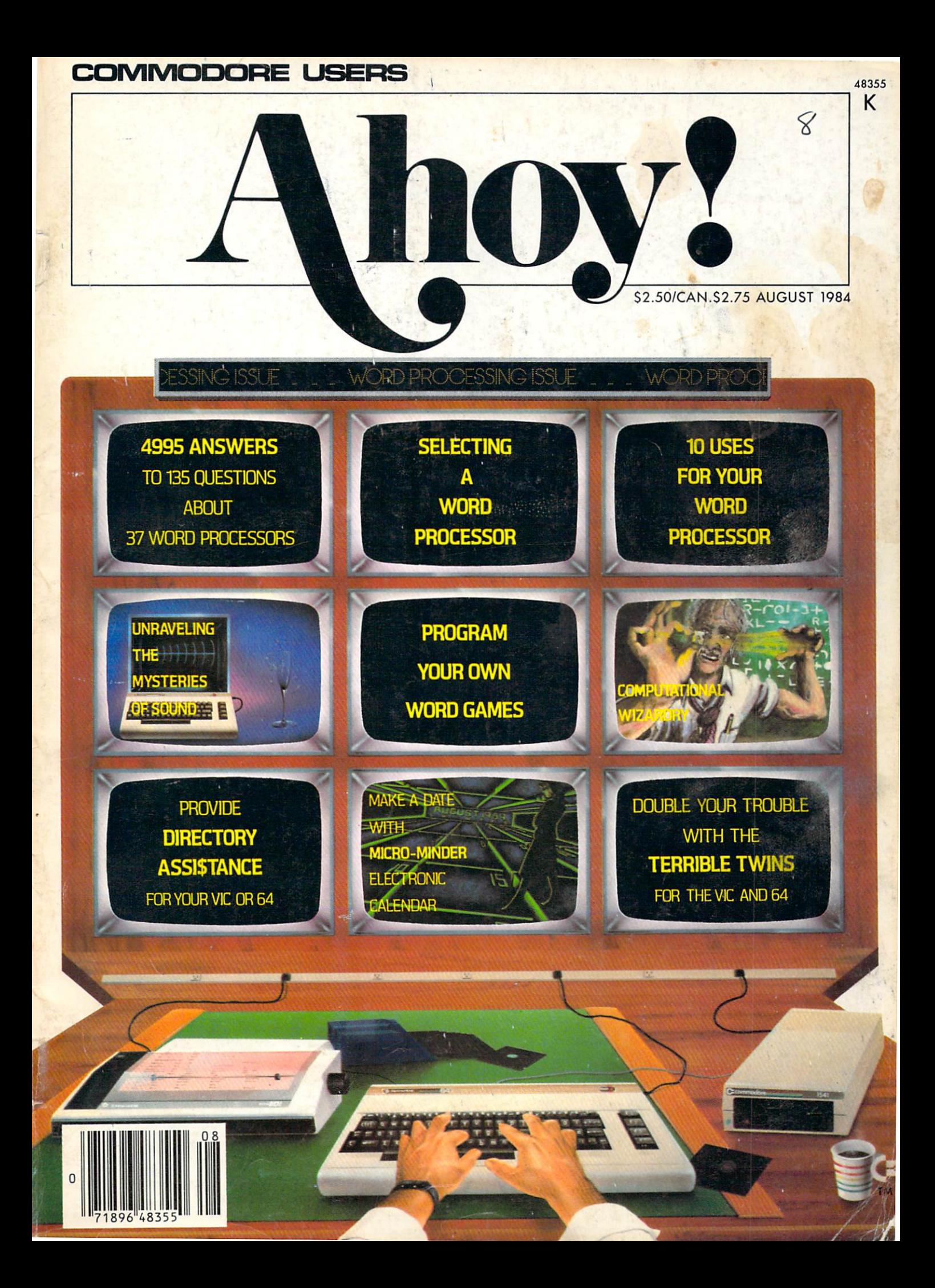

## 'The Complete CARDCO line" ... and still growing!

CARDCO provides "Commodore-ready" computer accessories that will enhance your<br>utilization of Commodore-64 and VIC-20 Computers, utilization of Commodore-God and VIC-20 and VIC-20 and VIC-20 computers, which is a material of Computers, and increase their capability, and add to your enjoyment and skill. AND, they're available for use with other personal computers, too.

Designed with the user in mind, CARDCO offers fine accessories including Printer Interfaces with an accessories including Printer Interfaces with an accessories with an with the company of the company interfaces, and in the company of the company of the company of the company of Expansions, Cassette Interfaces, Numerical Accounts, Numerical Accounts, Numerical Accounts, Numerical Accounts, Numerical Accounts, Numerical Accounts, Numerical Accounts, Numerical Accounts, Numerical Accounts, Numerical PLUS "NOW" Software for your VIC-20 and C-64. These programs include the "WRITE NOW" Word Processor, "MAIL NOW" Mailing List, PRINTER UTILITY<br>PROGRAMS on Tape and on Disk, "SPELL NOW" Spell Programs on Tape and on Disk, "Spell and on Disk, "Spell and on Disk, "Spell and on Disk, "Spell and Spell and Checker, "Graph Now" including "Paint Now", "Checker, "Paint Now", "Paint Now", "Paint Now", "Paint Now", "Paint Now", "Paint Now", "Paint Now", "Paint Now", "Paint Now", "Paint Now", "Paint Now", "Paint Now", "Paint Now",

CARDCO has three new Letter Quality PRINTERS with your choice of dru. ■»■ design (81/2"carried and 2"carried and 2"carried and 2"carried and 2"carried and 2"carried and 2"carried and 2"carried and 2"carried and 2"carried and 2"carried and 2"carried and 2"carried and 2"carried and 2"carried and 2 Design (13 inch carriage) and Da

> ^Cassette Interface & Section 2005 and 2005 and 2005 and 2005 and 2005 and 2005 and 2005 and 2005 and 2005 and 2005 and

**Continues** 

Wheel Design (11 inch carriage). "Commodore-<br>ready"... plus; with compatible input for PC, PC jr., ready"... plus; with compatible input for PC, PC jr., TRS-80 and many more personal computers. CARD CARD CASSETTE RECORDS THE CASSETTE RECORDED THE CASSETTE RECORDED AS A 200 GET A 200 GET A 200 GET A 200 GET A is also "Commodore-ready" and ready for instant shipment at prices that will amaze you.

CARDCO will constantly increase its line with unique and new products to enhance the enjoyment of computer owners.

write for illustrated literature and prices or see and prices or see and prices or see and prices or see and p CARDCO Computer Accessories and Software wherever Computers are sold.

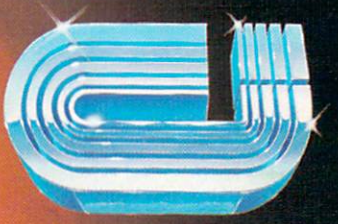

cardco, inc.

<sup>300</sup> S. Topeka Wichita, Kansas <sup>67202</sup> (316) 267-6525 "The world's largest manufacturer of Commodore accessories." Commodore" is a registered trademark of Commodore Business Systems, Inc.

 $\blacksquare$ Interfaces^

Ce for the

Reader Service No. 89

 $\mathcal{L}^{\text{max}}$  . The second contract of  $\mathcal{L}^{\text{max}}$ 

duces,

16 K

Interface we are the viceos of the viceos a cost

 $\circ$ 

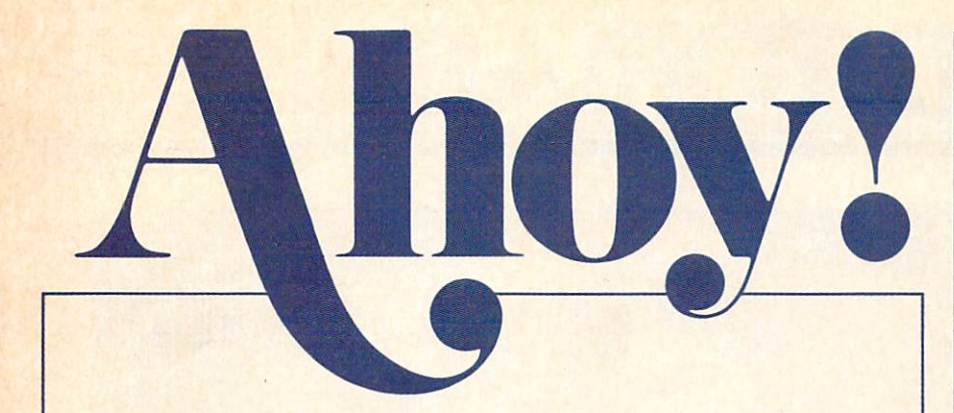

## **CONTENTS**

## DEPARTMENTS

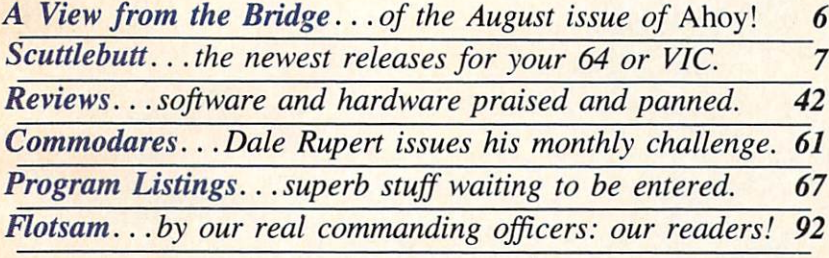

## FEATURES

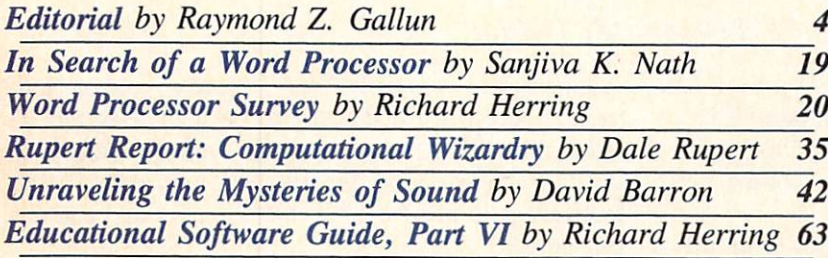

## PROGRAMS

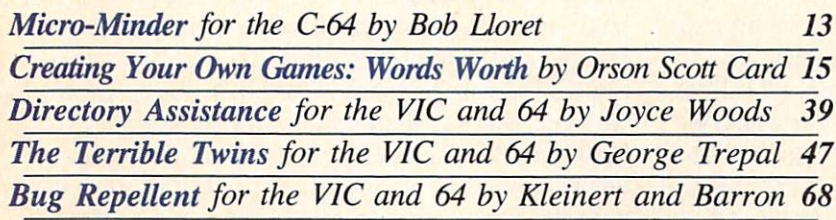

Cover Illustration by James Regan (Inside illustrations by James Regan, Kat Reviaska, Mark Levine)

Publisher Michael Schneider

> Editor David Allikas

Managing Editor Robert J. Sodaro

> Senior Editor Tim Moriarty

Consulting Editors Ben Bova Morton Kevelson Dale Rupert

Art Director Raoul Tenazas

Associate Art Director JoAnn Case

Art Production Christopher Carter Pauline Giordani Eve Griffin

Technical Advisors Edward D. Laufer Bob Uoret

Circulation Director W. Charles Squires

Advertising Director Lynne Dominick

Director of Promotion Joyce K. Fuchs

> **Controller** Dan Tunick

Managing Director Richard Stevens

Advertising Representative JE Publishers Representative 6855 Santa Monica Blvd., Suite 200 Los Angeles, CA 90038 (213)467-2266 Boston (617)437-7628 Dallas (214)660-2253 New York (212)724-7767 Chicago (312)445-2489 Denver (303)595-4331 San Francisco (415)864-3252

AHOY! No. 8, August 1984. Published monthly by Ion International Inc., 45 W. 34th St., Suite 407, New York, NY, 10001. Subscription rate: 12 issues for \$19.95, 24 issues for S37.95 (Canada \$26.95 and \$49.95 respectively). Application to mail at 2nd Class postage rates is pending at New York, NY and ad<br>ditional mailing offices. © 1984 by Ion Internation al Inc. All rights reserved. © under Universal International and Pan American Copyright conven tions. Reproduction of editorial or pictorial content in any manner is prohibited. No responsibility can be accepted for unsolicited material. Postmaster, send address changes to Ahoy!, 45 W. 34th Street, Suite 407, New York, NY 10001. AH editorial and subscription inquiries and software and hardware to be reviewed should be sent to 45 W. 34th St., Suite 407, New York, NY 10001.

# **EDITCRIAL**

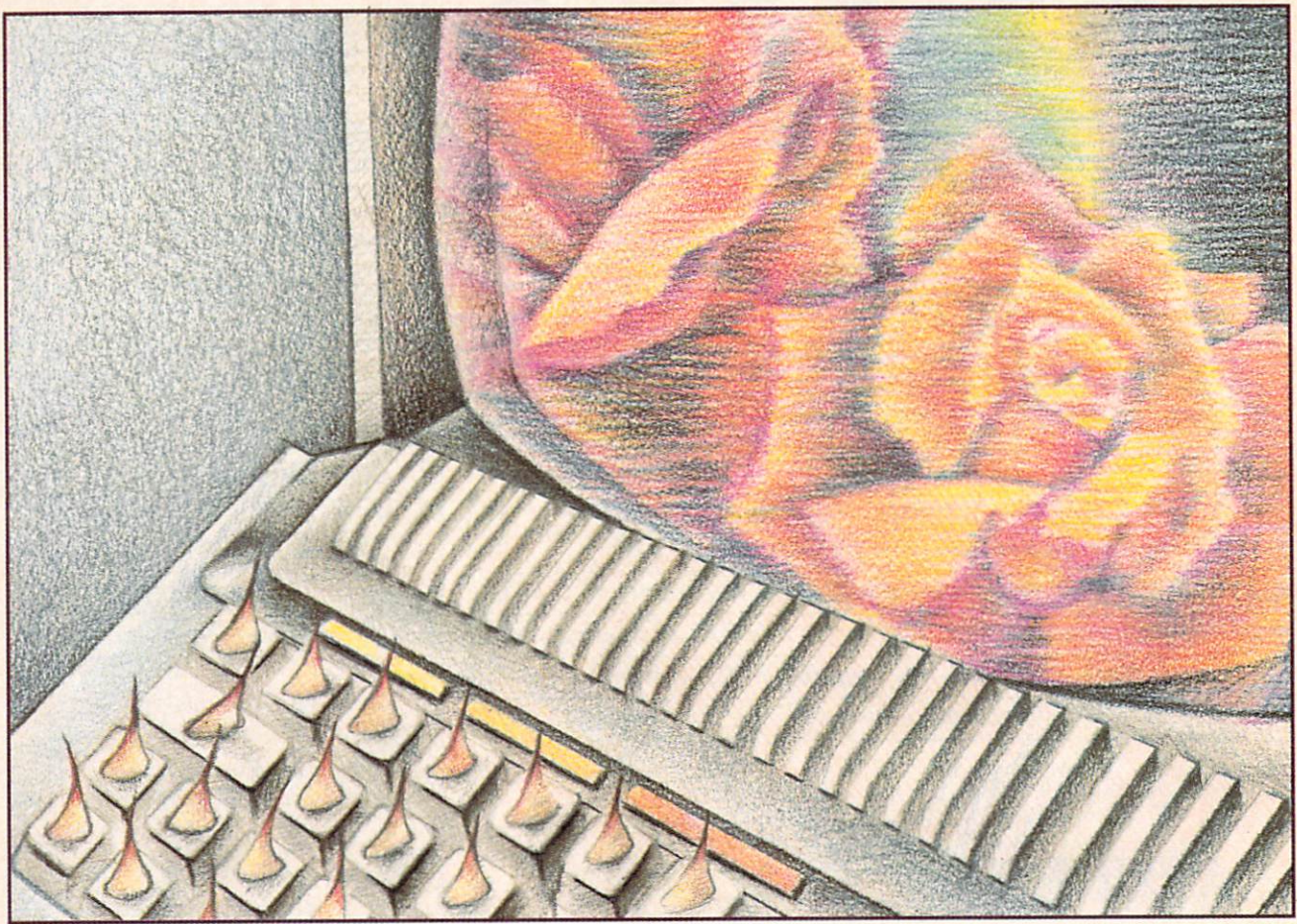

#### by Raymond Z. Gallun

he Biggest Game—Living—has always had its hazards and doubts. But it should be especially exciting nowadays, while tech nological improvements keep rushing into our lives.

So, if we buy a computer or other electronic device today, will a less costly, more compact and more efficient successor of broadened capability come out next season? And can we even be sure that there will be somebody around to service our pur chase if trouble develops? Caveat emptor, buyer be ware, is an old and wise saying.

We aren't stupid. Before we spend any money, we find out all we can about what we can get right now, and about how much better we may do a little later on. We bone up on whatever is new to us. We consult technical literature and advertising. We watch salespeople demonstrate products and ask them questions. Maybe we are allowed to play with the equipment ourselves. And, to get the real lowdown, we talk to friends who are farther advanced in the kind

of experience we need. This educating process is a must, because we don't care to be left far behind among remarkable developments that are already factual, and widening rapidly. Not only our job-ef fectiveness is involved, but the richness and extent of our being.

Meanwhile, sensibly and cautiously though, maybe we wait. But if we are waiting for our world to sta bilize enough so that we will get something exactly right for our needs, that may never happen!

So we are in a bind of problems. Mightn't we even be stuck with a hastily designed throw-together, made of uncertain components, and meant to make a fast buck in a hurried market? Besides, isn't there the continuous, haunting shadow of obsolescence that we keep hearing about? Still, can we continue to hold back like non-participant bystanders, while others go beyond us in actual, firsthand acquaintance with the tools and progressions of our era, that rise like a bewildering flood around us?... There is the pathetic cartoon of a man left fiddling in enraged incomprehension at a sleek, arcane piece of equipment that has gone sullen or crazy on him, making him feel suckered for ever trusting such things!.. When he should be getting good use, and having fun, too!

Of course our situation is not truly that bad—nor that hurried. Indeed we should get with present and coming realities, since they are part of where and what we are, and where we are headed. No, we can't all be experts in everything, maybe not even in anything—nowadays—there is just too much. But we can certainly acclimate enough to get along in and enjoy the gifts of our expanding universe.

For generations we in the U.S. have been looked on as a nation of tinkerers; and just about as validly, this name extends far and wide elsewhere. How many interested people, young and old, have grubbed with eager minds and greasy fingers into the innards of cars, or chased down and fixed the glitches in radios and TV sets? Not so many of us, perhaps, are actually the grimy-mitt type; but we do have our better-in formed companions.

Historically, we've had a long and not entirely smooth acquaintance with the automobile industry. We've had our knowledgeable complaints, and the manufacturers—collections of individuals not so dif ferent from ourselves—have usually tried to respond intelligently, as they had better do, for their own economics. Because, though cars have long since be come a necessity, not just a luxury, if we don't like what is offered at one source, there are plenty of others to go to, even if some of them are across oceans.

With automobiles, the yearly-model idea has worked out quite well, as has the trade-in system particularly for those customers who worry about driving a vehicle that is a bit out of date—if the extra cost doesn't bother them. Guarantees and car-ser vicing facilities, though not always cussword-free, have been workably around for seeming ages.

Electronic devices are already as essential and necessary to our modern way of life as the automo bile, and will surely become more so. They will even replace cars in some respects. Why commute miles every day, when, with the increase in communications potential, we might stay comfortably at home, and still be at our workplace, able to see, hear, and talk to our co-workers, and construct plans and diagrams together, since our contact could in clude remote manipulators?

Here, why shouldn't the electronics firms adopt more of the time-tested practices of the car makers in their contacts with the interested, product-wise, and—they hope—buying public. I expect they're trying, as they must. Though, being composed of folks like the rest of us, maybe they are also somewhat out of phase with all the rapid extensions within their own field—past fibre-optics, sonics, medical and industrial tomography, laser technology etc., and onward into photonics, artificial intelligence in com puters, and further intrusions into space, possibly to include transmission of electricity down to earth from solar power stations in orbit before very long. And who can say what else? So, perhaps in the scramble, they're experiencing a lag and difficulties in gathering the personnel and other means needed for more evenly handling the problems and hesita tions of their customers, actual and potential, such as servicing, ready attention, and reasonable help. We wish them full success in these matters too!

Further, I have the feeling that, in the rush of events, the bugaboo of obsolescence has been over played. It's partly myth. Where quality is present, it doesn't happen all that fast.

Examples: I have a little tape-recorder, a Califone, all of twelve years old. It still performs beautifully. It's a couple of pounds heavier than a current equivalent, but carrying it around doesn't break my arm. I don't remember its price, but even considering the higher buying-power of the dollar back then, I hardly think it was exorbitant... Also, I have a color TV with remote-control. It's even older. It has never been serviced. Two of its channels still work as well as ever. So it still functions as a second set in my household.

Yes—quality of design and workmanship, and effective quality-control of all component parts, remain a large factor in the lasting effectiveness of almost any artifact, as both shrewd customer and wise manufacturer should not forget. It is an important sales point. Nor do high price and quality necessarily go together.

There are folks who have sought out old vintage cars abandoned in cobwebby sheds, and have strug gled to bring them back to "mint condition." Is this hobby based solely on nostalgia, or is there also the attraction of firm old machinery and metal, carefully crafted?

Out of attics have come ancient phonograph rec ords. Sure, the tones that can be drawn from them are somewhat scratchy and fuzzy; the technology that produced those recordings is now vastly obso lete; still those discs are not worthless, since how, without their original impressions, could we know what great singing voices such as Enrico Caruso's sounded like at all?

> Continued on page 98 AHOY! 5

# VIIEW I=RCM 71-11= I3RIDGIE

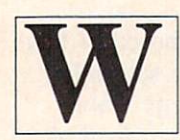

ord processing. What aspect of micro computing could rank higher in impor tance, especially with writers and edi tors such as ourselves? Yet we've

waited until this, our eighth issue, to give C-64 word processors the kind of exhaustive treatment we've al ready afforded spreadsheets (May) and databases (July). Why did it take so long? Because the subject is so important, to writers and editors and computer users of every occupation, that we wanted to take the time to cover it more completely and more accurately than any Commodore publication has done to date. And we've done exactly that.

Sanjiva Nath, co-author of the Commodore 64 Software Buyer's Guide, explains the uses and functions of a word processing program, and how to select the one that best fits your needs, in In Search of Word Processor. (Turn to page 19.) Sharing pages with Sanjiva's piece are the results of a survey conducted by Richard Herring, who hit up the manufac turers of 47 word processors with an extensive list of questions about their products. Answers from the 37 who replied are listed. As for the individuals at the other <sup>10</sup> who threw our survey in the wastebasket: we wouldn't show this magazine to the boss if we were you! (Turn to page 20.)

We're once again honored to feature a guest editorial by Raymond Gallun, a science fiction writer of note since 1929. (Turn to page 4.)

Is Computational Wizardry about the work of a 14th-century alchemist? No—a 17th-century mathe matician. In addition to this latest Rupert Report (turn to page 35), Dale unleashes a host of new

Commodores. (Turn to page 61.)

Why, asks Orson Scott Card, are there so few good word games available? He provides one, and teaches you to program one that's even better, in What Are Your Words Worth? (Turn to page 15.)

Other programs in this issue include Bob Lloret's Micro Minder, an electronic calendar that can help even the busy C-64 owner keep his appointments in order (turn to page 13); Directory Assistance, which puts your disk directories into a useable hard copy format (turn to page 39); and The Terrible Twins, a game just too silly to describe in the space we have left (turn to page 47).

There's a lot more inside, but we'll let you have the fun of finding out about it for yourself. We will say one more thing: for those of you who've been pleading for us to put each issue's program on disk, see the announcement in our September issue! —David Allikas

#### PROGRAM CORRECTION

Our apologies: the C-64 version of Post Time (June Ahoy!) contained several errors. The SHIFTed asterisks in lines 10-55 should all be Commodore as terisks, and lines 130 and 1320 should be corrected to read as follows:

130 PRINT "{RV}{CU} \*\*C\*C\*C\*\*  $\overline{P}$ 11 OST TIME{RV} \*\*(\*\*(\*\*\*\*

1320 IF  $H(I)=WIN(1)$  THEN AMT(I)=I NT(BET(I)\*0D(l)/3):G0T0 1360

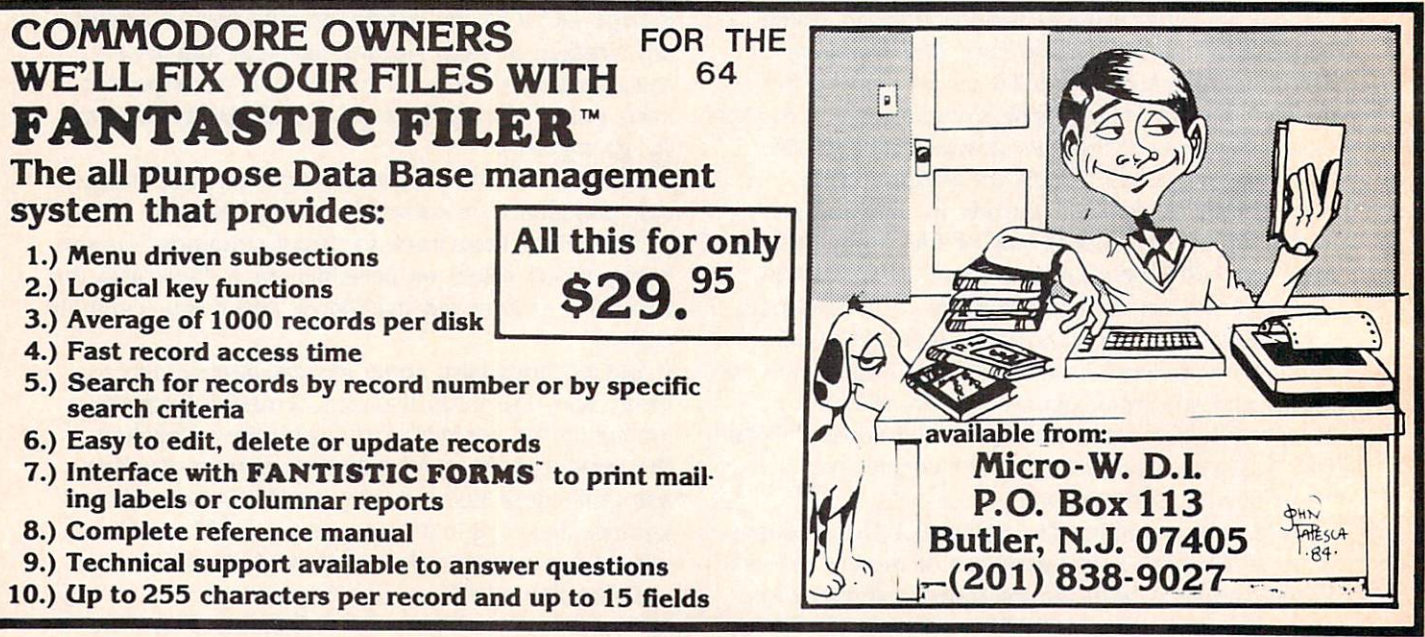

6 AHOY! Reader Service No. 90

# SCUTTLERUTT

NEW GRAPHICS, EDUCATION, AND WORD PROCESSING PROGRAMS COLOR MONITOR • CRT IMAGING OUTFIT • BATTERY BACK-UP • SCIENCE SIMULATIONS • NEW VIC AND 64 GAMES • LOW-COST LETTER-OUALITY PRINTER • COMMODORE HOUSECLEANING

#### COMMODORE: MORE ROOM AT THE TOP

The managerial exodus from Commodore International contin ues. It began in January with the resignation of founder/president Jack Tramiel, followed by the departure of the company's acting US president, marketing vice president, and other high-level personnel. This May. eight more executives departed, including finance vice president Bernhard Witter, US vice president of manufacturing and assembly Gregg Pratt. Taro Tokau. vice president of the Japan unit, and Sam Tramiel, general manager of Japan operations (and son of the former CEO).

The Wall Street Journal quoted president Marshall F. Smith (who would not indicate whether or not the eight left voluntarily) as say ing that the changes have resulted in a "streamlining" and a "tightening up" of the organization. But the Journal also quotes an insider who avers that the depart ures were not Commodore's idea. "These people are bailing out that's why it's in every depart ment," said the source. "They're disenchanted with new manage ment. It doesn't listen to the younger managers, and these guys contributed very heavily to the company."

Despite undeniable internal tur moil. Commodore continues to move toward capturing an even larger share of the microcomputer market. This issue goes to press days before June's Consumer Electronics Show and the major announcements expected from

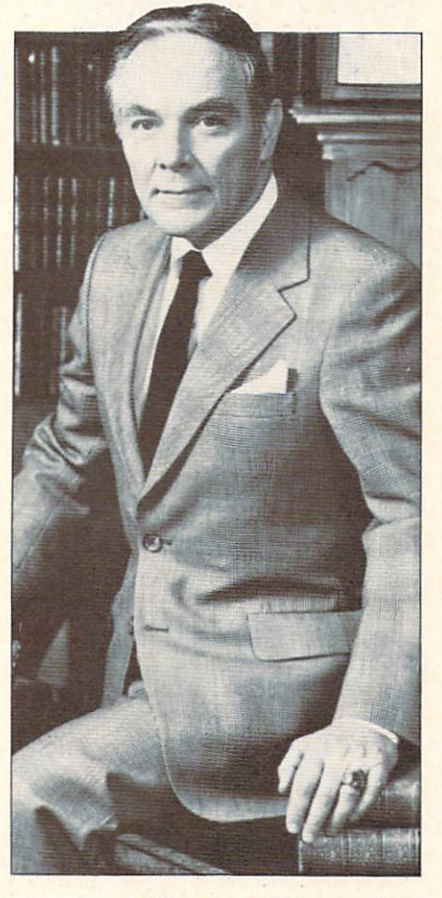

The General becomes a Commodore.

Commodore (read about them here next month), but the 16K computer predicted in our The Future of Commodore? feature in the May Ahoy! seems to be a reality. Commodore as usual is playing mum. but Ahoy! has learned that a number of programers have been commissioned to write software for the new machine, seen as an under-\$100 replacement for the VIC 20. Word is that the computer will be re leased prior to the 264. probably toward the end of July, and that Commodore plans to move 750.000 of them during the last

five months of 1984.

Further proof that Commodore is gearing up for future battles in the microcomputer marketplace: the company announced on May 22 that former Secretary of State Alexander M. Haig, Jr. has been appointed to the Board of Direc tors of Commodore International. General Haig is better qualified for the post than one might as sume, having served prior to his appointment to President Reagan's cabinet as president and chief op erating officer of United Technol ogies Corporation. So, even if Commodore's corporate resignat ions/firings continued to the very last executive, there'd still be someone left to take charge.

#### GET YOUR BACK UP

Creative Electronics' Battery Back-Up system will prevent programming loss due to blackout or power surge. The unit plugs in between your computer and the outlet and activates automatically when needed, providing 1-3 hours of reserve power. It charges con tinually from the computer's pow er supply and shuts off automat ically on power down.

\$69.95 for VIC version, \$71.95 for C-64, plus \$4.00 shipping (C.O.D. \$2.50 extra). California residents add 6'/2% sales tax. 5% discount on orders received by December 10.

Creative Electronics, P.O. Box 4253, Thousand Oaks, CA 91360 (phone: 805-492-1506).

#### MONITOR FOR C-64/VIC

What a country we live in. As great as the Commodore 1702

color monitor is, alternatives con tinue to Hood the market—this one from Japan, no less. The Sakata SC-100 is a 13" CRT composite color display monitor that is compatible with the C-64 and VIC 20.

Features include phone pin jack, 245 X 180mm display area, 280 line X 300 line resolution (90° inline). 0.65mm dot pitch, self-convergence, and display for mat of 100 characters. Suggested retail is \$329.00.

Sakata U.S.A. Corporation, 651 Bonnie Lane, Elk Grove Village, IL 60007 (phone: 312-593-3211).

#### GRAPHICS PROGRAMS

Flying Colors features a windowed screen memory offering choice of thick and thin lines, automatic circles and boxes of varying sizes, erasures, and the ability to color in enclosed areas. Drawing speed is adjustable, as are brush sizes. A grid feature aids in picture alignment. Also included is a slide projector program that allows users to put to gether their own shows. For the C-64.

The Computer Colorworks, 3030 Bridgeway, Sausalito, CA 94965 (phone: 415-331-3022).

Inkwell Systems has enhanced its Flexidraw graphics soft-

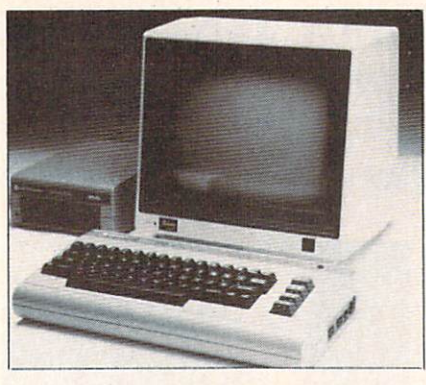

The Sakata SC-100 color monitor. READER SERVICE NO. <sup>75</sup>

ware/light pen combination (see the May Scuttlebutt) with the addition of Pen Palette, an interactive high resolution color pro gram. It features two demonstra tion programs of color animation abilities and the means of saving color files to disk. The new ver sion, titled Flexidraw 3.0, will retail for the same \$149.95. For the C-64.

Inkwell Systems, 7770 Vickers Street, P.O. Box 85152 MB29O, San Diego, CA 92138 (phone: 619-268-8792).

The Super Sketch graphics tablet/software cartridge combination lessens the need to work through the keyboard by putting some of the necessary commands on but tons of its own. Color graphics are created by pushing buttons

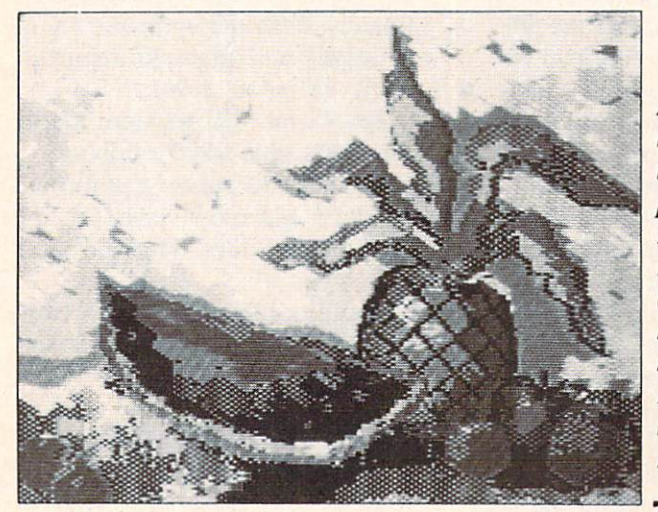

An example of the graphics that can be produced with Personal Peripherals' Super Sketch hardware and software combo. READER **SERVICE** NO. 76

and manipulating the stylus control.

Personal Peripherals, Inc., Merrick Park. 930 North Bcltline. Suite 120, Irving, TX 75061 (phone: 214-790-1440).

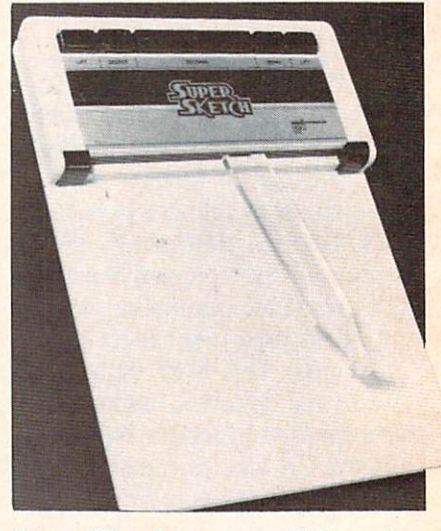

Super Sketch uses pencillike stylus.

#### WORD PROCESSORS

Timeworks' Word Writer fea tures a full-screen (up to 80-character) format and a wide range of command features including automatic word wrapping, document chaining, form letter printing, page skipping, horizontal and ver tical scrolling, disk cataloguing, resetting and centering, and 14 tabs. Two plastic keyboard over lays let you put all the commands at your fingertips. The program can be used with Timeworks' Data Manager and Data Manager 2, enabling you to print out name and address lists, individually ad dress form letters, print labels, produce customized reports up to 20 columns wide, and calculate numerical data between columns. For the 64, Word Writer retails for \$59.95, Data Manager 2 for \$49.95.

More information or a free cat alog are available from Timeworks, Inc., P.O. Box 321, Deerfield, IL 60015 (phone:

8 AHOY!

#### 312-291-9200).

Those looking ahead to the purchase of a 264 or V364 should be happy to know that Precision Software will manufac ture Easy Script and Easy Spell on ROM chips for the new mic ros. These will be enhanced ver sions, featuring line wraparound, column move feature, row and column arithmetic capabilities, and a memory calculator.

Precision Software (USA) Inc., Suite 1100, 820 Second Avenue. New York. NY <sup>10017</sup> (phone: 212-490-1825).

Wordsmith 64, featuring fullscreen text display, allows the user to keep two files in the computer at once. This facilitates the interfile transfer of information, useful when inserting info from mailing lists into form letters and merging numerical data or text

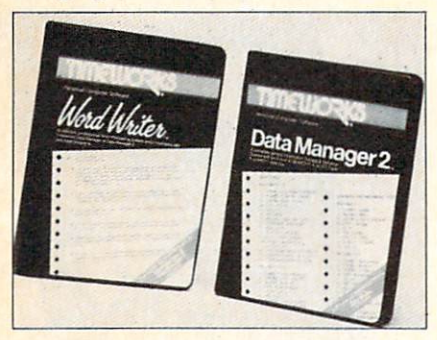

#### Word processing/data managing. READER SERVICE NO. <sup>77</sup>

between files. Price is \$39.95. Softsmith Corporation, 2935 Whipple Road, Union City, CA 94587 (phone: 415-487-5900).

Quickwriter II features over 60 commands for the low price of \$19.95, including form letter gen eration, search, hyphenization, and transfer, insertion, deletion, appending, and clipping and sav ing of words, sentences, or paragraphs.

Educomp, 2139 Newcastle Ave nue, Cardiff. CA 92007 (phone: 619-942-3838).

Still not cheap enough? For \$7.95 (cassette) or \$10.95 (disk ette) plus \$2.00 handling you can have RAK's C64 Type Right, providing editing features and such commands as type, save, load, edit, display text, help, and quit. Printout routines will work with the VIC-1525 and most Centronics-type printers.

RAK Electronics, P.O. Box 1585, Orange Park, FL 32067-1575.

#### EDUCATION PROGRAMS

Scholastic has added two C-64 translations to its Wizware line. Square Pairs provides a series of match exercises (i.e., capital cit ies with countries) and allows children to make up their own games. Turtle Tracks lets kids learn programming fundamentals by using a turtle to draw scenes and designs. Retail is \$19.95 each. Due by late summer are C-64 translations of Bannercatch and Spelldiver, both games by educational programming super star Tom Snyder. Price will be \$29.95 each.

Scholastic, Inc., 730 Broadway, New York. NY <sup>10003</sup> (phone: 212-505-3410).

Supplemental data disks are now available for \$19.95 for Word Attack! and Speed Reader II from Davidson & Associates. The four disks for Word Attack!, a 675-word vocabulary program, contain 500 entries each and cov er grades 4 and 5, 6 and 7, 8 and 9, and SAT preparation. The sup plements for the Speed Reader II speed reading and comprehension program contain 35 stories each for elementary, junior high, sen ior high, and college students. For the C-64.

Davidson & Associates. 6069 Groveoak Place #12. Rancho Palos Verdes. CA 90274 (phone: 213-373-9473).

The Reading Growth series from Wrenwood Software can be used with a C-64 or VIC 20  $(+3K)$  to improve the reading skills of learning disabled chil dren. The twelve-level system uses a visual approach to teach a sight-word vocabulary as well as comprehension and spelling. For

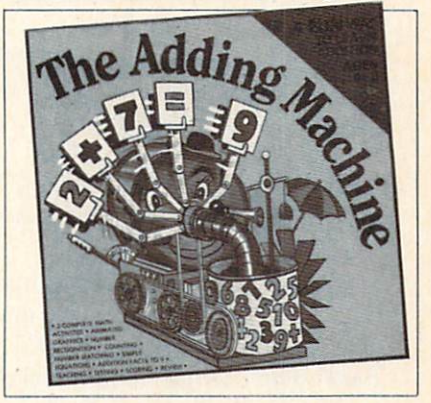

Teaches and tests addition skills. READER SERVICE NO. <sup>78</sup>

second through eighth grade students, with increasing levels of difficulty. Each level costs \$12 for tape, \$15 for disk.

Wrenwood Software, P.O. Box 152. Imlay City, MI 48444 (phone: 313-346-3491).

The "Diskovery" Reading Works series employs animated graphics, color and sound, and an arcade game format to encour age children to learn to read at their own pace. Latest releases are Adding Machine and Take-Away Zoo, both teaching early math skills. They join the previ ously released Alphabet Factory and Match-Up (for six to twelve year olds). On disk for the 64; \$29.95 each.

Gladstone Electronics, 1585 Kenmore Avenue, Buffalo, NY 14217 (phone: 716-874-5510).

Davka Corporation has an nounced three C-64 programs on the subject of Passover. How to Conduct a Seder (\$29.95) is a tutorial for both adults and kids.

All About Passover recounts the Exodus story and teaches holiday melodies. Crumb Chaser (\$24.95) is an action game that requires the user to symbolically clean the leaven from his house before Passover arrives, sweeping crumbs up with a feather while avoiding furniture that's sliding around the polished floor.

Davka Corporation, 845 North Michigan Avenue. Suite 843, Chicago, IL 60611 (phone: 312-944-4070).

From Sierra On-Line comes Story Maker, allowing children to create a limitless number of original stories and illustrations, each with its own title, text, and characters; and Wizard of ID's Touch Type, which requires play ers to quickly type words thrown on a wall by a dragon before he destroys the Wizard. Sentence and paragraph typing is an op tion, as is generating your own lessons. Each \$39.95, on disk for the C-64.

Sierra On-Line, Inc., Sierra On-Line Building, Coarsegold. CA 93614 (phone: 209-683-6858).

CRT IMAGING OUTFIT The Kodak Instagraphic CRT

Imaging Outfit will allow you to take instant color prints of static images on CRT screens. The package includes a camera with

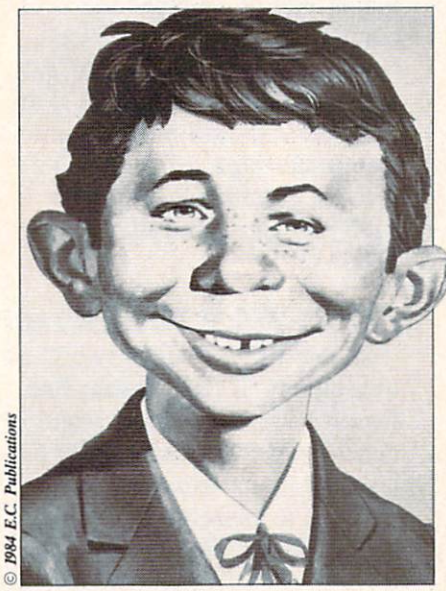

Why is this man smiling? See below. READER SERVICE NO. <sup>81</sup>

close-up lens, cone, filter, print module, and brackets for mount ing 35mm SLR camera if desired.

The unit is aligned to a  $9$ ,  $12$ , 13, or <sup>19</sup> inch screen as shown (an adaptor for each size is in cluded). The cone shields the

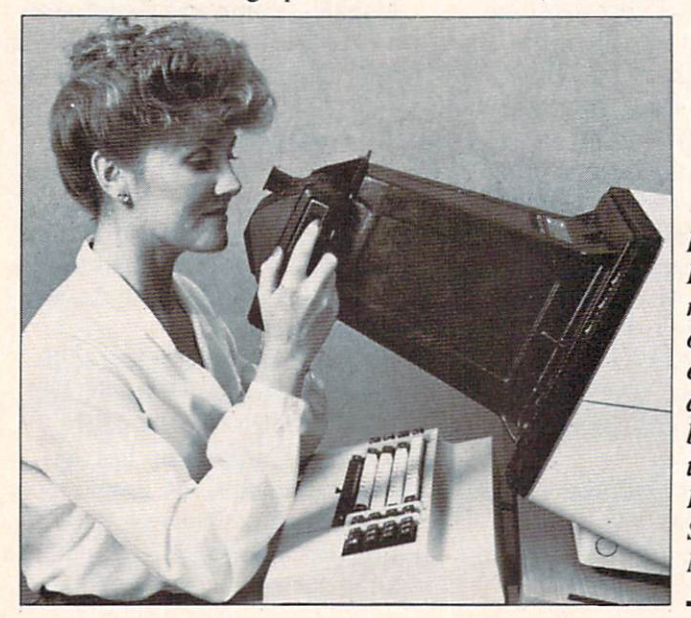

Kodak's CRT Imager may require one or two test exposures to arrive at the best exposure time. READER **SERVICE** NO. 82

CRT screen from light and reflec tions while the module provides the correct lens-to-screen focal length and partially corrects dis tortion. An included Kodak Wratten filter can be inserted to color balance for the phosphors of a particular CRT. Price is under \$195.

Eastman Kodak Company, Mot ion Picture and Audiovisual Mar kets Division, 343 State Street, Rochester, NY <sup>14650</sup> (phone: 716-724-3169).

NEW VIC & C-64 GAMES

Spy *Vs.* Spy, which has been running in Mad Magazine since long before any of us ever heard of a microchip, will be released as a C-64 game by First Star in September. As in the comic strip.

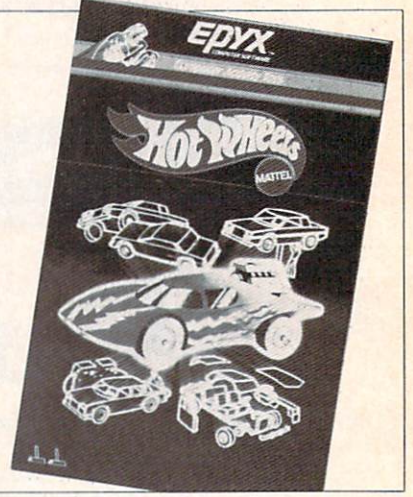

One of three toys-turned-games. READER SERVICE NO. 83

the White Spy and the Black Spy will try to entrap each other in perilous situations. For one or two players.

First Star Software. 22 East 41st Street, New York, NY <sup>10017</sup> (phone: 212-532-4666).

By virtue of agreements with Mattel and Hasbro, Epyx has placed three of the most popular toys of all time on disk for the Commodore 64.

### NEWS

In GI Joe, the child selects a battlefield, outfits his soldier with clothing, equipment, and trans portation, and goes into battle against non-humanoid opponents.

Hot Wheels lets the child construct a car onscreen, right down to the body striping. He may then maneuver his vehicle through a garage, city scene, and demolit ion derby.

Children may dress and redress Barbie with a variety of outfits created from scratch, as well as change her hair color and style.

The games, available this fall, will retail for about \$29.95 each.

Epyx, Inc., 1043 Kiel Court, Synnyvale, CA 94089 (phone: 408-745-0700).

Four new C-64 entries from Datamost:

Ankh requires you to employ a mix of logic, destruction, and scientific method to guide your "Other" through all 64 rooms of the MetaReal world. \$29.95.

On a lighter note, you must guide Jet Boot Jack through the Record Machine, flying over floors, riding elevators, collecting musical notes and avoiding "sleepers." \$29.95.

Mychess II lets you play the computer or another person in 2D or 3D, color or black & white, on any of nine levels from beginner to master. Features in clude hints, instant replay, board rotation, and the ability to take back moves, examine an oppo nent's options, save to disk, and print out games. \$34.95.

Polar Pierre requires one or two players (who can play at the same time) to guide Pierre and Jacques over an icy 100-screen obstacle course. Includes a tool kit to build screens. \$29.95.

Datamost, 20660 Nordhoff Street, Chatsworth, CA 91311-6152 (phone: 818-709-1202).

In his VIC Game Buyer's Guide

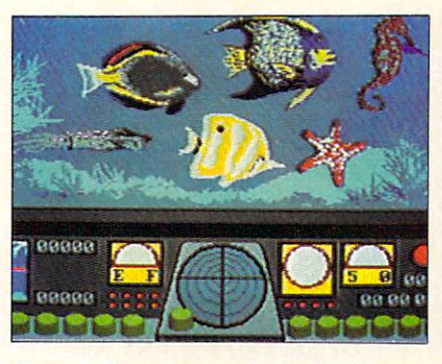

Ocean Quest: search the high seas. READER SERVICE NO. 84

(March Ahoy!), Walter Salm men tioned the *Centipede*-like twitch game, Video Vermin. Advised Walter: "If you can come across a copy of this, grab it." Victory Software wrote to tell us that they'd acquired the rights to Video Vermin, and are offering it for \$9.95 on tape. 3K or 8K memory expander required.

Victory Software Corporation, 1410 Russell Road, Paoli, PA 19301 (phone: 800-243-1515).

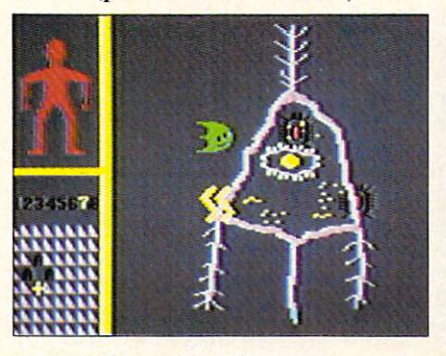

Cell Defense: watch your bacteria. READER SERVICE NO. 85

Also undercutting the compe tition is Cosmi, offering a lowpriced line of 64 and VIC games. Forbidden Forest (bow-and-arrow your way through woods full of giant spiders, bees, frogs—oh my) and Caverns of Khafka (search a vermin-infested tomb for treasure), both for the 64, come on cassette for \$14.95 and disk for \$19.95. Aztec Challenge (complete an obstacle course and

be spared from ritual sacrifice) and *Slinky* (spring down a  $Q^*$ Bert-like grid) are sold as Double-Paks, both cassette and diskette in one box, for \$14.95 and \$19.95 respectively. For \$14.95 each, Aztec Challenge, Spider Invasion, and Slinky can be had in Tri-Compatible format (for the VIC 20. Atari, and TI99/4 or 4A computers).

Cosmi, 904 Silver Spur Road, Suite 402, Rolling Hills Estates, CA 90274 (phone: 213-795-9366).

#### SCIENCE SIMULATIONS

Turns out that HesWare had a plan in mind when they hired Leonard Nimoy as corporate spokesman. The actor with the well-known alias of science officer of the Enterprise seemed out of place promoting the Minnesota Fats Pool Challenge, but a perfectly logical choice to announce HesWare's new series of five sci ence simulations and biofeedback system.

The announcement came aboard New York's floating Intrepid museum, which will fea ture the software in a permanent hands-on exhibit. The programs are as follows:

Project: Space Station, based on NASA design plans, allows the user to construct and operate an orbiting space station, over coming such obstacles as budget ing problems, unfavorable press, and bad weather.

Life Force lets children manipulate protein synthesis in cells to produce complete animated org anisms. The nine levels of diffi culty, corresponding to creatures from simple amoebas to humans, require increasing amounts of skill and precision.

Ocean Quest takes players through the Atlantic, Pacific, and Caribbean in a sub, collecting marine data and searching for

### NEWS

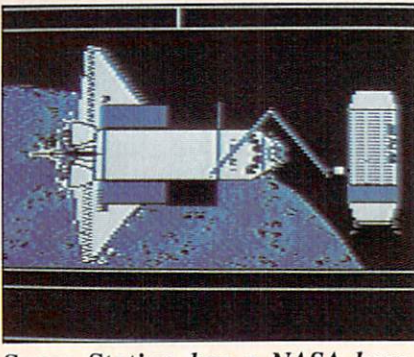

Space Station has a NASA base. READER SERVICE NO. 86

treasure. The player sees only fish indigenous to the sea where he makes his dive.

Cell Defense simulates the spread of a virus through the human body while the user con trols the cellular defense system, utilizing interferon, macraphages, T-Cells, B-Cells, and antibodies, and accounting for the body's age and level of stress, alcohol, and drugs.

Reflections teaches the physical

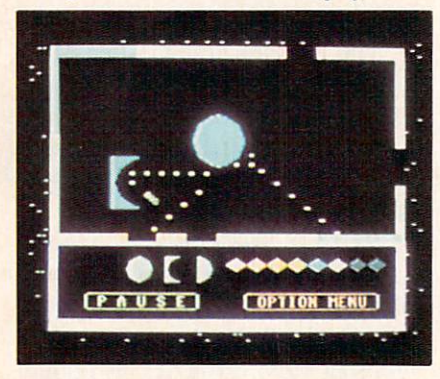

Reflections sheds light on physics. READER SERVICE NO. 87

principles of light refraction, ab sorption, and reflection by requiring children to manipulate variously sized and shaped mir rors to reflect light beams through portals.

The Calmpute biofeedback program combines software, a guidebook, and a handheld GSR (Galvanic Skin Response) monitor to measure stress levels and suggest

tension-reducing exercises. Plac ing two fingers on the GSR sends electronic signals to the program, which processes the signals and displays the results in various forms (including oscilloscopelike charts, bar graphs, geometric shapes, and audible tones). The included *Calm Prix* game, wherein the car moves faster when the user relaxes and slows down when his stress level rises, teaches stress control.

HesWare. 150 North Hill Drive.

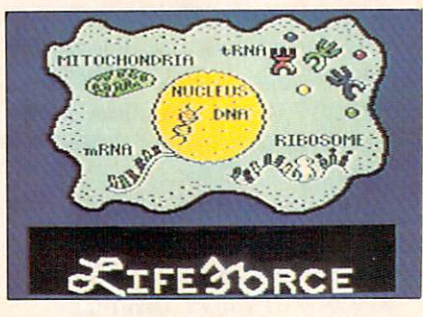

Life Force: create a monster. READER SERVICE NO. 88

Brisbane. CA 94005 (phone: 415-468-4111).

TOO HOT NOT TO PRINT Okidata's OKIMATE 10 will offer what the company assures us is letter-quality type at a price of under S300.

The dot-matrix printer produces type by means of thermal trans fer—a process different from regular thermal printing, which requires the use of heat sensitive paper that is difficult to handle, discolors with age, and ain't cheap. The printhead of the OKIMATE contains a tiny heating element which, as it moves, melts ink off the ribbon onto the paper—any kind of paper, includ ing Rolodex or mailing labels.

For free information about products pictured in Scuttlebutt and elsewhere in Ahoy!, circle the corresponding number on the Reader Ser vice Card between pages 90 and 91.

Because the dot matrix printout is not formed by individual pins striking out an image, but by melting and overlapping ink, it is impossible to discern individual dots.

The OKIMATE will offer graphics capabilities in addition to text-handling. The ribbons, which are similar to the film ribbons used in IBM typewriters, can produce a variety of colors.

Okidata will make the unit available through mass merchan disers as well as dealer outlets.

Okidata Corporation, Mt. Laurel, NJ (phone: 215-627-3535).

#### HOW APROPOS

Aprospand-64, a 4-connector expander for the C-64, lets you plug in up to four cartridges and access one or any combination. It features a system reset button, a fuse to protect your computer, and a one-year warranty. \$39.95 plus \$3.00 shipping and handling.

Apropos Technology, 1071-A Avenida Acaso, Camarillo, CA 93010 (phone: 805-482-3604).

#### NEXT MONTH

As mentioned earlier in this edition of Scuttlebutt, we're going to press just before the June Con sumer Electronics Show. With Commodore the unchallenged leader in the microcomputer mar ketplace, the list of hardware and software releases for the 64 and VIC announced at the show should be staggering. If you sometimes skip our news section, don't do it next month—we'll be detailing the direction that Com modore and third-party manufac turers will be taking for months to come. As yet, we know noth ing for certain about the news we'll be providing—except that we'll break it before any other Commodore magazine, and that we'll do it in greater detail.

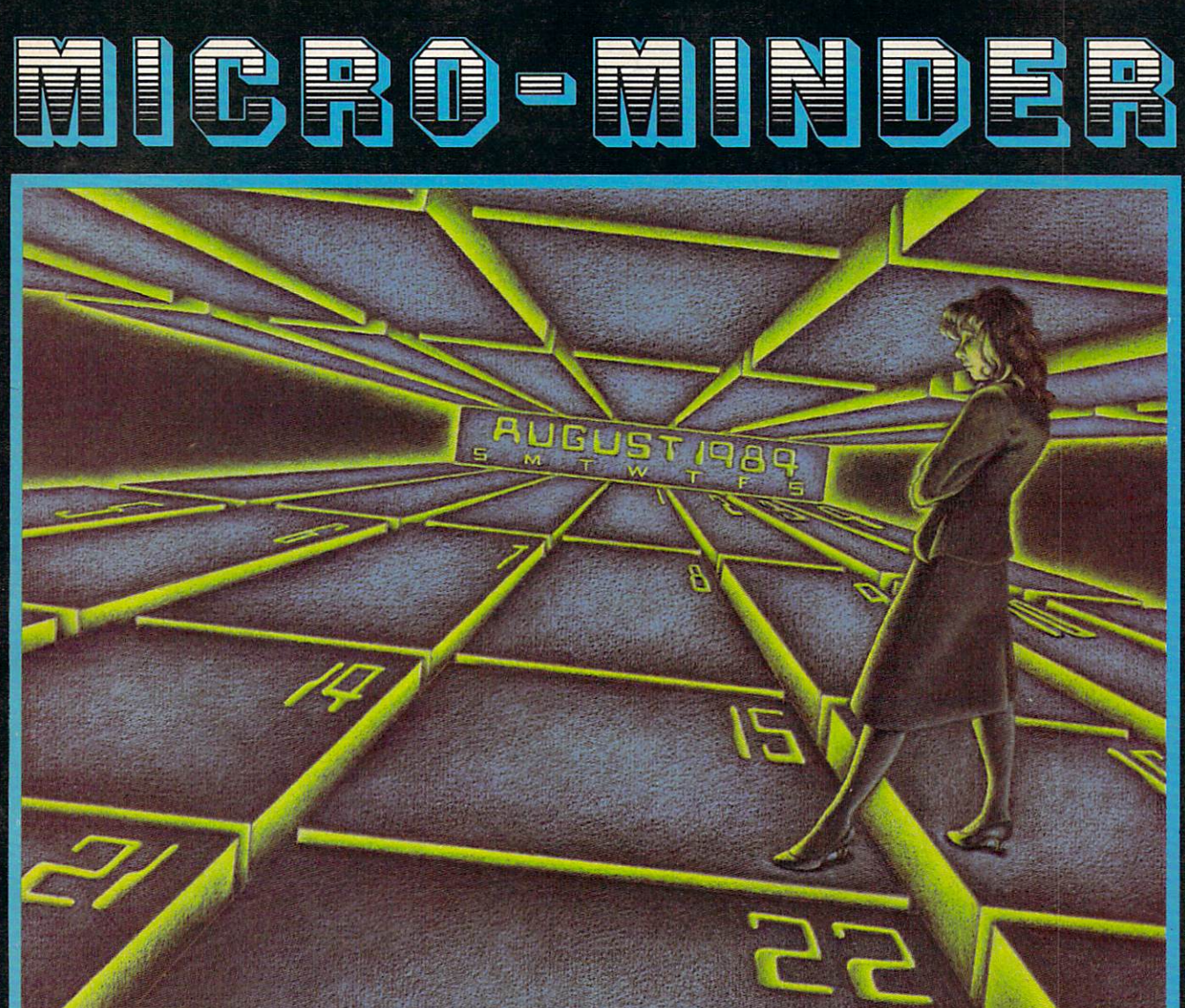

by Bob Lloret and Joseph Fusco

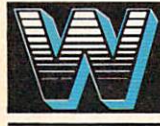

ith the age of computers well under way, just about every home has one and those that don't soon will. In time, a program will be available for just

about anything you want to do, whether it's home finance, grocery planning, or any type of data storage. Enter Micro-Minder.

You can use this program to keep track of important dates, birthdays, or any appointments you don't want to forget. The program makes use of sequential files on the C-64. Although there are more sophisti cated data-handling methods available, we felt se quential filing was adequate for this application. In the future we plan a variety of data handling programs to show the more advanced ways to manipu late all types of Data. Type in the program, then save a copy to a fresh formatted disk.

After saving your copy, type "RUN" and the title screen will appear. You'll notice the unique manipulation of string variables showing the designers' names scrolling across the screen. The next screen asks the operator to choose a New Calendar or Old Calendar. Be very careful here. If you choose New Calendar, the program will create the necessary files needed to store your information, wiping out any previous information stored there.

Obviously, if you already have info stored, always choose #2 Old Calendar unless you wish to start New Calendar file. After making your choice, the next screen shows your main menu titled "selections." From here you can manipulate all your information. If you're starting a New Calendar you would press #1 to add some appointments to your file. One im-Contimied on page 98

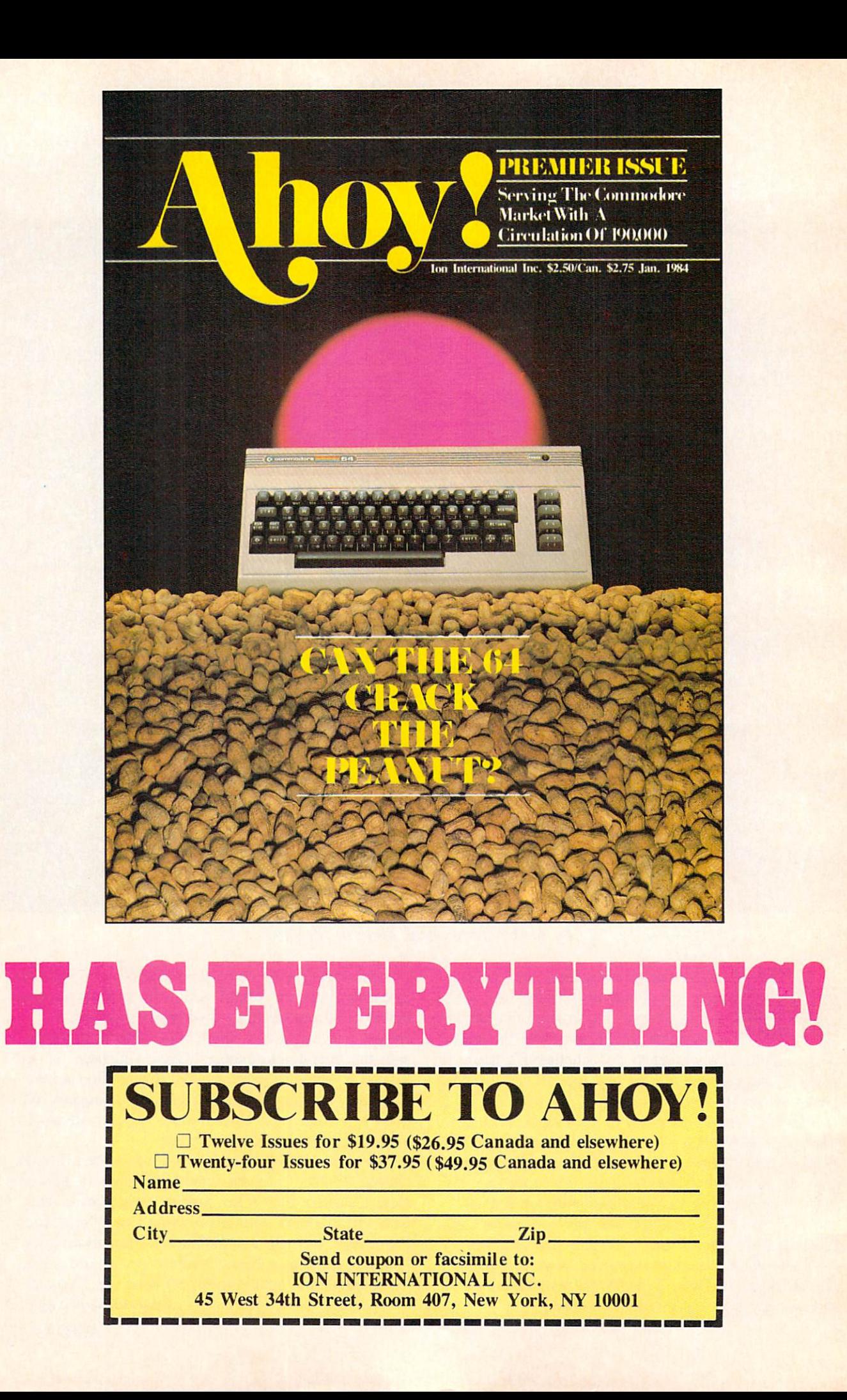

## **Creating Your Uwn Games** on the VIC and 64

ø

### **By Orson Scott Card**

Laura Ewig 1984

hy are there so few computer word games, and why are most of those so bad?

 $T,$ 

 $D<sub>2</sub>$ 

W.

W.

 $2.00$ 

 $\circ$ 

0

 $M<sub>3</sub>$ 

 $O<sub>1</sub>$ 

R

 $\mathcal{L}$ 

 $U,$ 

 $R_{1}$ 

**DOUTE** 

 $Q_{10}$ 

 $B<sub>3</sub>$ 

E,

 $A_i$ 

**DOUBLE** 

 $T_{1}$ 

 $\overline{R}$ 

 $\Delta$ 

B

B

 $E,$ 

After all, word games are as natural to us as speaking. My three-year-old daughter is learning to spell. She has a reading and writing vocabulary of about two dozen words. But please don't tell Emily that she's been studying the English language. She thinks that she's playing games.

Language games delight children almost from the moment they catch onto the fact that those jabbering sounds adults keep making are supposed to mean something.

Language games begin with babbling—repeating sounds over and over. Then children play with rhymes and puns and nonsense words. When they catch onto the written language, the alphabet is also a game. What words start with the sound of  $P$ ?

It isn't until the kids get to school and start getting graded and compared to other children that they dis cover that language and words and spelling are mis

erable work, not fun at all.

 $E_{1}$ 

 $H_{4}$ 

T,

E

 $M_{\rm a}$ 

B

 $O, D<sub>2</sub>$ 

R.

 $E$ 

 $\mathcal{L}$ 

 $F_{A}$ 

R,

 $P_{3}$ 

A.

However, despite the best efforts of the worst teachers (or because of the best efforts of the best teachers), some lucky children never forget to be playful with words. I'm one who still goes crazy over a game of Scrabble or Boggle or Perquackey. And the very fact that those games are commercially successful is pretty firm evidence that I'm not the only one.

Word games are big business because a lot of people still love the challenge of putting letters together in patterns that mean something.

So why aren't there more *computer* word games?

#### COMPUTERS AREN'T EVEN AS SMART AS CHIMPS

The problem is that computers are so dumb. Lan guage is beyond them.

Experimenters have taught chimpanzees to do something pretty close to language. The chimps learn a limited vocabulary of signs, like the sign language used by many deaf people. Then they use that vocabulary to put together sentences; there are even hints that once the chimps get the concept, they can coin new "words."

 $\Delta$ 

Computers can't do it. Computers are still as dumb as parrots: they can only spout the words that have been put into them. They don't learn new words from experience; they don't pick up nuances; to them, a word is a string of 8-bit bytes.

#### WHAT ABOUT PROGRAMMING LANGUAGES?

T,

**LOWER** 

7

 $M<sub>s</sub>$  0,  $\circ$ 

Programming languages aren't languages. They only *look* like languages to the people using them.

For instance, take the BASIC command PRINT. To an English-speaking human being, the word sug gests putting down letters—it means something, and so it's easy to remember.

To the computer, though, PRINT is a five-byte string. When BASIC runs across it in a program, it compares it to a table of commands. The table contains all the valid commands and functions, like GOTO and LIST and ABS and CHR\$. Let's say that the computer discovers that PRINT matches the twentieth command in the table. BASIC then goes to the twentieth address in a dispatch table and jumps to the machine language routine at that address. It happens that that particular machine language routine is the one that puts the string following the PRINT command into screen memory, starting at the cursor position.

But the word PRINT means nothing to the compu ter. What matters is that it is the twentieth command in the table. If BASIC were not on a ROM chip, you could change PRINT to any word you wanted— WRITE, for instance, or FLASH. As long as the word you type matches the twentieth word in the command table, it will work just fine.

Computer languages are not languages. They are mathematical and logical systems masquerading as languages so people can learn to use them more easily.

#### LETTER GAMES AND THE VOCABULARY PROBLEM

Fortunately, most word games aren't language, ei ther, strictly speaking. Most word games are really letter games.

Take Scrabble, for instance. The object of the game is to take seven letters, chosen at random, and place some or all of them on the board to form a single word. That word, however, must intersect with words or letters already on the board, and it must

intersect in such a way that all combinations of two or more letters are valid words.

What does the *meaning* of a word have to do with the game? Nothing at all. The only place where lan guage and Scrabble meet is that to be valid, a letter combination must form a legitimate English word. If one player is in doubt about the word you just put down—for instance. BORT—he can go look it up in the dictionary and discover that BORT is a legitimate English word.

This sounds suspiciously like what BASIC does when it finds a string of letters—it goes and looks it up in the command table. If it matches, it's valid: if not, it isn't.

Well, why can't a computer be a good Scrabble player?

It can. It can be a superb Scrabble player. All you need is a vocabulary list of all the words in the English language.

Let's ignore the fact that such a vocabulary would have more entries than an unabridged dictionary, since the dictionary doesn't have separate entries for plural forms of nouns or tenses and persons of verbs. Forget the number of disks such a vocabulary would use up. Forget the problems involved in writing a program that wouldn't take an endless amount of time to come up with a move.

Conceivably, given enough time and enough vocabulary, a computer could play Scrabble perfectly. It could come up with the best possible placement of the letters it has every single turn.

You couldn't beat it. It would know more words than you: it would think of every possible combina tion.

It would also be no fun at all to play with.

What's fun with *Scrabble* is pitting your vocabulary and your ability to think of words under pressure against other players' abilities. Other human players. The fun comes from your resourcefulness, the sudden flash of insight as you think of a word that you hadn't seen in your letters until now.

It is the working of the human brain that makes letter games worth playing. That goes for Boggle and Perquackey and all the other letter games.

So even an imperfect computer opponent, whose program deliberately lets it be stupid enough to lose now and then, isn't much fun.

#### FINDING THE RIGHT JOB FOR YOUR COMPUTER

This doesn't mean that computers are useless when it comes to letter games. It only means they are useless as letter game opponents. It's like playing your first tennis game with John McEnroe. Even if he went easy on you and let you win, you'd know that there was no real contest.

When you set the computer to do the same task as a human being, in competition with the human being, there's never a contest. If you win, so what? You beat a machine. If you lose, how devastating! A machine beat you!

You get no thrill from victory, but you still have the agony of defeat.

How do videogames solve this? They have the computer doing a *different* task. For instance, in Donkey Kong the human player is trying to move Mario up some ladders and along some platforms to reach his captive girlfriend.

The computer, however, is doing two different jobs, and neither of them is in direct competition with the human player.

The computer's first job is housekeeping. It keeps the game world "alive" by moving Mario according to the player's instructions, making sure Mario doesn't make illegal moves, and maintaining all the sights and sounds on the screen.

The computer's second job is creating obstacles. It moves the gorilla and rolls the barrels and moves the flames and rolls the conveyer belts and bounces the girders and counts down the bonus, any one of which could spell Mario's doom.

If the computer had another Mario, and it tried to race the human player through the obstacles to get to the girl, the game would be as ridiculous as a beginner playing tennis with McEnroe. The computer has perfect reflexes. Its timing is superb. It could never fail. It would win every time. Or if it didn't win. it would be because the programmer went easy on you, like McEnroe deliberately letting a few balls go by him or lobbing most of the balls near enough for you to hit them.

This is a general principle for almost all computer game design: The computer provides the environment while human beings play.

There are seeming exceptions, of course, like sports simulations in which the computer controls the opposing team. In such games, however, there are strong elements of strategy on both sides, requir ing offense and defense to outguess each other. Once the computer is committed to a wrong course, you can genuinely beat it. And notice that the computer and the player never do the same job at the same time. While you're playing offense, the computer is playing defense. In a sense, you and the computer provide the game environment for each other. Only in a footrace are you trying to perform the same task

You could argue the same thing about Scrabble, and the makers of Monty Plays Scrabble probably would. That is, when it's the computer's turn to play, it has to make the best possible word given its ran dom tiles and the arrangement of letters already on the board. In a sense, you have participated in creating the environment for the computer's turn. How ever, the board only changes a word at a time from turn to turn—it is by no means as big a change as the differences between blitzing and defensing short outlet pass in football. I admit the exception, but I still insist it doesn't matter. The principle stands: Computer games are fun when the computer provides the environment while the human being plays.

#### PROGRAMMING THE ROLL OF DICE

One common device in letter games is letter dice, six-sided cubes with a letter on each side. Roll them, and then try to make words out of the letters that turn up.

This is a job computers can easily do—rolling the dice for you. But come to think of it. you can roll the dice for yourself, and game of Perquackey or

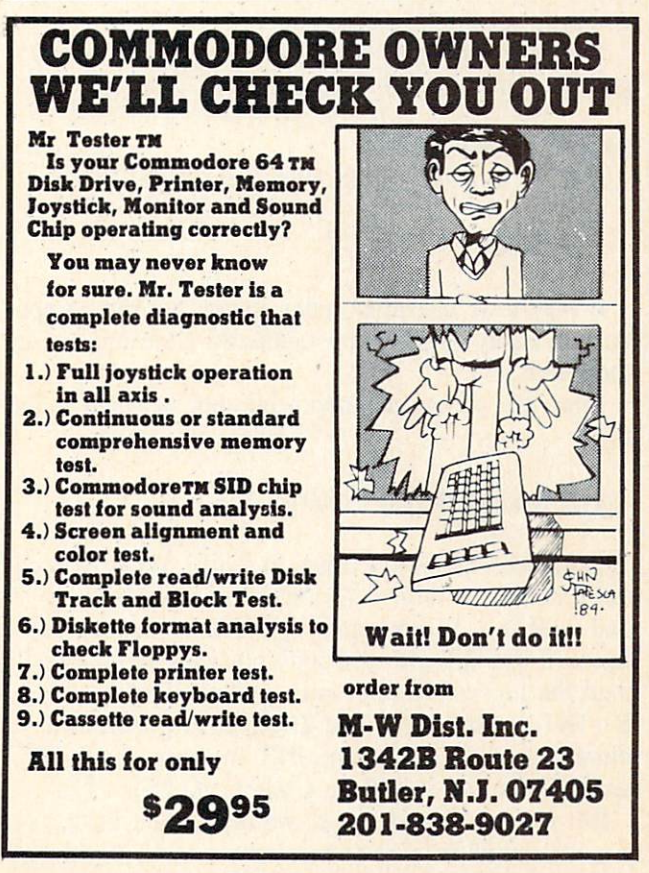

Reader Service No. 65

Boggle costs a heck of a lot less than your VIC or 64.

 $\Delta$ 

F

M

п.

 $Z_{10}$ 

 $\mathsf{O}$ 

T,

 $M<sub>3</sub>$ <sup>O</sup>

Ah, but the computer is more versatile than little plastic dice. The dice have six sides—but you can program seven-sided dice. Or two-sided dice. Or 7499-sided dice.

Also, the game makers have very carefully chosen which letters to put on each die. There are always a couple of dice that have nothing but vowels on them. No matter which way they roll, you'll always have at least a couple of vowels. Other dice are nothing but consonants, and other dice have a few vowels and a few consonants. However, whatever is printed on the dice is the same every time you play.

With the computer, you can change the mix. You can have a set of letter dice that guarantee that you'll always have an  $E$  and an  $A$ , just by having one die with all  $E$ 's on it, and another with all  $\overrightarrow{A}$ 's. That would make the game a lot easier.

Better still, you could design a game in which the players played with different sets of dice. Young players could have a set of easy dice, with guaranteed vowels and no  $X$ 's or  $Q$ 's or  $Z$ 's. More experienced players could have harder dice, and experts could have really challenging dice—and the computer could do all the housekeeping.

How docs it work? Let's roll up our sleeves and get down in the mud of actual programming.

#### MID\$ AND RND

Here is a six-sided die, with only vowels on it:

10 DC\$="AEEI0U"

It may look like a six-letter string, but the computer can easily "roll" it by randomly choosing one of the letters.

First, we choose a random number between 1 and 6:

20 R=1+INT(6\*RND(9))

How does the RND function work? When you call the function, it returns a random number between 0 and 0.9999. . . To convert it to a whole number between 0 and 20, you just multiply it by one more than the highest number you want to allow:  $R = INT(21 * RND(9))$ . The  $21 * RND(9)$  produces a number from 0 to 20. The INT function chops off any fraction, so it will be a whole number.

But for our six-sided die, we don't want the lowest possible number to be 0. we want it to be I. So we call for a random number between  $0$  and  $5$  by using

 $INT(6*RND(9))$ , and then add 1 to it. So instead of a random number between 0 and 5, we have a random number between 1 and 6. To have a random number between 20 and 29, we'd use  $R = 20 + INT(10*RND(9))$ .

Now that we have a random number, we need to take that letter out of the string:

#### 30 L\$=MID\$(DC\$,R,1)

How does the MIDS function work? It takes the string DC\$, finds the *R*th position in the string, and then takes 1 letter starting at that position. You could take two letters from position 4 by using MID\$(DCS,4,2). But for our letter die, we only want one letter at a time.

The MIDS function is the reason the random number had to be between 1 and 6. If it had been a number from 0 to 5, the program would stop with an error whenever we had a  $0$  value, because the first position in a string is  $1$ —there is no 0 position. MIDS would go crazy trying to find MIDS(DCS,0,1).

Now let's put these lines together into a sample program:

 DC\$="AEEIOU" R=1+INT(6\*RND(9)) F\$=MID\$(DC\$,R,1):PRINT F\$" "; IF PEEK(197)=64 THEN 40 50 GOTO 20

This program rolls the die, prints the face that turned up in the roll—FS—and waits until you press a key before going back and rolling it again.

Notice that since there are two  $E$ 's on the die,  $E$  is twice as likely to turn up as any other letter.

To roll ten dice, you just do that ten times with ten different dice.

#### LETTER-DICE GAME

At the end of this column you'll find a program, Words Worth, that lets you set up three sets of sixteen dice, one easy, one moderate, and one hard. It allows up to six players, and each can choose his own difficulty level. Besides the different sets of dice, the difficulty levels also change the time limits each player has, with shorter time at the harder lev els.

At the beginning of each player's turn, the sixteen dice arc rolled and displayed in 16 boxes on the screen. Then a timer counts down the player's time. At any time during a turn, the player can press a Continued on page 94

# IN SEARCH OF...

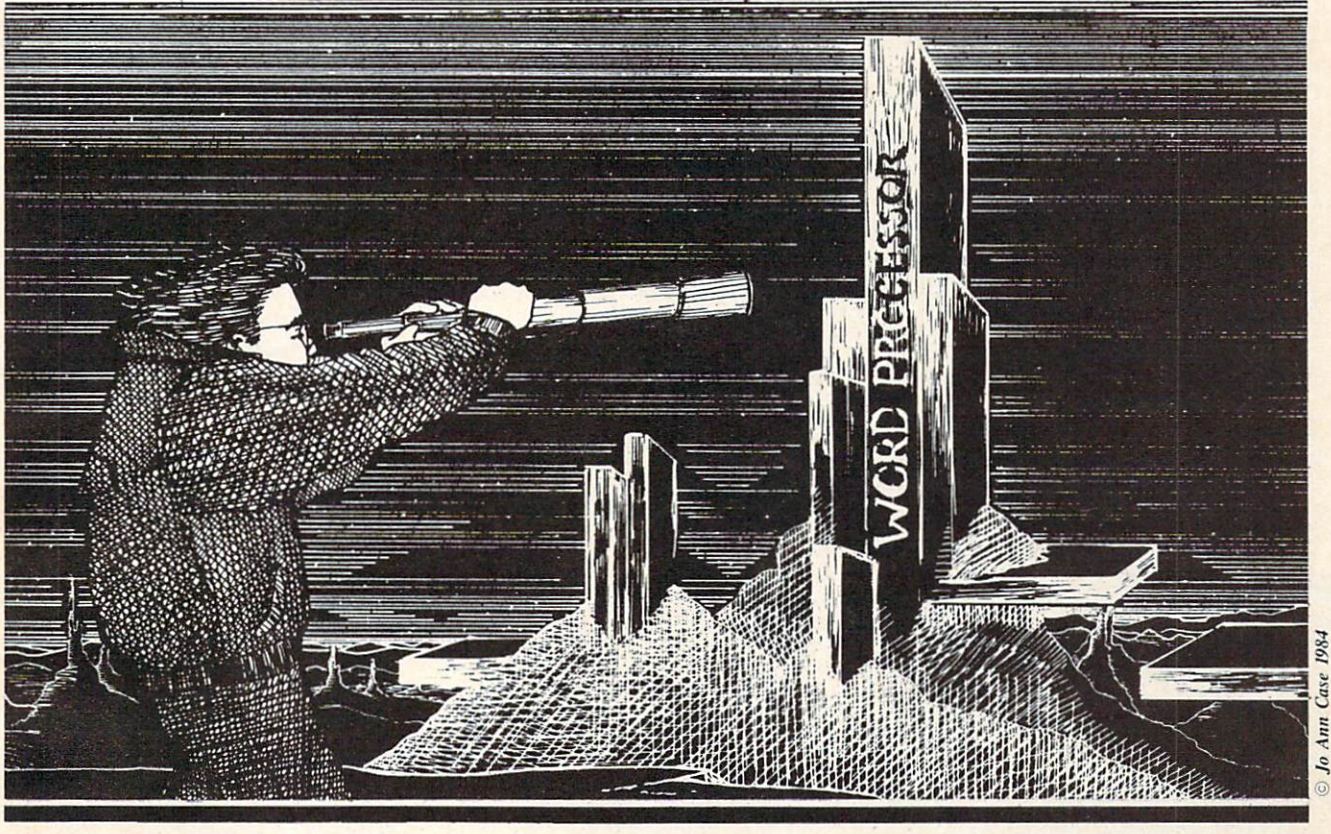

## WORD PROCESSOR FOR YOUR COMMODORE 64

By Sanjiva K. Nath

electing the word processing software for your Commodore 64 that best fits your needs requires: 1) understanding the bas ic concepts of word processing, 2) knowing the features offered by existing commerical pro

grams, and 3) assessing your long-term word pro cessing needs.

In the first part of this article, we will briefly introduce you to word processing and its applications. A discussion of the features commonly associated with commercial word processors available for the C-64 will also be provided, following which criteria for evaluating these programs will evolve. Using these criteria, you will be able to evaluate a given word processor and select the one most appropriate for your applications.

In the second part of this article {coming next month), we will briefly describe ten word proces sors currently available for your C-64.

#### WHAT IS WORD PROCESSING?

Word processing generally refers to a computerized, typewriter-based system that allows you to enter text from the keyboard, store it in the com puter's memory, edit it, format it, and print it on the typewriter or printer. A conventional word processor, in fact, functions as a super typewriter. It generally consists of a typewriter keyboard, a video display unit (monitor), a letter-quality (daisy wheel) printer, and built-in word processing software.

The use of typewriters (especially for two-finger typists like me) does not necessarily speed up the process of writing, but only makes the text appear more readable compared to handwriting. (The type-

Portions of this article are excerpted from The Commodore 64 Software Buyer's Guide by Sanjiva K. Nath and Terry Silveria (published June 1984 by Robert J. Brady Co.).

#### **WORD PROCESSOR SURVEY** By Richard Herring

Lots of programs will help balance your checkbook, keep phone numbers, and do linear equations: that stuff we all love to spend our time on. One kind of software, however, is useful in just about every home and business setting-the word processor.

Word processing programs let you type on the computer screen and do all your correcting and editing before you print a final copy. Even that printed copy is easy to change-edit on the screen, then reprint. Recognizing the value of word processing, dozens of companies have produced software with a seemingly endless variety of features.

We sent questionnaires on 47 different word processing programs to the companies that market them. The responses we received are shown in tables which group similar features.

writing process generally involves typing a letter or report, which may be proofread and retyped until a final satisfactory version is obtained.)

A word processor, on the other hand, makes the process of creating, editing, and printing of text more efficient. Using a word processing program on your Commodore 64, you type text on the keyboard and the computer simultaneously displays it on the screen of your TV or monitor. You can then scroll the text up or down and view the selected pages. You may then edit the text using simple commands and function keys.

Using a word processor, you may edit pages of documents as many times as you want without once having to retype a page. You can format your text in any way you would like to see it printed (i.e., left justified, right justified, or centered); all you

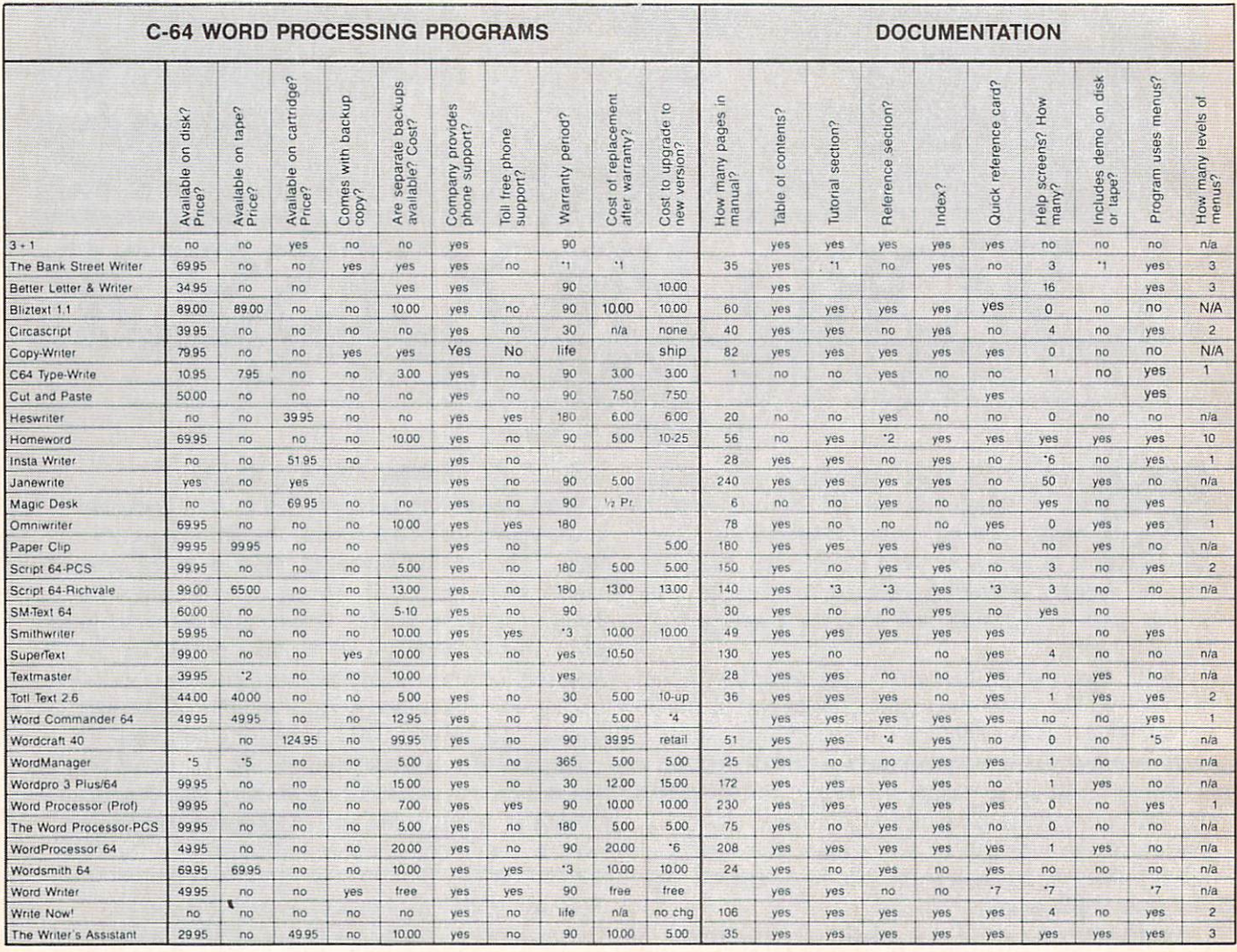

have to do is specify the desired parameters. Depending upon the particular program, you can also automatically number the pages of your document and create headers, footers, and line spaces according to your specifications. You can print your documents any number of times desired with the ease of typing simple commands. You can store your documents on floppy diskettes and retrieve them whenever you wish. This eliminates accumulation of loose pages of text during the editing process.

#### **APPLICATIONS OF WORD PROCESSORS**

Before computers became affordable for the general public, word processing was used in few large businesses. The "dedicated" office word processing system was specifically designed for professional operators and cost many thousands of dollars. Few individuals could justify spending such large sums of money for word processing.

Now, a word processing system can be set up on a personal computer such as your 64 for less than one thousand dollars—and word processing software is available for almost all microcomputers. This has generated many cost-effective applications of word processing. For example, a small business can use a low-cost word processing system to generate reports for investors or personalized letters for clients. Students can use word processors to write class assignments and term reports. Text created on a word processor can also be transmitted to other computers over the phone line by using a modem.

Generally, any application that requires you to write and type may be performed more efficiently using a

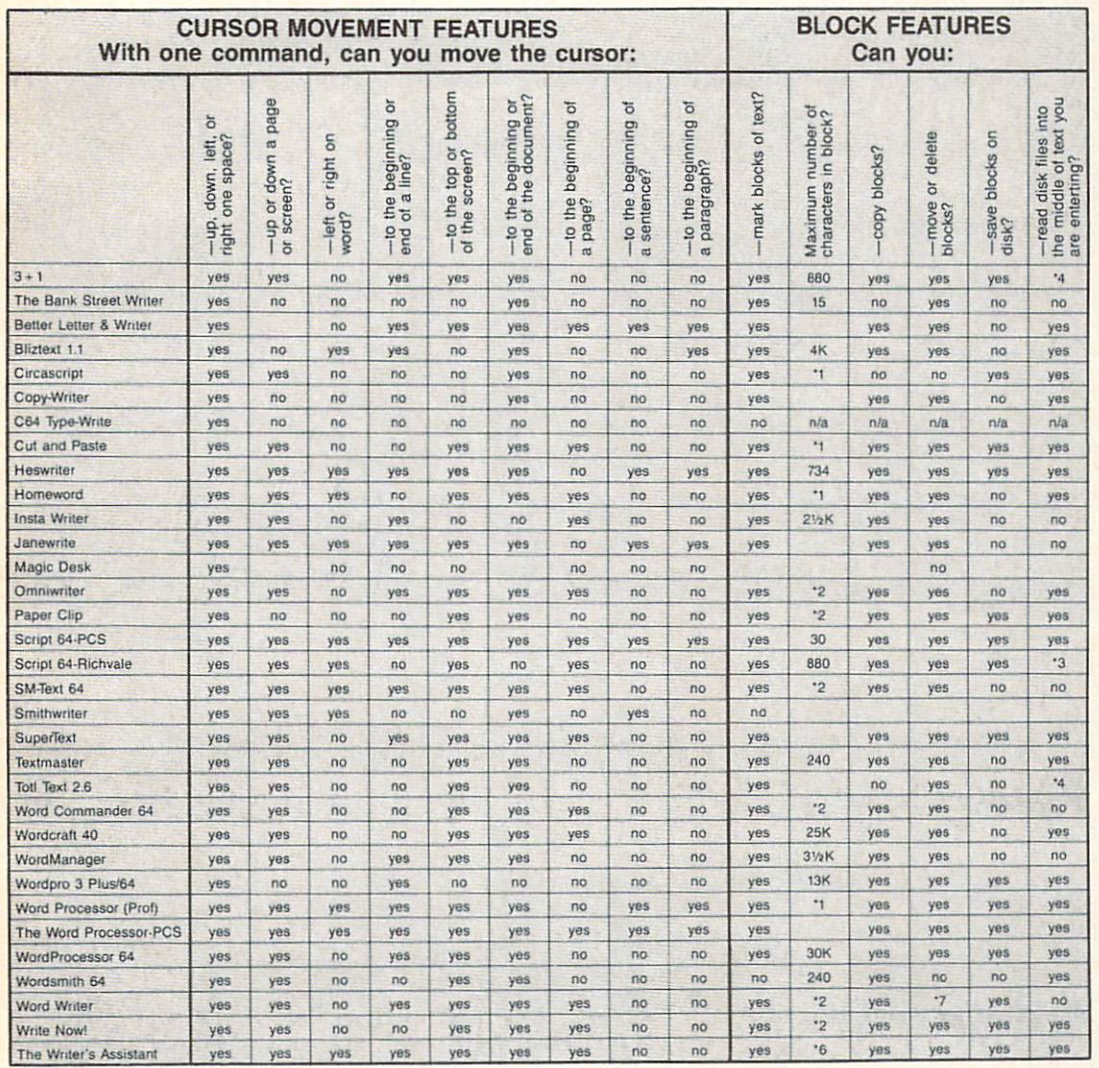

word processor. A word processor can handle most business correspondence in a fraction of the time it would take if conventional typewriters were used.

As Commodore 64 owners, you are especially fortunate if you want to add word processing capabilities to your computer. Because of the low cost of the computer and its immense popularity among software developers and computer users, the C-64 can be set up as a powerful word processing system at minimal cost. Many word processing programs and add-on peripherals are available for your computer, and in order to choose the right system to match your business or personal needs, you first will need to know what features and criteria to look for in a particular word processor.

#### **WORD PROCESSOR FEATURES**

To assist you in your comparative evaluation of commercial word processors for the C-64, we have grouped the features commonly available in most programs into the following categories:

#### **START-UP OPTIONS**

These are the options presented to you by the program, often via the master menu, when you first load and execute the program. (The master menu provides an easy way to select the options.) Through these options, you may configure the system peripherals from within the program. These options generally include printer setup, DOS commands, screen text/background color adjustment, etc.

Printer setup refers to initializing the particular printer that you may be using with the Commodore

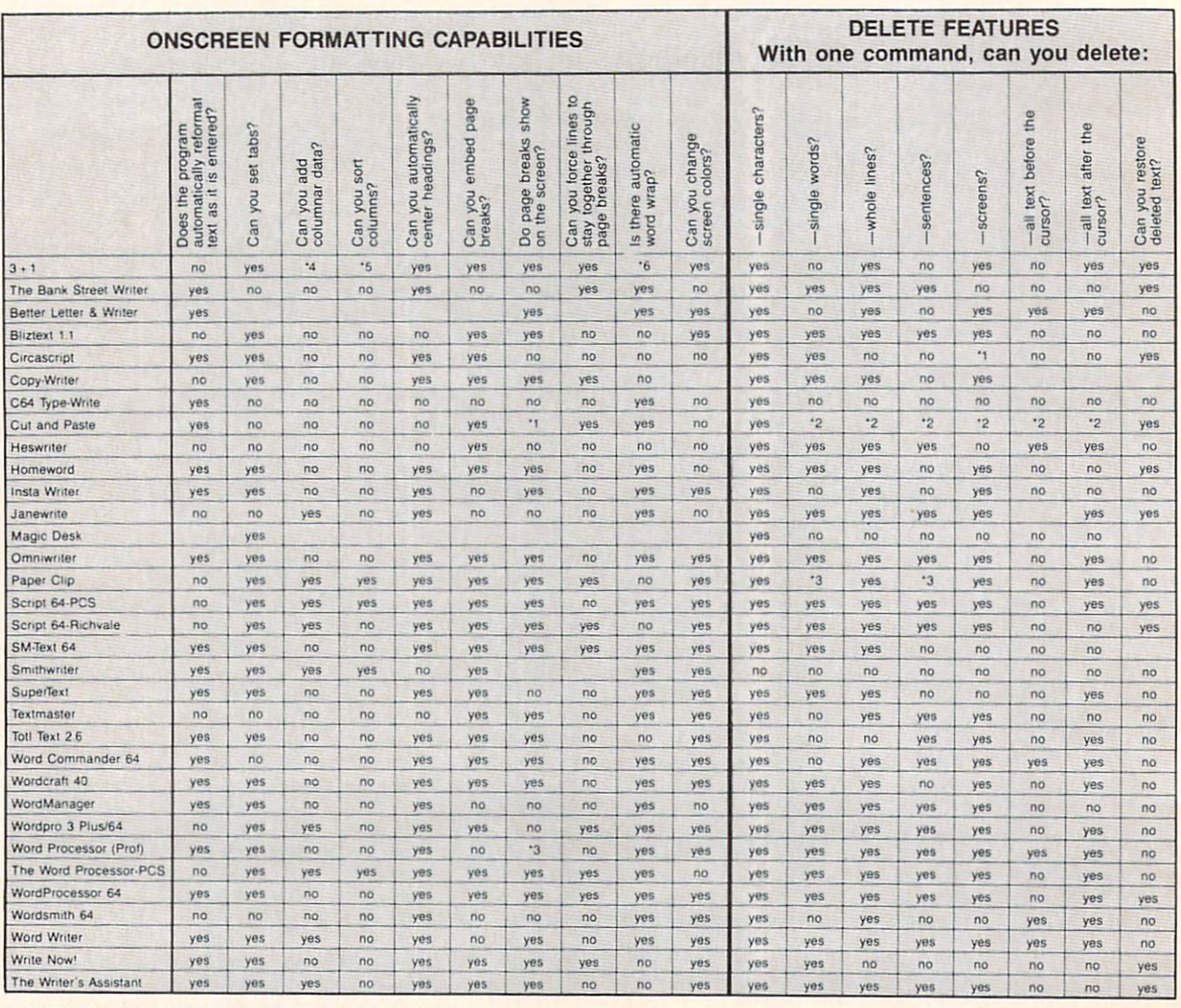

64 (Epson, Gemini 10x, Prowriter, STX-80, MPS-801, etc.). A good word processor will allow you to use a variety of printers. It will also provide the facility for you to use the special character fonts and other functions available with your printer. This is accomplished by sending the appropriate escape sequences to the printer.

DOS commands refer to accessing disk functions such as formatting, initializing, validating diskettes, and obtaining the disk directory. This eliminates the need to exit the program every time you want to perform special disk functions.

Color setup refers to adjusting the screen and background colors to get the most pleasing color combination. Of the 256 possible color combinations on the Commodore 64 screen display, very few allow optimum readability.

#### **TEXT ENTERING**

Text entering simply involves typing text onto the monitor screen through the keyboard. Some programs offer special features that make it easier to enter and format text on the screen. For example, a number of programs offer an 80-column screen. Since the video display of the Commodore 64 is restricted to 40 columns (without hardware modification), the 80-column screen is either available by horizontal scrolling or as a special high resolution bit-mapped character set. Other features may be, for example, tab set, which allows you to move quickly to a preset position (horizontally or vertically), and capital lock, which lets you enter text in upper case without using the shift lock key.

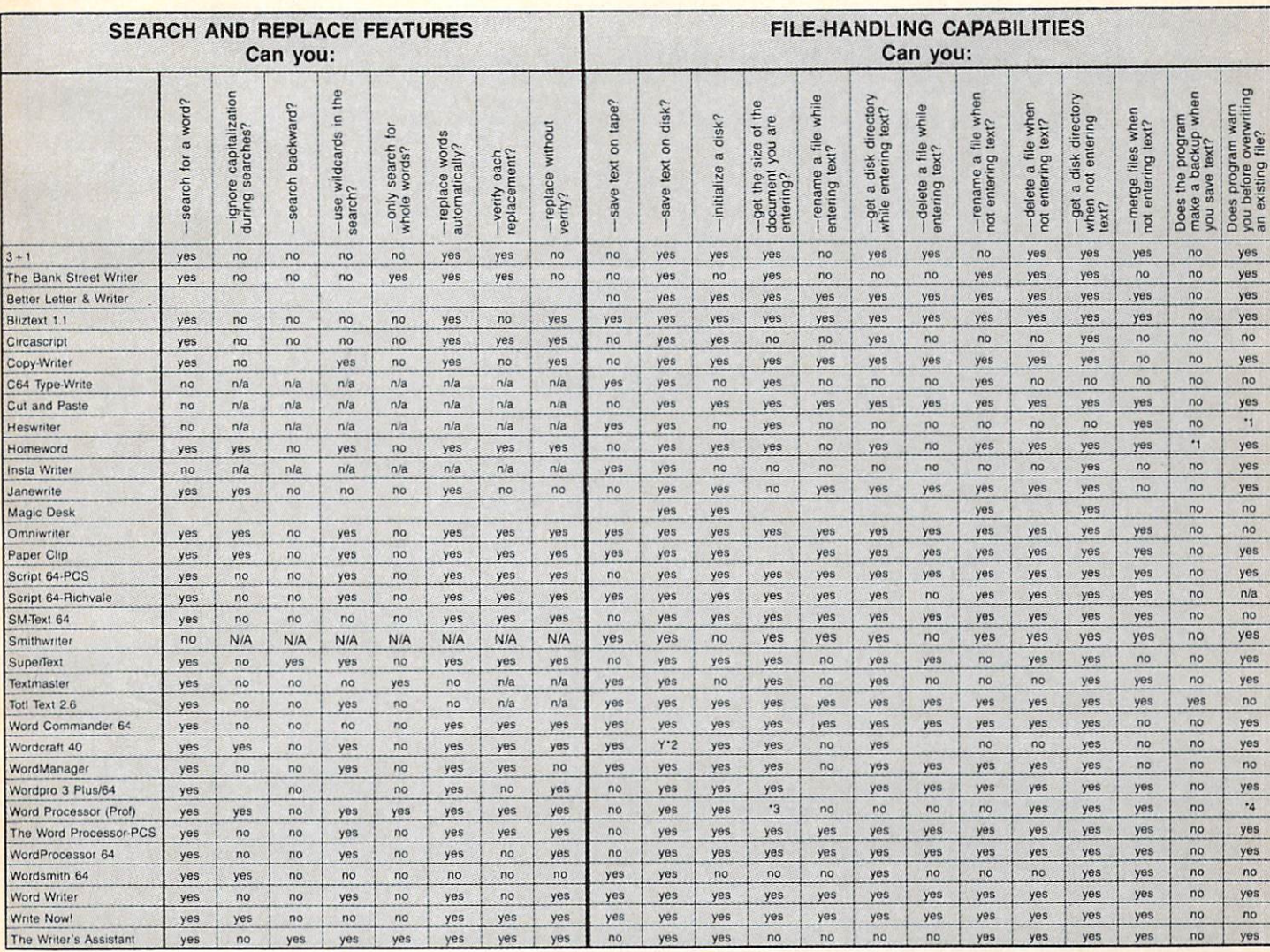

#### **TEXT EDITING**

Text editing is one of the primary functions of a word processor. In the text editing mode, you can display a letter or a report on the screen page by page. By using the cursor keys, you can position the cursor on any part of the text. You can move the text around by scrolling it vertically or horizontally (depending upon the particular word processor). Once you have viewed the text, you can modify it by making the appropriate deletions and insertions. You can erase, rearrange, and copy a line or paragraph.

Some state-of-the-art word processing programs offer advanced functions, such as the ability to "search" throughout the text file for specified strings (words or phrases) and "replace" those strings with the corrected ones. You can access all these functions of the text editor in most of the word processors. Each function,

however, may require more or less manipulation on your part depending upon the sophistication of the particular program. For example, some word processors make full use of the function keys. You can enter most of the commands by simply striking the appropriate function key, while others require you to memorize the specific commands and type them each time you want to access a specific function.

#### **TEXT OUTPUT**

This is the part of the word processor that emulates the functions of a typewriter. It may be considered the most important feature of a word processing program. In the text output mode, you can format your text in exactly the way that you would like to see it printed. In order for you to accomplish this, most word processing programs offer an

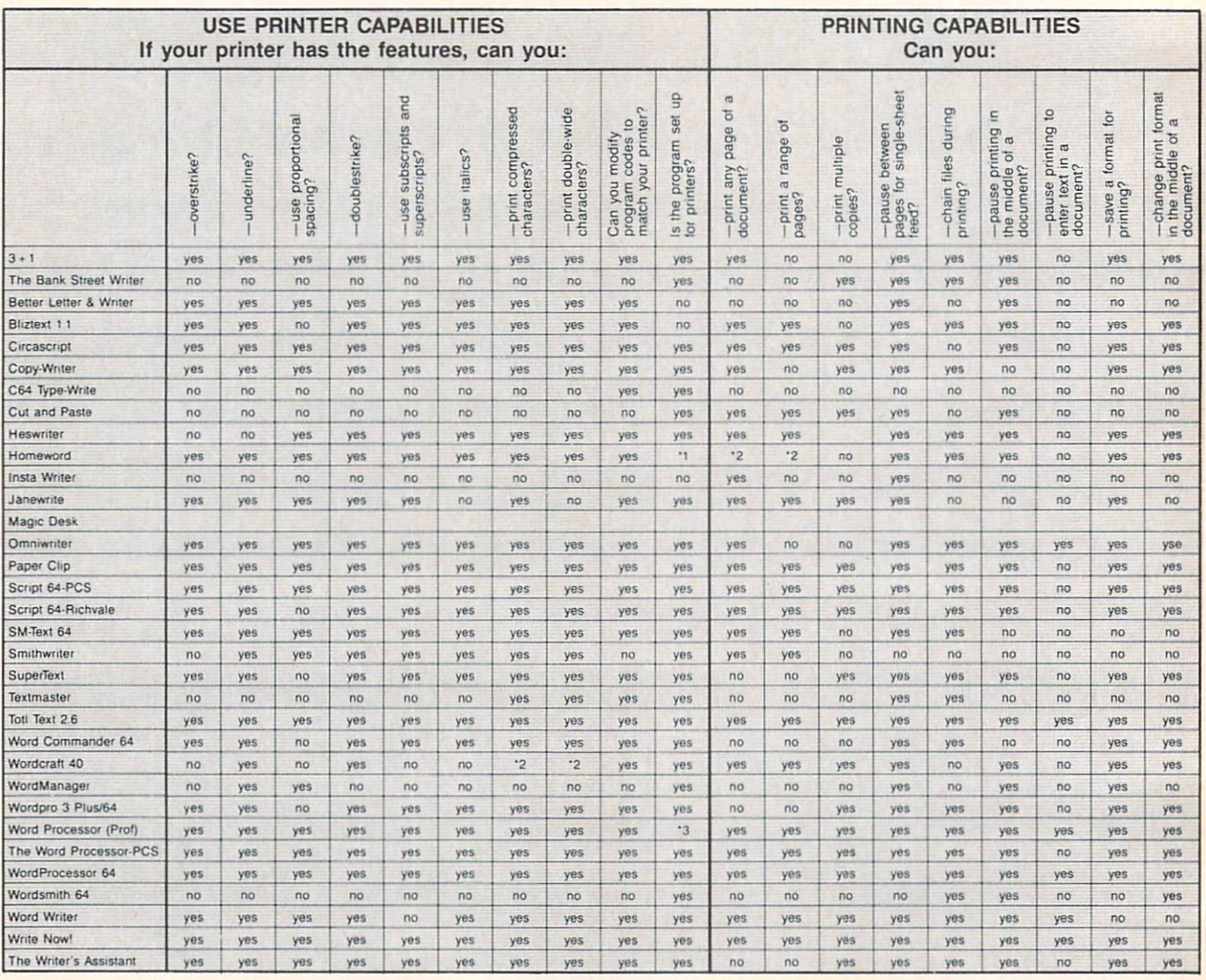

array of features. For example, you can set page length (lines), page width (columns), and left and right margins. You can align your text left or right justified, and you can also center portions of the text between margins. Some word processors offer advanced features such as automatic page number ing, headers, footers, and forced pagination. You can also send control codes to the printer for ac cessing alternate character fonts and special printer functions like underlining, boldfacing, superscripts, subscripts, etc.

#### **FILE HANDLING** FILE HANDLING COMPANY PARK IT AND COMPANY OF THE STATE OF THE STATE OF THE STATE OF THE STATE OF THE STATE OF THE STATE OF THE STATE OF THE STATE OF THE STATE OF THE STATE OF THE STATE OF THE STATE OF THE STATE OF THE STAT

Once you have typed your text into the word pro cessor, you can save it on <sup>a</sup> disk or cassette in the form of files. These files may be recalled whenever you want to view, modify, or print them. In addition to storing and retrieving these files, some word processors include some useful file facilities, such as the ability to link a number of files to form one long document, or insert information from one file (fill file or merge) into another. These file facilities enhance the usefulness of the program and broaden its applicability.

#### SPECIAL FEATURES

In additional to the features mentioned above, and construction to the features of particular word processor may offer special features that make it outstanding when compared to others. For example, Wordpro3 Plus by Professional Soft ware offers an alternate screen which can be used to list the disk directory or load a second file that you want to simultaneously view or edit. Easy Script by Commodore offers from 40 to 260 col-

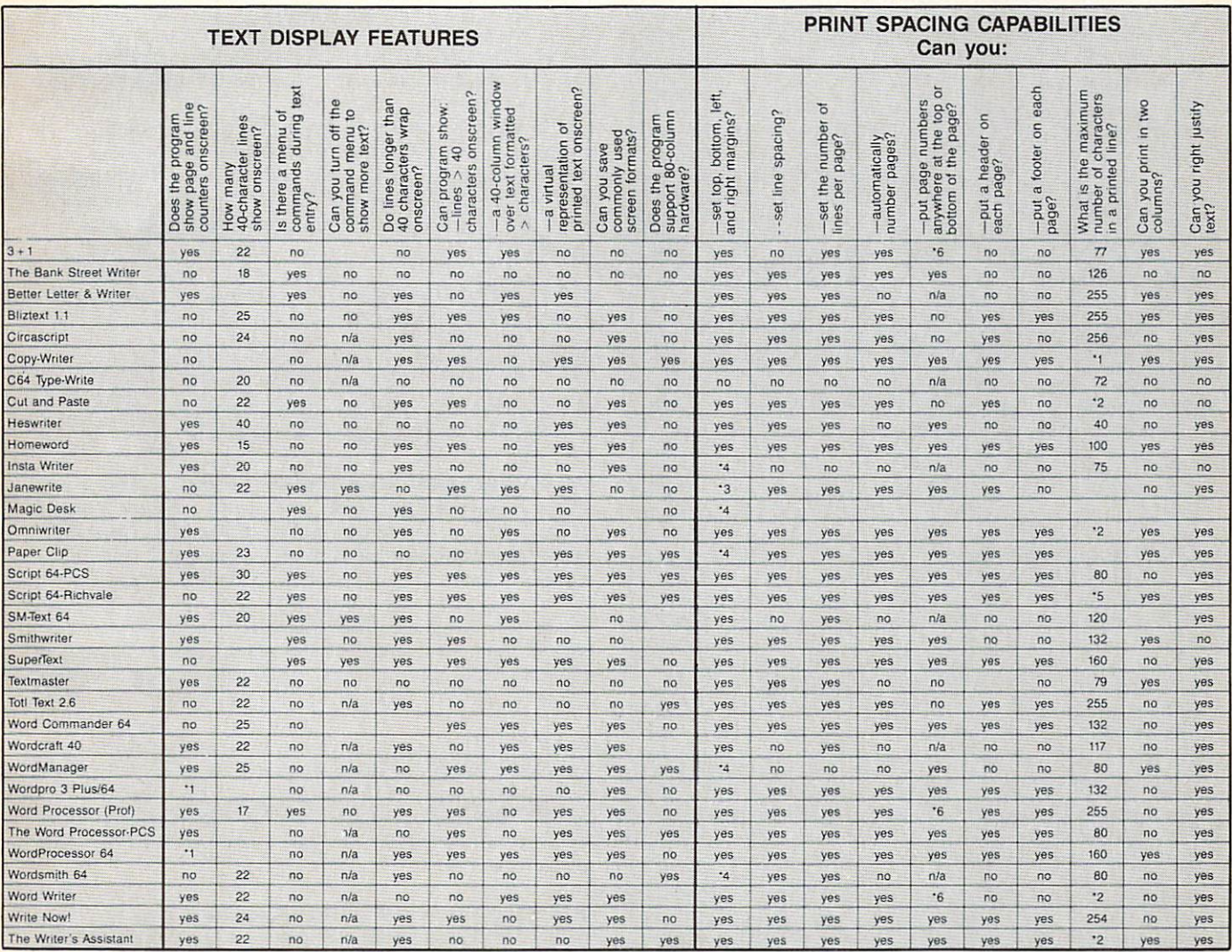

umns of text screen that can be used to create data tables and other items of that nature.

#### **GLOSSARY**

The following section is provided to assist you in understanding the terms frequently used in manuals accompanying word processing programs. Some of these terms have also been used in our descriptions of the individual programs.

AUTOSCROLL: Refers to the automatic scrolling of your text file by the program. The scrolling may be horizontal or vertical. This is convenient if you want to quickly view the whole or a part of the text or want to go to a specific part of the text.

**BLOCK OPERATIONS:** Some word processors allow you to perform certain editing operations on blocks of text instead of one word or line at a time. These operations are collectively referred to as block operations. You may specify the range of a

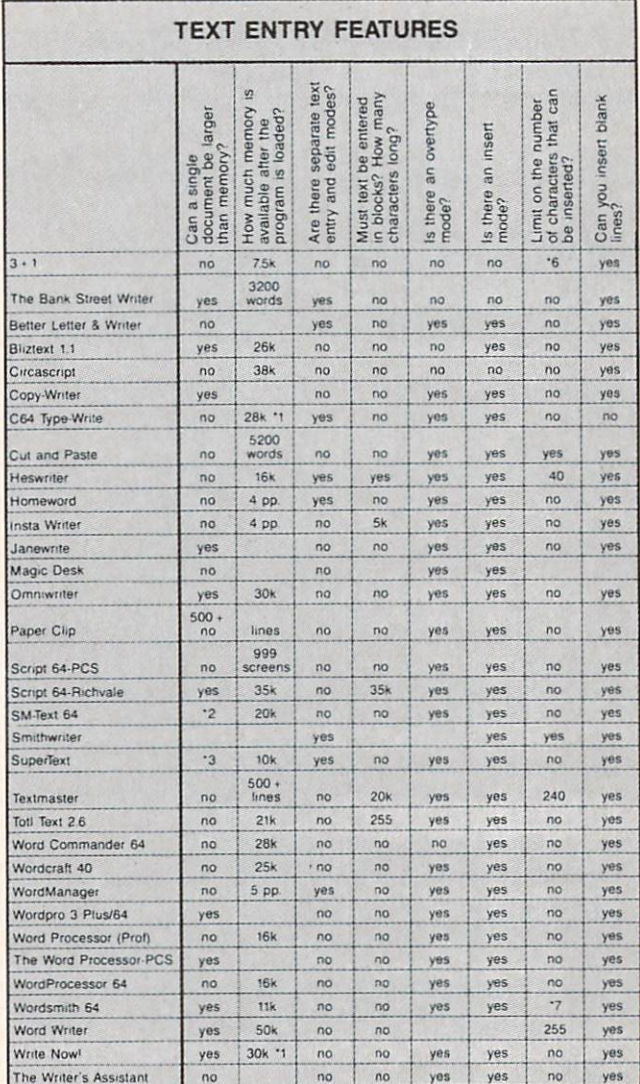

block (a few words, lines, or paragraphs) and then the program will perform the desired operation on that specified range. Examples of block operations are block-delete, block-copy, blockmove, etc.

CAPITAL LOCK: In this mode, all the alphabetic characters that you type on the screen will appear in upper case. This is the same as shift-lock except that in the shift-lock mode all other function and numeric keys are also in the shift mode.

DATABASE INTERFACE: The facility that allows a word processor to read sequential files created by a database management program. These files may be edited in the word processing mode or merged with text files created on the word processor.

**DECIMAL TABULATION:** Lets you enter a series of numbers and align the decimal. It is also often referred to as numeric code.

DOS COMMANDS: Some word processors let you perform disk operations without having to exit the program. This feature is time-saving and very convenient. You can display the disk directory, load and save files from the directory, scratch unwanted files from the disk, and copy certain files for backups.

FILE: A file is a text or document that is stored under a unique name on disk or tape. For example, if you store a section of your manuscript under the title "Chapter 1", then Chapter 1 will be considered a text file. This file may be merged with other files if your word processor program has merge capabilities.

**FORCED PAGING:** Instructs the printer to go to the top of the next page and resume printing the text.

FORMATTED OUTPUT TO SCREEN: Lets you look at the text on the monitor screen exactly the way it would be printed on paper. This way you can make final changes in the formatting of your text before you actually print it on paper.

GLOBAL SEARCH & REPLACE: The editor in some word processing programs is capable of searching for specific text strings (words or phrases) throughout the text file. The text string may be a misspelled word or name that you would like to correct. Using the global search and replace feature, you can instruct the editor to replace the text string with the corrected version, and the editor will automatically go through the entire file and replace that string. This can save hours of editing time if you have a manuscript of 100 pages and you want to replace a name or correct a consistently misspelled word.

HELP MENU: The help menu may consist of helpful hints on possible responses that you may make, a list of system commands, the operating mode that you are currently working in, etc. It is displayed by the program when you forget the commands or subsequent steps that you need to go through to execute an operation.

**HORIZONTAL SCROLL:** The video display of the Commodore 64 is restricted to 40 columns (without hardware

modification). Some programs overcome this slight disadvantage by allowing you to scroll the text horizontally. Although at any time you only see 40 columns of the text, you can still create it in an 80-column format.

**LINE SPACING:** Similar to a typewriter, word processors are also capable of printing text with a specified number of blank lines between the text lines. You may choose, for example, double line spacing and all the text will be printed with two blank lines between the text lines. Line spacing is especially useful for formatting text for editing purposes.

LINKING FILES: Refers to the process of printing a number of text files sequentially from disk to create larger printed documents. Since it is easy to work with smaller files while editing, with this feature you can create several small files and later print them consecutively to create a large document.

MAIL MERGE: A special feature available in some word processors that allows you to merge names and addresses of people in your mailing list with a standard form letter to create per-

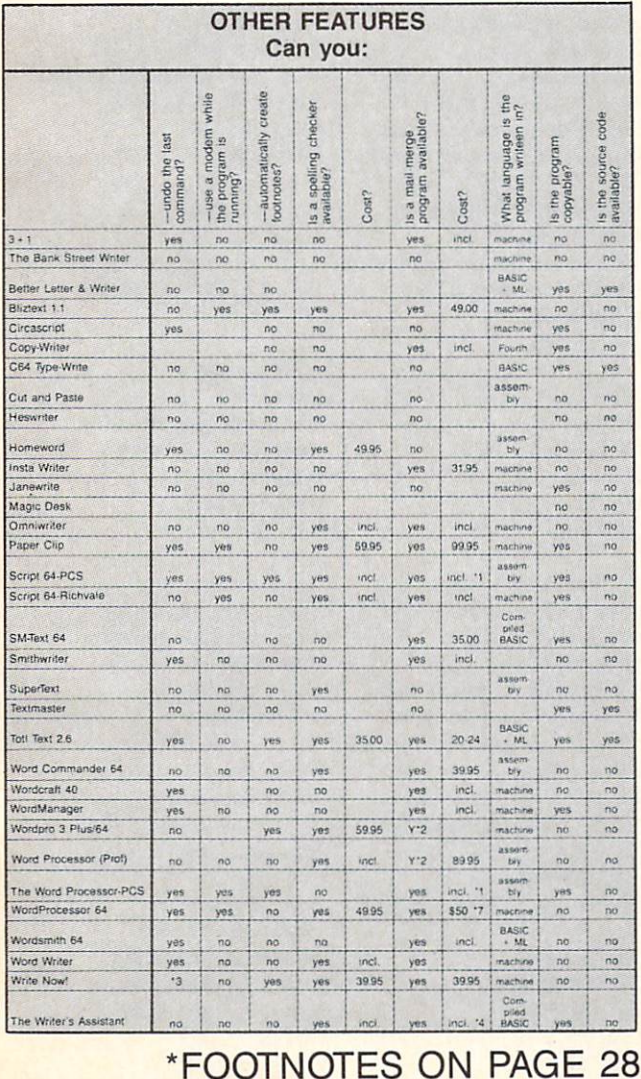

sonalized letters. The most common application is creating personalized form letters by merging mailing address files (on your database) with a standard letter file on your word processor. (Available on most word processors.)

MENU-DRIVEN: A program may be considered menu-driven if the various options presented by the program may be selected from a menu. In many programs, the menus are developed in a branching fashion with the master menu (or main menu) branching off to a number of sub-menus, each of which branches off to more sub-menus, depending upon the complexity of the program and the array of options available.

**MERGE:** This facility often associated with word processing refers to merging text files on your diskette. One file may be placed at the beginning, end, or in the middle of another file.

**PAGE NUMBERING:** Some word processing programs will automatically print page numbers on your document at the top or bottom of the page at the specified margin or in the center.

SELECTIVE PAGE PRINTING: The ability of a word processor program to print specified portions of text instead of the whole text file. This is a very useful feature when one page in the middle of a long document is torn or lost.

**SPELLING CHECKER:** Refers to the utility programs available with some word processors which, when executed, will check the spelling of words in a specified text file, compare those spellings to those in the program dictionary, and suggest errors to you. Most often, they can also correct the spelling once you have approved the suggestion.

**SUPPORT PRINTER CODE:** Some word processors will let you send control codes (ASCII codes) to your printer through the program. This allows you to select alternate character fonts and other special printer functions such as boldface, underline, italics, etc. For example, in the Gemini 10x printer, sending the control codes 27 66 3 will cause your text to be printed in condensed print mode.

TABS: Tabs in a word processor are used in a manner similar to tabs on a typewriter. They refer to the vertical, and in some cases horizontal, positions where you want the cursor to move next or where you want to begin entering the text.

TEXT: Any information that you type into your computer, whether it is a letter or any other kind of manuscript, is referred to as text.

WORD PROCESSOR: A program or a collection of programs that allow you to use your microcomputer to enter, edit, store, and print text.

80 COLUMNS: A reference to the number of columns displayed on the monitor screen. The Commodore 64 has a 40column video display. With some hardware or software modifications, however, we can create an 80-column display.

#### FOOTNOTES

Word Processing Programs \*1 Defective disks replaced free; user-damaged disks re placed for S5.00. \*2 Disk and tape come in

one package.

- '3 Lifetime of disk.
- \*4 Depends on upgrade. "5 Free with purchase of
- 80-column board.
- \*6 No upgrades planned.

#### **Documentation**

\*1 Tutorial on disk. \*2 Help file on disk and tu torial on tape with transcript. \*3 In next revision. \*4 Manual is tutorially structured. '5 Only in setup. "6 Two, but only with sup porting software. "7 No, but program comes with keyboard overlays.

Text Entry Features \*1 Shows amount of memory available for entering text. "2 Document is broken into pages by user; pages are stored as separate files which can be linked for editing and printing. \*3 Link feature allows you to do all functions to any num ber of files; approximates unlimited file size. \*4 Audible keystroke option. "5 Certain keyboard charac ters are definable. '6 Page size. \*7 To end of line.

Delete Features \*1 Can delete paragraphs. \*2 Can use the 'cut' com mand. \*3 Requires two commands. Onscreen Formatting Capa bilities \*1 Imbedded, yes; automatic, tegrated with spreadsheet no. \*2 Has format for four-level outlines. \*3 Shows page and line of cursor. \*4 Must be done in spreadsheet program. "5 Must be done in file man ager program. '6 On printing.

Text Display Features '1 Line and column.

Block Features \*1 Equal to available mem ory.

"2 Unlimited. '3 One screen. \*4 At end only. "5 Can also move columns horizontally. "6 Equal to size of docu ment. "7 Blocks can be moved, but not deleted. File-handling Capabilities \*1 User's choice. \*2 Can also save encrypted files. "3 No, but page and line counters are displayed. "4 Cannot do so. \*5 Files can be converted to work on other word proces sors, Print Spacing Capabilities

\*1 No limit. \*2 Printer dependent. \*3 Top and bottom. \*4 Left and right '5 128 justified; unlimited otherwise. "6 Bottom only

Printing Capabilities \*1 Comes with 100 ready-toprint personal letters. \*2 Update will have these features.

Use Printer Capabilities \*1 Set up for a Cardco printer interface. \*2 All text must be compressed or double wide. '3 Includes a set up program to be run only once.

Other Features \*1 This is a 200-record database

\*2 Programs also available from other companies \*3 Yes, most functions. \*4 Word processor can be inand database. \*5 Package includes word processor, spreadsheet, file manager, and graphing pro

gram. '6 Available with built-in spelling checker. \*7 Will do form letters from list data without any external merge program.

#### MANUFACTURERS LISTING

 $3 + 1$ 

Commodore Business Machines 1200 Wilson Drive West Chester. PA 19380 (215)431-9100 Cartridge

64 Text Computermat Software P.O. Box 1664 Lake Havasu City. AZ 86403

The Bank Street Writer Broderbund Software <sup>17</sup> Paul Drive San Rafael, CA 94903 (415)479-1170 \$69.95 disk

The Bank Street Writer (school version) Scholastic, Inc. 730 Broadway New York. NY <sup>10003</sup> \$95.00 three disks, teacher's manual, student user's guide

Better Letter & Writer Softron, Inc. 150 Nassau Street. Suite 2024 New York. NY <sup>10038</sup> (212)608-2922 \$34.95 disk

Bliztext Hofaker 53 Redrock Lane Pomona, CA 91766 (714)623-8314 \$89.00 disk or tape

Busiwriter 64 (Now published as Omniwriter by Hes) Skyles Electric Works 231-E South Whisman Road Mountain View. CA 94041

**Circascript** Circadian Software, Inc. 575 S. Wickham Road. Ste. Melbourne. FL 32901 (305)676-5822 \$39.95 disk

Copy-Writer CGRS Microtec, Inc. P.O. Box 102 Langhornc, PA 19047 (215)757-0284 \$79.95 disk

The Critic The Quantum Leap 4214 Arden Way San Diego. CA <sup>92103</sup> (619)297-1078 S40 disk

C-64 Type-Right RAK Electronics P.O. Box 1585 Orange Park. FL 32067-1585 (904)264-6777 \$7.95 tape. \$10.95 disk

Cut and Paste Electronic Arts 2755 Campus Drive San Mateo, CA 94403 (415)572-2787 S50.00 disk

Easy Script Precision Software. Inc. 1675 York Avenue. Suite 11D New York. NY <sup>10128</sup> (212)410-34318 S99.00 disk

Easy Script 64 **Commodore** 1200 Wilson Drive West Chester. PA 19380 (215)431-9100

HesWriter 64 Hesware 150 North Hill Drive Brisbane. CA 94005 (415)468-4111 (800)624-2442 \$39.95 cartridge

**HomeWord** Sierra On-Line, Inc. Sierra On-Line Building Coarsegold, CA 93614 (209)683-6858 \$69.95 disk

Home Writer Micro Lab. Inc. 2699 Skokie Valley Road Highland Park. IL 60035

tnsta Writer **Cimarron Software** Microsci Corporation 2158 S. Hathaway Street Santa Ana. CA 92705 (714)241-5600 \$51.95 cartridge Continued on page 93

#### NEW 128K COMMODORE - 80 COLUMN

## COMPUTER SYSTEM SALE! HOME . BUSINESS . WORD PROCESSING

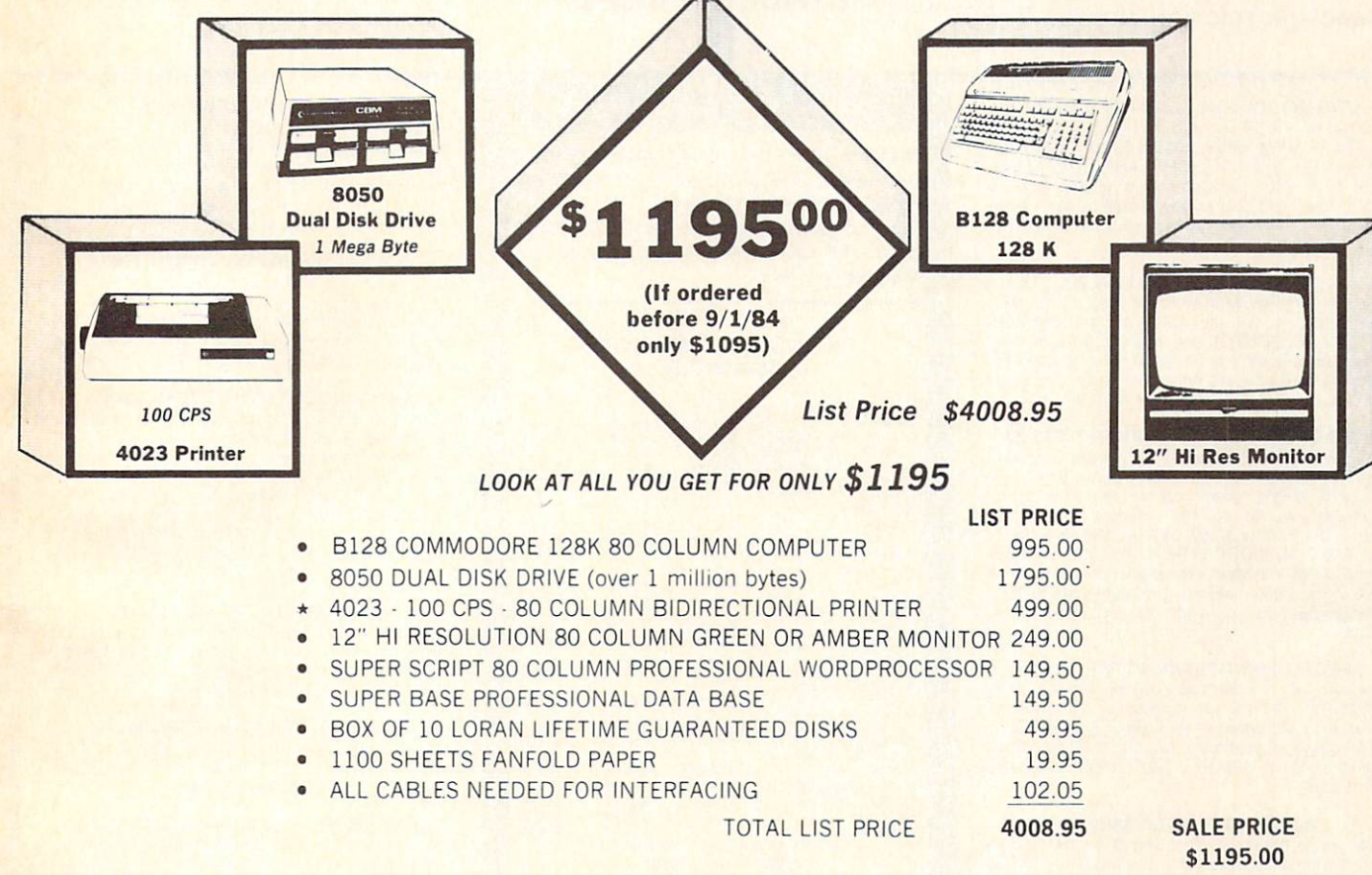

Printer replacement options (replace the 4023 with the following at these sale prices)

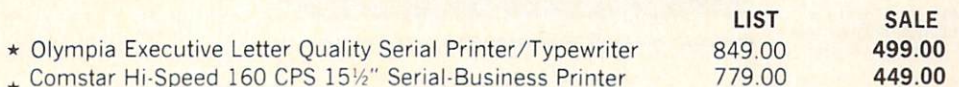

Plus You Can Order These Business Programs At Sale Prices

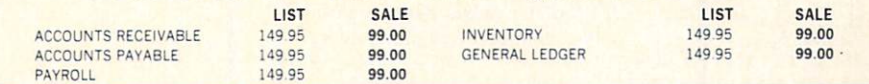

15 DAY FREE TRIAL We give you 15 days to try out this SUPER SYSTEM PACKAGE!! If it doesn't meet your expectations, just send it back to use prepaid and we will refund your purchase price!!

90 DAY IMMEDIATE REPLACEMENT WARRANTY If any of the SUPER SYSTEM PACKAGE equipment or programs fail due to faulty workmanship or material we will replace it IMMEDIATELY at no charge!!

Add \$50.00 for shipping and handling!! \$100.00 for Canada, Puerto Rico, Hawaii orders. WE DO NOT EXPORT TO OTHER COUNTRIES Enclose Cashiers Check, Money Order or Personal Check Allow 14 days for delivery, 2 to 7 days for phone orders, 1 day express mail! Canada orders must be in U.S. dollars. We accept Visa and MasterCard. We ship C.O.D. to U.S. addresses

only.

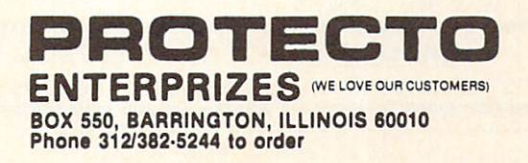

## OMMODORE 64

(more power than Apple II at half the price)

## \$99. 50\*

- 170K DISK DRIVE \$159.00 \*
- TRACTION FRICTION PRINTER \$79.00

#### COMMODORE <sup>64</sup> COMPUTER S99.50

You pay only \$199 50 when you order the power ful 84K COMMODORE <sup>64</sup> COMPUTER! LESS the value of the SPECIAL SOFTWARE COUPON we pack with your computer that allows you to SAVE OVER \$100 off software sale prices!! With only \$100 of savings applied, your net computer cost is \$99.50!!

#### \*170K DISK DRIVE \$159.00

You pay only S259.00 when you order the 170K Disk Drive! LESS Ihe value ol the SPECIAL SOFTWARE COUPON we pack with your disk drive that allows you to SAVE OVER S100 off software sale prices!! With only \$100 of savings applied, your net disk drive cost is \$159.00.

#### **\* TRACTION FRICTION PRINTER \$79.00**

You pay only \$179.00 when you order the Comstar T/F deluxe line printer that prints 8 1/2 x 11 lull size, single sheet, roll or fan fold paper, labels etc. 40. 66. 80, 132 columns. Impact dot mafnx, bidirectional, 80 CPS. LESS the value of the SPECIAL SOFTWARE COUPON we pack with your printer that allows you to SAVE OVER S100 off software sale prices!1 With only \$100 of savings applied your net printer cost is only \$79 00.

#### COLOR PRINTER/PLOTTER 599.00

Lowest cost, 4 color, 80 column, letter quality PRINTER'PLOTTER for Com-64 or VIC-20 com puters!! List programs. High resolution graphics for charts and geometric ligures. INCLUDES IN TERFACE AND SPECIAL SOFTWARE SAVINGS COUPON!!

#### 80 COLUMN BOARD \$99.00

Now you program <sup>80</sup> COLUMNS on the screen at one time! Converts your Commodore 64 to 80 COLUMNS when you plug in the 80 COLUMN EXPANSION BOARD!! PLUS—you can get an 80 COLUMN BOARD WORD PROCESSOR with mail merge, terminal emulator. ELECTRONIC SPREAD SHEET. List S59.00 SALE 524.95 if pur chased with <sup>80</sup> COLUMN BOARD!! (Tape or Disk)

#### 80 COLUMNS IN COLOR EXECUTIVE WORD PROCESSOR \$69.00

This EXECUTIVE WORD PROCESSOR is the finest available for the COMMODORE <sup>64</sup> com puter! The ULTIMATE for PROFESSIONAL Word-processing application! DISPLAYS 40 OR 80 COLUMNS IN COLOR or Black and White! Simple to operate, powerful text editing with a 250 WORD DICTIONARY, complete cursor and in sert/delete key controls line and paragraph insertion, automatic deletion, centering, margin set tings and output to all printers! Includes a<br>powerful mail merge. 20,000 WORD DIC<br>TIONARY - List \$24.95 **SALE \$19.95.** EXECUTIVE DATA BASE - List \$69.00 SALE \$49.00. (Disk

COMPUTER AND SOFTWARE **SALE** 

> **WE HAVE** THE **BEST SERVICE**

**WF HAVE** THE LOWEST

PRICES

#### SPECIAL SOFTWARE COUPON

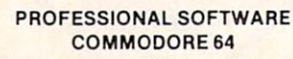

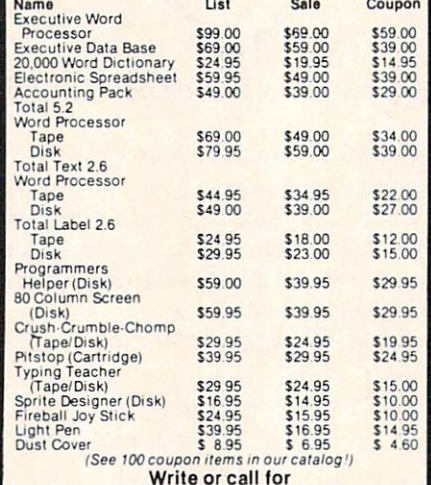

Sample SPECIAL SOFTWARE COUPON!

#### EXECUTIVE QUALITY PROFESSIONAL BUSINESS SOFTWARE

The Cadillac ot business programs for Commodore 64 Computers

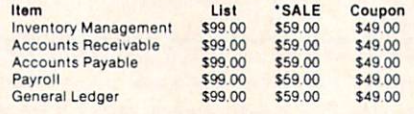

### VIC-20 (a real computer at the price of a toy)

\$79.<sup>50</sup>

- COM-64 POWER FOR VIC-20 \$79.00
- **. NEW VOICE SYNTHESIZER \$59.00** (Com-64 or VIC-20)

#### VIC-20 COMPUTER \$79.50

This 25K VIC-20 computer includes a full size 66 key typewriter keyboard color and graphics keys, upperriower case, full screen editor, 16K level II<br>microsoft basic, sound and music, real time floating point decimal, self teaching book, connects to any T.V. or monitor!

COM-64 POWER FOR VIC-20 S79.00 Just plug in our 32K RAM MEMORY EXPANDER and you get as much usable programming power as the Commodore-64 computer!! Master control switches on cover, Gold Edge connectors, five year warranty (FREE \$29.95; CARTRIDGE GAME)

#### NEW VOICE SYNTHESIZER \$59.00

For Com-64 or VIC-20 computers, Just plug it in and you can program words and sentences, ad just volume and pitch, make talking adventure games, sound action games and customized talkies!' FOR ONLY \$19.95 you can add TEXT TO SPEECH, just type a word and hear your<br>computer talk—ADD SOUND TO 'ZORK.' SCOTT ADAMS AND AARDVARK ADVENTURE GAMES!! (Disk or tape).

#### 16K RAM CARTRIDGE S49.00

Increases VIC-20 programming power 4 times.<br>Expands total memory to 41K (41,000 bytes). Memory block switches are an outside cover! CARDCO Includes FREE S29 95 game!!

#### 8K RAM CARTRIDGE \$34.95

Increases VIC-20 programming power 1/2 times. Expands total memory to 33K (33.000 bytes), includes FREE 516.95 game.

#### 3 SLOT SWITCHABLE EXPANDER \$24.95

Allows you to add 3 cartridges at one timeswitch select to turn slots on or off—PLUS reset button, A must for your VIC-20 computer!!

#### 60K MEMORY EXPANDER \$49.00

Sixslot Board — Switch selectable — Heset but-<br>ton — Ribbon cable — CARDCO. A must to get<br>the most out of your VIC-20 Computer!

#### 9" GREEN SCREEN MONITOR \$69.00

Excellent quality SANYO, easy to read. 80 col umns 24 lines. Green Phosphorous screen with anti-glare, metal cabinet! Saves your T.V. PLUS \$9.95 for connecting cable. Com-64 or VIC-20

#### 12" GREEN OR AMBER MONITOR S99.00

Your choice of green or amber screen monitor.<br>top quality, SANYO, 80 columns x 24 lines, easy to ready, anti-glare, faster scanning! A must for word processing PLUS \$9.95 for connecting cable. Com-64 or VIC-20.

#### . LOWEST PRICES . 15 DAY FREE TRIAL . 90 DAY FREE REPLACEMENT WARRANTY • BEST SERVICE IN U.S.A. • ONE DAY EXPRESS MAIL • OVER 500 PROGRAMS • FREE CATALOGS

Add \$10.00 for shipping, handling and insurance. Illinois residents<br>please add 6% tax. Add \$20.00 for CANADA. PUERTO RICO, HAWAII<br>orders.WEDONOTEXPORTTOOTHER.COUNTRIES Enclose Cashiers Check, Money Order or Personal Check. Allow 14 days<br>for delivery, 2 to 7 days for phone orders, 1 day express mail! Canada Press Mass Canada Press must Dem VIS **Consumer Canada** 

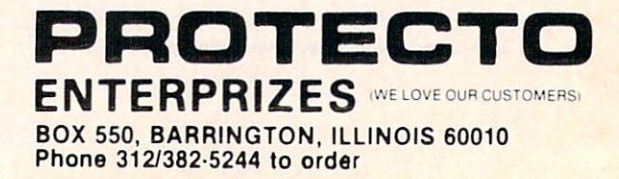

We pack a SPECIAL SOFTWARE COUPON with every COMMODORE 64 COMPUTER-DISK DRIVE-PRINTER-MONITOR we sell! This coupon allows you to SAVE OVER \$100 OFF SALE PRICES! Up to \$500 savings are possible!!

## 80 COLUMN PRINTER SALE—\$149.00\*

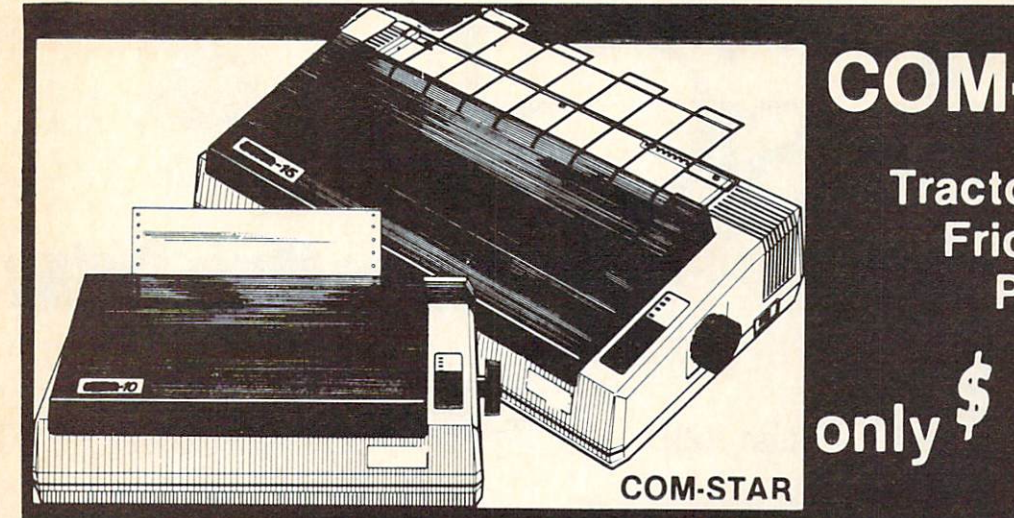

## COM-STAR T/F

**Tractor** Friction Printer

15 Day Free Trial-180 Day Immediate Replacement Warranty

Lowest Priced, Best Quality, Tractor-Friction Printers in the U.S.A. • Fast 80-120-160 Characters Per Second . 40, 46, 66, 80, 96, 132 Characters Per Line Spacing • Word Processing • Print Labels, Letters, Graphs and Tables • List Your Programs • Print Out Data from Modem Services . "The Most Important Accessory for Your Computer"

#### \*STX-80 COLUMN PRINTER-S149.00

Prints full 80 columns. Super silent operation, 60 CPS, prints Hi-resolution graphics and block graphics, expanded character set, exceptionally clear characters, fantastic print quality, uses inexpensive thermal paper! Best thermal printer in the U.S.A.! (Centronics Parallel Interface).

#### "DELUXE COMSTAR T/F 80CPSPRINTER-S179.00

The COMSTAR T/F (Tractor Friction) PRINTER is exceptionally versatile. It prints  $8\frac{1}{2}$ " x 11" standard size single sheet stationary or continuous feed computer paper. Bi-directional, impact dot matrix, 80 CPS, 224 characters. (Centronics Parallel Interface).

#### Premium Quality—120 CPS COMSTAR T/F SUPER-10X PRINTER—\$289.00

COMSTAR T/F {Tractor Friction) SUPER-10X PRINTER gives you all the features of the COMSTAR T/F PRINTER plus a 10" carriage, 120 CPS, 9 x 9 dot matrix with double strike capability for  $18 \times 18$ dot matrix (near letter quality), high resolution bit image  $(120 \times 144$  dot matrix), underlining, back spacing, left and right margin settings, true lower decenders with super and subscripts, prints standard, italic, block graphics and special characters, plus 2K of user definable characters! The COMSTAR T/F SUPER-10X PRINTER was Rated No. 1 by "Popular Science Magazine." It gives you print quality and features found on printers costing twice as much!! (Centronics Parallel Interface) (Better than Ep son FX 80).

#### Premium Quality—120 CPS COMSTAR T/F SUPER-15%" PRINTER-S379.00

COMSTAR T/F SUPER 15%" PRINTER has all the features of the COMSTAR T/F SUPER-10X PRINTER plus a 15%" carriage and more powerful electronics components to handle large ledger business forms! (Better than Epson FX 100).

#### Superior Quality SUPER HIGH SPEED-160 CPS COMSTAR T/F 10" PRINTER-S399.00

SUPER HIGH SPEED COMSTAR T/F (Tractor Friction) PRINTER has all the features of the COMSTAR SUPER-10X PRINTER plus SUPER HIGH SPEED PRINTING-160 CPS, 100% duty cycle, 8K buffer, diverse character fonts, special symbols and true decenders, vertical and horizontal tabs. RED HOT BUSINESS PRINTER at an unbelievable low price!! (Serial or Centronics Parallel Interface)

#### Superior Quality SUPER HIGH SPEED-160 CPS COMSTAR T/F 15%" PRINTER—\$529.00

179

\*\*

SUPER HIGH SPEED COMSTAR T/F 15%" PRINTER has all the features of the SUPER HIGH SPEED COMSTAR T/F 10" PRINTER plus a 15%" carriage and more powerful electronics to handle larger ledger business forms! Exclusive bottom paper feed!!

#### PARALLEL INTERFACES For VIC-20 and COM-64- \$69.00 For Apple Computers— \$79.00

NOTE: Other printer interfaces are available at computer stores!

#### Double Immediate Replacement **Warranty**

We have doubled the normal 90 day warranty to 180 days. Therefore if your printer fails within "180 days" from the date of purchase you simply send your printer to us via United Parcel Service. prepaid. We will IMMEDIATELY send you a replacement printer at no charge, prepaid. This warranty, once again, proves that WE LOVE OUR CUSTOMERS!

ERPRIZES (WE LOVE OUR CUSTOMERS)

ROTECT

BOX 550, BARRINGTON, ILLINOIS 60010

Phone 312/382-5244 to order

Add \$17.50 for shipping, handling and insurance. WE DO NOT EXPORT TO OTHER COUNTRIES EXCEPT CANADA. Enclose Cashiers Check, Money Order or Personal Check. Allow 14 days for delivery, 2 to 7 days for phone orders, 1 day express mail! Canada<br>orders must be in U.S. dollars. VISA — MASTER CARD ACCEPTED. We ship C.O.D.

SUPER-10" ABCDEFGHIJKLMNOPORSTUVWXYZ ABCDEFGHIJKLMNOPQRSTUVWXYZ 1234567B9O Render Service No. 68

List \$5995

sí ar

### **Turn Your Commodore-6 Into A** Д. **Sophisticated Musical Instrument**

"The Program That Gives You A Reason To Buy A Commodore 64."

New York Times.

**The Creative Music System** 

**Synthesizer** 

**& Sequencer** 

With Musicalc anyone can . Make and record sophisticated music . Print out sheet music from your creations . Turn your computer into a Cord Organ . No Experience Necessary!

To prove it we will send you a Free Record with music created on a Commodore 64 computer and Musicalc To get your Free Record call Protecto Enterprizes

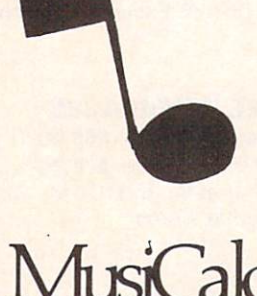

**ScoreWriter** 

Combine with Musicalc 1 and a

graphics printer (Super-10) to

produce sheet music from your

original composition. List

\$39.95 Sale \$29.95 Coupon

\$24.95

Introducing

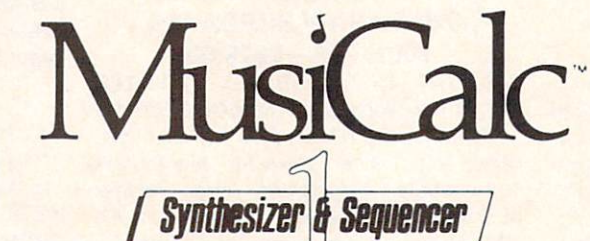

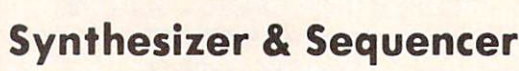

This 1st step turns your Commodore-64 into a Cord Organ - a three voice synthesizer and fully interactive step sequencer play along with prerecorded songs or develop your own and record the music you create.

List \$59.00. Sale \$39.95.

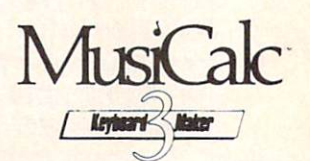

### **Keyboard Maker**

Turns your Commodore-64 into a musical keyboard. Comes with over 30 pre-set keyboard scales from Classical to Rock. Requires Musicalc 1. List \$39.95. Sale \$29.95. Coupon \$24.95.

. LOWEST PRICES . 15 DAY FREE TRIAL . 90 DAY FREE REPLACEMENT WARRANTY . BEST SERVICE IN U.S.A. . ONE DAY EXPRESS MAIL . OVER 500 PROGRAMS . FREE CATALOGS

Reader Service No. 69

Add \$3.00 for shipping, handling and insurance. Illinois residents<br>please add 6% tax. Add \$6.00 for CANADA, PUERTO RICO, HAWAII,<br>ALASKA, APO-FPO orders. Canadian orders must be in U.S. dollars.<br>WE DO NOT EXPORT TO OTHER CO Enclose Cashiers Check, Money Order or Personal Check. Allow 14 days for delivery, 2 to 7 days for phone orders, 1 day express mail! VISA - MASTER CARD - C.O.D.

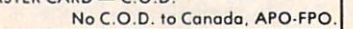

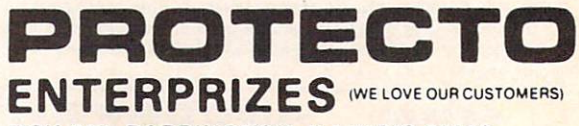

BOX 550, BARRINGTON, ILLINOIS 60010 Phone 312/382-5244 to order

## COMMODORE-64 CHALK BOARD COLOR TOUCH TABLE

Chalk Board Touch-Tablet is a revolutionary new  $12'' \times 12''$  touch sensitive surface that lets you bypass your COMMODORE-64 Computer keyboard. Just touch the pad and watch your ideas appear on your t.v. screen in living color! Power Pad is drawing pad, color graphics, color canvas and piano keyboard, jigsaw puzzle, game board for any age. A fantastic, entertaining, learning experience! • Free \$29.95 Paint Brush Program!

List Price \$129.90 Sale \$59.0

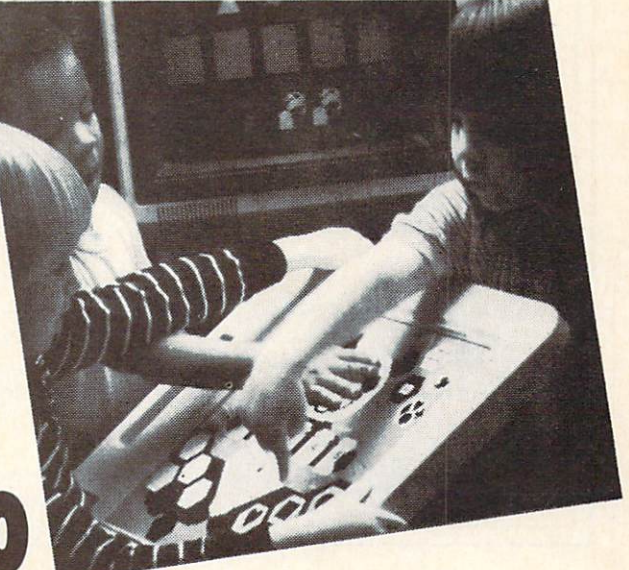

LEARNING PAD SALE!!!

. Bigger - Better - Lower Price Than Koalapad! . Fantastic Learning Tool . First Graders To Senior Citizens • Learn By Touching Tablet • Color Graphics • Drawing Pad • Game Board • Jigsaw Puzzle Piano Key Board ® Music ® Visual Arts ® Math ® Science ® Apple (Macintosh) Mouse Capability

LEO'S 'LECTRIC PAINT BRUSH. When you use Leo's 'Lectric Paintbrush software, you are ready for magical, multi-colored electronic finger painting. Make your own pictures. Color them. Change them. Save them. List \$29.95. Sale {Free with purchase of CHALKBOARD LEARNING PAD for \$59.00). (Cart)

BEARJAM. As children play this gome and feed the friendly animated bear, they sharpen the visual skills so essential for success in learing. BearJam is a great reading-readiness game. List \$39.95. Sale \$29.95. (Cart)

LEARNING PAD PROGRAMMING KIT. Once you're familiar with the COMMODORE-64 Computer keyboard and you understand beginning BASIC, the LEARNING PAD programming kit sets you free to develop games and programs! List \$29.95. Sale \$19.95. (Disk)

PIANO MAESTRO. Chalk Board's MicroMaestro software turns your PowerPad into a piano keyboard. Touch the keys. You hear the music and see your composition right on the screen. It is the fun way to learn music. List \$29.95. Sale 524.95 (Cart)

LOGICMASTER. With over 180,000 different game designs ... and over 200 million secret codes LogicMaster is the most fun you've ever had with your powers of reasoning. Solve the codes all by yourself or work together with family or friends. List \$39.95. Sole \$29.95. (Cart)

LEO'S GOLF LINKS. This golf game for one or more players lets you design each hole, including fairways, roughs, traps and greens. Then using woods, irons and putters, you play the course. List \$39.95. Sale \$29.95. (Cart)

Add \$3.00 for shipping, handling and insurance. Illinois residents<br>please add 6% fax. Add \$6.00 for CANADA, PUERTO RICO, HAWAII,<br>ALASKA, APO-FPO orders. Canadian orders must be in U.S. dollars.<br>WE DO NOT EXPORT TO OTHER CO Enclose Cashiers Check, Money Order or Personal Check. Allow 14<br><mark>days for delivery. 2 to 7 days for phone orders, 1 day express mail!</mark><br>WISA — MASTER CARD — C.O.D. No C.O.D. to Canodo. APO-FPO.

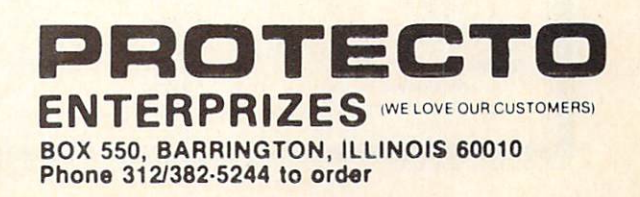

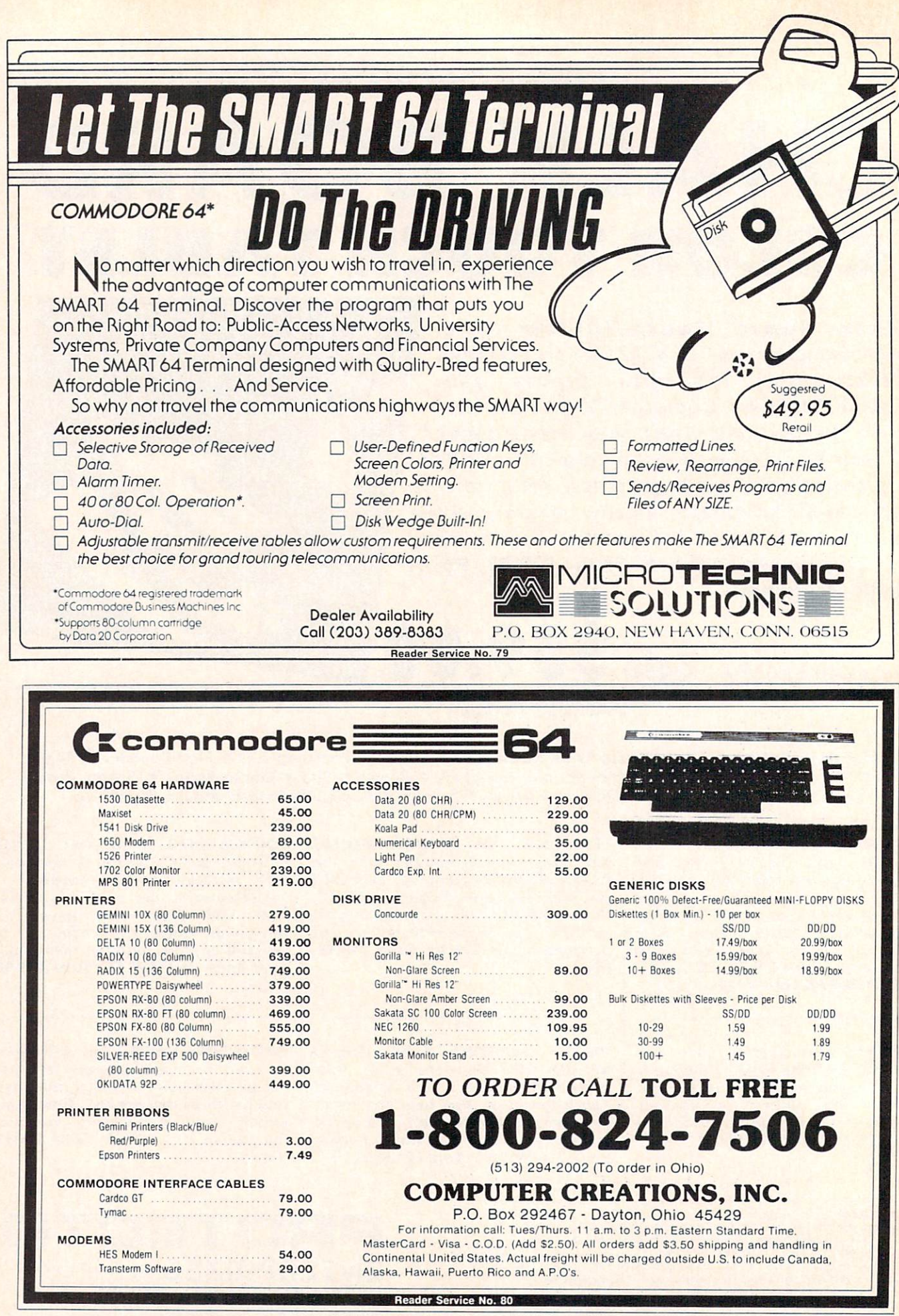

# **TSICSERT TSERUPING**

# Computational *C*izardry

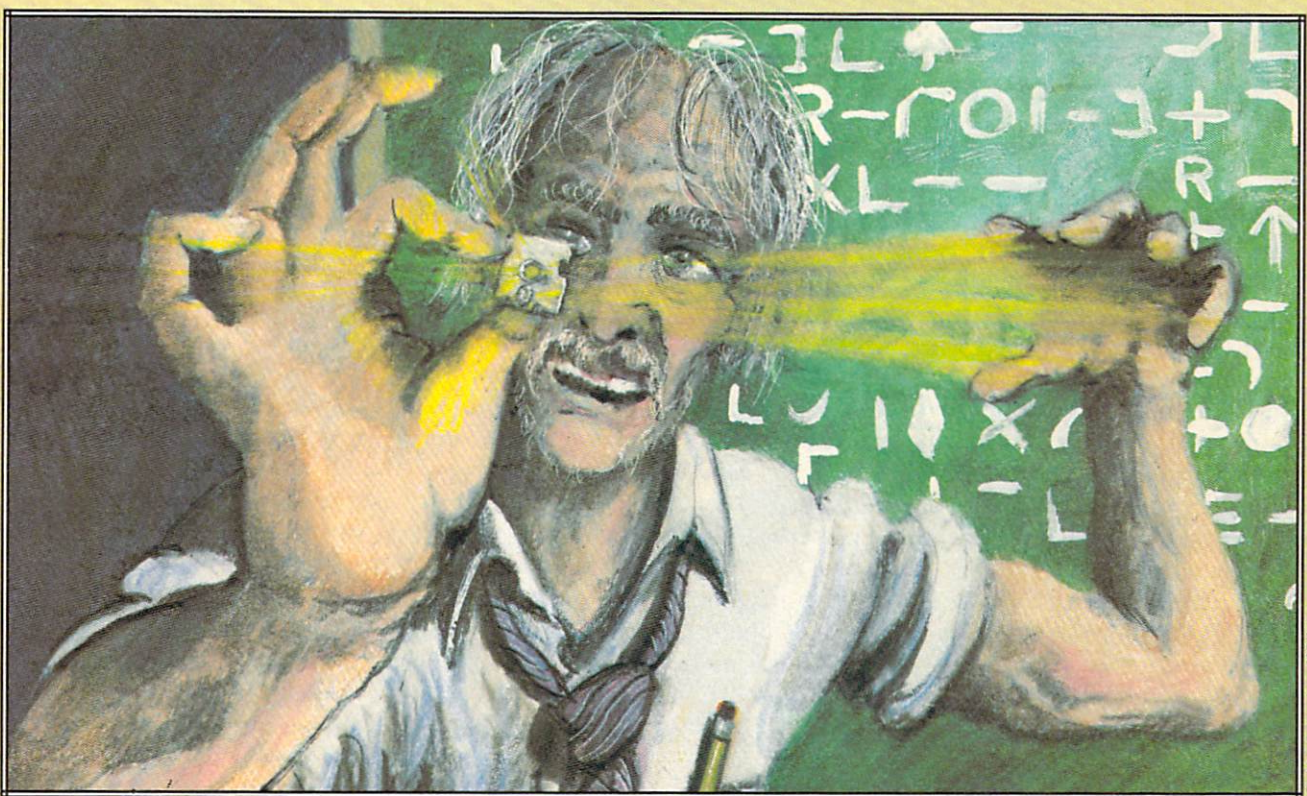

## The Magic of Computation- Crunching by Dale Rupert

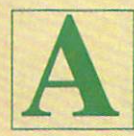

fter more than 32 hours of computation time, the Cray-1 computer revealed the three factors of the 69-digit number equal to one less than two raised to the 251st

power. This number was thought by the 17th-century mathematician and theologian Marin Mersenne to bea prime number, one having no factors except itself and one. The Cray-1 supercomputer, with speeds measured in millions of calculations per second, showed that this Mersenne number is not prime.

This month we will dust some of the cobwebs out of the number-crunching circuitry of our Commo dore computers, and see if we can at least verify the work of the mighty Cray-1 computer. Since our mi

crocomputers are probably rated at a few hundred floating-point operations per second ("flops"), we can't truly re-create the work of the multi-megaflop rated Cray unless we have a few million spare hours. (If you do, go right ahead!)

Just out of curiosity, let's determine the megaflop rating of our computer. The following program gives a rough idea of the number of floating-point multiplications per second the Commodore can perform. Actually, it is more a measure of the speed of BA-SIC rather than the ultimate speed of the computer itself. A similar program written in optimized machine code would be a truer test of the computer's maximum rating. But since most of our work is

done in BASIC, this program may be revealing:

REM << MEGAFLOPS >> TA=TI REM START TIME FOR N=l TO 1000:A=N\*N:NEXT TB=TI REM END TIME TT=(TB-TA)/60 REM SECONDS FLOP=1000/TT PRINT FLOP "FLOPS" PRINT FL0P/1E6 "MEGAFLOPS"

The variable TI stores the number of jiffies (sixti eths of a second) that have elapsed since the computer was turned on. Line 10 stores the initial value of  $TI.$  Line 20 is the actual test, where  $N$  is multiplied by itself 1000 times. The final time is stored in TB, and the total time in seconds (TT) is calculated in line 40. Since the program performed 1000 floatingpoint multiplications, the number of floating-point operations per second (FLOP) is 1000/TT in line 50. If we divide that number by one million (1E6) as shown in line 70, we get the number of megaflops for our computer.

My results were a meager 184 flops or roughly 0.0002 megaflop. On the other hand, my Commo dore computer cost significantly less than \$15 million —not to mention the savings on my electric bill compared with that of the Cray-1!

All in all, our microcomputers are capable of some very impressive number-crunching. They are snails compared to the "big boys," but they have the perseverance and ability to put pencil-and-paper methods and even calculators to shame.

#### UNLIMITED QUOTIENTS

Do you know the thirty-fifth decimal digit of the fraction 8/9? Do you suppose your Commodore computer would be able to figure it out? A little bit of long division with paper and pencil is all it should take to calculate the result (if you don't al ready know the answer). Let's start out by teaching the computer how to do extended division.

The following short program performs a limited form of long division. The two numbers which are divided must not have more than nine digits each or the results will not always be exact. Still, this pro gram will find exactly the thirty-fifth (or any, for that matter) decimal place of 8/9 or even of 888888/9000001.

10 REM ////////////////////////// 20 REM UNLIMITED QUOTIENT 30 REM //////////////////////////// 40 INPUT "X,Y";X,Y 36 AHOY!

  $0=INT(X/Y)$  PRINT  $X$ :"/"; $Y$ ;" = ":PRINT PRINT Q;  $\cdot$  ;  $X=10*(X-Y*Q)$  Q=INT(X/Y) PRINT MID\$(STR\$(Q),2); 110 GOTO 80

Line 40 gets the numbers to be divided. The whole number part of the quotient is found in line 50. The results and the decimal point are printed in lines 60 and 70. Line 80 multiplies the whole num ber part of the quotient  $Q$  by the divisor Y. This is subtracted from the original dividend  $X$  and the result is multiplied by 10. Line 90 again finds the whole number (integer) part of the quotient, and line 100 prints that number. Line 110 returns to repeat the process until the point when the RUN/STOP key is pressed.

The PRINT statement first converts Q to a string value and then takes only the digit itself by means of the MID\$ function. Recall that the number Q would be printed with a leading space (since it is positive) and a trailing space. By using this MID\$ function, we eliminate the spaces between the digits as we print them.

This division is performed in a manner similar to long division by hand. If you divide  $9$  into 8.000000, the result is 0 with a remainder of 8. Next you multiply the remainder by 10 (the same as dropping the first 0 down beside the remainder). Then you divide 80 by 9 with a result of 8 and a remainder of 8. Bring down another  $0$  and repeat the process *ad in*finitum. Fortunately the computer doesn't tire of doing this, and will happily print out decimal places as long as you let it.

How long should you allow the process to contin ue? The decimal result of the division of two inte gers X/Y will always repeat itself after (Y-l) decimal places or fewer. This is not difficult to see if you consider that each remainder must be less than Y. Consequently there are always fewer than Y different quotients possible. Some divisors such as 3 and 6 produce repetitions after one digit. Others such as and <sup>17</sup> produce repeating fractions of the maximum lengths (6 and 16 respectively).

For a good programming challenge, you might add to this program the ability to determine when the decimal has begun repeating and to indicate what the repeating part is. For example, if  $X=2$  and  $Y=110$ , the quotient is  $2/110 = 0.0181818...$  and the repeating part is 18.
#### LENGTHY MULTIPLICATION

The preceding program used the computer's own division routine. It was consequently limited to using numbers of nine digits or fewer, since the computer handles only that many digits of precision. If we want to work with the sixty-nine digit number mentioned at the beginning of this article, we will have to synthesize our own mathematical operations.

We will still use the computer's internal routines, but we must break the large numbers into small enough portions that the computer's computation on them is exact. The Lengthy Multiplication program on page 79 allows the user to enter two integers with a total of almost 80 digits, and their product is calculated and printed. The input routine must be re vised to accommodate numbers with more than 80 combined digits, but that will not be difficult. Turn to page 79 and look at Lengthy Multiplication.

The program is written in a modular form. Some of the subroutines will be useful in our next pro gram. Also, a program in this format is relatively easy to understand and to modify. The main body of the program is a sequence of subroutine calls. The purpose of each subroutine is clearly identified.

The subroutine at line 200 asks the user to enter two numbers. They are entered as string quantities so we may store them exactly. The initialization rou tine at line 300 sets up three numeric arrays. Each element of each array will be a single numeric digit. A() and B() store the digits of AS and B\$. The D( array will store their product.

The digits of A\$ and B\$ are stripped off one by one and stored in arrays  $A()$  and  $B()$  by the subroutine at line 400. The subroutine at line 600 takes the results of the multiplication which are in D() and prints them one at a time. That subroutine ignores any leading zero, if there is one, in line 600. Line 630 determines where commas should be placed within the answer and puts them there. We'll look at those details a bit later.

The heart of the program is the subroutine at line 500. It first fills the D() array with zeroes. Then it steps through B( ), multiplying all digits in A() by each digit of B(). It stores each digit of the result in  $D()$ .

Two functions, FNU and FNC, perform the magic of determining the units {or ones) digit and the carry (or tens) digit of each product. These functions are defined in the initialization lines 330 and 340. The units digit is stored in the current element of D() and the carry digit is put into the next larger ele ment of D() in lines 550 and 560.

This program simulates the procedure of multiply

ing two large numbers with paper and pencil. Each step of the process is a one digit by one digit multiplication. The units digit of the result is written down, and the tens digit is carried over to be added to the next column. For example, when multiplying 53 times 7, 3 times 7 gives 21. The 1 is written and the 2 is carried. Then 7 times 5 gives  $35$ , in which 5 plus the carried 2 is written. The 3 is carried and finally written, giving a result of 371.

#### THE FUNCTION OF FUNCTIONS

Let's talk about the concept of user-defined functions. A statement such as DEF  $FNC(X)=INT(X/10)$ in line 340 defines a function called FNC. All func tion names begin with FN and are followed by a valid floating-point variable name, such as C, U, or M3. The variable in parentheses is a "dummy variable." When the function is used later in the pro gram,  $X$  is given a value, and that value is substituted into the right side of the equation wherever X appears. It really doesn't matter which letter is used in the left-hand parentheses for the definition of the function, as long as the same letter is used in the appropriate places on the right side of the definition.

As an example, if we had a line such as  $A = FNC(52)$ , the computer would replace  $X$  in the function definition above with 52 and calculate INT(52/10), giving A the value 5. If instead we had program lines such as  $T=24$ : PRINT FNC(T), the computer would substitute the value of  $T$  (which is 24) for  $X$  in the function definition. Then the value of INT(24/10) or would be printed.

Why would you use these user-defined functions? Their main advantages are clarity and, in some cases, a savings of memory. Their main disadvantage is speed. For long function formulas that may be used more than once in a program, it is a convenience and possibly a space-saver to be able to type the for mula once, and then call it by name from then on. The execution of these functions, however, takes the computer longer than if the actual formula is written out each time. In this program, the main advantage is clarity.

Function  $FNU(X)$  (read "FNU of X" or "function U of  $X$ ") finds the units digit of any number  $X$ . FNC(X) finds the "carry" or tens digit of X.  $FNM3(X)$  is a little more interesting. It is called a MOD 3 function. Its value in standard notation is X MOD 3.

#### MOD MATH

The MOD  $3$  (or modulo  $3$ ) function in essence gives the integer remainder when the integer  $X$  is divided by 3. For example,  $0 \text{ MOD } 3$  is  $0$ ,  $1 \text{ MOD } 3$  $3$  is 1, 2 MOD  $3$  is 2, and  $3$  MOD  $3$  is 0 again. Can you determine <sup>25</sup> MOD 3? The remainder when  $25$  is divided by  $3$  is 1, so  $25$  MOD  $3$  equals 1. How quickly can you determine <sup>12345</sup> MOD 3? If you are familiar with the concept of "casting out  $3's''$  you can quickly see that  $12345$  MOD  $3$  is 0. Adding the digits of  $12345$  and dividing by 3 works as well as dividing the entire number 12345 by 3. (Unfortunately that method works only for MOD and MOD 9.)

The Commodore allows only a single dummy variable in a function definition. That is not a disadvantage since the right side of the definition may contain other variables which are not dummy variables. When the function is used, whatever value these other variables have will be used in evaluating the function.

For example, if we wanted a general-purpose MOD function, we could define it this way:

10 DEF FNM(X) =  $ABS(X) - N * INT($  $ABS(X)/N)$ 

To find 5 MOD 3, we would type:

 $20 N=3$ : PRINT FNM(5)

The computer replaces  $X$  in the function definition with 5, and it also uses the current value of  $N$  which is now 3. Any other result such as 12345 MOD 9 could be found similarly:

30 N=9 : PRINT FNM(12345)

Consequently constants, variables, and a dummy variable may appear on the right side of a function definition. Only the dummy variable need be speci fied when the function is used. The current value of any other variable is automatically used by the com puter. One final consideration is that the replacement for the dummy variable may itself be a variable. In that case, the computer simply uses the current value of that variable. For example:

40 N=5 PRINT FNM(N)

will replace both  $N$  and  $X$  on the right side of line 10 with a 5. By the way, what is N MOD N for any value of N?

We are using the MOD 3 function in our Lengthy Multiplication program to determine where the com-

mas between digits in the answer should be. In line 630, N keeps track of how many digits to the right of the decimal point we are currently printing. There should be commas after printing digits. ., 13, 10. 7. and 4 since we are printing from left to right. Thus we print a comma after every digit that is 1 (MOD 3) from the decimal point, except 1.

#### THE BIG TIMES

Run Lengthy Multiplication a few times. The numbers you specify to be multiplied must not extend beyond the end of the second screen line from where they start. You may follow the first number with the  $RETURN > key$ . That way both numbers may be close to 80 digits long. Otherwise, be sure to separ ate the numbers with a comma.

Let's see how our Commodore performs when it comes to multiplying numbers with 69-digit products. The values listed in lines 920 through 940 of Lengthy Multiplication represent the three factors of the value listed in line 950. Z\$ represents the number 2 raised to the 251st power, minus one. The task of the Cray-1 was to start with Z\$ and figure out the values of W\$, X\$, and Y\$—certainly a much harder task than we are capable of.

At least we can now check the Cray's results. Change line 40 to GOSUB 920. Line <sup>1000</sup> will set A\$ equal to W\$, and BS will equal X\$. The result which is printed out should equal WX\$, which is shown in line 960. Now remove line <sup>1000</sup> and run the program again. This time AS is set equal to WX\$ and B\$ equals Y\$ in line 1010. The product which is printed is actually  $W$ * X$ * Y$, which$ should be the same as Z\$ except for the commas. If it is, then your computer has just verified that the Cray-1 did indeed find the three factors of Z\$. And to think that the Commodore can do all that in less than five minutes!

#### NOW FOR DIVISION

If we really want to use our computers for efficiently finding factors of numbers, we must be able to divide. The program Lengthy Division on page <sup>81</sup> allows us to divide any two integers of any length up to about 80 digits each. Once again, this program is modeled after the procedure for long division with paper and pencil. For that reason, it is not nearly as efficient as possible. It is, however, fairly straightfor ward to understand.

The difference between this program and the Unlimited Quotient program given earlier is that this Continued on page 94

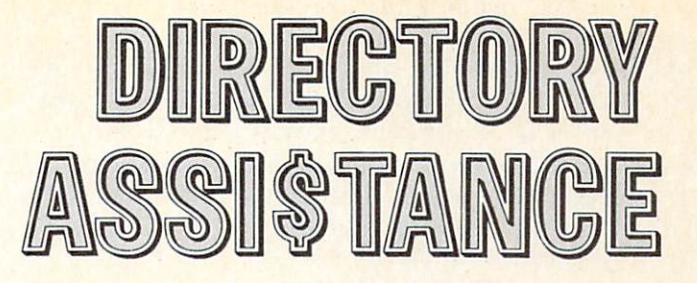

by Joycelyn Sue Woods

## WHY LET YOUR FINGERS DO ALL THAT WALKING? PUT YOUR DISK DIRECTORIES ON HARD COPY.

eeping track of programs in my library started to become a problem about three months after I had purchased my disk drive. By six months, finding a program was a miracle. Printing the diskette directory with direct commands was not sufficient, since I wanted more information than file size, name, and type. In addition, the directory listing was printed in the left margin, making it impossible to punch holes for binder rings. After months of looking for a program that would print the directory in a nice neat listing and not finding one, I decided to write my own.

The result is the following disk utility program (DUP). All you will need to run it is an expanded (+8K) VIC 20 or Commodore 64, disk drive, and printer. It needs no documentation. Just load, run and follow the prompts. Operation messages are printed on the screen during execution of the pro gram. For each directory entry, the name, blocks, bytes, load address, and type are printed. The disk name and id, total number of entries, and the allo cated and available blocks are printed on the first page. A maximum of 144 entries, or 3 pages, can be printed. Page one lists up to 36 directory entries, page two 37 to 90 entries, and page three 91 to 144 entries. When the printing is complete you will be prompted for another directory listing and then sig naled with a beeping tone if you fail to respond to the prompt.

Following is a linc-by-Iine explanation of the pro gram with a tutorial on the directory format.

#### Set-up Routine: Lines 1-20

This routine sets the screen colors and prints the message "Wait...Setting Up" as it executes the subroutine at line 2000, which sets the initial variable values and array parameters.

#### Directory Routine: Lines 100-250

The error channel is opened and closed for errors, after which the directory is opened as a file on line  $110.$  Lines  $120-130$  input 6 variables and throw them away on the first pass  $(K=0)$ . On subsequent passes  $(K = > 1)$  lines 140-160 calculate the size of the entry in blocks. Line 165 inputs another byte and checks the status. Line 170 inputs bytes until CHRS(34), quote, is encountered. This indicates that the first character in the program name is next. The entry name is input one byte at a time and added to the variable NS. When another CHR\$(34) is encountered, control is transferred to line <sup>180</sup> where N\$ is placed into the array P\$(K). In line <sup>185</sup> dummy spaces  $CHR$(32)$  are input until a character is encountered. In lines 190-200 the entry type is input one byte at a time and added to the string C\$. C\$ is then placed in the array TY\$(K) and formatted for output. On the first pass  $(K=0)$ , line 205 transfers control to lines 225-250 (lines 225-260 for the VIC) which prints the directory information on the screen. P\$(0) holds the diskette name, and TY\$(0) holds the id number of the disk. Line 250 increments K and

transfers control to line 125 which inputs the size of the first directory entry. On subsequent passes  $(K = 1)$ , line 205 will be ignored. In line 210, the entry number (K) is printed on the screen and the number of blocks in the entry is added to the vari able BU, which holds the total number of allocated blocks. The status is checked and control transferred to line 125 for the next entry.

#### Read Load Address Routine: Lines 300-380

In lines 305 to 320 the directory tile is closed. The drive is initialized and checked for errors. The vari ables USS. FR\$. and PKS are formatted for screen output. In lines  $325-370$  a loop is set up to input the load address of each directory entry. Lines 340-365 calculate the load address, place it in LAS(K) and format it for output. The drive is initialized on line 375, and the message "End of Directory" is printed on the screen. Line 385 closes the error channel on the drive.

#### Print Directory Routine: Lines 400-490

In line  $405$ , I is set to 1 for loop control and placed into 1\$ for output.  $LP=6$  sets the number of entries printed before a guide line is printed across the page. Kount keeps track of the number of lines (66)

printed per page. In lines 410-415, the message "Printer Open" is printed on the screen, and the printer (device 4) and monitor (device 3) files are opened for output. The monitor must be opened like any other device when the CMD command is used. In line 420. the message "Printing Directory" is printed on the screen. In lines 425-445. the heading of the first page, which includes the disk informa tion, is printed. Then lines 450-455 print each entry in the directory. When the directory listing is com plete line 460 prints a line across the page, linefeeds to the end of the page, and transfers control to line 490. Line 465 prints a line across the page after every six entries. The number of entries printed per page is controlled in lines  $470-480$ . When K is equal to 36 or 90, control is transferred to the printer sub routines at 2065 or 2040 which linefeed to the top of the next page. Then the page number and disk name are printed and underscored. Line 485 incre ments the I counter and formats it for printing  $(1\$ ). Control is then transferred back to line 450 which prints the next directory entry. The printer and monitor files are closed in line 490.

#### Another/Beep Routine: Lines 500-540

Line 505 prompts for another disk directory. In lines 510-515 the sound registers are cleared and values

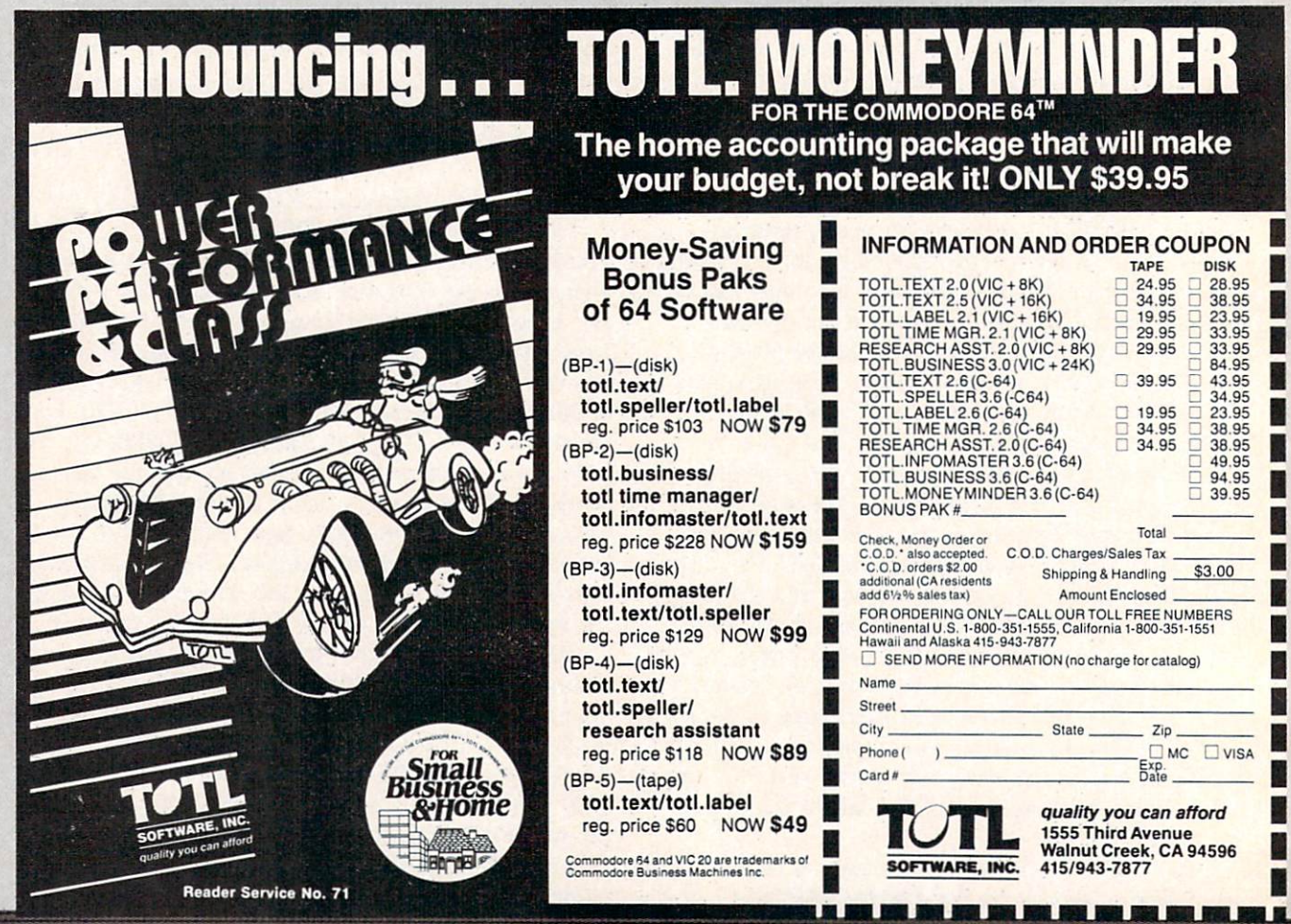

POKEd into the SID chip. Lines 520-525 check the keyboard for input (ZS) and if none is found, signals completion with a beeping tone. When a key is pressed, control is transferred to lines 530-535, which either end the program or clear all the variables and transfer control back to the start of the pro gram. If the wrong key is pressed, line 540 clears Z\$ and sends control back to lines 520-525.

#### Variable Subroutine: Lines 2000-2025

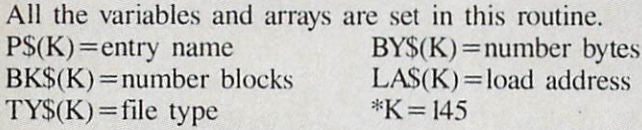

#### Printer Subroutine: Lines 2030-2065

In subroutine  $2035$ , a line (CHR\$(192)) is printed across the page. Line 2040 sends linefeed to the printer and positions the paper for the next page when the maximum number of entries have been printed for pages 2 and 3. Lines 2045-2060 send linefeeds to the printer when the maximum number Of entries have not been printed for any page. Line 2065 sends linefeeds to printer at the end of page 1 and positions the paper at the top of page 2.

#### Disk Subroutine: Lines 2070-2085

Lines 2075-2080 read the error channel and, if an error occurs, terminate the program. Line 2085 ini tializes the disk drive during operations.

#### Printer Comments: Lines 2090-2095

This program is written to print less than 85 entries. This is because a directory with more than 85 entries will need a full 66 lines, which is maximum on page 2. When a directory has 85 entries or more you will have to adjust the heading on page 2 so that it is printed on the top line. To make this adjustment you will have to remove three carriage returns (R\$) from line 2065. Position the paper exactly at the top of page I.

The VIC 20 version is the same as the Commo dore 64 with the exception of printing on the screen and the beep routine. The lines which are different are listed after the Commodore 64 program.

If you would prefer not to type in the program you may send \$3.00 with a disk/cassette and a SASE mailer to:

> Joycelyn Sue Woods 436 East 69 Street New York. NY <sup>10021</sup>

SEE PROGRAM LISTINGS ON PAGE <sup>75</sup>

#### DISK DIRECTORY TUTORIAL

1541 formatted diskette is divided into 35 tracks which are further subdivided into 683 sectors (see Table 2). The number of sectors in a track can vary. This arrangement facilitates quicker retrieval of data and as far as I know is a feature unique to Commodore. The first two bytes of a sector contain the pointers to the next block. In the middle of the disk ette Track 18 is reserved for the disk directory. Sec tor 0 of Track 18 contains the Block Availability Map (BAM) and the directory header. The remain der of Track 18 holds a record of each directory file beginning in Sector 1. Each sector in the directory is further divided into eight 32 byte chunks (8  $\times$  32 =  $256$  bytes = 1 block) containing the file name, type, size, and location. The structure of a single file is shown in Table 1.

#### TABLE<sub>1</sub> Track 18, Sector

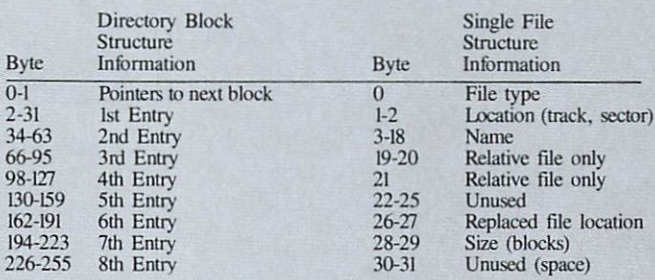

TABLE 2 Diskette Format

Track  $18 - 24$ 25-30 31-35

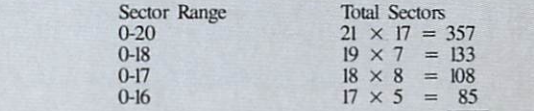

683 blocks

 $(683 - 17 (s) = 664$  blocks)

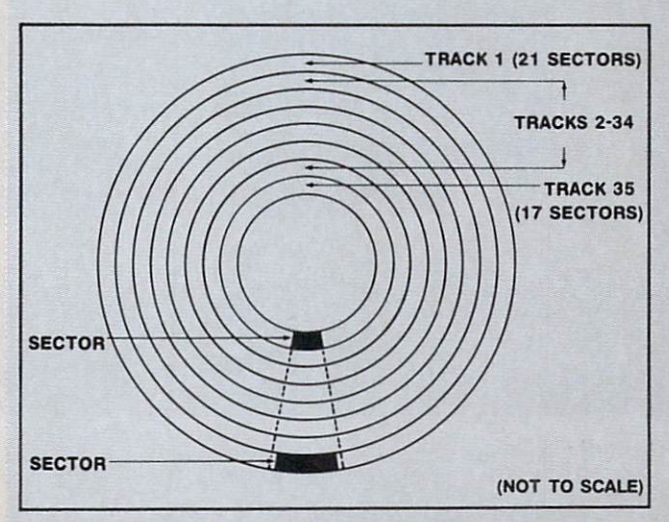

# Unraveling the Myster

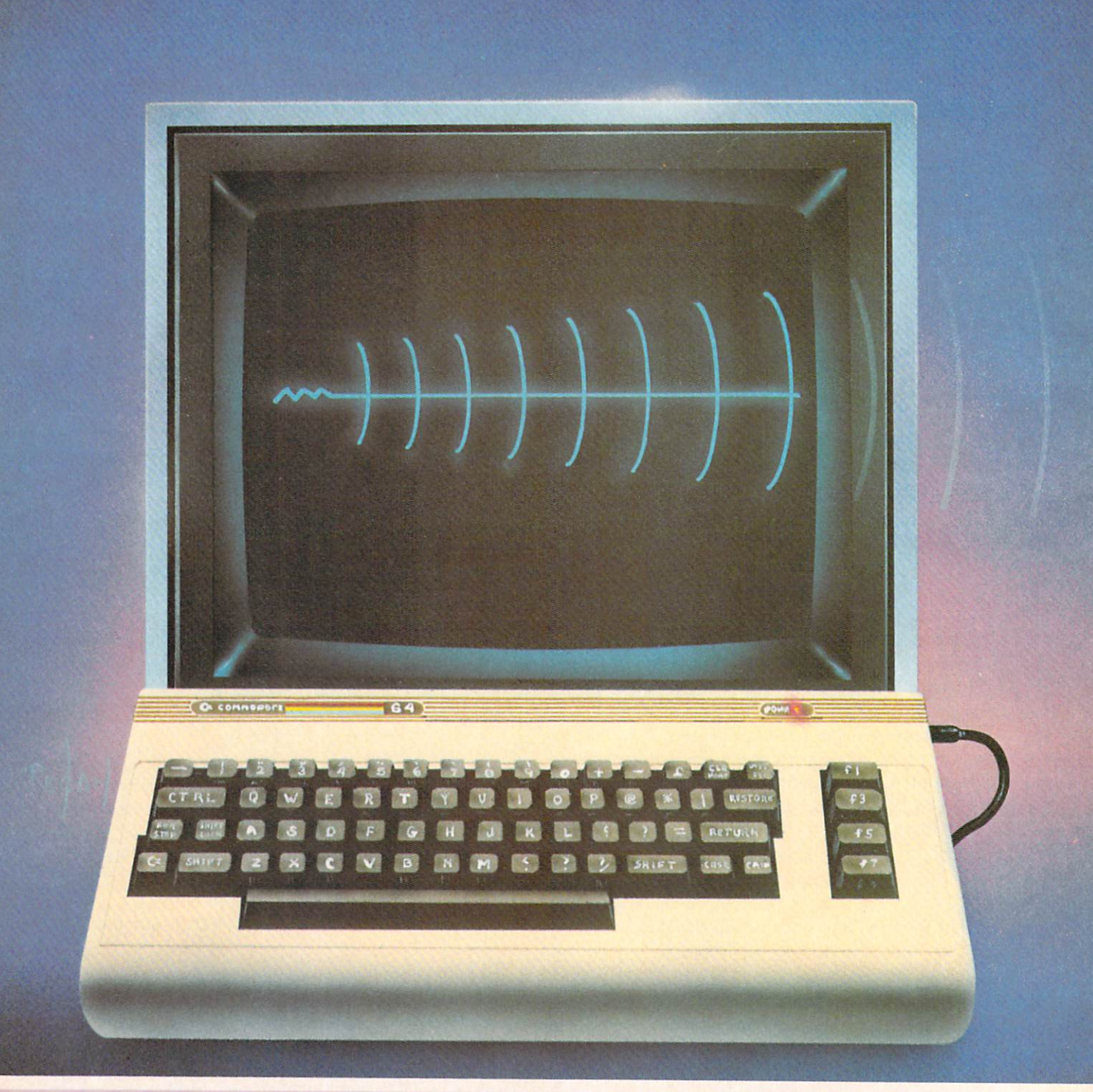

SJames Regan 1984

# ies of Sound on the C-64

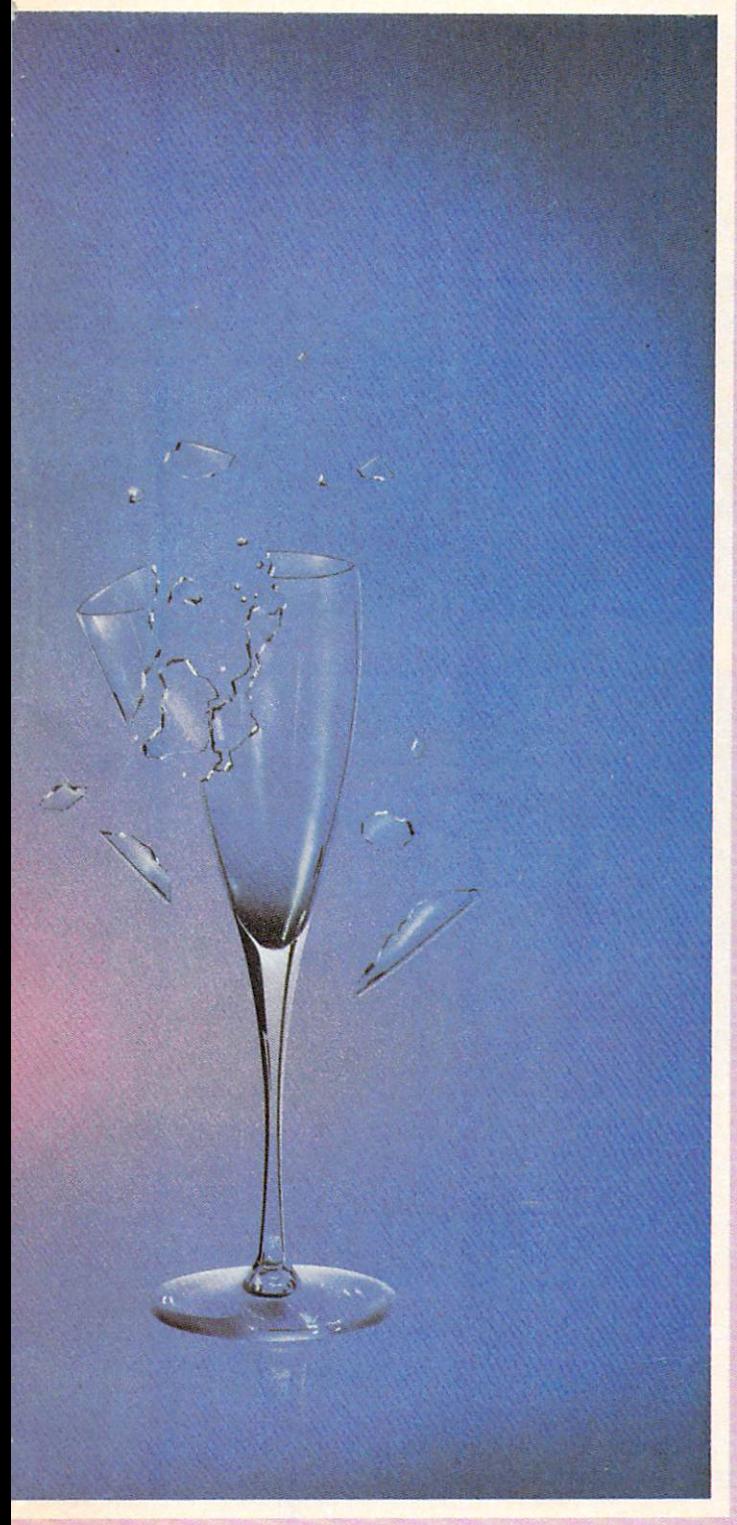

## by David Barron

any have attempted to exploit the sound capabilities of the Commodore 64. This seems like a straightforward task, but obstacles are soon met. One be comes enraged and confused by the many parameters available for control. These parameters are in actual ity very simple to understand once a basic knowledge of electronic music synthesis is acquired.

#### THE HEART OF THE SYSTEM-**OSCILLATORS**

The very heart of the electronic music system is known as the oscillator. This device produces the ba sic tone that is colored and shaped by other devices into music. Inside the SID chip in the 64 are three oscillators. This results in three sound channels or voices, together capable of producing three notes at one time. Oscillators may produce many different types of "waveforms." A waveform is a picture of what the sound waves would look like if we were able to view them. One of the most rudimentary waveforms is the square wave (see figure 1). It is named after its square shape, and produces one of the most harsh sounds. Other waveforms include the triangle wave (figure 2) and the pulse wave (figure 3). The use of one of these waveforms rather than another is determined by the sound texture you de sire. The 64 is capable of producing three rudimen tary waveforms. These are the sawtooth, triangle, and pulse waves. Each one has its own unique color ing, but coloring doesn't stop here. Read on and learn about filters!

#### FILTERS—THE GREAT AUDIO BLOCKADE

Filters provide the most versatile means of varying the coloring of a tone. They change a sound by removing part of it. When you listen to a stereo and turn the treble control down, the sound becomes muted and less bright. In effect, you have filtered out the "high end" of the sound. The same can be done to a tone produced by an oscillator by what is called a low pass filter. This will let all the low tones through, but will remove the high portion of the sound. By using a variable low pass filter we may select the pitch at which the highs start to be removed. In figure 4 is a typical chart of a low pass filter's effect on a signal (this particular filter has a

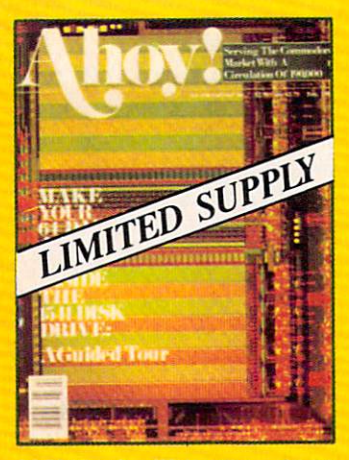

ISSUE #2— FEB. "84 \$8,00 Illustrated tour of the 1541 disk drive! Synapse's Ihor Wolosenko interviewed! Users groups! Arti ficial intelligence! And ready to enter: Music Maker Part II! Night Attack! Programming Rel ative Files! Screen Manipulation on the Commodore 64!

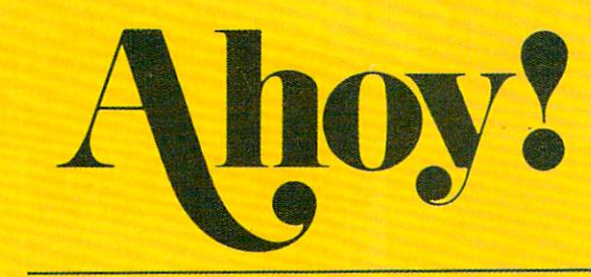

## Back Issues

No serious programmer should be without a complete collection of Ahoy! Our first issue has already sold out.\* Don't wait for the rest to attain collector's item status—order the issues you've missed now!

\*A limited edition reprint of the programs a s from i

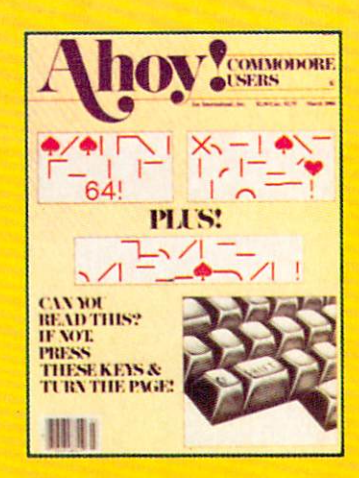

ISSUE #3-MAR. '84 \$4.00 Anatomy of the 64! Printer In terfacing for the 64 and VIC! Educational software: first of series! Commodares! And ready to enter: Space Lanes! Random Files on the 64! Easy Access Address Book! Dynamic Power for your 64!

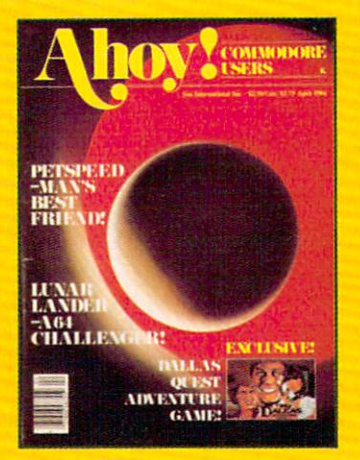

ISSUE #4—APR. '84 \$4.00 Petspeed and Easy Script tutorials! Printer interfacing and educational software guide con tinued! Lower case descenders on your 1525! Laserdisc! The Dallas Quest Adventure Game! And ready to enter: Apple Pie! Lunar Lander! Name that Star!

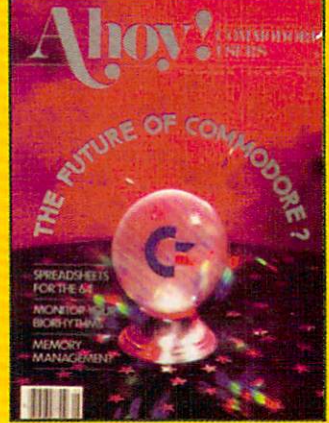

ISSUE #5-MAY'84 \$4.00 The Future of Commodore! In side BASIC program storage! C-64 Spreadsheets! Memory Management on the VIC and 64! Educational Software Guide continues! And ready to enter: Math Master! Air Assault! Biorhythms! VIC 20 Calculator!

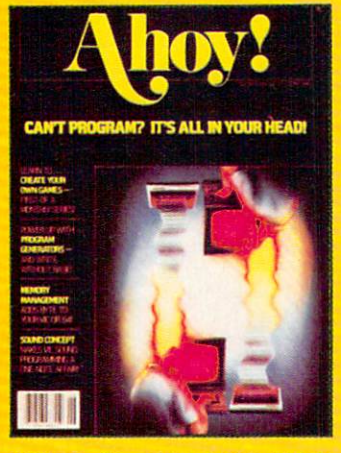

ISSUE #6-JUNE '84 \$4.00 Game programming column begins! Program generators! Rupert on inputting! Memory Management and Educational Software Guide continue! And ready to enter: Post Time for the 64 and 20! Alpiner! Sound Concept for the VIC 20!

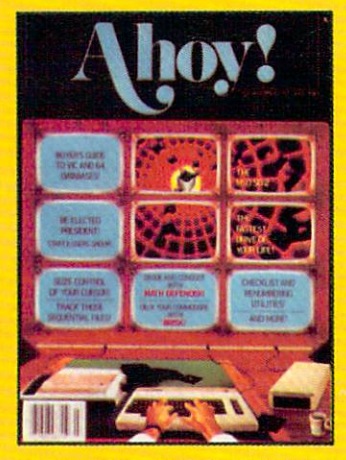

ISSUE #7-JULY '84 \$4.00 The MSD Dual Disk Drive! Database buyer's guide! The File Sleuth! Creating your own games! Training your cursor! Users groups! Commodares! And ready to enter: Checklist! Renumbering! What's My Job? Brisk! Math Defender! More!

#### Send coupon or facsimile to:

Ahoy! Back Issues, Ion International Inc., <sup>45</sup> West 34th Street—Suite 407, New York, NY <sup>10001</sup> EN 2006 2006 GREG BEEN WORL 2006 COMP SOME BEEN BEEN SCAN WART HERE WAS MADE

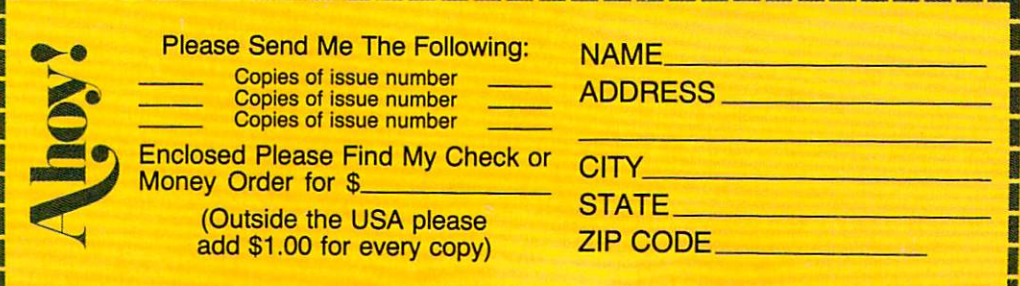

cutoff frequency of 1000 cycles per second). By passing a raspy square wave through a low pass filter we can change it to a mellow sign wave (figure 5). Aside from low pass filters, there are also high and bandpass filters. High pass filters (figure 6) allow highs to pass while cutting lows (similar to turning down the bass control on your stereo). Band pass filters only allow a certain frequency range to pass. If you passed a song featuring a singer, bass, and flute through a bandpass filter tuned to the range of the singer, the other instruments would drop out (fil tered out—figure 7). The Commodore 64 allows you to make use of high and low pass filters to vary the sound from a bass to a piccolo.

#### ENVELOPES—NOT JUST FOR LETTERS ANYMORE

The last major characteristic involved in shaping a sound is called the envelopes. This describes the volume characteristics of a note. Ever strike a note on a piano and hold it? Then do the same thing with the pedal depressed? The sound is different, but the to nal characteristics are the same. The sound produced with the pedal is more drawn out, or *sustained*. This

characteristic, as well as attack, decay, and release, all control the envelope of a note. Figure 8 contains a time versus volume chart illustrating the function of the four control values:

Attack—This is the time it takes for a note to reach maximum value once sounded.

Decay—This is the time it takes for the volume to drop from its maximum to the sustain level.

Sustain—As long as the note is held, it remains at this level.

Release—This controls the time it takes for the volume to fade out once the note is released.

Individual registers for each oscillator (remember those?) store the information for the envelope. These may be modified as desired to produce any type of sound. A very percussive instrument such as a drum might follow an envelope as in figure 9, while a flute might follow the envelope in figure 10.

By experimenting with the parameters described you can create an infinite number of sounds ranging from a cacophony of drums to a Steinway.

Next month I will present a BASIC program to allow experimentation with sound characteristics on a Commodore 64. Stay tuned!□

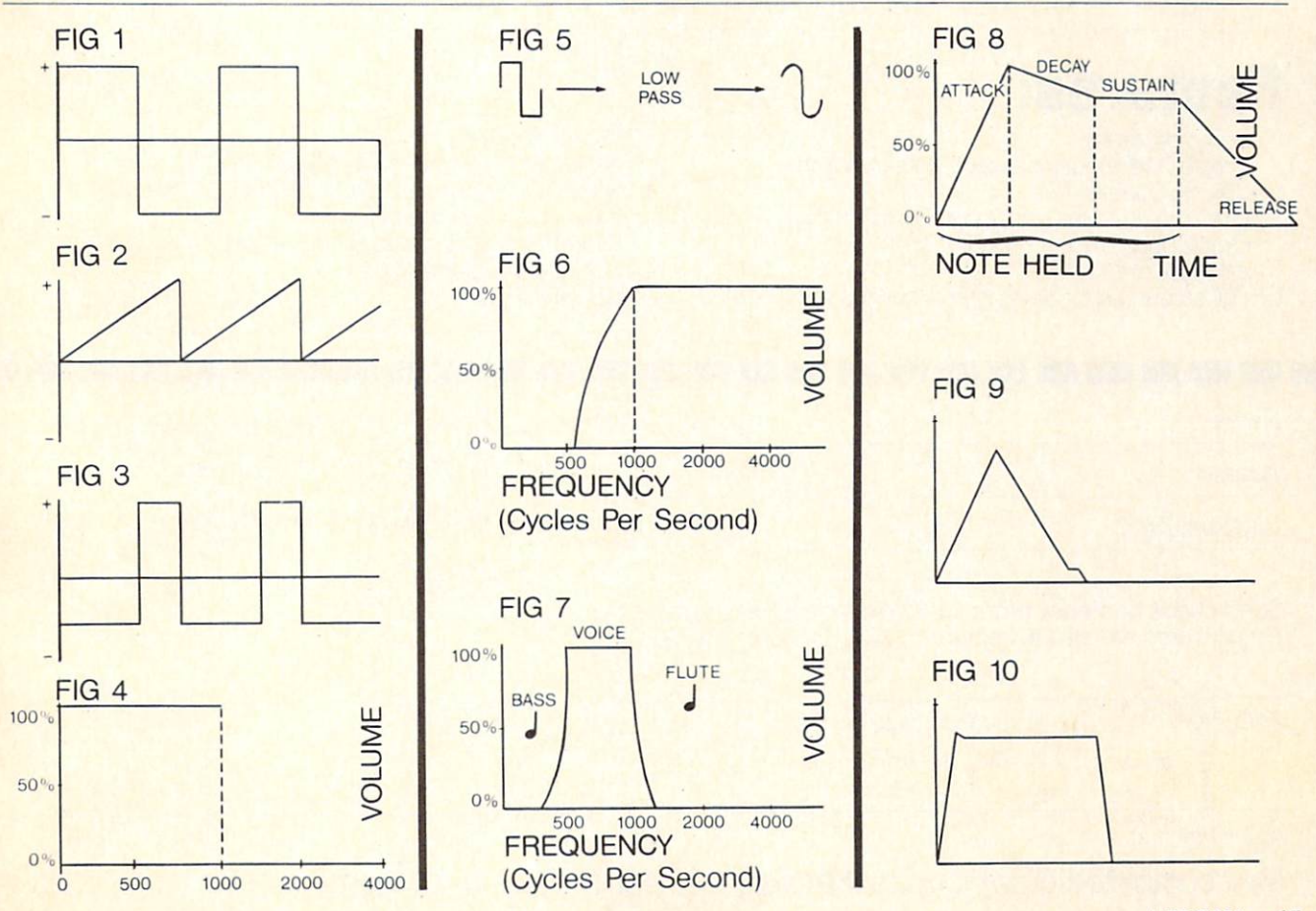

AHOY! 45

## Make your C-64 or VIC versatile with:

## **Graphics: PLOTVIC-2**

for VIC-20 Hi-Res Graphics Kit

**\$1995** 

**\$1095** 

(tape)

(tape)

## Features:

- □ Menu Driven
- $\Box$  Keyboard or lightpen input (lightpen not included)
- Basic geometry (points, lines, ellipse)
- □ 176 x 136 window (menus outside Hi-Res window)
- □ Light pen smoothing algorithm
- (included in versions for expanded VIC)
- $\Box$  Text generation and positioning
- Element color selection
- **Error recovery**
- $\square$  3-D perspectives
- □ Screen to printer (Hi-Res)
- $\square$  Transferable to disk
- $\square$  Functions stand alone for use with personal programming (Basic)
- □ User guide included
- Specify: PLOTVIC (for unexpanded VIC) PLOTVIC3 (for VIC with 3K)
- PLOTVIC8 (for VIC with 8K)

### **Word Processing:** for C-Text EDitor ror C-64

Powerful text editor for document processing and program design

## Features:

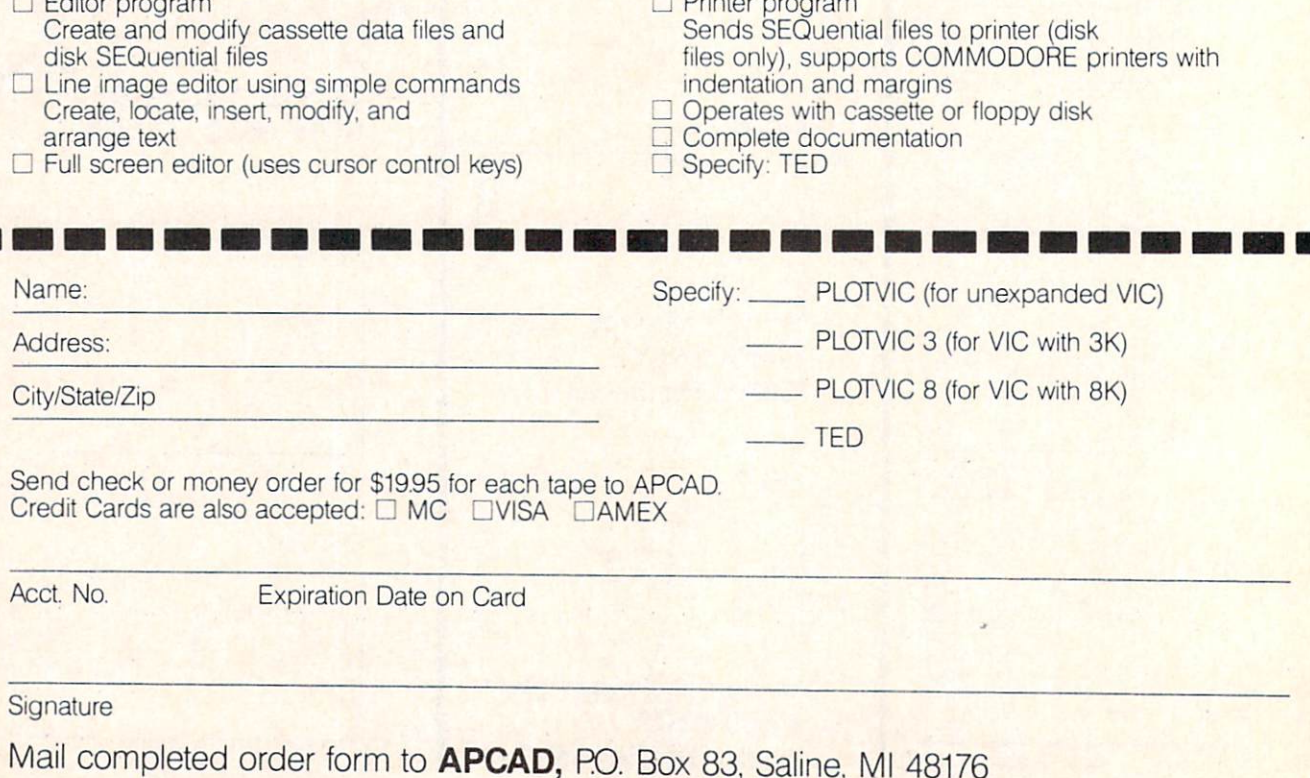

### Sibling Rivalry for the C-64 and VIC 20 By George Trepal

errible Twins is a children's game that is sure to get a lot of adults hooked too. The idea of the game is to drop honey on the twins. The honey is in bags held over the Twins by breakable strings. Patterns on the screen constantly change. If you press the space bar when the patterns match, a string breaks. If you press the bar when the patterns are different, a broken string is mended. Of course, there are dif ferent skill levels and the patterns can change at dif ferent rates.

Versions for the VIC and C-64 are given. The VIC version is for the unexpanded VIC. If you have extra memory, remove it before you run the pro gram. The 64 version takes advantage of the larger memory and has more explanation and (ah!) music.

No novel or exciting programming techniques have been used. The whole game is made using the keyboard graphics characters. These characters are made into strings and printed onscreen when the program calls for them.

Have a honey of a time!

**SEE PROGRAM LISTINGS ON PAGE 82** 

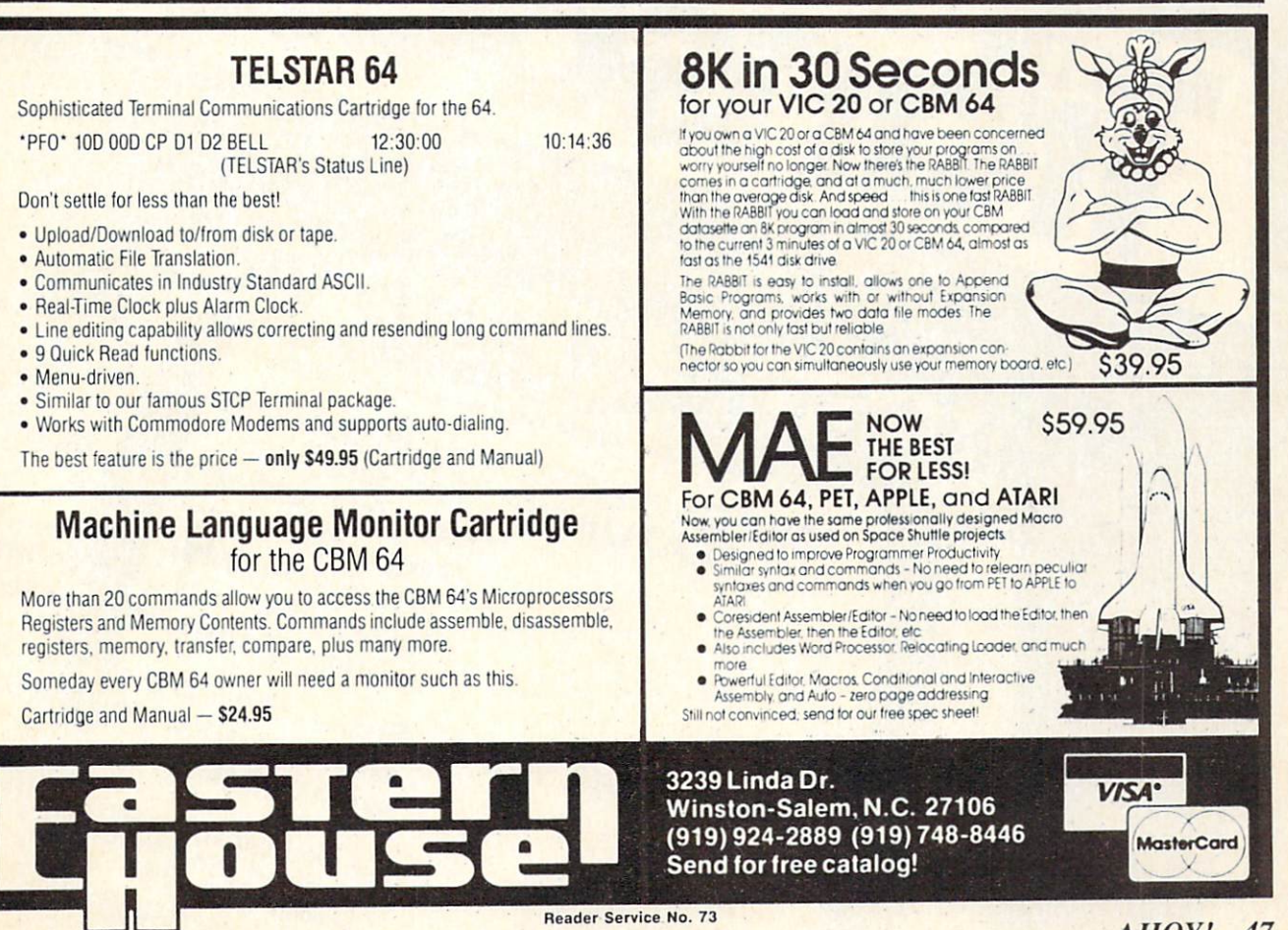

AHOY! 47

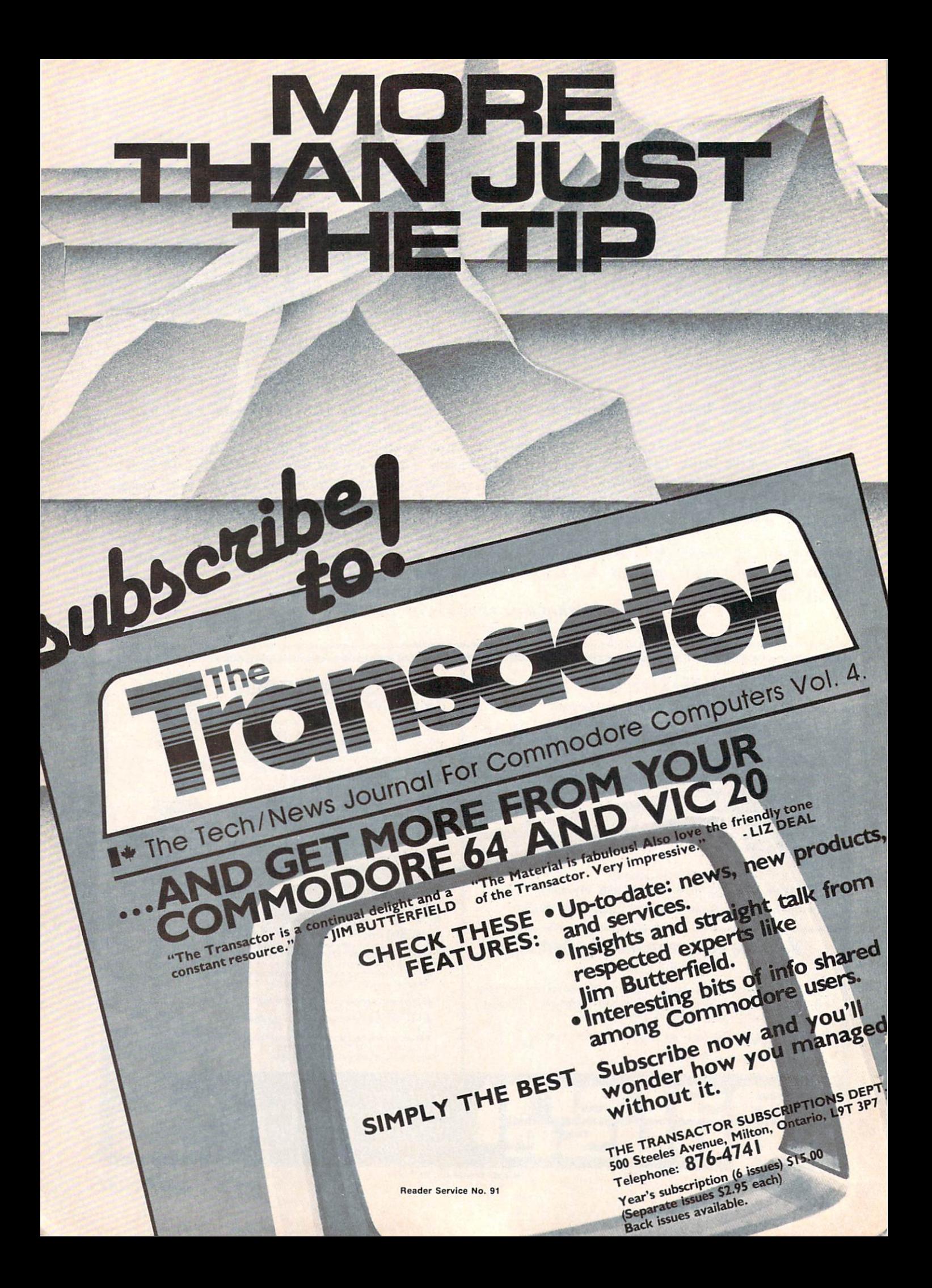

## ra=vn=w5

#### PAINT MAGIC **Datamost** Commodore 64 **Disk**

Ever since early man first be gan sketching animals on the in side of his cave, people have used art to communicate their experiences, ideas, and emotions. Even today when we have tens of thou sands of words at our disposal, telecommunications networks link ing all parts of the globe, and photographic equipment capable of exactly duplicating any image, we still have a need to express ourselves through art. Whether it's a cartoon character doodled on a note pad while talking on the phone, or a majestic landscape of oils on canvas, there is something rewarding, even therapeutic, about re-creating 3D images in two di mensions.

Datamost's Paint Magic lets you do just that by turning your C-64 into a palette, your monitor into an electronic canvas, and your fa vorite joystick into a push-button paint brush that never needs cleaning. The images you create can be simple line drawings or complex studies of color and per spective using all *Paint Magic's* advanced features.

The heart of the program is the Color Pattern Selection Menu. When this is called up by pressing f3 on the keyboard, you can begin by selecting your three drawing colors as well as your background and border colors. All sixteen col ors are available, but you must choose five to work with during the initial drawing. Once the basic picture is completed, you can "mask" in all the additional color you desire by overpainting portions of the original artwork with new colors.

Lines, squares, and circles can all be created to your exact specifications by using the keyboard in

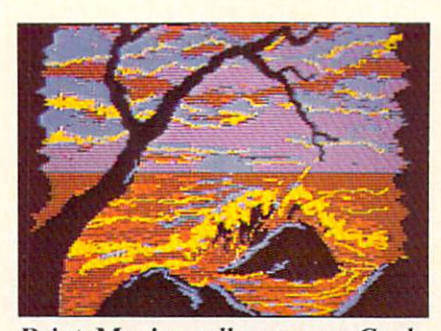

Paint Magic: roll over van Gogh. READER SERVICE NO. 53

conjunction with your joystick. Simply press L, B (for Box), or C, move the cursor in the desired direction, and *voila*, instant geometry. Individual pixel-sized points can be drawn by selecting the "." (period), and plotting the points with the fire button.

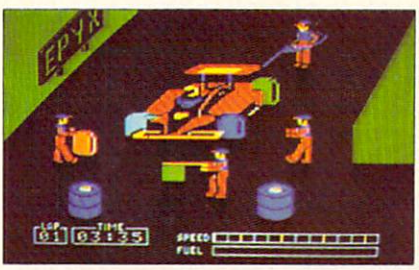

Where races are won: the Pitstop. READER SERVICE NO. 54

All closed shapes, whether plot ted by the computer or drawn freehand, can be "filled" in one of five ways. Choosing from your working colors, you can fill an area with pure color, horizontal stripes, vertical stripes, diagonal checks, or by selecting one of four predrawn patterns. The pro gram even allows you to use pat terns that you design yourself.

Other features include "Trans pose" which allows you to pick up a section of your picture and shrink or enlarge it to any size, "Image" which exactly duplicates the section, and "Grab" which lets you draw with a section you've picked up. There is even "Magnify Mode" so you can easily add fine details, pixel by pixel.

Mistakes can be fixed by paint ing over the section with the background color, or by pressing "R" (Restore). This second method gets rid of the last function you chose. For example, if you tried to fill a shape and, because of a small opening in its border, the color spilled out onto other parts of the canvas, "R" would erase all of the fill color. If all else fails, you can wipe the canvas clean and start fresh by pressing SHIFT CLR.

Your completed pictures can be permanently saved to disk simply by pressing SHIFT S and choosing a title for your masterpiece. Although the electronic paintings you create with Paint Magic may never line the walls of the Louvre, it's still rewarding to have friends and relatives crowd around your video monitor for a mini-exhibit of your best work.

If you have any doubts about the power and flexibility of this program, just get your local soft ware dealer to show you the excellent assortment of paintings that come on the program disk. While you may not be able to create im ages of this quality. Paint Magic's simple commands, help menus, and well-written instruction book let will help you make the most of your artistic ability.

Datamost. 8943 Fullbright Ave nue, Chatsworth. CA 91311-2750 (818-709-1202).

—Lloyd Davies

#### PITSTOP

#### Epyx/Automated Simulations C-64

#### Cartridge; joystick

Monaco. LeMans, or St. Jovite, the action is fast and furious. Net work cameras mounted in cars give us the picture of bone-numbing vibration as speeds approach 200 mph. In incredible traffic, the leaders manage to turn in lap times that are almost unreal.

But where is the real drama? Where are hundredths of seconds, passing like eons, lost or saved? In the pits. Commentators often credit racing wins to the most ef ficient pit crews. The pit, part of the thrill of real racing, has al ways been missing from computer driving games. Until now.

Epyx's Pitstop is an excellent race car driving game for one or two players. That does not put Pitstop into a class by itself. What does is the pit action. You drive your racer around a single track or a circuit of up to six tracks. Beginners had better start with the rookie level, easiest of three.

Your joystick-controlled car is extremely responsive. Lateral movement this quick in a real vehicle would probably send you sliding through the infield. Running off the road or colliding with other cars causes only a minor loss of speed. In Pitstop you spend your time driving, not accelerating to catch the pack. Slop py driving will, however, wear out your tires much faster.

The bottom of the screen shows speed, fuel, and lap time. To the left is a radar map that shows your position on the track. Indi cated by a dot on the map, the exit lane to the pit will appear as a fork to the right. When your fuel is out or your tires are worn (turned red), you'd better not miss the pit exit.

In the pit, you have a crew of four men whom you move one at a time with the joystick: two tire changers, a gas attendant, and a flagman to let you back on the track. Your pitstop's not hard to complete, it's just hard to com plete *fast*. You can feel your winning position slip away as the pit clock clicks.

The driving portion of Pitstop is

similar to Pole Position, but the pit action makes this a real race. Now if they'd just add Jackie Stewart's voice. . .

Epyx/Automated Simulations, <sup>1043</sup> Kiel Court, Sunnyvale, CA 94089.

—Richard Herring

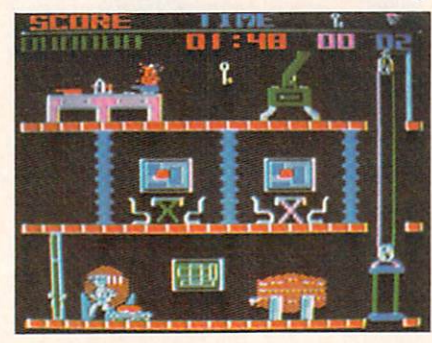

Help our hero pull off The Heist. READER SERVICE NO. 55

#### THE HEIST Micro Fun Commodore 64 Disk

Under most circumstances, rob bing a museum of all its objets d'art would be considered reprehensible behavior and certainly not the kind of activity to be sim ulated in a computer game. This is, however, precisely the objec tive in The Heist, the newest Micro Lab creation by Mike "Miner 2049er" Livesay. Before you condemn this harmless exer cise in computer espionage for promoting anti-social behavior, let me quickly assure you that the theft of countless works of art by the game's hero, Graham Crackers, is all for a good cause. Only by removing every piece of artwork from the museum can Graham find a hidden micro dot that con tains top-secret info, vital to the safety of the world.

The museum consists of 90 rooms on three levels. Each level is made up of ten screens and each screen is a cross-section of

the museum showing three rooms at once. By exiting at the left or right of any screen, Graham Crackers reappears on the next screen. In this way, the game is like *Pitfall* in an art museum, although the transition from one screen to the next isn't as smooth.

The artwork which is liberally scattered throughout the museum can be collected in any order. All you have to do is touch a piece and it's yours. Your mission is made difficult, however, by deadly robot guards that patrol the muse um. Contact with roving monitors, stationary drones, or floating sweepers will cost you a game life. Fortunately, these electronic watchdogs are all fairly short and easily leapfrogged.

In addition, some of the floors have narrow openings which can be jumped over or fallen through to reach the floor below. If Gra ham Crackers accidentally falls through an opening and there is no solid floor below to land on, you can kiss another game life goodbye. A safer way to travel between floors is via the escalators and elevators that are found in various rooms.

Other obstacles include locked doors, lethal electric doors that periodically open and close, and solid walls. To open a locked door, you must pick up one of several keys that are found on each level. Keys can be collected and used as needed. A display at the top of the screen lets you know at a glance how many keys Graham has in his possession at any given time.

If the museum's defense systems don't do in our hero, the time limit may. If you go longer than two minutes without finding an art object or key, another Graham Cracker bites the dust. Successful completion of a level, therefore, requires a good balance between

### REVIEWS

speed and caution.

With each new level, the number of locked doors, robot guards, and other dangers increases—but then so does the excitement. Simple graphics, solid game play, and a continuous musical soundtrack add up to an enjoyable addition to your game library. With The Heist, crime might not pay, but it's sure a lot of fun.

Micro Fun, Inc.. 2699 Skokie Valley Road, Highland Park. IL 60035 (312-433-7550).

—Lloyd Davies

#### **MATH SAT I** Micro Learn Commodore 64 **Disk**

Math SAT I is designed to help high school students who already have a background in math, algebra, geometry, and quantitative problems to prepare for the Scho lastic Aptitude Test. The two-sid ed disk contains a pretest and a post-test, as well as sections on math skills and geometry and two sections each on varied topics and algebra. Each section has from <sup>11</sup> to 30 problems with ans wers presented in a multiple choice format.

The pretest, post-test, and var ied topics sections repeat ques tions from the other sections. But do not assume that you can cover the whole program quickly. Every time a question is presented, the answers are reordered so the learner has to read them closely, not just remember which position the correct answer was in last time. Also, for many of the ques tions (one third to one half), drills are available. A drill consists of three to ten problems which require similar skills to solve. After the program presents a problem which requires a new skill, it may ask if you want a drill. If so, it may first show you

a screen of math formulas or rules.

There are a few problems with questions like this one from the pretest:

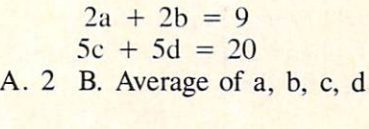

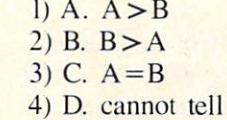

Your guess is as good as mine about the meaning of A., B., C., and D. in the answers.

If you run any section of the program as a test, you go straight through the questions. Since they are loaded one at a time from the disk, after you answer one, about 15 seconds are necessary before the next question is displayed. For 45 seconds or more after that the disk will keep spinning and prevent you from entering an answer. I presume that the program is loading the explanations for

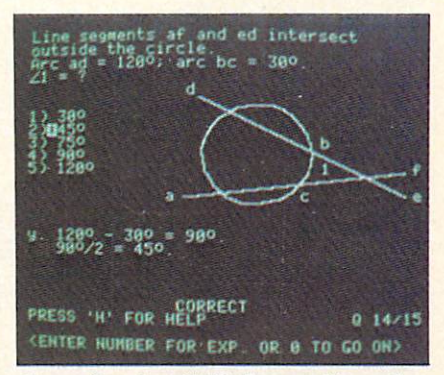

Prep for the SAT from all angles. READER SERVICE NO. 56

wrong answers even though it is in test mode and will not display them. Most students will require more than that 45 seconds to solve a problem, so the wait is not bad.

When you finish a test, the program will give your score,

then review each question you missed. This time through, ques tions are presented as tutorials. For each answer you give, the program will offer an explana tion. Once you have completed the questions you missed in the test, the program will ask if you would like to repeat the ones you got correct. Both of these reviews were valuable, but on several oc casions, the program crashed be fore the review could begin. Eith er the disk continued to spin (at least past the limits of my pat ience—10 to 15 minutes), or the computer would return the error message "string too long error in 40000."

Each of the eight sections of the program can be used as a tutorial. For any answer you pick, a detailed explanation of why it is right or wrong will be displayed. Explanations of wrong answers often give you a hint or the first step to finding the correct answer. Even if you give the right answer first, the program lets you see the explanation of any other answer so you can gain maximum under standing. As you select each ans wer, it is marked with an asterisk.

All questions are presented as white letters on a gray background, making them easy to read. Only simple graphics, in cluding line segments, triangles, and some of the roundest circles I have seen on a computer are used. Letters are placed inside angles as labels. Sometimes, if two angles are very close, it is difficult to tell which angle the letter is paired with. Modified characters are used as exponents so notation is accurate. Some of the exponents, however, are bi zarre at best. The five looks like something I once shot in Space Invaders.

Answers are usually numbered

from one to five. After you have answered a question correctly, you can press zero to continue with the next question. Most keystrokes are screened out by the program. You cannot, for ins tance, answer "A" to a question. But you can give any number from six to nine as an answer. This will not hurt your score, but these numbers should be trapped by the program.

As you progress through any section, the number of the ques tion you are on and the total number of questions in the sec tion are always shown. If you do a drill in the middle of a section, the program also tells you which drill question you are on. From within a drill, you can continue to the next drill question or jump out of the drill at any time. If you quit without completing a section, the program will automatically calculate your score. The number of correct first responses are given as a per cent of the number of questions, including drills, that were displayed on the screen.

Worthy as the goals of *Math* SAT I are, I have reservations. Typing errors (like the choice between " $A > B$ " and " $B < A$ ") and program bugs need to be extermi nated from this software. Scoring could be more like the SAT's method instead of a straight per cent. like the features designed into the program and do not even mind the slow disk access since it prevents students from discover ing answers by reading the pro gram listing.

In general, programs like Math SAT I are precisely the applications which make computers valu able. SAT study guides tend to be forbidding, if not because they are so dry, then because they are heavy enough to dislocate your shoulder. Compared to studying

such tomes, running through a few questions in a computer program does not seem like such huge task, but the study hours can really mount up.

Micro Learn, Micro Lab, Inc., 2699 Skokie Valley Road, Highland Park, IL 60035 (phone: 312-433-7550).

—Richard Herring

#### WORD PROCESSOR, PROFESSIONAL VERSION Mirage Concepts, Inc. C-64 **Disk**

Mirage's Word Processor, Pro fessional Version (\$89.95) is full-featured program that will be useful in any environment except a full-blown business setting. It comes with a spelling checker, the capability of printing form letters, an 80-column onscreen display mode, and the flexibility to use any popular printer; you need buy

nothing else. I will mention the few small quirks along with the discussion of features, but let me get my only real problem with the program out of the way first.

Once Word Processor is loaded, you have 16K of memory remain ing for your text—that translates to about 4'/2 single-spaced pages or 2400 words. If most of the docu ments you write are shorter than this, you are home free. But if you create windy treatises, you will see the "Memory Full" prompt all too often. Your solu tion is to save what you have written and continue under a new file name. At print time, just chain the files together. Nothing onerous—unless you want to edit the whole document. Then you will have to check the spelling of each file separately. Global search and replace will not jump from file to file either.

And you had better pay atten-

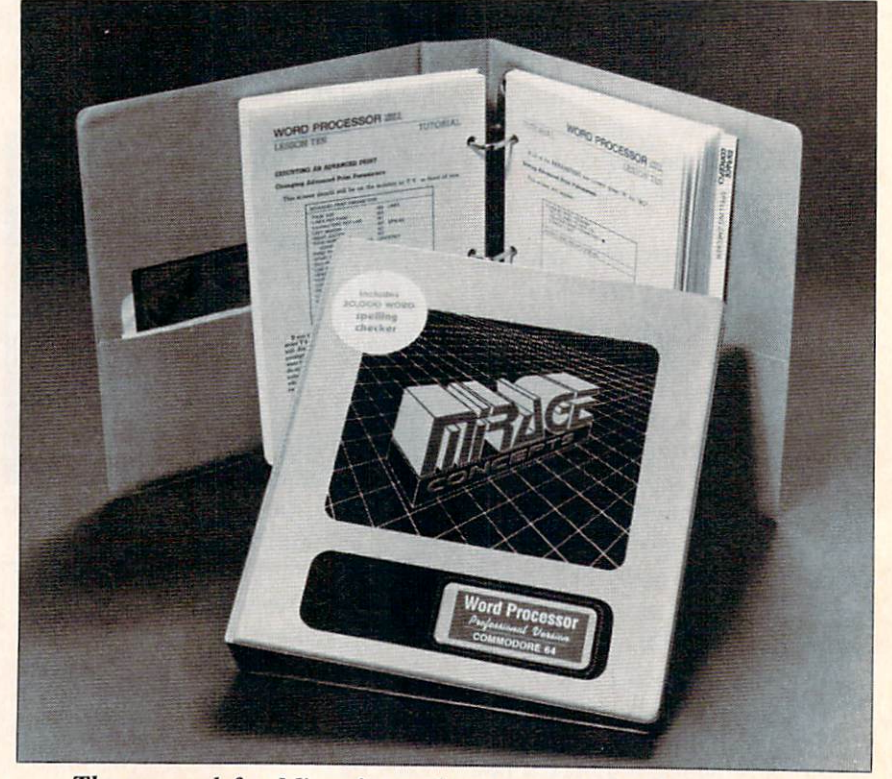

The manual for Mirage's word processor is itself noteworthy. READER SERVICE NO. 52

## REVIEWS

tion to that "Memory Full" prompt. If you back up and edit that almost-too-long document, you may find the screen frozen and keyboard commands useless. If you exceed 16K by merging a disk file with text in memory, you may get the chance to recover, or you may end up back in BASIC with the program (and any text) you have not saved) nowhere to be found.

With that off my chest, let me tell you the good stuff. Mirage has one of the best manuals I have seen—including a tutorial (each chapter with its own goals and summary), alphabetical refer ence of program commands, and quick-reference card—no surprise features. The warranty policy is fair, too. After 90 days, it costs \$10 to replace the program; a backup costs \$7. An updated pro gram which corrects a bug is free.

When you load Word Processor, the first option you have is to se lect any combination of screen colors. Unless you are using your Watchman for a monitor, you will find a color combination that is easy on your eyes. As you enter text, the program automatically wraps whole words to the next line if they are too long.

You see seventeen lines of text on screen; the top eight lines tell you where you are and what you are doing. I wish you had the option to turn that menu off and see more of your own text onscreen, but.... Counters tell you the cur sor's position; not screen position, but position on the page when it is printed. The right margin can be set as high as 255. If you scroll backward through text, the counters reset to zero; you will have to hit a function key to reset them.

The screen acts like a typewriter. (Not quite—the pixels never clog with ink.) Toggle on the

sound, and you get a click every time you hit a key. One line in the middle is highlighted. The cursor is always on this line; text scrolls "behind" it.

Want to move around? How about single commands to move left or right a character, a word, or a line at a time? Or, to the beginning or end of a line, sentence, paragraph, block, or document? There are matching commands that allow you to delete in the same ways. With seventeen delete commands, you may have trouble filling up 16K.

As you enter or insert text, it is automatically reformatted onscreen —usually. If you get an odd screen display, use a command to reformat the paragraph or the whole document. While editing, you can choose to overtype old text or to insert your editing. With a single command, you can insert 40, 80, or 160 blank spaces (use ful if you prefer overtype mode).

Set and clear all the tabs you like. Tabs are only effective, however, within a printed line. You cannot tab to the next line, but once you get there, your tabs will work. Marking a block of text only requires hitting a function key at the beginning and end of the block. Then you can copy, move, or delete the block, print it, or save it on disk. You can also deal with columns as blocks, but they can only be moved hori zontally.

A search and replace feature is available so you can find any word or group of words up to thirty-five characters long. Word Processor can automatically replace every occurrence, or it can show you each one and give you the choice of making the change or not.

It's always easy to get a disk directory or format a disk—both essential features. After editing a

file you have already saved, you will have to come up with a new name; Word Processor will not overwrite your old file or automa tically turn it into a backup.

Before you print a document, you'd like some idea of how it will look. Hit a function key and you toggle into 80-column mode. You can enter and edit text in this mode, but you won't want to be cause it is slow and kludgy. It is, however, the ideal way to check your text. After refocusing a bit (your eyes, not the TV) you can even read these skinny characters.

The standard print option re quires that your text be in memory. Changes in the number of characters per line and in line spacing can be imbedded in the text. Up to twenty-six other print er commands can also be imbed ded, but you will have to build (and save on disk) a special command file to match your printer. I don't understand why no com mand files are included with Word Processor since the manual tells you what you need for Epson, Gemini, NEC, and Okidata print ers.

At print time you specify left and right margins, lines per page, and characters per line. You can also choose to have text justified and to pause between pages. If you need even more printing fea tures, you can use the advanced print mode. Your text will be printed from a disk file, not from memory, but you will be able to add headers, footers, and page numbers. When you use page numbering, you can set the num ber of the first page and print any one page or a selected group of pages.

Advanced print also allows you to set line spacing, print multiple copies (up to 255), chain files, and print form letters. For form letters, up to nine fields (which

may include names, addresses, etc.) are pulled from a list you create, and placed wherever you indicated when you typed the let ter. Your document is reformatted to fit the length of the inserted words. An option is available to have printing pause so you can enter each field from the key board.

Last, the spelling checker; a separate program with a list of 30,000 words. This program will take five to eight minutes to check your text, then show you each word it doesn't know in context (eight lines of onscreen text). You can fix the spelling, add the word to the dictionary (up to 2000 us er-entered words), and look for similar words in the program's word list if you are not sure of the spelling.

### NEW C-64

#### SAIL TO AMERICA A totally new computer experience

- **Parents Tell your kids Cadmean's The** Voyage of the Mayflower has all the color, sound and excitement they love. Challenge the mighty Atlantic, defy its roaring storms and bring your passen gers safely to the new world. There's never been an experience like it. Any where.
- Kids Tell your parents The Voyage of the Mayflower is a terrific learning adventure. Recreate the hazards and drama of the first Pilgrim voyage. Learn about sail ing strategy, weather, navigation and history. The more you know the more fun it is. Every level is a unique experience whether you're 6 or 60. Unforgettable.
- **Families Pit your imagination against** the world as the Pilgrims knew it. Share the exciting journey to a new life in a new land. Risk the danger and feel the joy. Learn together how the Mayflower sailed into history on the courage of those few who dared

All this a. d a FREE 11 x 16 Poster for only \$29.

#### School and dealer inquiries welcomed DISK ONLY

ORDER NOW. FREE shipping for Master Card and Visa orders. Call (313) 994-0845 Day or Night. C.O.D., checks, money or ders add S3.00 shipping.

> **CADMEAN CORP.** 309 Koch, Ann Arbor, Ml 48103 Reader Service No. 60

When your text is corrected, you can save it as a new file or overwrite the old file. If you add many characters while making corrections, you may lose the last few characters of your text. The spelling checker requires that the dictionary be on its own disk. So you'll be forced to manipulate three disks—program, dictionary. and data.

Mirage Concepts, Inc., 4055 W. Shaw #108. Fresno, CA <sup>93711</sup> (phone: in CA 800-641-1442; rest of USA 800-641-1441).

—Richard Herring

#### ULTRABASIC 64 Abacus Software C-64 Disk, cassette

The Commodore 64 has very sophisticated sound and graphics capabilities. Unfortunately, they are a bit too sophisticated for the novice to access through BASIC. Even for the advanced program mer. Commodore's BASIC lacks the commands necessary to easily take advantage of these features. Fortunately, an antidote has been developed by Abacus Software. This miracle drug is called Ultrabasic 64.

Ultrabasic 64 adds 50 com mands to the BASIC language of the Commodore 64. These com mands deal with high resolution graphics, sprite graphics, turtle graphics, sound, and game controllers.

The hires command set allows you to display figures on the hires screen. There are two graphics modes: hires and multicolor. The multicolor graphics mode gives you half of the normal high reso lution, but you can use more col ors on the graphics screen. Graphics commands allow you to plot points, lines, rectangles, and circles. There are also fill com mands, tic mark commands, and

provisions for displaying text on the hires screen. A graphic function, PIXEL, allows you to deter mine the color of a specific point on the hires screen. Other com mands allow you to save and load graphics screens from tape or disk, and to switch between graphics and text screens.

Sprites are readily supported by Ultrabasic. Sprites may be defined in three ways. The simplest and most convenient of these is by us ing the BIT command. This com mand allows you to enter the bit pattern of the sprite as ones and zeroes in a series of BASIC lines. The image formed by the ones and zeroes is the image that the sprite will appear as. The other two methods involve entering the image data as a series of decimal or hexadecimal numbers. Com mands allow you to turn sprites on and off, position them on the screen, expand them horizontally and/or vertically, and rotate them 90 degrees in any direction. Two commands are provided to check for collisions between sprites or other graphics.

Ultrabasic includes turtle graphics. In turtle graphics mode, small turtle is displayed on the graphics screen. It can be posi tioned anywhere on the screen and pointed in any direction, then moved forward with the "pen" up or down. When the pen is down, the turtle will leave a trail wherever it goes in a specified color. The command BYE will make the turtle disappear from the screen, but will still allow you to use turtle graphics commands. There is also a function which returns the turtle's current screen position and the angle of the turtle.

Ultrabasic includes three com mands for reading from the control ports. These commands allow you to determine the position of joysticks, game paddles, or light

pen.

Ten user-programmable timers are built into Ultrabasic. Five of these timers count down in jiffies, and five of them count down in seconds. Two commands allow you to either set or read the values of the timers.

All sound control features of the 64 are supported by Ultrabasic. Commands allow you to set up a sound generator, play a sound for a particular duration, and control volume and filters. You can also define "tune pat terns" with a special type of data statement where letters and num bers tell Ultrabasic what type of sound to produce. Ultrabasic's sound is interrupt-driven, which means that sound can be playing while the computer continues to execute other instructions.

Additional commands in Ultrabasic allow you to repeat a certain series of commands until a certain condition is met. This is similar to the REPEAT.. .UNTIL struc ture found in PASCAL. Hardcopy of the graphics screen can be pro duced on a Commodore, MX-80, FX-80, Gemini, or Okidata print er. The hardcopy printout can be produced in one of two sizes. The larger size prints vertically down the paper roll.

Ultrabasic even adds some of its own error messages to BASIC.

In conclusion, Ultrabasic gives you what Commodore should have included in the 64's BASIC language. The commands added to the Commodore 64 by Ultrabasic should make programming with graphics and sound easy for al most everyone.

Ultrabasic is available on tape (S39.95) or disk (\$42.95) from Abacus Software, P.O. Box 7211, Grand Rapids, MI 49510 (phone: 616-241-5510).

> -Michael Kleinert and David Barron

#### CIE IEEE-488 INTERFACE Micro Systems Development Commodore 64 **Cartridge**

Last month we reported on the MSD SD-2 dual disk drive. At that time, we had indicated that the SD-2 was equipped with an IEEE-488 interface port as well as the VIC/C-64 serial bus. The CIE cartridge from MSD (\$109.95), when inserted into the

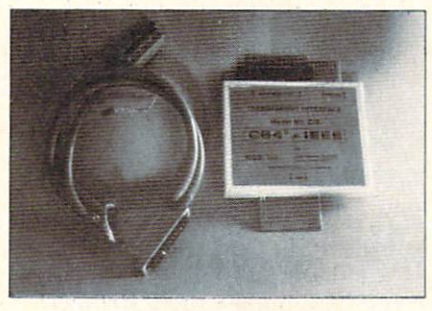

Photo I: the MSD CIE IEE-488 READER SERVICE NO. 57

Commodore 64 expansion port, will provide an IEEE-488 port for the computer. When used in conjunction with the SD-2 disk drive, the LOAD and SAVE speed for disk operations will more than double. In addition, all of the PET peripherals as well as many IEEE-488-compatible ins truments can be interfaced to the computer.

For the newcomers in our audi ence, the IEEE-488 interface was adopted by Commodore for use with the PET and CBM series of computers. It was actually devel oped in the mid-70's as general purpose interface for the intercon nection of programmable instru mentation. It is based on work originally done by the Hewlett-Packard company, who referred to it as the Hewlett-Packard Inter face Bus (HPIB). As more users adopted the standard, the name was changed to the General Pur pose Interface Bus (GPIB). The present official title is provided

by the Institute of Electrical and Electronic Engineers in an 84 page document entitled The IEEE Standard Digital Interface for Programmable Instrumentation.

The cartridge is a rather bulky affair (photo 1) which is inserted into the expansion port. When in stalled, it extends the back of the computer about 5.75 inches. When the IEEE cable is connected, the required back clearance is on the order of <sup>10</sup> inches. The 3/8-inch diameter, 24-conductor cable is rather stiff. Careful con sideration should be given to the physical layout. The slip-on print ed circuit board edge card con nectors are held in place only by friction. It is therefore important that all movement of the compu ter be avoided when the CIE is in operation. A slipup during a disk write could have serious consequences.

The electronics is fairly straightforward (photo 2). The operating system is stored in 2-kilobyte ROM chip, labeled CIE in the photo. The bulk of the work is done by a 6526 Complex Interface Adaptor. Two of these chips are also part of the Commodore 64. The vertical con nector at the back of the board is for use with additional plug-in cartridges.

The IEEE cable (\$50.00) must be purchased separately. The computer end of the cable is a 24-pin, printed circuit edge card connector. The peripheral end is 24-pin, double-sided "D" type connector. Two screws are pro vided at the peripheral end to in sure a secure connection. The double-sided connector allows the daisy chaining of additional IEEE-488 devices. The maximum number of devices is limited to five by the interface electronics.

After power up, the CIE is init ialized by executing a SYS 57278

command. This results in the transfer of one kilobyte of code to the top of BASIC RAM at <sup>39936</sup> (S9C00). The I/O locations at 56832 (SDEOO) and 57088 (\$DF00) are used as well. The documentation includes two brief programs which will relocate the code to either 52224 (\$CC00) or 31744 (\$7C00). A third program allows the use of serial bus de vices by assigning up to two de-

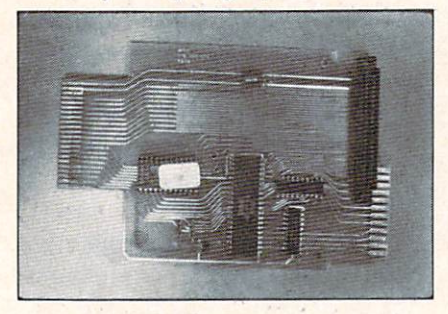

Photo 2: the electronics are stored in a 2K ROM chip (labeled CIE).

vice numbers to the IEEE-488 port.

disk-based program, the CIE Revision 2 Patch, is available on request. In addition to performing the above functions, the Rev 2 Patch allows the IEEE interface software to be relocated to the RAM which is normally hidden under the Kernal ROM. Actually, the entire Kernal is transferred to RAM and then modified. One ef fect of this transfer is the loss of all cassette operations. The origi nal Kernal can be restored by POKE 1,55. Memory location one is actually a control port on the 6510 microprocessor. It is used, in the Commodore 64, to control which layer of memory the computer will use.

The biggest bugaboo with all interfaces that do not totally emu late a VIC peripheral is compatibility with commercial software. The primary reason is the necessity of the interface device to use some of the Commodore 64's

built-in RAM or the displacement of RAM with external ROM. Alhough the 64 has plenty of mem ory, most of the more elaborate commercial programs manage to use nearly every byte of it. This is particularly true of recreational software with large amounts of high resolution graphics. These programs will frequently use the Kernal RAM for their own pur poses as the standard routines are not needed once the program is running. The most common result of trying to run these programs is an abort in mid-load as the CIE routines are written over. In general, there should be no diffi culty with programs written in BASIC.

A number of commercial packages do support the CIE inter face, for example. KMMM Pascal. However, we do recom mend that you check your favorite piece of software for compatibili ty before you buy.

Owners of the PET CBM peri pherals who wish to use these de vices with a Commodore 64 would do well to consider the CIE interface. Program develop ers would find the doubling of disk operating speed to be most useful. Serious hobbyists who write a lot of their own software will find the extra speed an added convenience. Game afficionados and users of commercial soft ware are likely to be disappointed when it comes to compatibility. The hardware was well-construct ed, though somewhat lacking in finish. A pair of user-installed support legs at the back of the cartridge could be improved. We would have liked to have seen gold plating on the edge connect ors for maximum reliability. The installation functioned well, with out any problems, although we did have to rearrange some equip ment to make space for the cable.

Micro Systems Development, Inc., 10031 Monroe Drive. Suite 206. Dallas, TX 75229 (phone: 800-527-5285).

—Morton Kevelson

#### EDUMATE LIGHT PEN Futurehouse C-64, VIC 20

Depending on your expecta tions, the Edumate light pen is either a great buy or a real disappointment. The package in cludes a light pen with a springcoiled cord and a disk with four programs. (The disk for the C-64 docs not work on the VIC 20.) The four programs demonstrate light pen applications. They include a drawing program, a menu-driven disk utility, a 3D tic tac toe game, and a music program which features a note table.

The light pen works well, al though it is not precise. It is very sensitive. The display screen re sponds to the pen as much as six to eight inches away from the screen. The software requires that you press a key to turn the device on, so you do have control.

The cord is much heavier than the pen, which makes it a little uncomfortable to use. Children es pecially may find the pen tiring to operate. A lighter cord would also prevent an annoying tendency for the pen to refuse to stay put when you lay it down.

The sample programs are not suitable for general use. Children and inexperienced adult computer users will find the documentation inadequate. Each program is ex plained in fewer than 200 words.

The programs are not very in triguing. The disk utility program illustrates the light pen's easy use in choosing menu options, but none of the options are important enough to load the program. The 3D game is frustrating because the authors chose to display only

### REVIEWS

one level at a time. Only a patient and proficient musician is likely to make anything but noise from the music program.

The drawing routine is fun. The pen draws easily, and you can change the color of the lines by hitting a color key on the  $C-64$ . Erasing is harder. Neither the drawing nor music routines permit saving whatever you create. Nor is there a screen dump for printing a drawing.

A computer user who buys software and peripherals for use without modification will probably be disappointed by the Edumate package. He will wear out the novelty and learning available in the bundled software very soon. He is unlikely to be tempted to buy the other light pen-compatible software published by futurehouse.

On the other hand, a programmer who has been itching to play with this fascinating peripheral may count this package a great buy. The documentation includes the essential information necessary to program with the light pen. The four sample programs are all in BASIC, and can be LISTed. The drawing program uses ma chine language subroutines which are loaded from BASIC. The pro grammer can study the routines and elaborate on them.

The very simplicity which makes these programs uninterest ing to a non-programmer insures that even intermediate program mers can use them for a base for further experimentation. At this low price, the computer hobbyist can try out an input device which promises to be useful in future computer applications.

The Edumate light pen retails for \$34.95. For \$59.95, Futurehouse offers a package of light pen plus the Peripheral Vision graphics program, which ordinar ily retails for \$39.95.

Futurehouse, P.O. Box 3470, Chapel Hill, NC 27514.

—Annette Hinshaw

#### COMMANDER ULTRA TERMINAL-64 Creative Equipment Commodore 64 **Cartridge**

Commander Ultra Terminal-64 (\$69.95) is a cartridge-based telecommunication program designed to work with a VIC Modem. It allows you to call a remote computer—either an information service like the Source, Compu serve, Dow Jones, or Delphi, or another microcomputer with a modem and a communications program. Information you send and receive can be displayed on your TV screen, sent to your printer, and saved to or loaded from your disk drive.

Once you plug it into the car tridge slot and turn on your C-64, you will page through six screens which allow you to set a wide variety of options. After the title page, you will see a menu that allows you to change screen colors. Not only can you adjust the program to different color or black and white sets, but you can also choose different colors for characters you send and the char acters you type—a nice touch. Changing colors is also possible when you are on-line with another computer, but there is no way to save your preferred color choices; you will have to reset them every time you use the program.

Moving among the six different screens, from title page to com munications mode, can be a bit confusing. Among the first three pages of options, you move back and forth by pressing N for the next page or L for the previous (last) page. To get from the third option screen to the fourth, you

will have to press fl. Press M to go into communications mode and f8 to return to the option screens. You'll use the program several times before this all becomes comfortable.

One option screen lets you configure the program for just about any printer or disk drive combination. You pick the type of printer you want to use (if any) and its device number, as

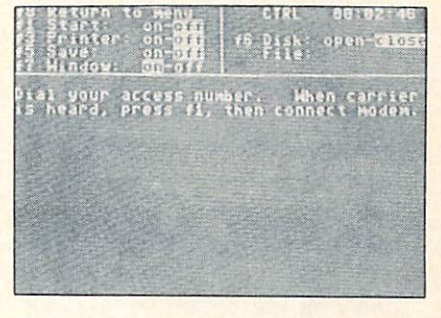

Includes numerous option screens. READER SERVICE NO. 58

well as the device number of your disk drive if you want to upload (send) or download (re ceive) files and programs. Com mander Ultra Terminal-64 does not support cassettes and does not allow disks to be formatted.

From another option screen, you can print out a file you have already saved to disk. At first I did not understand why this fea ture was included. Then I hit a long disk file that had some valuable information at the end. The program allows you to read through the file at various speeds. When you find the sec tion you want to print, toggle the printer on. This super feature means you will not have to load your word processor to print parts of your modem file. All files must be saved under the name "uterm-64xx" where "xx" represents a pair of numbers you input.

The last option screen sets up your modem. You can select

baud rates from eleven to 120 characters per second. (Most modems only support 30 charac ters per second.) Choose full du plex to communicate with in formation services or half duplex when you call another C-64 owner. You can also set the number of stop bits, parity, and the number of bits per word. If you don't know what to do. relax—the program defaults to the settings you will use most often. If you are communicating with another C-64 running Ultra Terminal-64, you can send Commodore's non-slandard CBM ASCII characters.

As soon as you make a connection with another computer, clock will begin to run: the time shows on the screen so you can keep track of how awful your long-distance bill will be. If you need to, you can change most options while you are communi cating. While you are logged on to another computer system, you may need to send a control character (Control-S pauses communi cations. control-Q restarts them, etc.). The control key is used in a strange way. Press  $\leq$  CTRL $>$ once and let go; the next key press will send your control char acter. You cannot hold the con trol key down.

Commander Ultra Terminal-64 works fine with either of the Commodore modems. I had hoped to try it with an acoustic couple modem and a Hayes Smart Modem, but I could not get it to work with an RS-232 in terface. When I called Creative Equipment, they said it should work. Having no suggestions, they asked me to call back and tell them how I made the RS-232 connection if I was successful. The program comes with three pages of instructions which describe all options, but not in

any logical order.

Creative Equipment, 6846 West Flagler Street. Miami. FL 33144 (phone: 305-261-7866). —Richard Herring

#### ROOTIN' TOOTIN' **HesWare** Commodore 64 Cartridge; joystick

Adapted from a Japanese arcade game, Rootin' Tootin' is a musical maze-chase that pits a trapped tuba against a bizarre assortment of musical adversaries. As you guide your tuba around the scale of four-line staffs, you must clear the maze completely of eighthnotes, while avoiding six pursuing musical instruments. Instead of Inky, Pinky, and Blinky, your tuba is chased by the likes of Guitaco, Guitaro, Madphone, Trien, Cymbomb, and Pianha. Each ene my has its own modus operandi, and all are deadly.

Guitaco, for example, is slow, but follows your every move. If you take too long to clear the maze it will mutate and become a fast-moving Guitaro. Madphone is not only fast, it often reverses di rection and can shoot lethal sound waves. Trien moves much faster than your tuba. The good news is that he doesn't try to follow you. The bad news is that it drops stars that kill your tuba on contact. Cymbomb travels slowly and doesn't even try to follow your tuba. Unfortunately, just when you think you've got the maze cleared of eighth-notes, you realize that Cymbomb has repopulated the scale with fresh notes that must be eliminated. Finally, Pianha is the most dangerous of all the in struments because it doesn't nec essarily have to stay on the staffs.

Don't despair, however; your tuba has a few tricks of its own. As eighth-notes are blasted off the screen, they wipe out all enemies

in their path. These include stars and sound waves as well. Also, eighth-note rests periodically ap pear and can be picked up to tem porarily turn your enemies into stationary G clefs. The clefs can then be gathered up for big points —200 for the first, 400 for the second. 800 for the third, and so on. You will also encounter an occasional bonus tuba which you will be able to pick up for a bonus life.

Rootin' Tootin' is a one- or twoplayer game that makes excellent use of the C-64's graphic and sound capabilities. The colorful contest is played to continuous music that can be silenced with a touch of the  $-$  (minus) key. Despite the "cuteness" of the game's theme and characters. Rootin' Tootin' is a difficult maze game to master. To get beyond the fourth or fifth level (there are at least twenty-one) requires you to devel op sound strategics and foolproof patterns. If you find great maze games addicting. Rootin' Tootin' is certain to have you hooked in no time.

HesWare. 150 North Hill Drive, Brisbane. CA 94005 (phone: 415- 468-4111).

-Lloyd Davies

#### C232 RS-232 INTERFACE Micro Systems Development, Inc. C-64; also available for VIC 20

The C232 is an interface that plugs into the C-64 user port. It converts that user port into a standard RS-232 (or serial) port, which accepts regular DB-25 connectors. What all that really means is that now you can hook up third party modems and serial printers to your C-64. This inter face is about half the size of a VIC Modem. (Actually, it is a little too high and will lift the left rear corner of your computer a little. Since the user port is just

the edge of the C-64's main cir cuit board, that is a little spooky.)

MSD's interface makes your C-64 look like Data Terminal Equipment (DTE). Nine essential pins are supported—1 is ground, 2 is transmitted data, 3 is received data,  $4$  is request to send,  $5$  is clear to send, 6 is data set ready,  $\overline{7}$  is signal ground,  $\overline{8}$  is carrier detect, and 20 is data terminal ready.

For most modem connections, you will just need a cable that connects these nine pins of the in terface straight across to nine cor responding pins of the modem. Since most modems are Data Communications Equipment (DCE), you will not have to make any fancy connections.

If you are connecting a printer through this serial interface (most serial printers are DTE's) you will have to have a more complicated cable. Often, crossing lines 2 and  $3, 4$  and  $5,$  and  $6$  and  $20$  will get you up and running. A serial cable with those three sets of pins crossed is usually called a null cable.

The C232 interface comes with few instructions—about four pages worth. If you are a novice at serial interfacing, these instructions (like my last two paragraphs) won't make much sense. If, how ever, RS-232 does mean some thing to you, a bunch of good information is provided.

The instructions describe the BASIC commands necessary to use the C232. (It behaves like a cassette recorder, but is set up as device 2 instead of device 1.) Two bytes are sent to configure the in terface. You can choose stop bits  $(1 \text{ to } 2)$ , word length  $(5 \text{ to } 8 \text{ bits})$ , and baud rate (50 to 2400) with one byte. The second byte sets parity (none, odd, even, mark, or space), duplex (full or half), and handshake.

Program examples include a BASIC modem driver and a wedge which prevents the compu ter from sending data faster than the printer can accept it. This is enough information for an inter mediate programmer to write a communications program or at least modify one from a magazine.

Although the instructions lack a tutorial in RS-232 interfacing (a good one would be worth the cost of the modem). MSD provides su per support. When I called with a question, they gave me a toll-free number and the name of a person to contact. The best part was that this guy was actually a technician; he understood my question and made some suggestions (at least one of which was embarrassingly simple). If you have ever called a computer company, you know that this is real red carpet support.

Price is \$49.95 (same for V-64 VIC 20 version).

Micro Systems Development, Inc.. 11105 Shady Trail, Suite 104. Dallas. TX 75229 (phone: 214- 357-7051).

—Richard Herring

#### SYNTHY-64 Abacus Software C-64 Disk

Over the past couple of years, the number of music programs available for the Commodore 64 has grown tremendously. Today, there is more music software available for the C-64 than almost any other home computer. This is partly because of the comupter's Sound Interface Device (SID) chip. This small hunk of silicon lets you generate all types of sound from photon torpedo explosions to Bach three-part inventions played on electronic harpsichord.

Synthy-64 is a program designed to take some of the complexity

## **NEW** LOW PRICES

<u>\$u¢h A Deal∞</u>

Gemini 10X ......... \$267 Legend 80 CPS ...... \$239 Legend 100 CPS . . . . . \$259 12 In. Amber Monitor . \$89 Concord Disk Drive .. \$297

### SUCH-A-STEAL ON SOFTWARE!

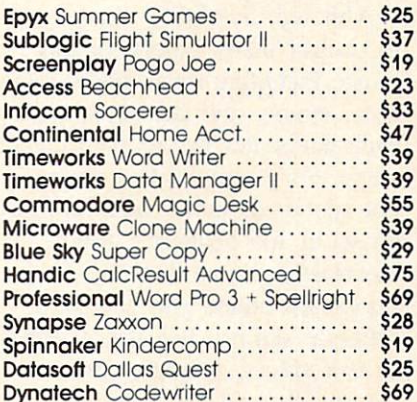

CALL FOR OTHER SUCH-A-STEAL PRICES ON SOFTWARE AND HARDWARE FOR YOUR COMMODORE 64

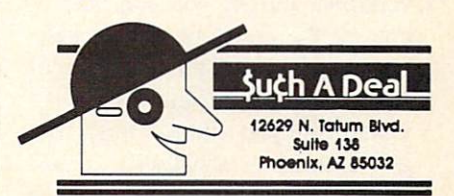

#### CALL (602) 957-3619

\$2.00 Phone Credit with each order over \$50!

ORDERING & TERMS: Send cashier check, money order, personal/company checks allow 3 weeks bank<br>clearance VISA/MasterCard accepted. Provide phone number with order. SHIPPING: Software add SS.OO lor first three pieces, add S1.00 each additional piece. Hardware odd S1500. Returns must haye authorization number (call 602-957-3619 for authorization number). All returned merchandise subject to restocking fee and must came with all original packaging. No returns allowed after 30 days from shipping date. Prices are for cash, VISA and MasterCard add 3%. Prices subject to<br>change without notice. All products subject to availability ftom manufacturers and/or suppliers. All prices in US dollars Reader Service No. 64 AHOY! 59

out of music programming by let ting you write music much as you would a BASIC program. Each line of music is given a line number from 2 to 62999. Individual notes are specified by letter (A-G), octave (1-8), and duration. Any thing from a whole note to a sixty-fourth is possible including triplets, dots, and the rare dou ble-dots. The basic pitch of a note can also be modified with sharps, flats, and naturals.

Although Synthy-64 allows you to control many aspects of the music including tonal quality, vol ume, tempo, and key signature, each parameter has its own default value. For example, if a tempo is not specified, it will automatically be set at 100 beats per minute. Likewise, volume is always at maximum unless you choose a different setting. Because of these default values, you can enter mu sic quickly without having to waste time adjusting every little detail.

Without a doubt, Synthy-64 gives the music programmer more options than any other music pro gram available. Not only can you reproduce virtually any rhythmic or tonal structure found in con ventional music, you can also control the envelope and sound characteristics of all three voices. Adjustable parameters include waveform (you choose from triangle, square, or sawtooth); attack. decay, release speed, and sustain level; and filter frequency, reso nance, and bandwidth. In addi tion, just about every aspect of the music can be altered automati cally in mid-composition.

It should be understood, how ever, that Synthy-64 is more of a music programming language than it is a music program. What you give up for all of the added flexibility is some of the user-friendliness. There are no staffs here,

complete with G clefs and beautifully drawn eighth notes. No colorful, hi-res synthesizer knobs or sliders to manipulate with your joystick. There's only you, your instruction book, and the compu ter. Therefore, although any imag inable type of music can be pro duced with Synthy-64, it could take a lot of hard work to program a lengthy composition.

There are flashier programs available, but none that offer more control over the music. If you feel as comfortable behind the compu ter console as you do at the piano, then  $Synthy-64$  is a great way to pump some music out of your C-64.

Abacus Software, P.O. Box 7211. Grand Rapids. MI 49510 (616- 241-5510).

—Lloyd Davies

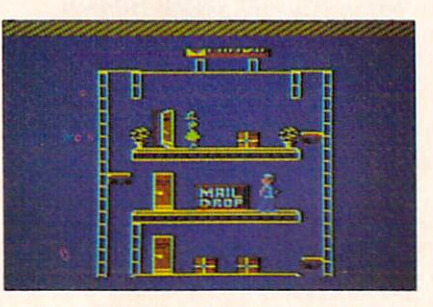

Help Allen claw his way to the top. READER SERVICE NO. 59

#### COHEN'S TOWERS **Datamost** Commodore 64 **Disk**

Allen should have given up two years ago when he asked his un cle. The Boss, for a summer job and was turned down. He should have got the hint last year when, again, his uncle refused to hire him. Instead he persisted and after two years he has finally been re warded with a job as mailboy. In this "important position," it will be Allen's responsibility to collect all the mail in the Fanda building

and deliver it to the mail drop. It won't be easy but, with your help, he can do it.

The packages are scattered throughout the high-rise office building and must be carried to the mail drops one at a time. To reach each of the building's sever al stories, you'll have to jump your joystick-controlled mailboy onto and off of Fanda's perpetual ly moving elevators. If Allen trav els on an elevator for too long (about two floors in either direc tion), he will be crowned by a falling flower pot and die. For dy ing without first giving written notice to The Boss, Allen receives one demerit. Four demerits and, not only is Allen out of a job the game ends.

Once Allen arrives on a floor to retrieve a package, he is often greeted by Fear, The Boss's dog. Fear doesn't bark, but his bite is deadly. Avoid the miserable mutt at all costs by hopping over him.

If you manage to get all the packages at Fanda safely to their mail drops, The Boss authorizes a 700 point bonus and promotes Al len to Datamost where his assign ment will remain the same. This time, however, the action is speeded up and Fear races around after Allen as if he's on Puppy-Uppers. Survive Datamost and it's on to Cohen's Towers to face the ultimate challenge.

Although most gamers will have a difficult time clearing the Fanda building the first few times through, persistent players will soon discover the tricks and tim ing necessary to reach advanced levels. Colorful scrolling screens and clever visual effects combine to make Cohen's Towers an ar cade-quality piece of software.

Datamost, 8943 Fullbright Ave nue, Chatsworth, CA 91311-2750 (818-709-1202).

—Lloyd Davies

## **OMMODARES**

## Programming Challenges

#### By Dale Rupert

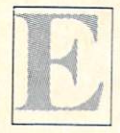

ach month, we'll present several programs designed to toggle the bits in your cerebral random access memory. We invite you to send your solutions to:

> Commodores, c/o Ahoy! P.O. Box 723 Bethel, CT 06801

We'll print and discuss the cleverest, simplest, shortest, or most unusual solutions. Be sure to identify the name and number of the problems you are solving. Also show sample runs if possible, where appropriate.

Your original programming problems would be equally welcome!

#### PROBLEM #8-1: INSIGNIFICANT INCREMENT

In this program, when  $X=8.5E9$ , the value of A that is printed actually changes. But when line <sup>10</sup> is changed to  $X = 8.6E9$ , the value of A never seems to change.

 $10 X = 8.5E9$ 20 FOR A=X TO 1E38 30 PRINT A 40 NEXT

What is the largest value of  $X$  for which A actually changes? In other words, how small must  $X$  be so that an increment of 1 in the FOR-NEXT loop is actually significant?

Be sure to tell how you solved this one, and how you explain what's happening here. For one more twist, explain why A doesn't actually appear to be incremented by 1 each time as you run the program with  $X = 8.5E9$ . A apparently goes up by twos for a while.

#### PROBLEM §8-2: BUG ELIMINATOR

Use lines 10 through 30 below to put a bug "\*" at a random position on the screen followed by its trail. Write the rest of this program which will now find the bug and change it to a dead bug "0".

REM PR0B. #8-2:BUG ELIMINATOR

10 PRINT CHR\$(147) 20 FOR L=l TO RND(0)\*1000 30 PRINT ".\*" CHR\$(157);:NEXT

Note that CHR\$(147) clears the screen, and CHRS(157) moves the cursor left.

#### PROBLEM #8-3: LETTER FREQUENCY

The user types in a sentence. The computer displays a count of the number of times each letter of the alphabet occurs in the sentence.

For example, if the user types "TEST SEN TENCE", the computer prints out:

 $C=1$   $E=4$   $N=2$   $S=2$   $T=3$ 

The list should be in alphabetical order and contain only letters which occur in the sentence.

#### PROBLEM #8-4: USEFUL FUNCTIONS

No restrictions on this one. Create the most useful, unusual, or outstanding user-defined function using DEF FN that you can.

Tell what it does, and give examples of how it works. What could be easier?

Last month's Problem #7-1: Definite Ending was submitted by Paul Dawson (Springhouse, PA). Paul sent the following one-line solution along with it (spaces added for clarity):

10 FOR A=l TO 1E38:FOR B=l TO 1E3 8:F0R C=l TO 1E38:FOR D=l TO 1E38 :PRINT A;B;C;D:NEXT:NEXT:NEXT:NEX T

He claims that this program will run for  $2E+134$ years! He also suggests that you press RUN/STOP rather than wait for it to finish.

This solution starts out all right, but after it ran for several hundred trillion millenia or so, I noticed that the display no longer was really changing. In fact, somewhere between the values of  $D = 8.5E9$  and  $D = 8.6E9$ , (I must have dozed off briefly and missed the exact value). D no longer changed its value.

Consequently we must find some other solution to the Definite Ending problem. Remember that the dis play must continuously be changing and the program must eventually stop on its own. I will add that a display which merely scrolls with the same informa tion continuously is not considered a viable solution. Thanks again to Paul for the problem.

Problem #7-2: Unscrambled Word which was sub mitted by Kent Rittenhouse (Wauseon, OH) turned out to be another good challenge. Printing out per mutations of letters is in general pretty tough. There are less than general solutions such as the following which work okay and aren't too difficult to figure out:

5 REM SOLUTION FOR PROBLEM #7-2 : 6 REM UNSCRAMBLED WORD 10  $W$(1) = "C":W$(2) = "A":W$(3) = "T"$ 20 FOR D1=1 TO 3: FOR D2=1 TO 3: FO  $R$  D3=1 TO 3  $30$  IF  $D1=D2$  OR  $D1=D3$  OR  $D2=D3$  THE N 50 40 PRINT W\$(D1);W\$(D2);W\$(D3) 50 NEXT D3:NEXT D2:NEXT Dl

This program takes all combinations of the digits I. 2, and 3 in the FOR-NEXT loops. Many combinations are eliminated because of duplicate digits (line 30). Whenever a combination of 3 different digits is found, those letters of W\$ are printed (line 40).

To better see what is happening, you might insert line 25:

#### 25 PRINT N,D1;D2;D3

Once again this is not a very general solution. You should be able to modify it for longer words fairly easily. A different approach (probably using more arrays) would be needed to make it totally general. Thanks, Kent.

A simple solution for *Problem #7-3: Letter Count* is shown below:

```
REM SIMPLE SOLN. TO
REM PROBLEM #7-3 LETTER COUNT
10 INPUT"TYPE A SENTENCE"; S$
20 FOR N=1 TO LEN(S$)
30 L$=MID$(S$,N,1)
40 IF L$=" " OR L$="." OR L$="."
THEN 60
50 CT=CT+1
60 NEXT
70 PRINT CT "LETTERS"
```
The sentence must not extend beyond the second screen line. The count CT is incremented in line 50 if the character selected in line 30 is not a space, a period, or a comma.

Note that if your sentence contains commas, you must type it within quotation marks. Otherwise the INPUT statement thinks that more than one entry has been made. In that case it responds ?EXTRA IGNORED and uses only the letters up to the first comma.

One solution to Problem #7-4: Word Count is listed here:

5 REM PROBLEM #7-4 : WORD COUNT 10 INPUT"TYPE A SENTENCE";S\$ 15 CT=1  $20$  FOR N=1 TO LEN(S\$) 30 L\$=MID\$(SS,N,1) 40 IF L\$<>" THEN 60 50 CT=CT+1 60 NEXT 70 PRINT CT "WORDS HERE" 80 RUN

The problem with this solution is that if more than one space appears between two words, the count will be incorrect.

way to fix that problem is to keep track of the previous character, and only increment the count on the first occurrence of a space. Adding lines 25 and 45 fixes it:

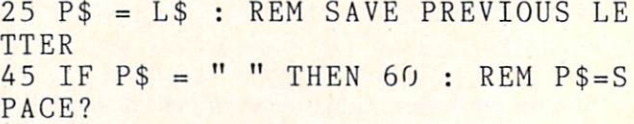

Do you see how this makes the program work prop erly?

If the rate that responses and ideas are coming in continues to increase as it has been, we will soon have an entire page just listing names of people with solutions to *Commodares*. Your enthusiastic questions, answers, and comments arc certainly welcome. Unfortunately, I can't answer all letters individually. If a response is expected, please enclose a self-addressed stamped envelope. I'll answer as many ques tions as I can either directly or in this column. Remember that patience is a virtue. Especially in this Continued on page 97

62 AHOY!

## EDUCATIONAL SOFTWARE: A GUIDE FOR PARENTS

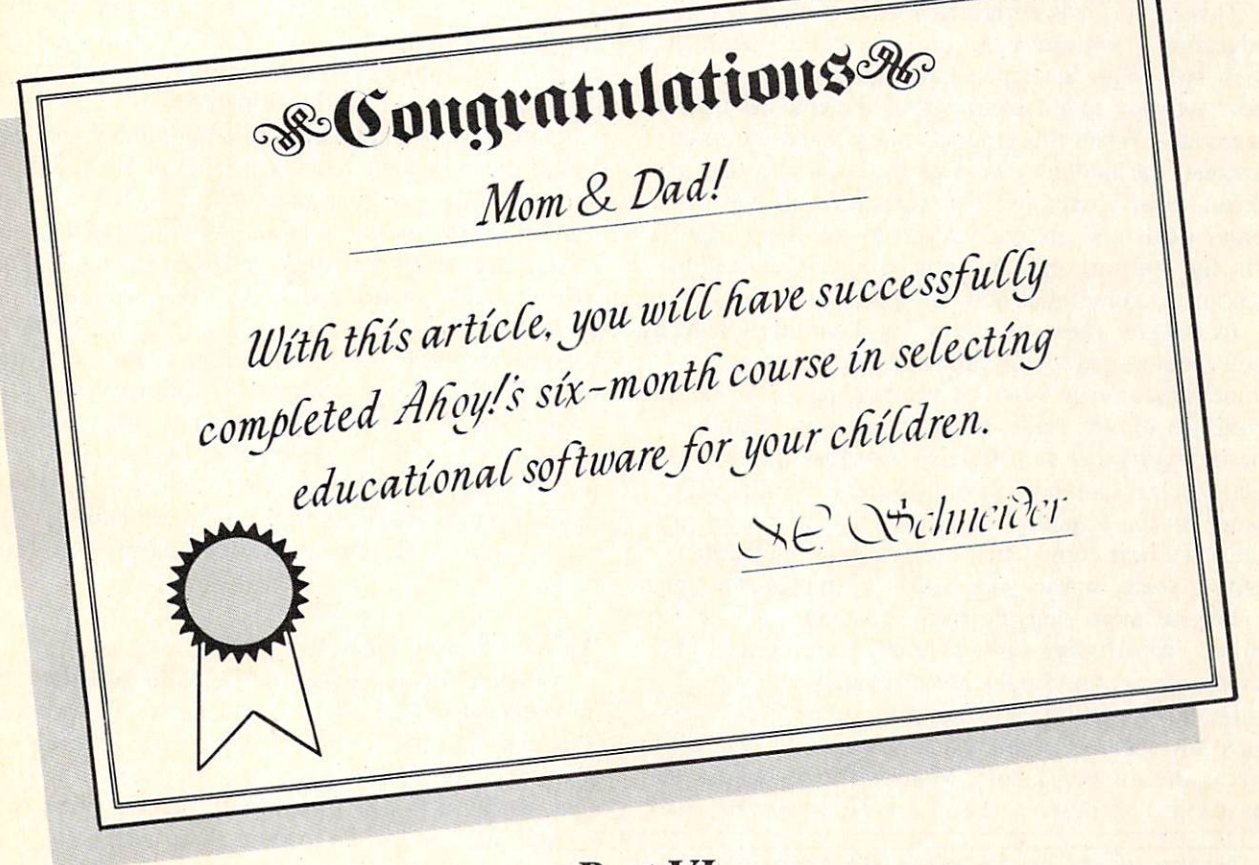

#### Part VI By Richard Herring

et's play a game. How many of these statements have you heard uttered as though they were self-evident truths?

1. Computers help kids learn because they give immediate right-or-wrong responses.

2. Computers are patient; they don't care how many times your child makes a mistake.

3. Computers are ultimately logical and encourage kids to think through problems one step at a time.

4. Computers are personally satisfying because kids can control them, tell them what to do.

5. Computers make learning fun because they in teract with kids rather than just telling them what is right.

6. Computers are consistent; they can always ask the same question in the same way.

Well, how did you score? That's six statements; heard 'em all? Me, too. I agreed at first, thinking, "That's my kids—bright, rich—maybe I'll retire ear ly." But I thought about it and realized: computers are not any of those things to kids. Software—which is what kids use, not computers—may be or it may

not. I used to have a teacher who would turn her back and walk away if a student answered a question correctly. If the answer was incorrect, there was no second chance, no prompting—just scorn. Want to guess what qualities that teacher would put into soft ware if she turned programmer?

This series of articles has been about quality in educational software. I hope they will help you pick (and that past teacher of mine write) the best of the best. But underneath all these articles has been the assumption that it makes sense to use home compu ters to enhance children's education. Let's not make that assumption blindly; let's explore some very real criticism.

#### READING SKILLS

'"Educational software actually reduces the child's reading ability. Designed for ease of use, most edu cational games avoid forcing the child to read in structions. And because screen size is limited, the text that is presented is always brief and to the point."

This criticism is certainly true of games; but good educational software can overcome this problem in al least two ways. Several months ago, we considered how software might come with supplemental printed materials. When the program has peaked the child's interest, the booklet can offer more background and detail, even a reference list. (Our kids all have library cards and are encouraged to use them, right?) Or, the software may be aimed squarely at reading readiness, comprehension, or speed.

In Juggles' Rainbow, from The Learning Company, preschoolers play with animated butterflies and windmills as they work on pre-reading skills like the concepts of left, right, above, and below. Futurehouse's Alphabet Construction Set goes the next step and teaches kids how to draw letters. With a large letter on the screen, a child uses a light pen to produce his best copy. Then the program, complete with a voice, makes suggestions to improve the letter.

Several more steps down the reading road are programs like Missing Links. Quotes from various chil dren's stories and books are displayed with letters missing. The child must carefully analyze the pas sage for spelling, grammar, and syntax to help him guess the missing letters. Many difficulty levels are available; the missing letters can be all vowels, all

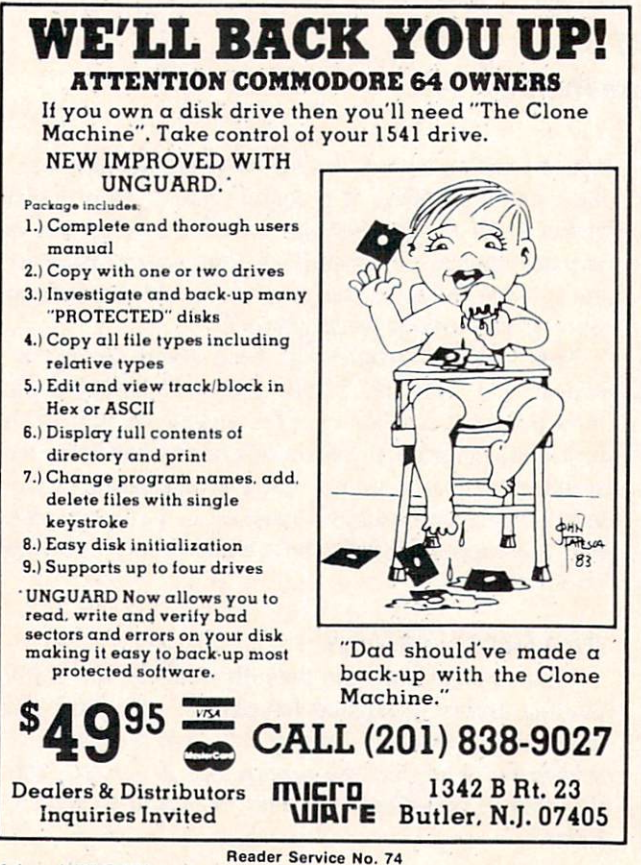

consonants, every other letter or word, the first or last letter of each word, etc. The documentation even suggests some thought-provoking exercises for the child to do away from the computer.

A number of companies are beginning to use computer voices in their reading programs for young children. This can be a great addition, but use some caution. If the program shows a fancy graphics screen and recites the story without ever interacting with the child, it has effectively duplicated TV. These programs should go further, make the child become involved in the completion of the story, and offer the child some control over the outcome.

Computers can be used to enhance basic skills the three r's. If that's what you're interested in, you may have to review several programs. Having a computer in the house does not change the skills a child needs—reading is still more important than program ming.

#### ATTENTION SPAN

"Using computer software, the child gets used to immediate feedback. This actually reduces his attention span because he never has to wait. After an in correct answer, he always gets a second try, so he does not have to pay attention in the first place; enough guesses and he'll get it right eventually."

Good educational software can help a child to focus on one problem or one part of a problem, because it does interact, it does respond to what the child is doing. Two years ago, a study on classroom attention span was conducted at Columbia University Teacher's College. Dr. Mary Alice White, the direc tor of the Electronic Learning Lab. found that chil dren work longer on tasks when they use a computer than when they do not.

Many programs use a simple and effective approach to the attention span problem; they set a timer and evaluate the child's performance on a series of problems. Edufun takes this approach under water. In *Frenzy*, an alligator is munching his way through a school of fish. If the child can answer 20 subtraction and division problems before the fish all become lunch, he gets to play the bonus game. The more fish left, the longer he plays. Addition and multiplication skills are improved in Gulp!! where a big (hungry) fish chases a small (tasty) fish. Each correct answer speeds the little fish on his way, but every time the child gives an incorrect answer, the big fish swims faster.

Merritt's MathWiz is a two-stage program that teaches addition and subtraction of numbers contain ing fractions. Stage I tutors the child; it gives prob-

lems, prompts for correct answers, and analyzes con cept problems the child may have. Once the child reaches a certain percent of correct answers, he goes to stage two—no mercy here. The child had better know his stuff, or he will be bumped back to stage one.

#### SOCIAL SKILLS

"A child sitting interminably at the computer with dazzling graphic displays, entertaining music, and a responsive (albeit digital) playmate will surely lose social skills. And no matter how computer-crazy our world becomes, we must still be able to relate to one another on a personal basis."

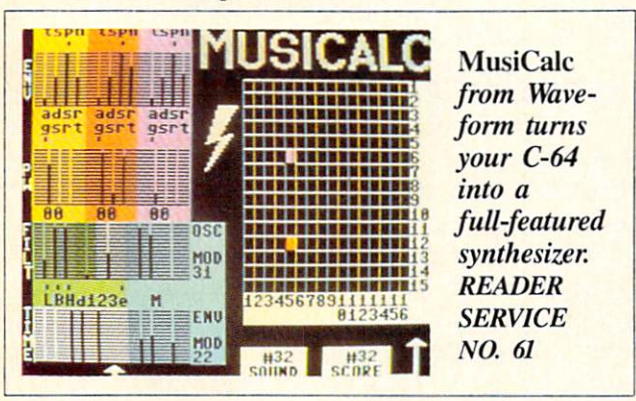

Seymore Papert, a professor of mathematics and education at MIT, asks: "What are the social effects of computers upon young children? Will America be developing a swarm of technical isolates?" He was quoted in the Boston Sunday Herald, warning that "Some [children] get so involved with computers that they almost get addicted to them."

Many programs rely on the social skills and peer interaction of children. If the program allows multiple players, one of three conditions will exist. The players will alternate turns, compete against each other, or collaborate with one another. Programs which require children to alternate turns may become boring for players between their turns unless really nice graphics and sound keep their attention.

Alternating turns and playing against each other are strategies which tend to penalize poor players. If the software requires that children pit themselves against each other, make sure it has some handicap ping feature to balance the competition between pros and beginners. Some of the best programs allow two or three kids to cooperate in reaching solutions. Al though these are my favorites, if you only have one child at home, programs requiring cooperative efforts may not be your best choice.

Whether they require cooperation, as do some fan-

tasy and adventure games, or competition, more common in educational software, programs that in volve several children offer something extra. Uni corn's Race Car 'Rithmetic pits as-yet-unlicensed drivers against one another. To compensate for dif ferent skill levels, each racer chooses the type of arithmetic problem he must answer. Different age kids, and even adults, can sharpen their math skills while heading for the finish line. Score above 90 percent, and you get to drive a high-speed racer in a special game.

Reader's Digest has also released several multiplayer educational games. In Speedy Spides, a variety of facts are learned as both players race to the

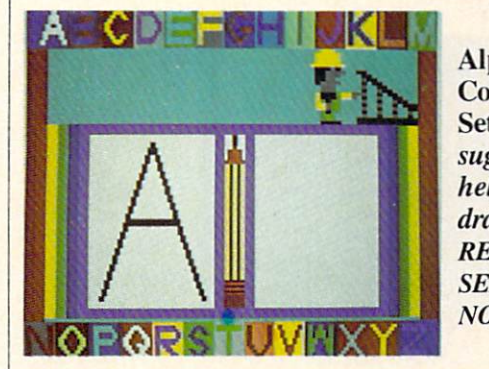

Alphabet **Construction** Set uses oral suggestions to help kids draw letters. READER **SERVICE** NO. 62

correct answer. Fact files cover English and math, or you can build your own files. Cogito is a fast-paced game of real estate purchase and sale. Both players try to get rich, buy fast, and avoid bankruptcy. In stant bonuses and instant penalties are awarded. You can bet these programs result in some social interac tion, although in both, the players must be about the same age for competition to be fair.

Parents should have distinct goals for their children when they are introduced to computers. You can't expect to sit your child in front of the computer and have an instant baby-sitter; you should get involved in determining how learning happens. Simulation and role-playing games often use a fantasy approach to give the child several lives or to allow him to do something that is impossible. Yet this fantasy is what allows a child to run a business or travel cross-country in a covered wagon. I once heard Tom Snyder, of Snooper Troops (and many other educational programs) fame, laughingly suggest that we could build reality into computer simulations by having the pro gram disk erase itself the first time the child failed.

#### GIRLS AND BOYS

"Boys have always been pushed into the hard sci ences and mathematics while we expect girls to do

better in soft sciences and humanities. Computers are just one more way of furthering the distinction between boys and girls. Whom do parents buy com puters for? Boys. Who programs computers? Boys. Who makes up the bulk of computer class and com puter camp students? Boys."

What long-term social consequences are the prob able result? Leona Schaubel, director of educational development for the Children's Computer Workshop, gives several reasons for boys' higher interest in computers. Most software designers have been males, often fathers or teachers, but many times addressing their own need for play in developing educational materials. Themes which address girls are sorely

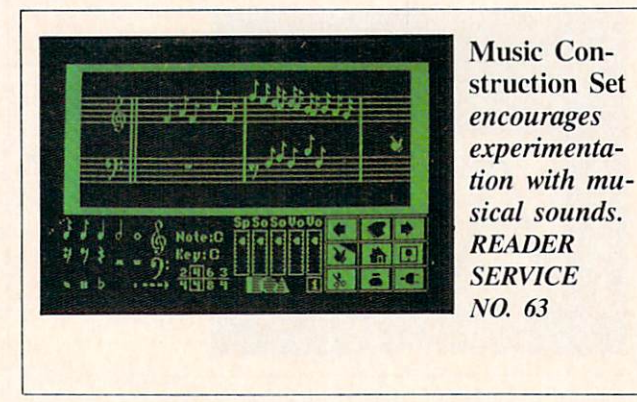

needed. Just the title of a piece of software, perhaps implying rescue rather than attack, may dramatically influence girls' attraction to it. Further, girls are more likely than boys to play computer games only with a friend, so interactiveness becomes an important factor. And girls usually play within the context of the game. Boys spend more time trying to crash the program or inventing a game within the game. In other words, girls play the game and boys play with the game. These are critical differences that must be addressed if educational software that will involve both boys and girls is to be designed.

In recent studies at Stanford University by Dr. Irene Miura and Dr. Robert Hess, findings pointed to the conclusion that parents are reluctant to invest in their daughters' computer education. Home com puters were more often purchased for and used by boys. At computer camps, the studies found, intro ductory classes were 27 percent girls; advanced classes, only <sup>14</sup> percent. When the camps increased enrollment charges, more girls dropped out.

Much of the answer to involving girls with com puters lies with parents. Perhaps as we see more good music and art programs, parents will be willing to invest in computers for their daughters. Once girls get some encouragement, their preferences will begin to drive the system; we will see more software that interests them and more parental enthusiasm.

Music education, always a favorite way for parents to spend money on their daughters, can be enhanced with programs like *Music Construction Set* which encourages experimentation with musical sounds. You can easily change the measure or key of the sample tunes included with the program. Using a pointing finger, you can create standard musical no tation. But watch out for the documentation; its mot to is "figure it out yourself." Or take a look at  $MusicCalc$ , which lets you play the  $64$  like a piano. Acting as a synthesizer, it allows you to create some wild stuff. It will not, however, make you a star, like the booklet claims.

#### SELF IMAGE

"Computers don't really have anything to offer the child. They are just like commercial TV, only the child has to do some mindless activity to keep the entertainment coming."

When I hear that criticism, I nod my head and keep my mouth shut. Something called self-fulfilling prophecy takes over. If you believe strongly enough that you can not do something, you'll fail. In subtle ways, you set yourself (or your kids) up.

Computers do have something very real to offer a child: success. Kids are interested in those things they can control. Who wants to sit and watch? Or be a robot, doing step-by-step what someone tells you? For children, proficiency with computers (not pro gramming, but operating them) can be a status symbol among both kids and adults. Kids can feel the power of being able to boot up the computer, load a program, and put it through its paces. Even very young children can control this marvelous new de vice that the adults are fussing over.

But like anything else, if the parent pushes too hard, demands too much, the child's self image may be hurt because he has let his parent down. John Victor, president of PDI, told Antic magazine that in a recent survey PDI conducted of software for preschoolers, most programs were really geared toward eight year olds. Many preschool products were de signed more for adults and avoided the repetition which toddlers enjoy. That's one reason it is so important for you to stay involved; make sure your child's experience can be a success.

#### THE END

Don't delegate. A computer can be a dandy addition to your child's life, but it shouldn't replace qual-Continued on page 97

## PROGRAM LISTINGS

n the following pages are listed several programs that we hope you'll want to punch in your Commodore computer. But please read the following introduction first; there are a few things you'll need to know.

Certain computer commands are displayed on the monitor by a variety of odd-looking characters. To get your computer to display these commands ra ther than actually perform them, you'll need to en ter the quote mode. Hold down the SHIFT key and press the "2" key; a set of quote marks will appear. This tells the computer that the characters that follow are to be displayed, not performed. To exit the quote mode, type another set of quote marks, or hit the RETURN key. You'll also enter the quote mode when you INserT spaces or charac ters onto a line.

In *Ahoy!'s* program listings, you'll frequently find letters and/or numbers surrounded by brackets }. That's because, for the purposes of clear re production, we at  $Ahoy!$  use a daisy wheel printer incapable of reproducing command symbols. For example, when you're in the quote mode and press the SHIFT and CLR/HOME keys at the same time, the screen (or a dot-matrix printer) will indicate this command with a heart  ${E}$ . Because a daisy wheel cannot duplicate this symbol, it substi tutes an alternate code between brackets. In the case of the SHIFT/CLR HOME symbol, our prin ter substitutes {SC}.

Another special case is SHIFT and COMMO DORE characters. We represent these by underlin ing or overlining. respectively: any character un derlined in the program listing should he punched in as a SHIFTed character  $(J = SHIFT J)$ , any character overlined should be punched in as COMMODORE character ( $\overline{J}$  = COMMODORE J).

An alternate way of entering commands and other graphics symbols and characters is to use their corresponding character strings. The CLR/HOME command, for example, is entered by typing CHR\$ $(147)$ . While this requires a few extra strokes, it facilitates editing your program or read ing the printed listing. For a complete list of CHRS codes, consult the appendix at the back of your Commodore user manual.

Below is a list of the command abbreviations you'll find in our program listings, the commands they stand for. how to enter them, and how they'll appear on the screen or on a dot matrix printout.

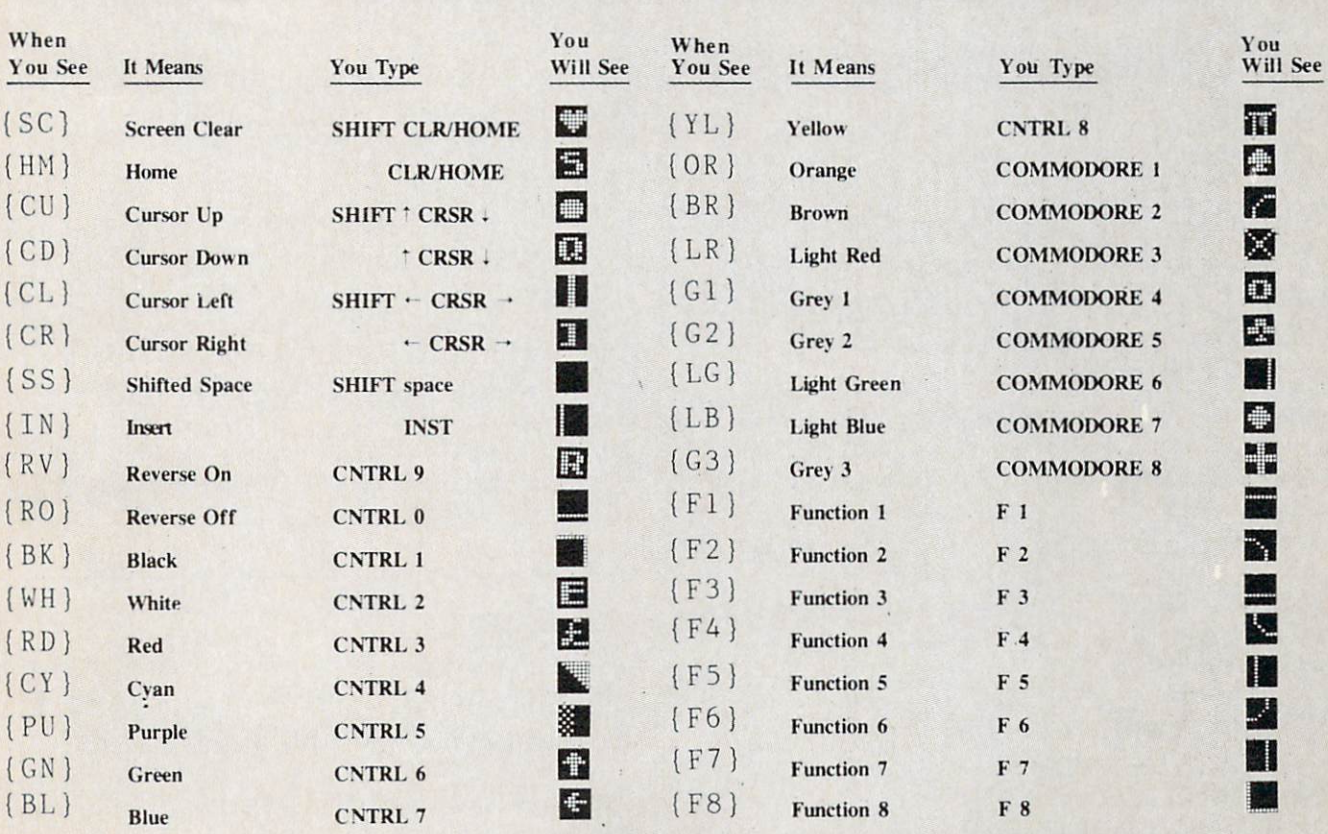

#### IMPORTANT! Before typing in the Bug Repellent and other Ahoy!

programs, refer to the information on page 67.

# By Michael Kleinert and David Barron

The program listed below will allow you to quickly debug any Ahoy! program you type in on your VIC 20. Follow directions for  $\bullet$ cassette or disk.

type RUN 63000[RETURN]SYS 828[RETURN]. If you typed the program properly, it will generate a set of two-letter line codes that will match those listed below the program on this page. (If you didn't type the program properly, of course, no line codes will be generated. You'll have to debug the Bug Repellent itself the hard way.)

Once you ve got a working *Bug Repellent*, type in the program you wish to check. Save it and type the RUN and SYS com mands listed above once again, then compare the line codes generated to those listed in the magazine. If you spot a discrepancy, a typing error exists in that line. Important: you must use memory limitations on the VIC, the VIC Bug Repellent will register an error if your spacing varies from what's printed.

You may type SYS 828 as many times as you wish, but if you  $^{\circ}$ use the cassette for anything, type RUN 63000 to restore the Repellent.

When your program has been disinfected you may delete all lines from 63000 on. (Be sure the program you type doesn't in clude lines above 63000!)

For disk: type in the Bug Repellent, save it, and type RUN:NEW|RETURN|. (See above regarding testing the Bug Repellent on itself.) Type in the program you wish to check, then SYS 828. This will generate a set of two-letter line codes that you should compare to those listed in the magazine.

To pause the line codes listing, press SHIFT. To permanently pause it. press SHIFT LOCK. To continue, release SHIFT LOCK. To send the list to the printer type OPEN 4.4:CMD 4:SYS 828[RETURN]. When the cursor comes back, type

PRINT#4:CLOSE 4[RETURN].

- •63000 FOR X = 828 TO 1023 :READ :P0KE X,Y:NEXT:END
- •63001 DATA 169, 0, 133, 63, 133, 64, 165, 43, 133, 251
- •63002 DATA 165, 44, 133 252, 160 0, 132, 254, 32, 228
- •63003 DATA 3, 234, 177, 251, 208, 3, 76, 208, 3, 230
- .63004 DATA 251, 208, 2, 252, 230 169, 244, 160, 3, 32
- •63005 DATA 30, 203, 160, 0, 177, 251, 170, 230, 251, 208
- •63006 DATA 2, 230, 252, 177 251, 32, 205, 221, 169, 58
- 63007 DATA 32, 210, 255, 169, 0, 133, 253, 230, 254, 32
- 63008 DATA 228, 3, 234, 165, 253, 160, 0, 170, 177, 251
- 63009 DATA 201, 32, 240, 6, 138, 113, 251, 69, 254, 170
- 63010 DATA 138, 133, 253, 177, 25 1, 208, 226, 165, 253, 41
- 63011 DATA 240, 74, 74, 74, 74, 4, 105, 65, 32, 210
- 63012 DATA 255, 165, 253, 41, 15, 24, 105, 65, 32, 210
- For cassette: type in and save the Bug Repellent program, then  $\bullet$  63013 DATA 255, 169, 13, 32, 210, 255, 173, 141, 2, 41
	- 63014 DATA 1, 208, 249, 230, 63, 208, 2, 230, 64, 230
	- 63015 DATA 251, 208, 2, 230, 252, 76, 74, 3, 169, 236
	- 63016 DATA 160, 3, 32, 30, 203, 66, 63, 165, 64, 32
	- 63017 DATA 205, 221, 169, 13, 32,  $\bullet$ 210, 255, 96, 230, 251
- exactly the same spacing as the program in the magazine. Due to  $\cdot$  63018 DATA 208, 2, 230, 252, 96, 0, 76, 73, 78, 69
	- 63019 DATA 83, 58, 32, 0, 76, 73, 78, 69, 32, 35
	- 63020 DATA 32, 0, 0, 0, 0,

#### BUG REPELLENT LINE CODES FOR VIC 20 BUG REPELLENT

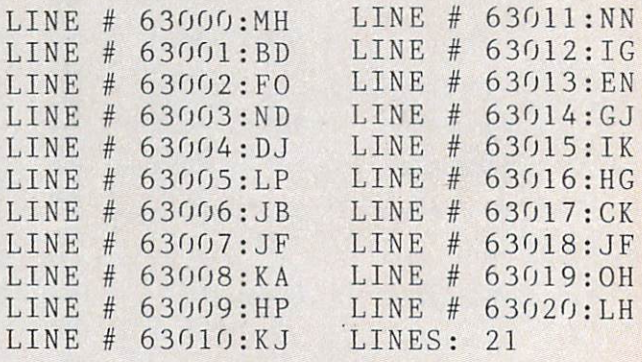

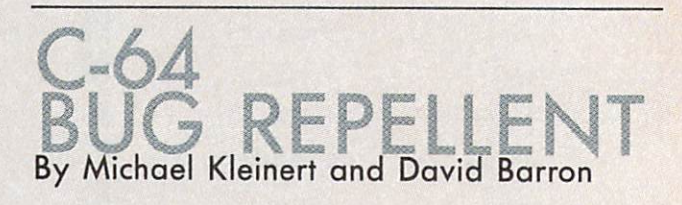

The program listed below will allow you to quickly debug any Ahoy! program you type in on your C-64.

68 AHOY!

Type in, save, and run the Bug Repellent. Type NEW, then type in the *Ahoy!* program you wish to check. When that's done, save your program (don't run it!) and type SYS 49152 RETURN. You'll be asked if you want the line value codes displayed on the screen or dumped to the printer. If you select screen, it will appear there.

The table will move quickly, too quickly for most mortals to follow. To pause the listing depress and hold the SHIFT key. To pause for an extended period, depress SHIFT LOCK. As long as it is locked, the display will remain frozen.

Compare the table your machine generates to the table in Ahoy! that follows the program you're entering: If you spot a difference, an error exists in that line. Jot down the numbers of lines where contradictions occur, LIST each line, spot the errors, and correct them.

- $•5000$  FOR X = 49152 TO 49488 :READ Y:P0KE X,Y:NEXT:END
- •5001 DATA 32, 161, 192, 165, 43, 133, 251, 165, 44, 133 (10)
- •5002 DATA 252, 160, 0, 132-. 254, 32, 37, 193, 234, 177 (20)
- 5003 DATA 251, 208, 3, 76, 138, 1
- 92, 230, 251, 208, 2<br>5004 DATA 230, 252, 76, 43, 192,<br>76, 73, 78, 69, 32 • 5004 DATA 230, 252, 76, 76, 73, 78, 69, 32 C^oO>
- •5005 DATA 35, 32, 0, 169, 35, 160  $192, 32, 30, 111$   $40$
- •5006 DATA 160, 0, 177, 251, 170, 230, 251, 208, 2, <sup>230</sup> (Wp
- 5007 DATA 252, 177, 251, 32, 205,  $189, 169, 58, 32, 219$
- $\cdot$  5008 DATA 255, 169, 0, 133, 253, 230, 254, 32, 37, <sup>193</sup> Q^P
- •5009 DATA 234, 165, 253. 160, 0, 76, 13, 193, 133, 253  $\cup\cup$
- 5010 DATA 177, 251, 208,^-237, 165  $253, 41, 240, 74, 74$
- •5011 DATA 74, 74, 24, 105, 65, 32 210, 255, 165, 253 G
- •5012 DATA 41, 15, 24, 105, 65, 32  $210, 255, 169, 13$   $\&$
- .5013 DATA 32, 220, 192, 230, 63,  $208, 2, 230, 64, 230$
- 5014 DATA 251, 208, 2, 230, 252, 76, 11, 192, 169, 153 300
- $5015$  DATA 160, 192, 32, 30, 171,  $166, 63, 165, 64, 76$  (3/0)
- 5016 DATA 231, 192, 96, 76, 73,  $8, 69, 83, 58, 32$
- 5017 DATA 0, 169, 247, 160, 192,  $32, 30, 171, 169, 3$
- .5018 DATA 133, 254, 32, 228, 255, 201, 83, 240, 6, 201
- 5019 DATA 80, 208, 245, 230, 254, 32, 210, 255, 169, 4  $(2n)$

•5020 DATA 166, 254, 160, 255, 32, 186, 255, 169, 0, 133 5t§) •5021 DATA 63, 133, 64, 133, 2, 32 189, 255, 32, 192 5022 DATA 255, 166, 254, 32, 201, 255, 76, 73, 193, 96  $(300)$ 5023 DATA 32, 210, 255, I73, 141, 2, 41, 1, 208, 249  $G_{QD}$ •5024 DATA 96, 32, 205, 1R9, 169, 13, 32, 210, 255, 32 (POD) •5025 DATA 204, 255, 169, 4, 76, 95, 255, 147, 83, 67 ( $\omega$ •5026 DATA 82, 69, 69, 78, 32, 79,  $82, 32, 80, 82$ •5027 DATA 73, 78, 84, 69, 82, 32, 63, 32, 0, 76  $\bigcirc$ •5028 DATA 44, 193, 234, 177, 251,  $201, 32, 240, 6, 138$  (440) •5029 DATA 113, 251, 69, 254, 170,  $-138, 76, 88, 192, 0 \quad \text{(a)}$  $-5030$  DATA 0, 0, 0, 230, 251, 208, 2, 230, 252, <sup>96</sup> ^^ •5031 DATA 170, 177, 251, 201, 34, 208, 6, 165, 2, 73 • 5032 DATA 255, 133, 2, 165, 2, 20 8, 218, 177, 251, 201 (30) •5033 DATA 32, 208, 212, L98. 254, 76, 29, 193, 0, <sup>169</sup> (W^ •5034 DATA 13, 76, 210, 255, 0, 0,  $\eta$  $D_{\text{D}}$ 

#### BUG REPELLENT LINE CODES FOR C-64 BUG REPELLENT

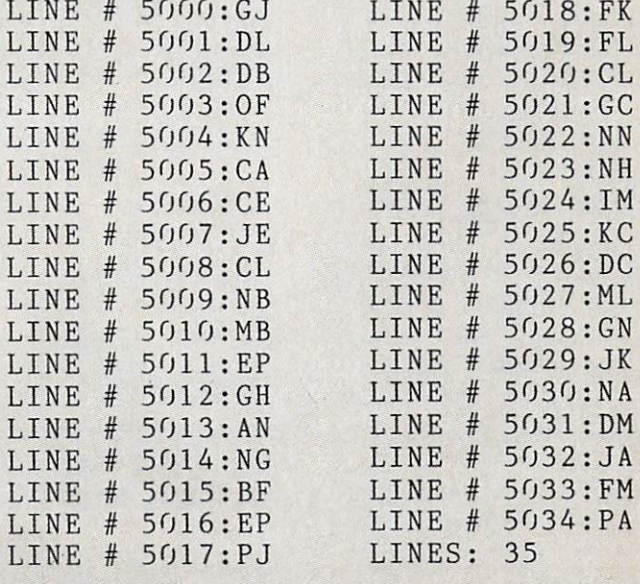

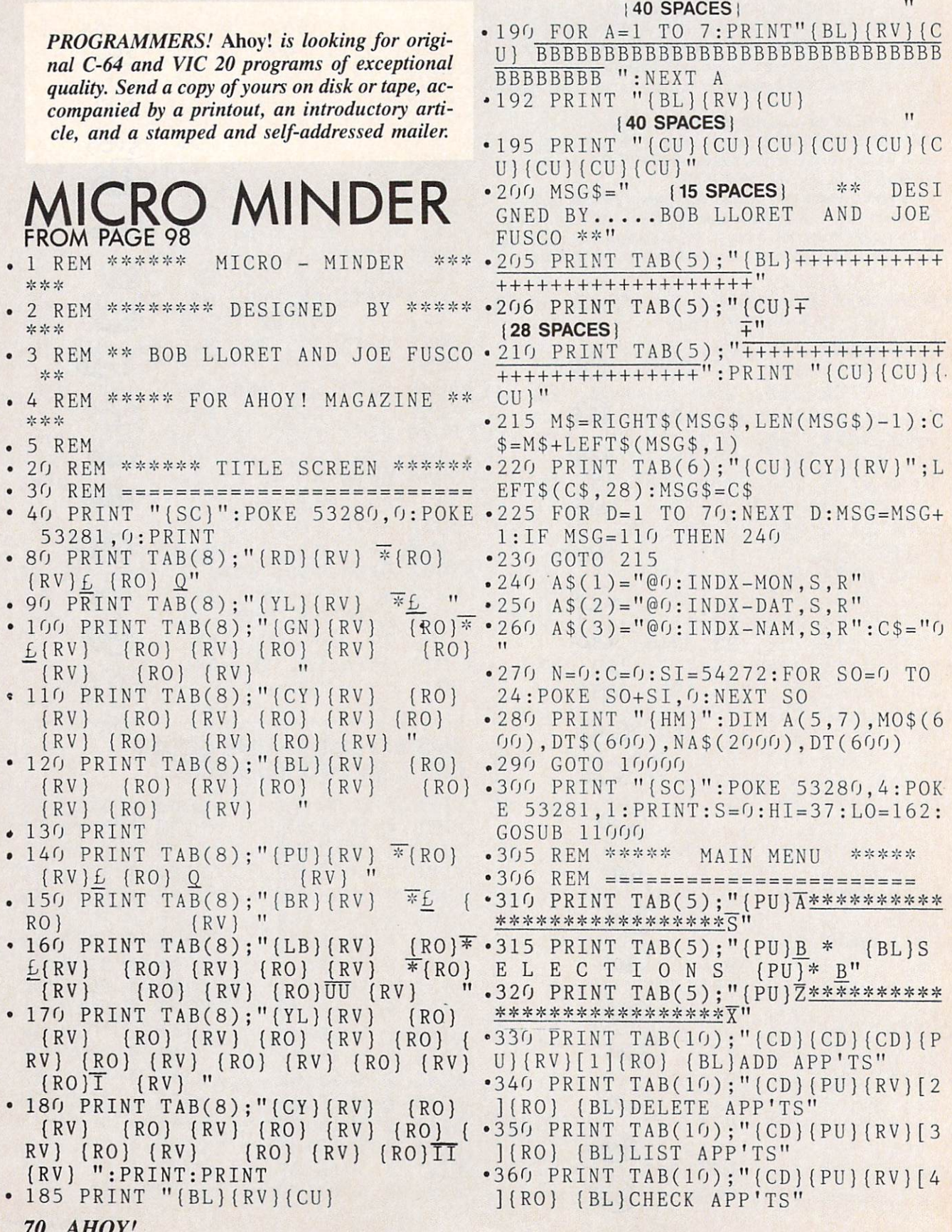

 $\sim$   $\sim$   $\sim$   $\sim$   $\sim$   $\sim$ 

### IMPORTANT

Before typing in an Ahoy! program, refer to the first two pages of the program listings section.

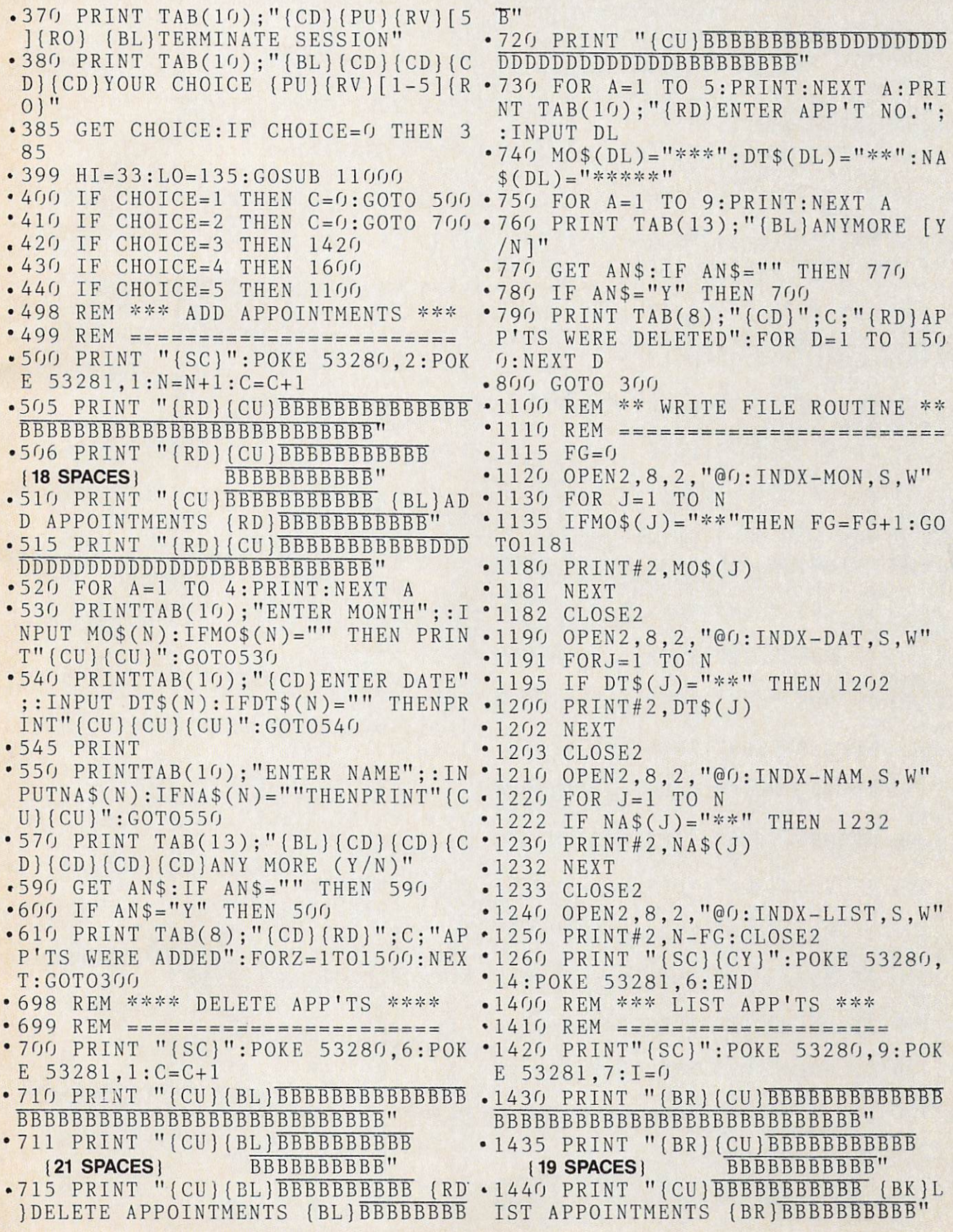

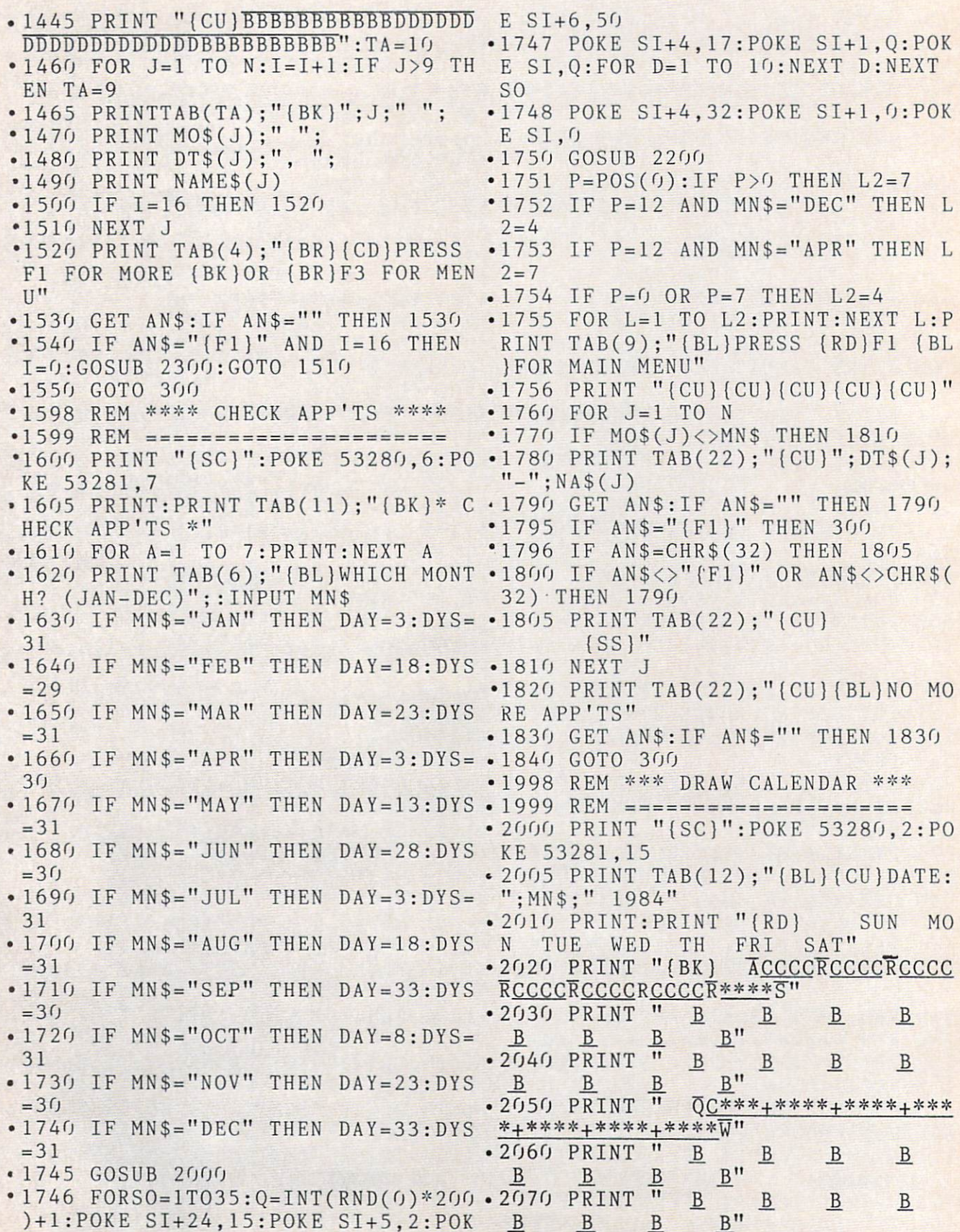

<sup>72</sup> AHOY!
Before typing in an Ahoy! program, refer to the first two pages of the program listings section.

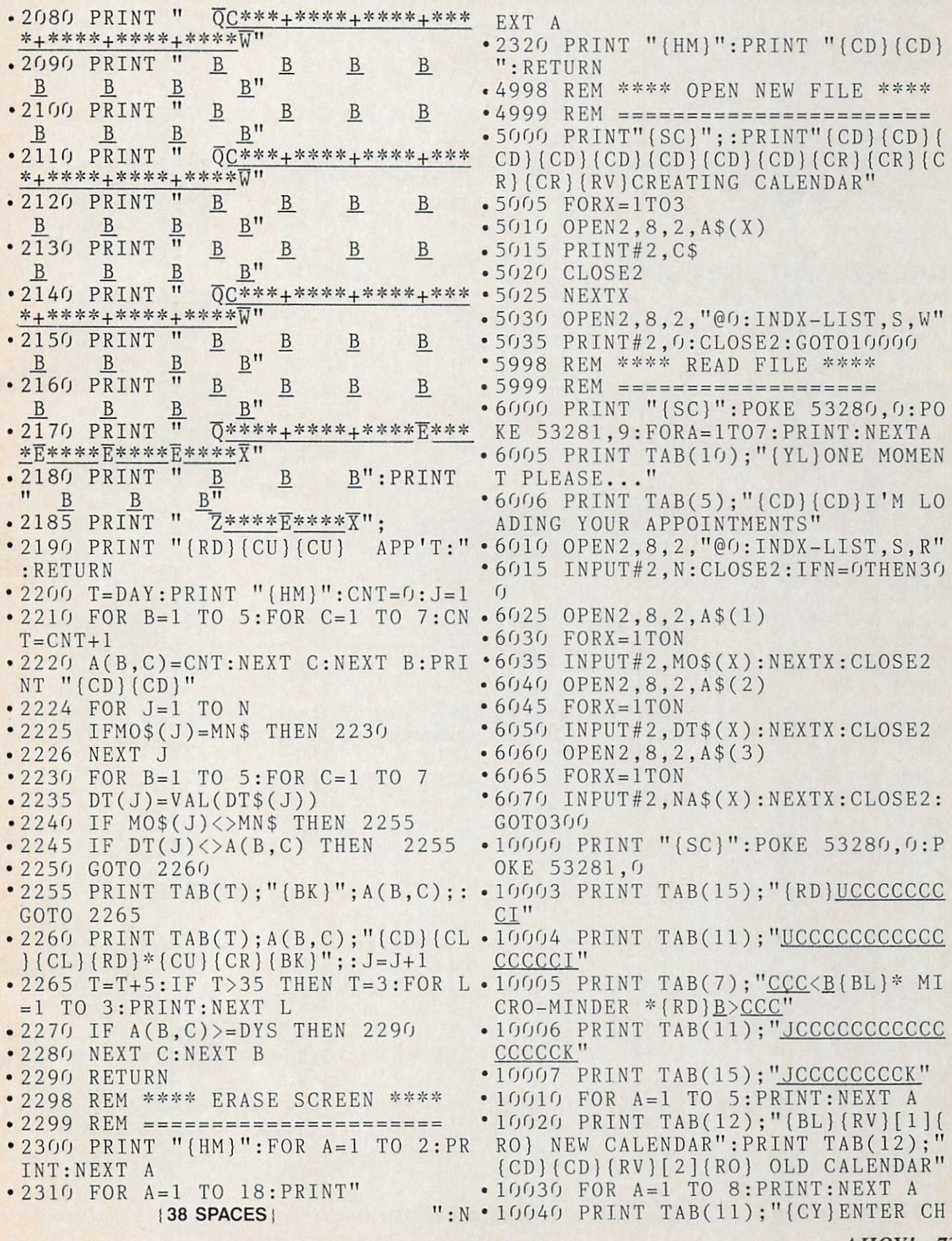

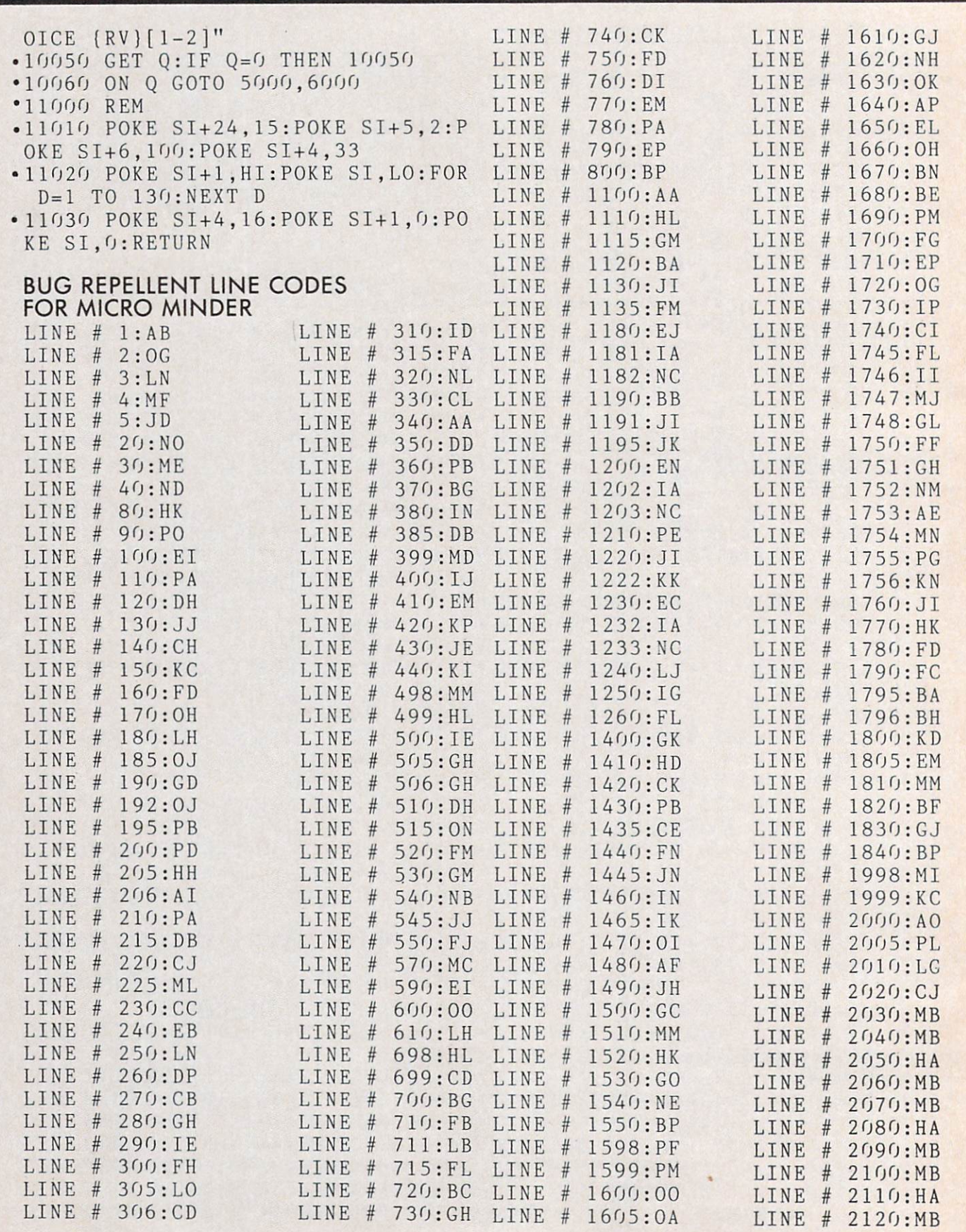

Before typing in an Ahoy! program, refer to the first two pages of the program listings section.

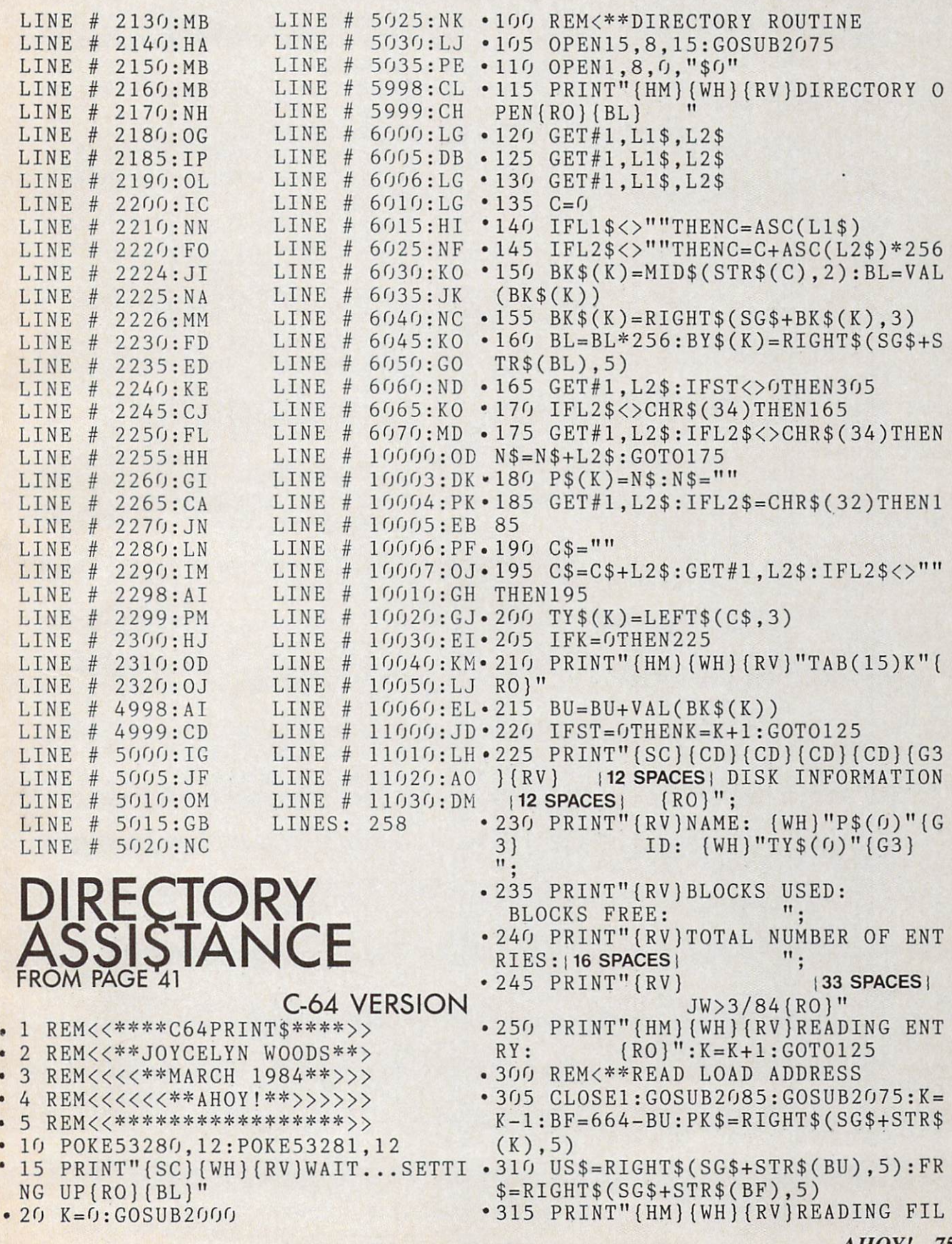

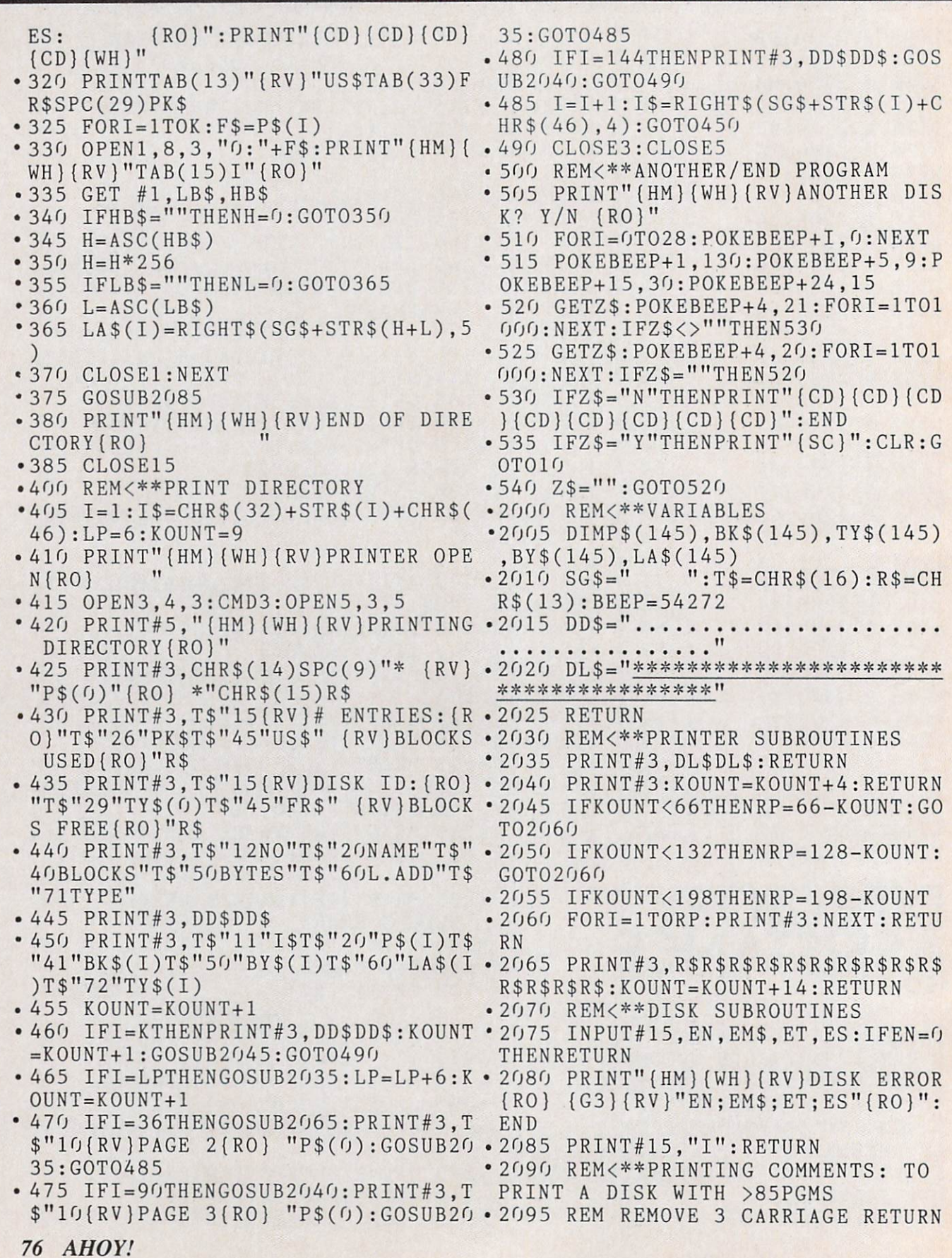

Before typing in an Ahoy! program, refer to the first two pages of the program listings section.

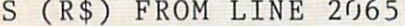

 $LLNE$  #  $1:DF$  $LINE$  # 2:KC LINE 3:DM

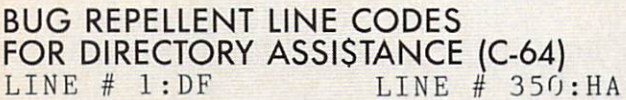

LINE 355:HG

360:MK

LINE

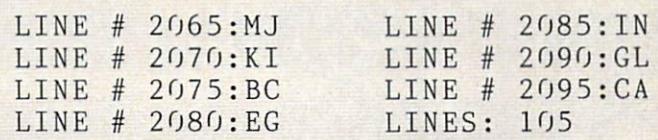

Wouldyou like to format, rename, validate, or erase disk—with one keystroke? You can—with Bob Lloret's DOS program in next month's Ahoy!

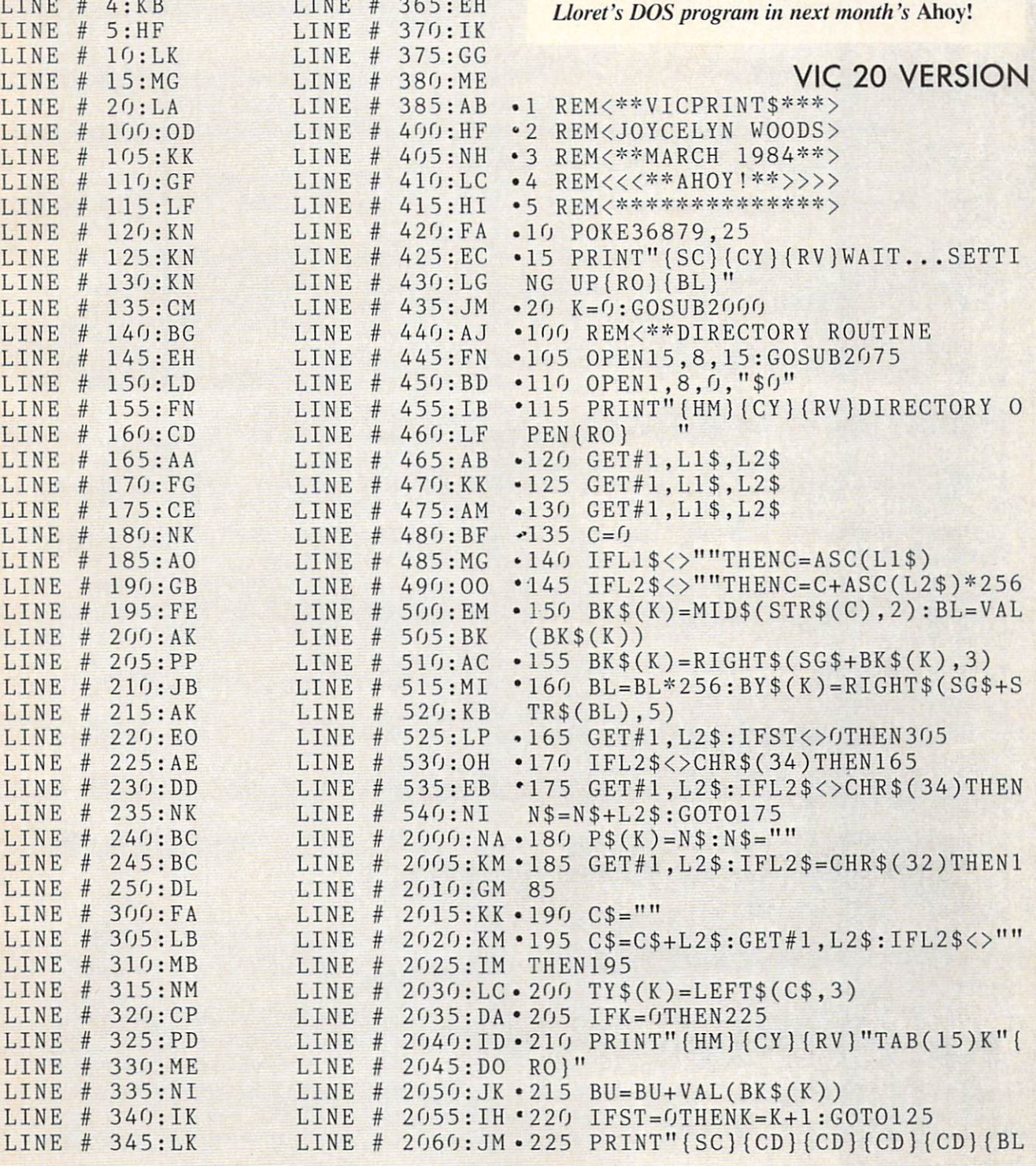

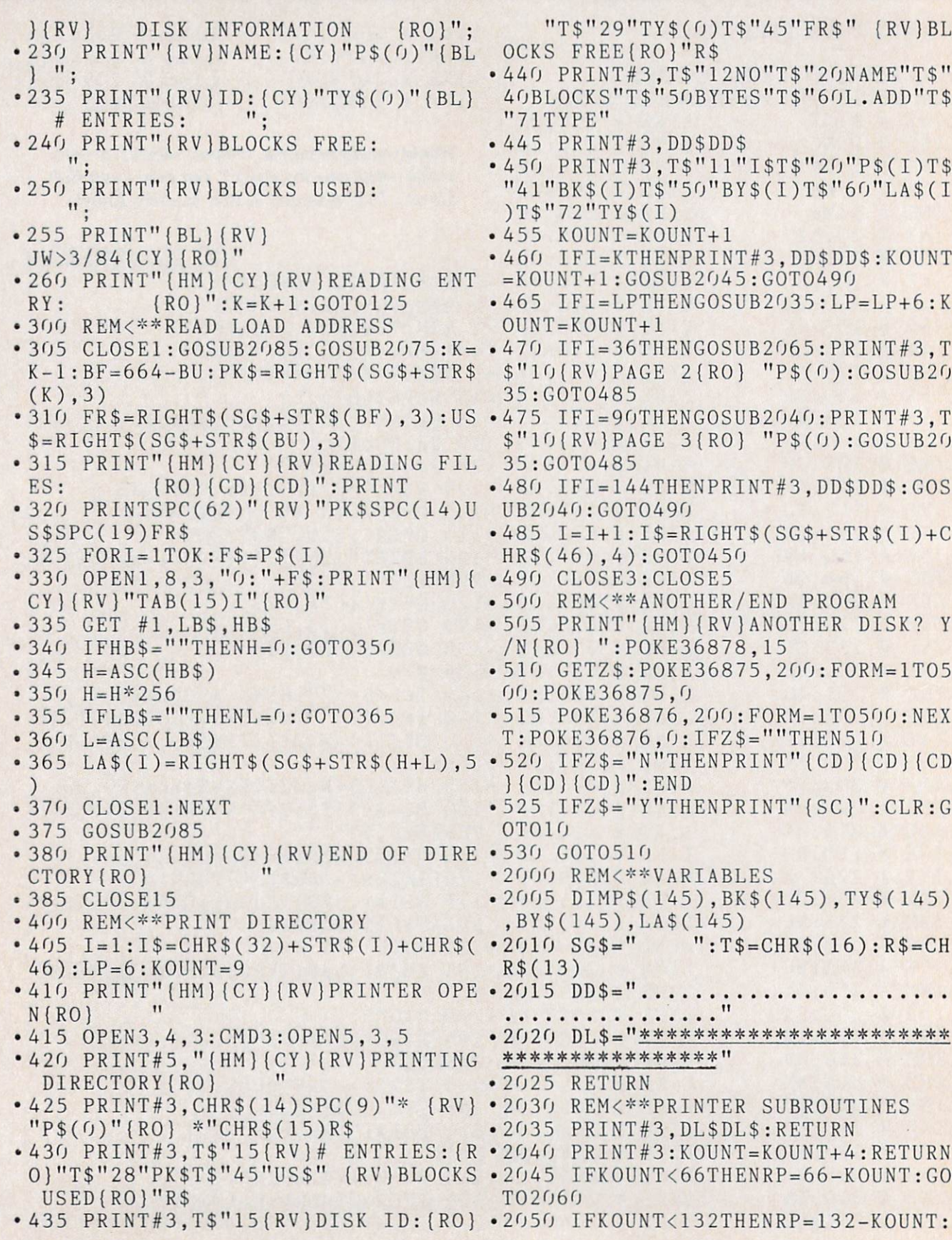

Before typing in an Ahoy! program, refer to the first two pages of the program listings section.

LINE # 455:IB LINE # 2025:IM

LINE # 470:BH LINE # 2040:ID LINE # 475:HB LINE # 2045:DO  $L$  . The set of  $L$  line  $L$  and  $L$  and  $L$  and  $L$  and  $L$  and  $L$  and  $L$  and  $L$  and  $L$  and  $L$  and  $L$  and  $L$  and  $L$  and  $L$  and  $L$  and  $L$  and  $L$  and  $L$  and  $L$  and  $L$  and  $L$  and  $L$  and  $L$  and  $L$  and  $L$ LINE # 485:MG LINE # 2055:IH LINE # 490:00 LINE # 2060:JM LINE # 500:EM LINE # 2065:MJ

LINE # 515:MI LINE # 2080:MC<br>LINE # 520:KB LINE # 2085:IN

LINE # 525:EB LINE # 2090:HD LINE # 530:CG LINE # 2095:NA

520:KB LINE # 2085:IN

LINE # 510:IL LINE #<br>LINE # 515:MI LINE #

 $440:AJ$ 

 $445:FN$ 

 $450:BD$ 

 $465:AB$ 

 $475:HB$ 

 $485:MG$ 

 $500:EM$ 

 $505:BK$ 

LINE #  $460:LF$ 

LINE #

LINE #

LINE #

LINE #

LINE #

LINE  $# 2000:NA$  $LINE$   $#$  2005:KM

LINE #  $510:1L$ 

 $LINE$ # LINE #

LINE  $#$ 

 $LINE$   $#$  2020:KM

 $2010:00$ 

 $2015:KK$ 

 $2030:HM$ 

 $2075 : BC$ 

 $LINE$   $#$  2035:DA

 $LINE$   $#$  2070:JC

LINES: 104

 $G0T02060$ 

- <sup>2055</sup> IFK0UNT<198THENRP=198-K0UNT
- •2060 F0RI=lT0RP:PRINT#3:NEXT:RETU RN
- •2065 PRINT#3,R\$RSR\$R\$R\$R\$R\$R\$R\$R\$ R\$R\$R\$R\$:K0UNT=K0UNT+14:RETURN
- •2070 REM<\*\*DISK SUBROUTINES
- $-2075$  INPUT#15, EN, EM\$, ET, ES: IFEN= $0$
- •2080 PRINT"{HM}{BL){RVJDISK ERROR  ${RO}$   ${CY}$   $" : PRINTER" {RV} "EM$"$ (R0)"ET;ES:END
- •2085 PRINT#15,"I":RETURN
- •2090 REM<\*\*PRINTING COMMENTS: TO PRINT A DISK WITH >85PGMS
- · 2095 REM REMOVE 3 CARRIAGE RETURN (R\$) FROM LINE <sup>2065</sup>

#### BUG REPELLENT LINE CODES FOR DIRECTORY ASSISTANCE (VIC 20)

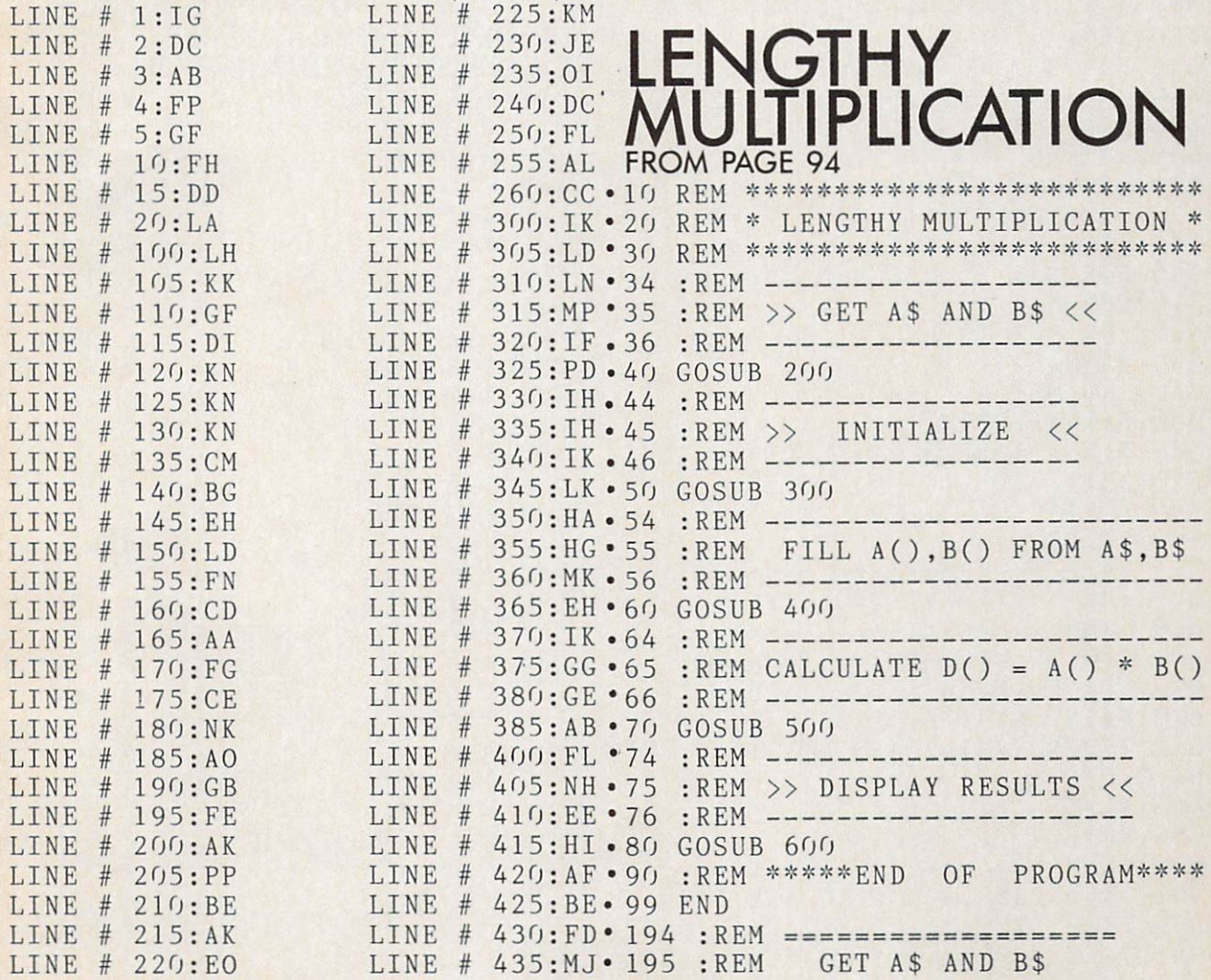

```
. 196 : REM ====================
■200 PRINT">WHAT TWO NUMBERS ARE
  BE MULTIPLIED"
210 INPUT A$,B$
290 RETURN
.294 : REM ===================
\cdot 295 : REM \gg INITIALIZE
                                                 <<• 296 : REM ===================
-300 LA=LEN(A$)
-310 LB=LEN(B$)
-320 DIM A(LA), B(LB), D(LA+LB)• 330 DEF FNU(X) = X - 10*INT(X/10)\cdot 340 DEF FNC(X)=INT(X/10)
\cdot 350 DEF FNM3(X)=ABS(X)-3*INT(ABS
 X)/3)390 RETURN
  394
:REM
FILL A(),B() FROM A$,B$
•395
:REM
  396
:REM =======================
  \frac{1}{2}-420 NEXT
  420 TO 120 120 121 122 123 124 125 126
          NEXT
•440
B(N)=VAL(MID$(B$,LB-N+1,1))
  A REPORT OF THE RESIDENCE OF THE PERSON WAS ARRESTED FOR THE RESIDENCE.
  494
:REM ========================
•495
:REM CALCULATE D()= A()*B()
.496
:REM ========================
  500
FOR N=l TO LA+LB:D(N)=O:NEXT
-510 FOR N=1 TO LBand the second control of the second control of the second control of the second control of the second control of the second control of the second control of the second control of the second control of the second control o
  -5\sim570
NEXT
•580
NEXT
•594
:REM ====================
•595
:REM >> PRINT RESULTS <<
•596
RFM = = = = = = = = = = = =
  600
K=O:IF D(LA+LB)=O THEN K=l
ered to start and the start of the start of the start of the start of the start of the start of the start of the start of the start of the start of the start of the start of the start of the start of the start of the start
  \mathbf{F} and \mathbf{F} and \mathbf{F} and \mathbf{F} and \mathbf{F} and \mathbf{F} and \mathbf{F} and \mathbf{F}•630
IF FNM3(N)=1 AND N>1 THEN PRI
 NT ", ";
•640 NEXT
\cdot900 :REM =========================
                                                                     LINE 195:FM
                                                                    LINE # 196:DGexperience and are following the following the following and the following and the contract of the second state of the second state of the second state of the second state of the second state of the second state of the sec
                                                                    LINE # 200 : PI•902 :REM TIME MAGAZINE
2/13/84
                                                                    LINE # 210:IG
\mathcal{L} . The matrix \mathcal{L} is \mathcal{L} , \mathcal{L} , \mathcal{L} , \mathcal{L} , \mathcal{L} , \mathcal{L} , \mathcal{L} , \mathcal{L} , \mathcal{L} , \mathcal{L} , \mathcal{L} , \mathcal{L} , \mathcal{L} , \mathcal{L} , \mathcal{L} , \mathcal{L} , \mathcal{L} ,
```
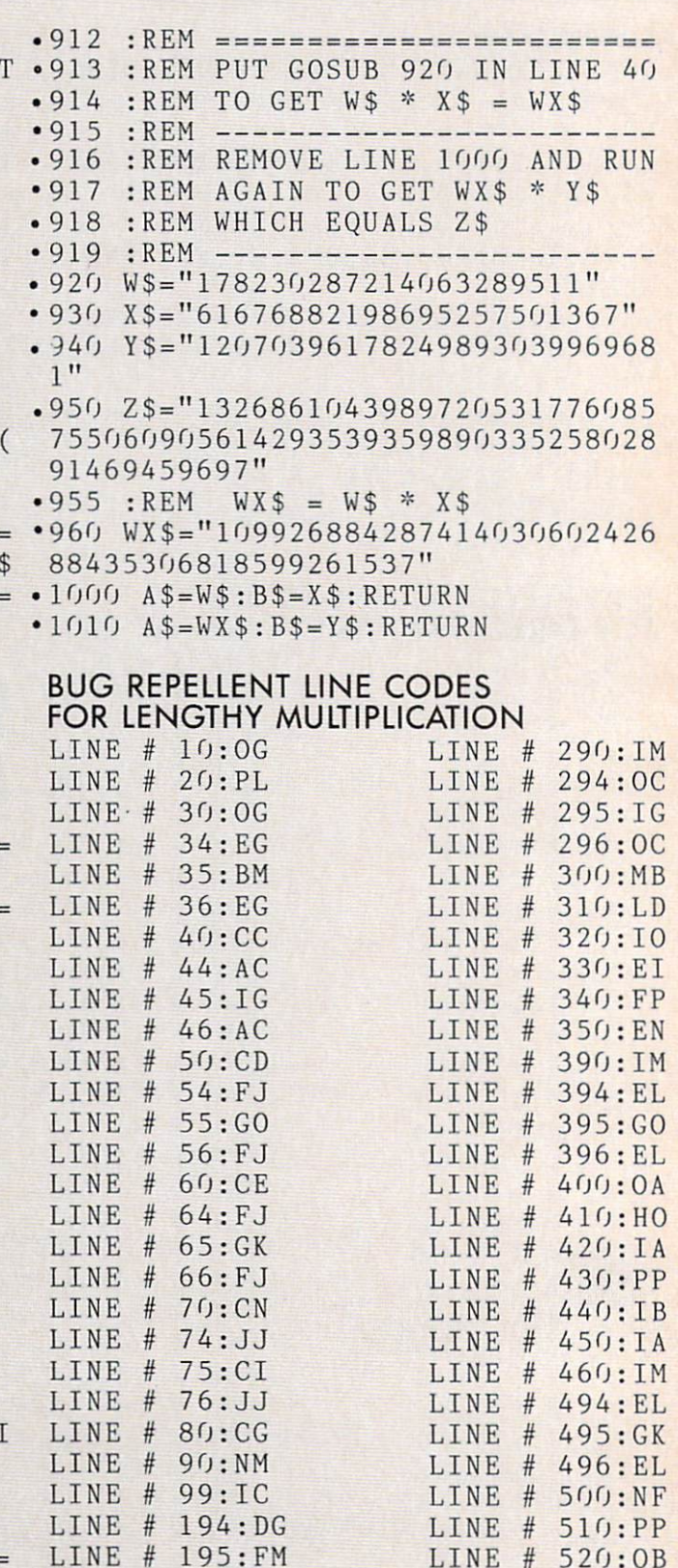

LINE #

LINE 540:IG LINE 550:10

52O:OB 530:IB

#### **80 AHOY!** <sup>80</sup> AHOY!

Before typing in an Ahoy.' program, refer to the first two pages of the program listings section.

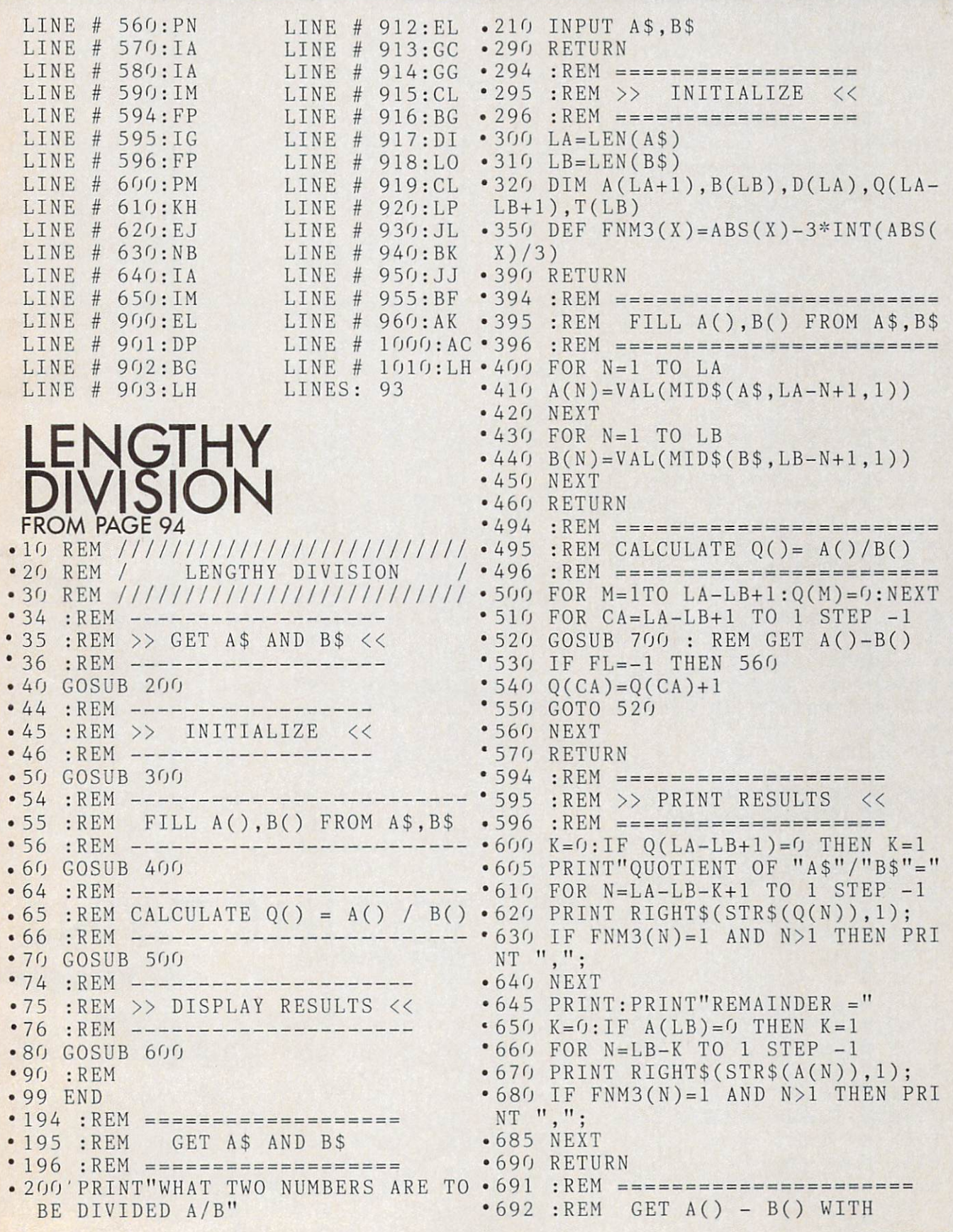

B(l) BENEATH A(CA) LINE # 300:MB •693 REM LINE 670:EI 310:LD LINE # 680:NB LINE  $#$ •694 REM LINE # LINE # 685:IA FLAG FL=-1 ON RETURN 320:OF •695 REM LINE # IF  $A() \leq B()$ LINE # 350:EN 690:IM •696 REM OTHERWISE A() IS LINE # 691:MO LINE  $#$ 390:IM 697 REM 692:GG UPDATED LINE  $#$ 394:EL LINE  $#$ •698 REM  $#$  $#$ 395:G0 LINE 693:MC LINE •699 REM LINE # 694:MO LINE # 396:EL •700 FL=0  $#$ 695:K0 LINE  $#$  $400:0A$ LINE •705 :REM==SAVE A() IN T() LINE # 410:H0 LINE 696:ME  $\bullet$ 710 FOR J=1 TO LB:T(J)=A(CA+J-1) LINE # 42O:IA NEXT LINE 697:0C LINE # 430:PP LINE 698:LI  $\bullet$  720 FOR K=1 TO LB 440:IB LINE  $#$ LINE # 699:M0 •730 IF A(CA+K-1)>=B(K) THEN 760 LINE # LINE  $#$ 450-.IA 700:HJ •735 :REM ==BORROW==  $#$ 460:IM LINE # 705:EN LINE  $\bullet$  740 A(CA+K-1)=A(CA+K-1)+10 LINE  $#$ 494:EL LINE # 710:FA  $\bullet$  750 A(CA+K)=A(CA+K)-1 LINE 495:MC LINE 720:0G •755 :REM ==SUBTRACT== 496:EL LINE 760 D(K)=A(CA+K-1)-B(K) LINE 730:MG LINE  $#$  $500:$ AL LINE # 735:JP •770 NEXT LINE # LINE  $#$ 510:KF 740:KB  $\bullet$ 775 :REM=IF A()  $\lt$  B(), SET FL=-1 LINE  $#$ 52O:AO LINE # 50:00 •776 :REM== AND RESTORE A()  $#$ 530:BB LINE 780 IF A(CA+LB)>=0 THEN 820 LINE 755:DJ  $#$ 540:0J LINE LINE 760:AD •790 FL=-1:A(CA+LB)=O LINE # 55O:CH 795 :REM=== RESTORE A() ===  $LINE$   $#$   $770:MP$ LINE # 775:BP LINE  $#$ 560:IA •800 FOR J=l TO LB:A(CA+J-1)=T(J)  $#$ 570:IM LINE # 776:0E NEXT LINE LINE # LINE # 594:FP 780:KM 810 GOTO 830 595:IG LINE # 790:IJ LINE  $#$ •815 :REM=SUBTRACT WAS SUCCESS LINE  $#$ 596:FP LINE # 795-.BN 816 :REM= REPLACE A() WITH LINE #  $600$ : PG 817 :REM= RESULTS. LEAVE FL=O LINE 800:DC LINE #  $605:PA$ 820 FOR K=l TO LB:A(CA+K-1)=D(K) LINE 810:CL NEXT LINE # 610 HI LINE # 815:K0  $#$ LINE 62O:FI 830 RETURN LINE 816:AG LINE # 630:NB LINE 817:0B BUG REPELLENT LINE CODES LINE  $#$ 640:1a LINE 820:EL FOR LENGTHY DIVISION  $#$ 645:LE LINE LINE 830:IM  $LINE$   $#$   $10:CM$ LINE 66:FJ LINE 650:NK LINES: 108 LINE  $# 20:JF$ LINE 70:CN LINE 660:EG  $LINE$  # 30:CM LINE # 74:JJ ERRIBLE TWINS LINE  $# 34 : EG$ LINE # 75:CI  $LINE$  # 35:BM LINE # 76:JJ FROM PAGE 47 LINE #  $LINE$   $#$  36:EG 80:CG C-64 VERSION  $LINE$   $#$  40:  $CC$ LINE 90: ML LINE  $#$  44:AC LINE 99:IC •100 REM TWINS FOR COM 64 LINE  $#$  45:IG LINE # 194:DG •110 REM PROGRAM BY GEORGE TREPAL  $LINE$  # 46:AC LINE # 195:FM•120 PRINT"{SC}":POKE53280.15:POKE LINE  $# 50:CD$ LINE # 196:DG •53281,15 LINE  $# 54: FJ$ LINE #  $200$ : IB • 130 MA\$(1)="{BK}<del>++++</del>":MA\$(2)="{BK LINE  $# 55:GO$ LINE 210:IG  $LINE$  # 56:FJ LINE 29O:IM 140 VQ=54296:WQ=54276:AQ=54277:HQ  $LINE$  # 60:CE LINE 294:0C =54 73:LQ=54272:PL=54274:PH=54275

> LINE # 295:IG • 150 E\$(1)=" {RV}{RD} {BL}{RO}.{R LINE 296:0C V}(RD} {BL}{RO},(RV){RD} {RO}"

82 AHOY!

 $LINE$  #  $64:FI$  $LINE$  # 65:MC

Before typing in an Ahoy! program, refer to the first two pages of the program listings section.

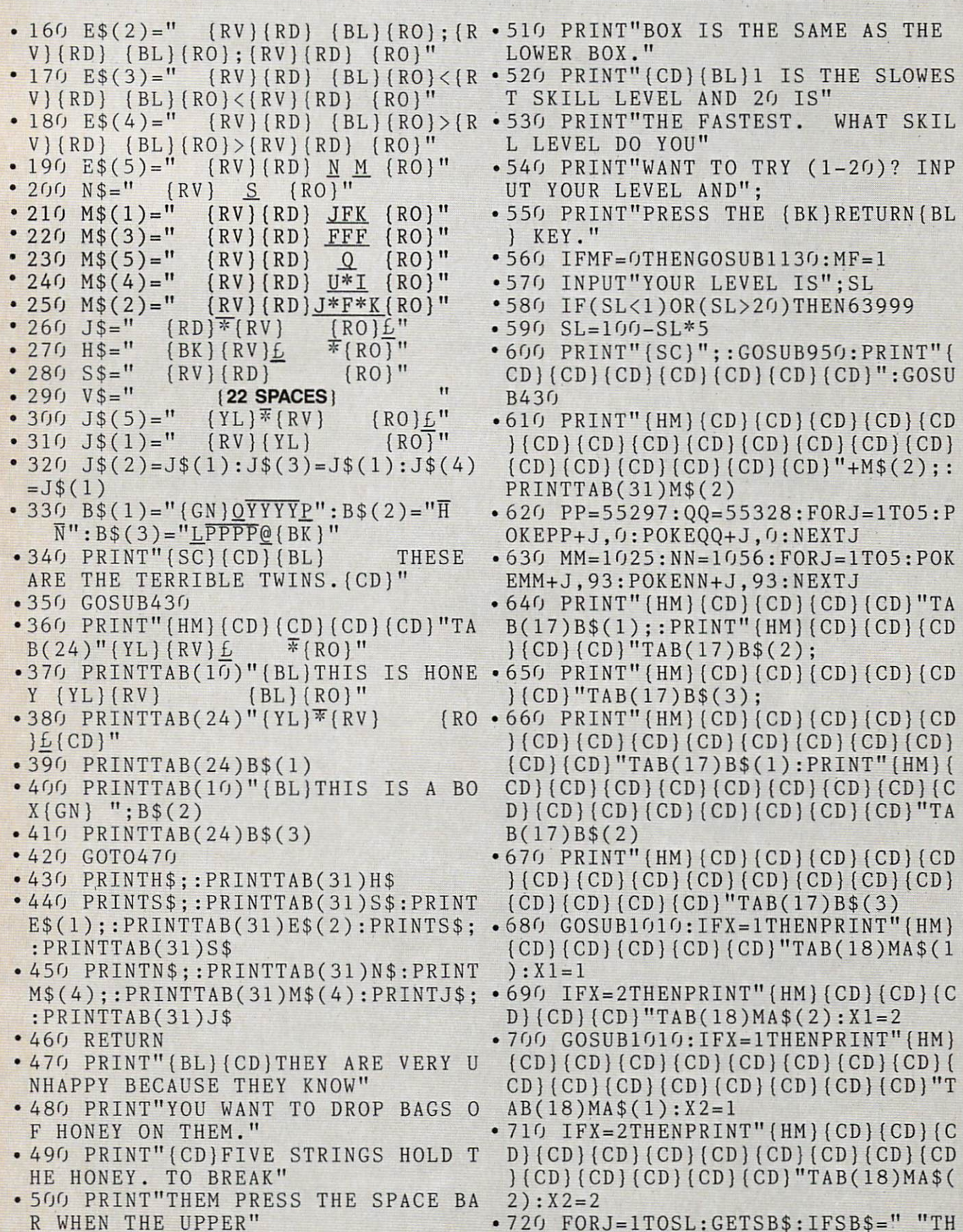

AHOY! <sup>83</sup>

<sup>720</sup> FORJ=1TOSL:GETSB\$:IFSB\$=" "TH

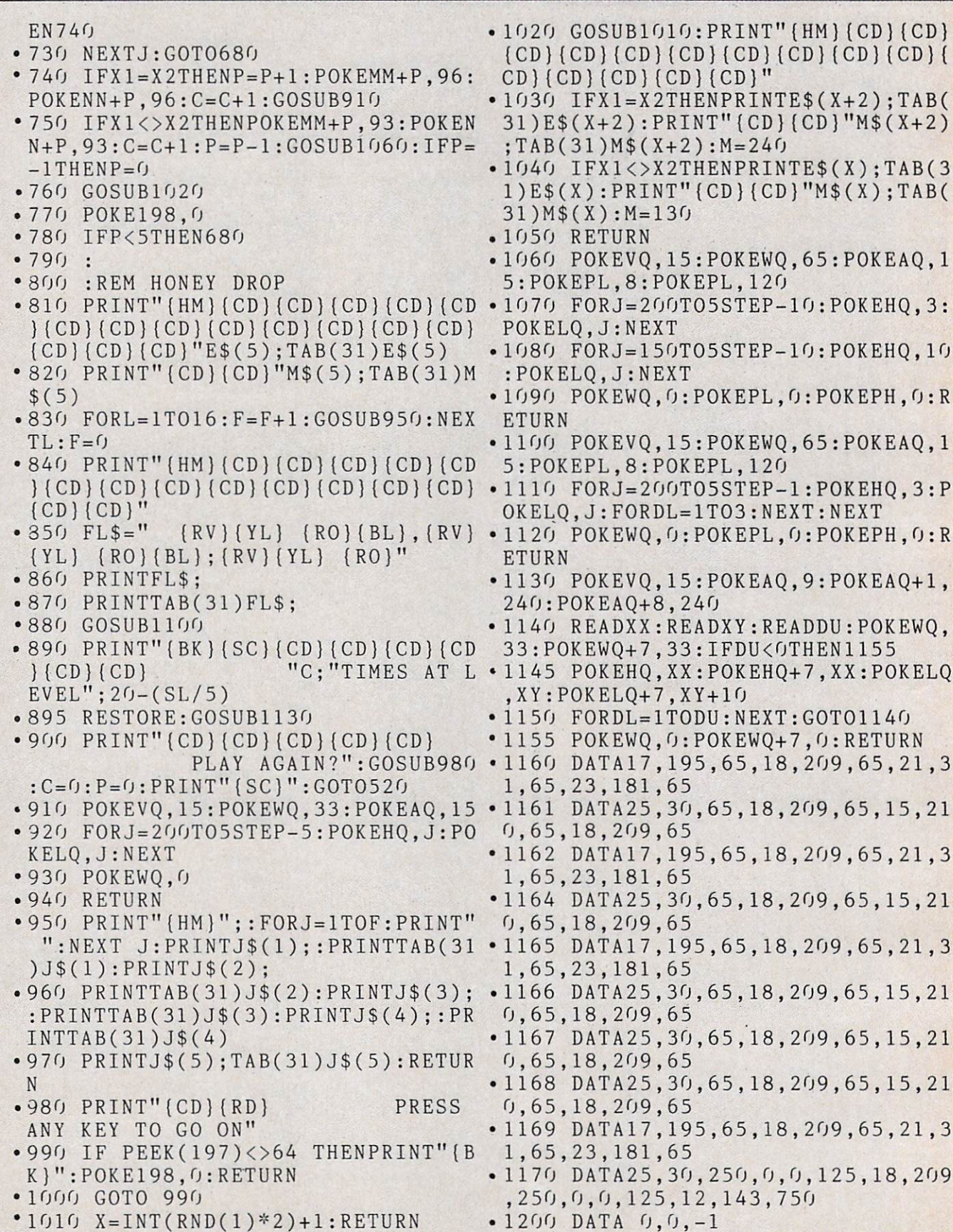

Before typing in an Ahoy.' program, the two terms in an Ahoy.' Program, and the two terms in an Ahoy. The two terms in an Ahoy. first two pages of the program listings section.

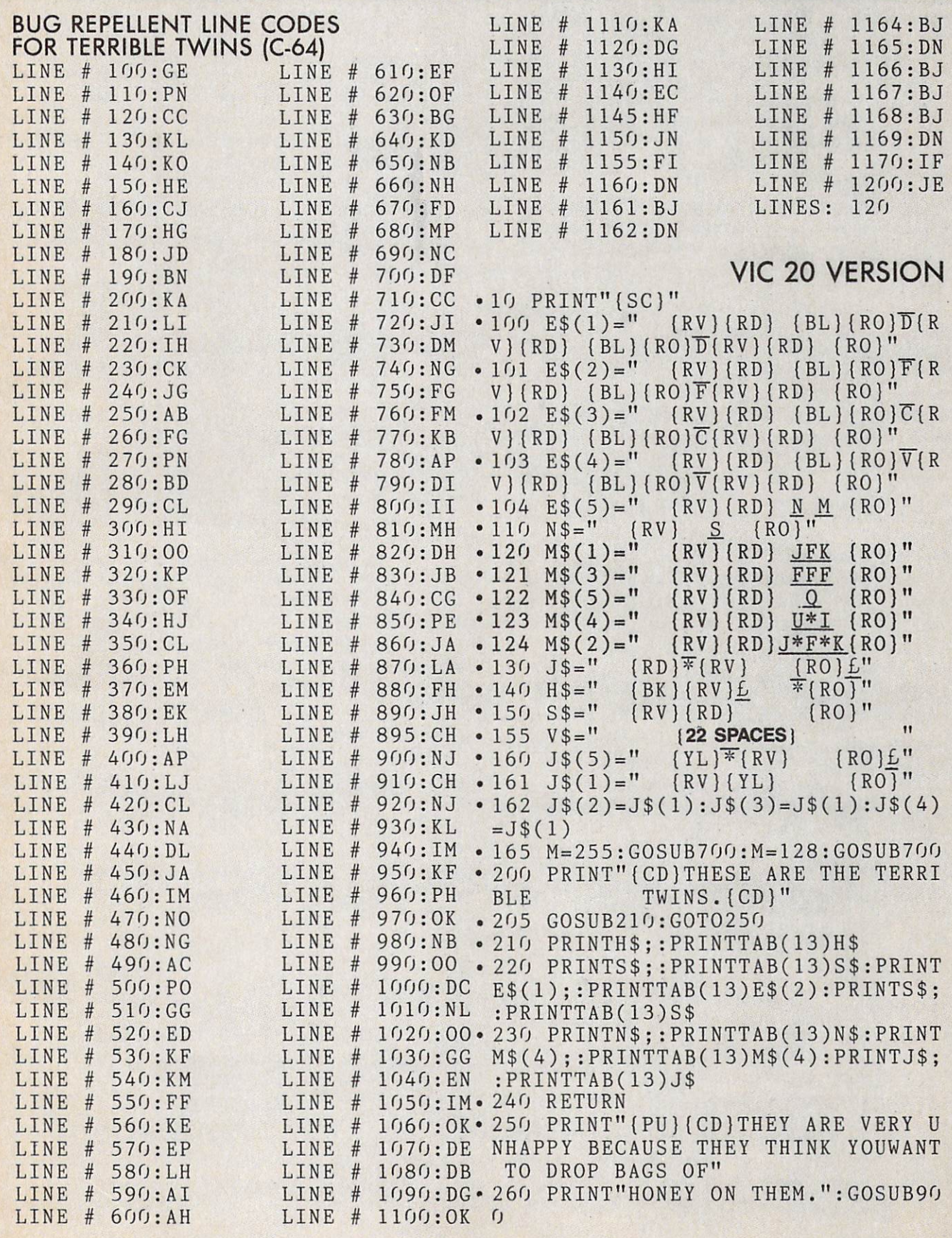

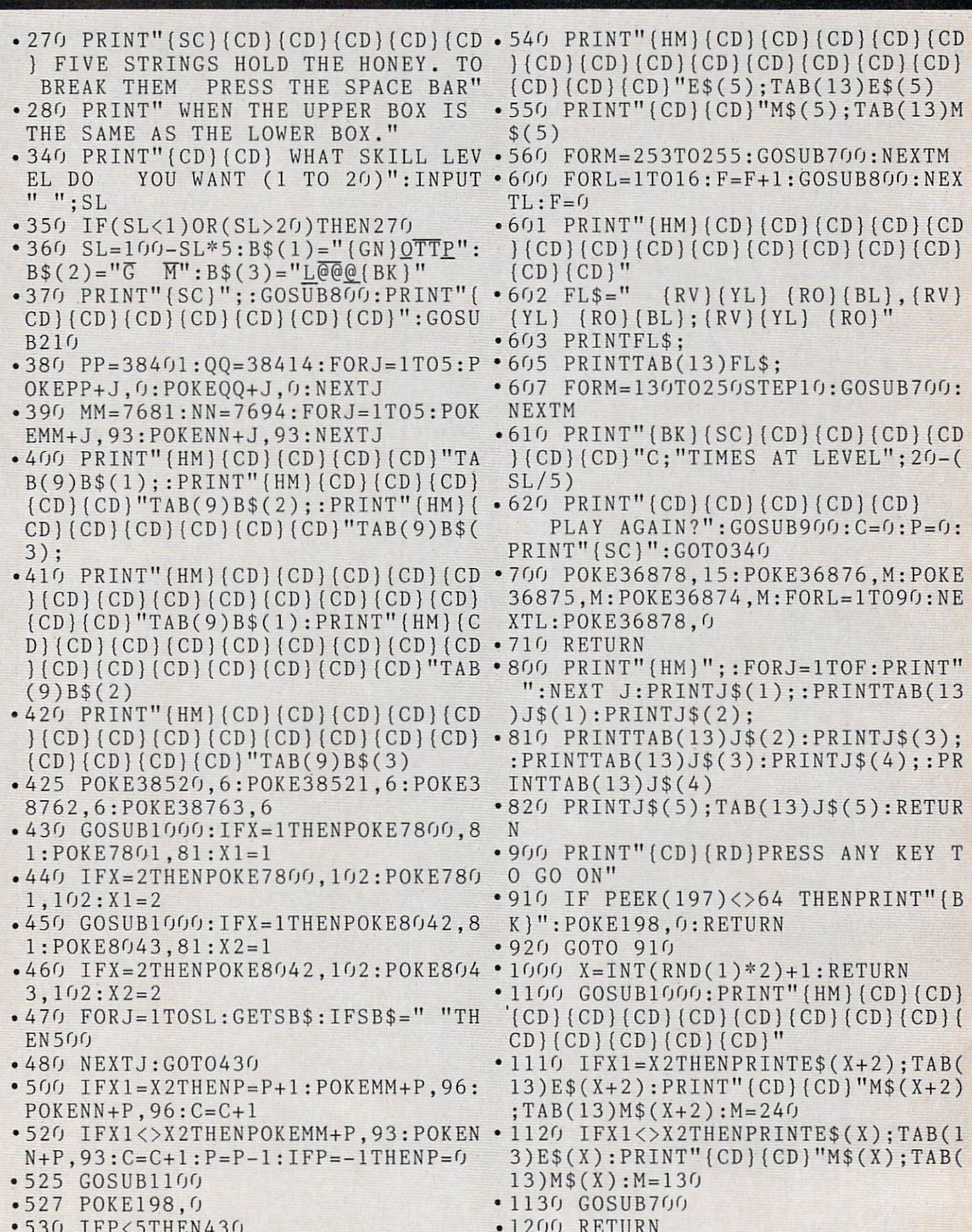

<sup>86</sup> AHOY!

<del>530 IFP STATES IN THE STATE OF A STATE OF A STATE OF A STATE OF A STATE OF A STATE OF A STATE OF A STATE OF A STATE OF A STATE OF A STATE OF A STATE OF A STATE OF A STATE OF A STATE OF A STATE OF A STATE OF A STATE OF A S</del>

Before typing in an Annual Colorado and Ahoy.' program, and an Ahoy.' program, refer to the top the fermion of first two pages of the program listings section.

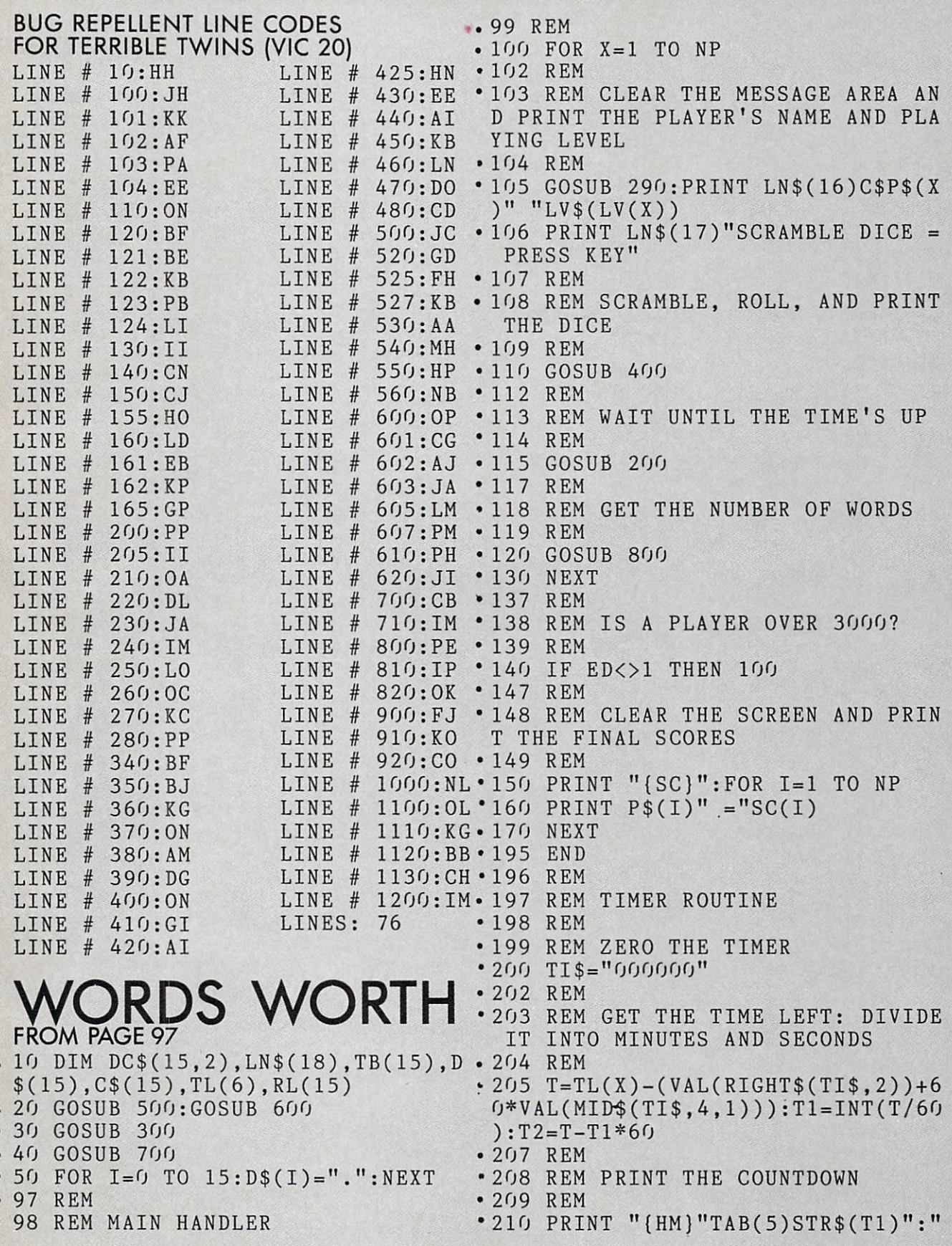

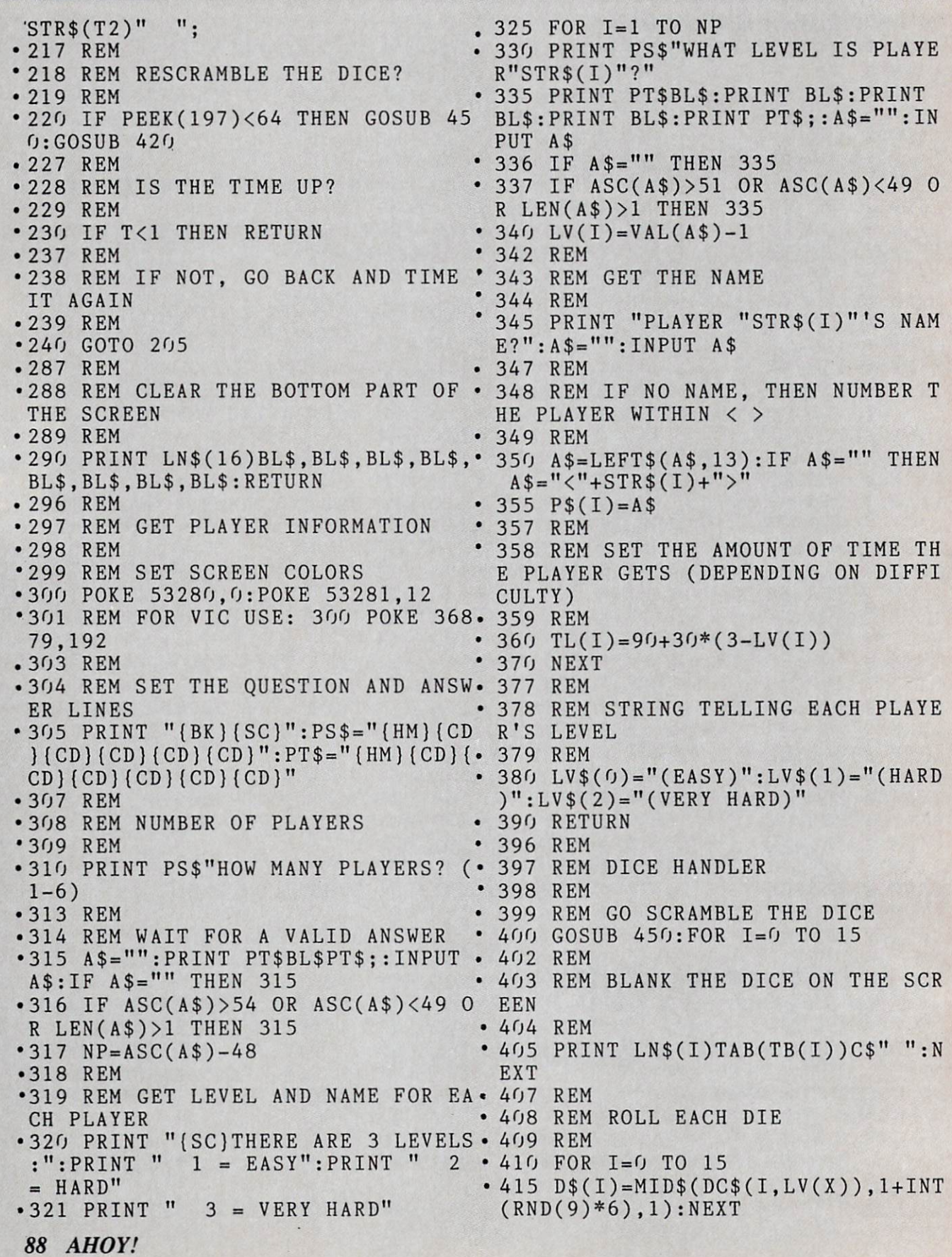

Before typing in an Ahoy! program, refer to the first two pages of the program listings section.

<sup>417</sup> REM  $.600$  BOX\$=" $(CU)(CL)(RV)\overline{DIF}(CD)(CL)$  ${CL}$  $(CL)$  $(RO)$  $\overline{K}$  $(RV)$  $\overline{K}$  $(CD)$  $(CL)$  $(CL)$ <sup>418</sup> REM PRINT THE DICE <sup>419</sup> REM  $L\widetilde{C}$ [RO} $\widetilde{T}$ [RV] $\overline{V}$ [RO]"  $-420$  FOR I=0 TO 15 •607 REM extending the control of the control of the control of the control of the control of the control of the control of the control of the control of the control of the control of the control of the control of the control of th  $(I))$ IONS  $-609$  REM • 610 FOR I=0 TO  $3: LNS(I) = "H M (CD)$ <sup>447</sup> REM {CD}":NEXT ••448 REM DICE SCRAMBLER  $•612$  FOR I=4 TO 7:LN\$(I)=LN\$(I-4)+ 449 REMOVEMENT CONTINUES IN THE REMOVEMENT CONTINUES IN THE REMOVEMENT CONTINUES IN THE REMOVEMENT OF REMOVEMENT CONTINUES. Material Material Material Material Material Material Material Material Material Material Material Material Material Material Material Material Material Material Material Material Material Material Material Material Materi  $• 614$  FOR I=8 TO 11:LN\$(I)=LN\$(I-4)  $.455$  FOR I=1 TO  $16:LS=LEN(SS$)$ •450 SS\$="ABCDEFFEHIJKLMNOPHERGHIJKLMNOPHERGHIJKLMNOPHERGHIJKLMNOPHERGHIJKLMNOPHERGHIJKLMNOPHERGHIJKLMNOPHERGHIJKLMNOPHERGHIJKLMNOPHERGHIJKLMNOPHERGHIJKLMNOPHERGHIJKLMNOPHERGHIJKLMNOPHERGHIJKLMNOPHERGHIJKLMNOPHERGHIJKLMNOP +"{CD){CD]{CD}":NEXT •457 REM  $•616$  FOR I=12 TO 15:LN\$(I)=LN\$(I-4 .458 REM GET A RANDOM POSITION IN )+"{CD}{CD}{CD}":NEXT THE STRING .617 REM •459 REM •618 REM AND MESSAGE POSITIONS  $.460$  R=1+INT(LS\*RND(9)) • 619 REM  $-462$  REM  $\cdot$  620 LN\$(16)=LN\$(15)+"{CD}{CD}{CD} •462 REM  $\sim$  163 REM PULL OUT THE CHOSEN DIE R SENSITY - DRY (TO ) I CD I CD ) SENSY  $18$ )=LN\$(17)+"{CD}" ND PUT BACK WHAT'S LEFT •464 REM •627 REM  $\mathbf{A} = \mathbf{A} + \mathbf{A} + \mathbf$  $\mathbf{S}$ LS\$+RS\$ •629 REM •467 REM  $•630$  FOR I=0 TO 12 STEP  $4:TB(I)=4$ : •468 REM CONVERT THE CHARACTER TO NEXT THE DIE NUMBER  $•632$  FOR I=1 TO 13 STEP  $4:TB(I)=7$ : NEXT •469 REMOVED FOR THE CONTROL CONTROL CONTROL CONTROL CONTROL CONTROL CONTROL CONTROL CONTROL CONTROL CONTROL CONTROL CONTROL CONTROL CONTROL CONTROL CONTROL CONTROL CONTROL CONTROL CONTROL CONTROL CONTROL CONTROL CONTROL C NEXT  $•634$  FOR I=2 TO 14 STEP  $4:TB(I)=10$ .470 RL(I-l)= $\frac{1}{2}$  respectively. The set of  $\frac{1}{2}$ •475 NEXT:RETURN :NEXT •497 REM •636 FOR 1=3 TO <sup>15</sup> STEP 4:TB(I)=13 •498 REM SET UP DICE VALUES :NEXT •499 REM •637 REM •638 REM BLANK LINES FOR ERASING •500 FOR 1=0 TO  $-510$  FOR J=0 TO 15 •639 REM •640 FOR 1=0 TO 38:BL\$=BL\$+" ":NEX •517 REM •518 REM READ THE VALUE FROM THE T:REM VIC: <sup>628</sup> FOR 1=0 TO 20:BL\$= BL\$+" ":NEXT ABLE OF VALUES •642 REM •519 REMOVEMENT PRODUCTS AND RESIDENT PRODUCTS AND RESIDENT REMOVEMENT PRODUCTS. •643 REM CLEAR THE SCREEN AND SET  $-530$  NEXT:NEXT •520 READ DC\$(J,I) THE PRINT COLOR -537 REM •644 REM •538 REM READ THE COLOR FOR EACH •645 PRINT n{SC}":C\$=n{BK}n **IE** •650 RETURN IE  $-53$  $\sim$   $\sim$   $\sim$   $\sim$   $\sim$   $\sim$   $\sim$ •540 READ C\$:F0R 1=1 TO <sup>16</sup> •698 REM PRINT BOXES  $•550 \text{ C$(I-1)=MID$(C$}, I, 1)$ •699 REM •560 NEXT •700 PRINT "{SC}11 •590 RETURN •710 FOR 1=0 TO 15:PRINT LN\$(I)TAB •597 REM (TB(I))C (TB(I))C (TB(I)BOX (TB(I)BOX (TB(I)BOX (TB) •598 REM SET UP DICE BOXES •720 RETURN •599 REM '797 REM

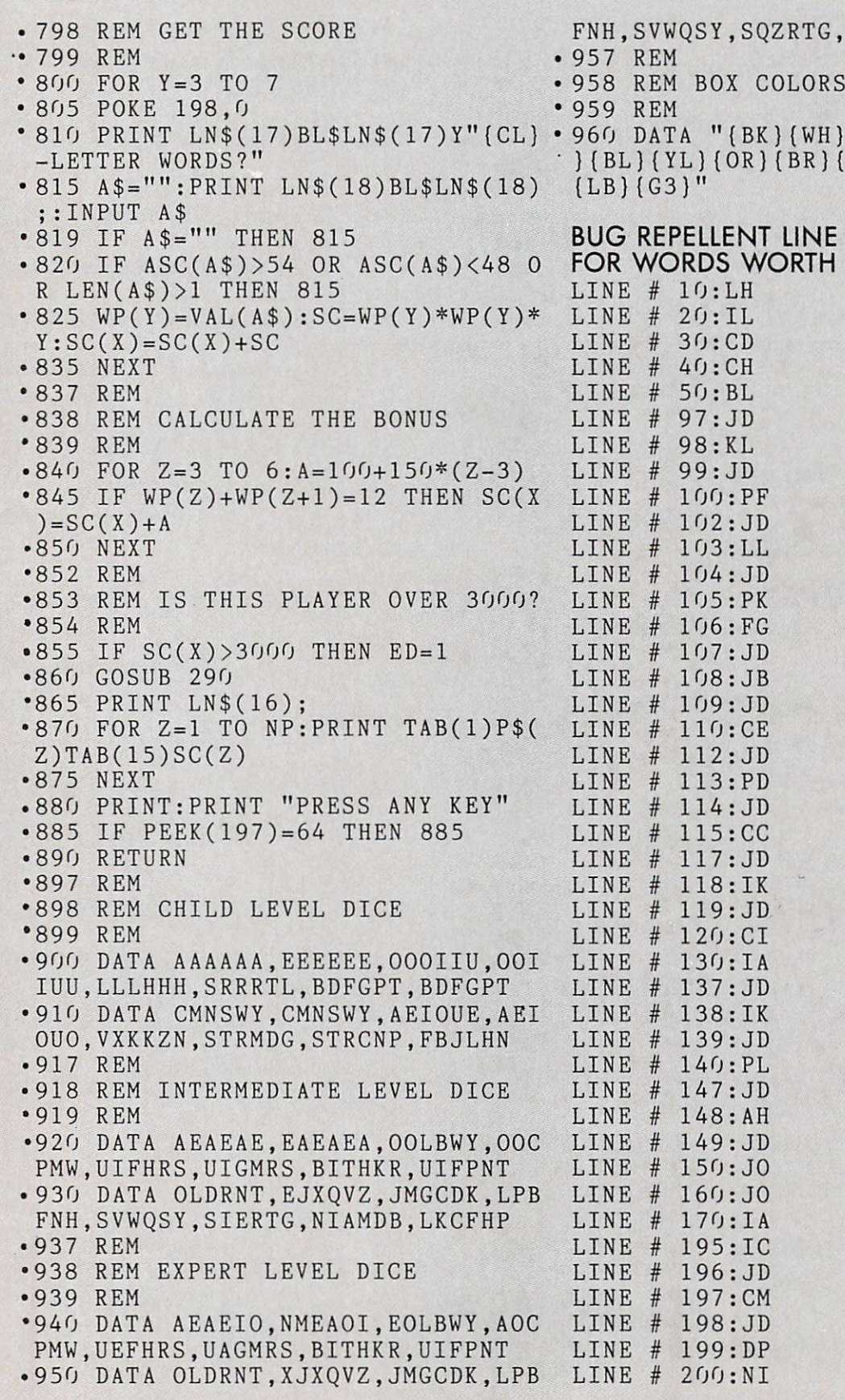

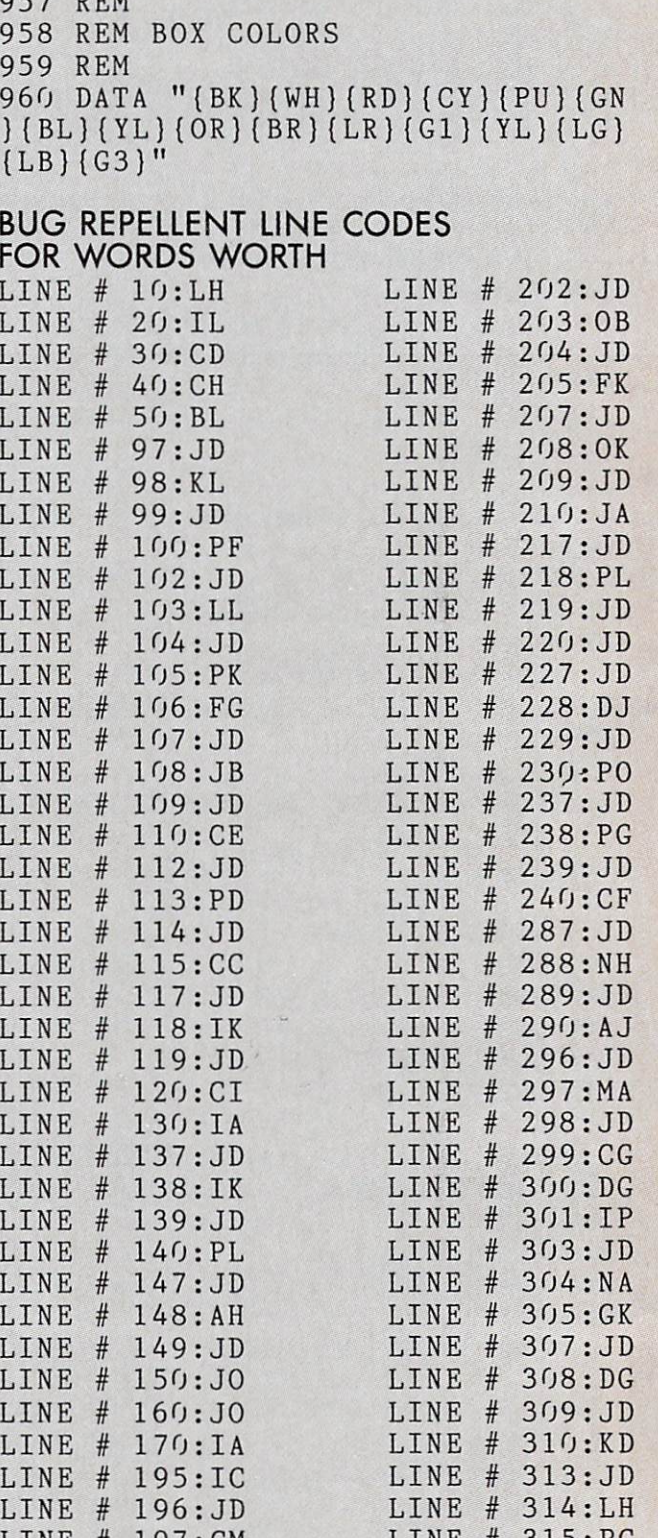

<u>\_\_\_\_\_\_\_</u> <u>Line and the second component of the second component of the second component of the second component of the second contract of the second contract of the second contract of the second contract of the second contract of t</u>

<u>23. John Stein Stein Stein Stein Stein Stein Stein Stein Stein Stein Stein Stein Stein Stein Stein Stein Stein Stein Stein Stein Stein Stein Stein Stein Stein Stein Stein Stein Stein Stein Stein Stein Stein Stein Stein St</u>

-------**317: MILLION COMPUTER** 

, NIAMDB, LKCFHP

Before typing in an Ahoy! program, refer to the Before typing in an Ahoy! program, refer to the READER SERVICE INDEX first two pages of the program listings section.

Svc. No.

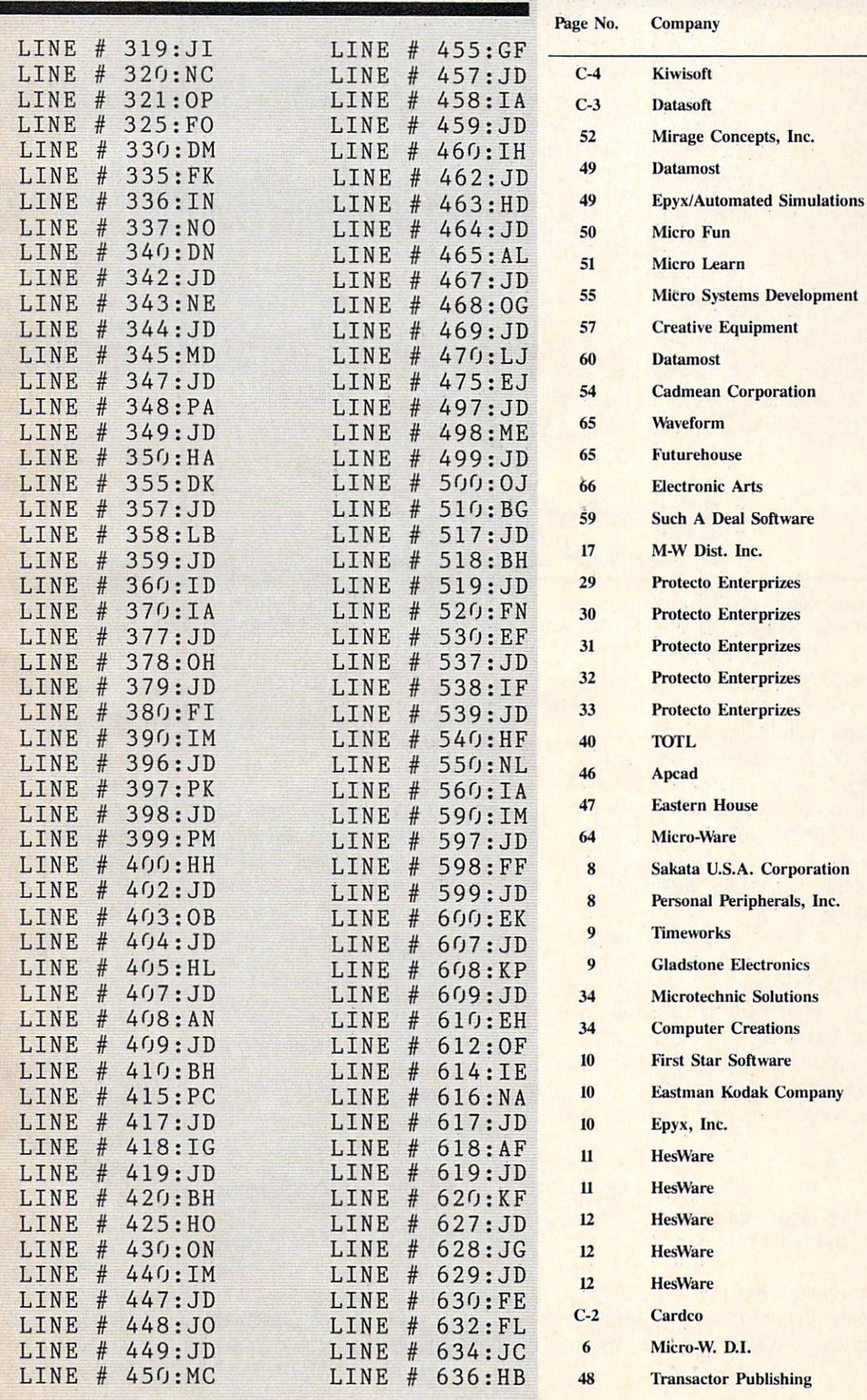

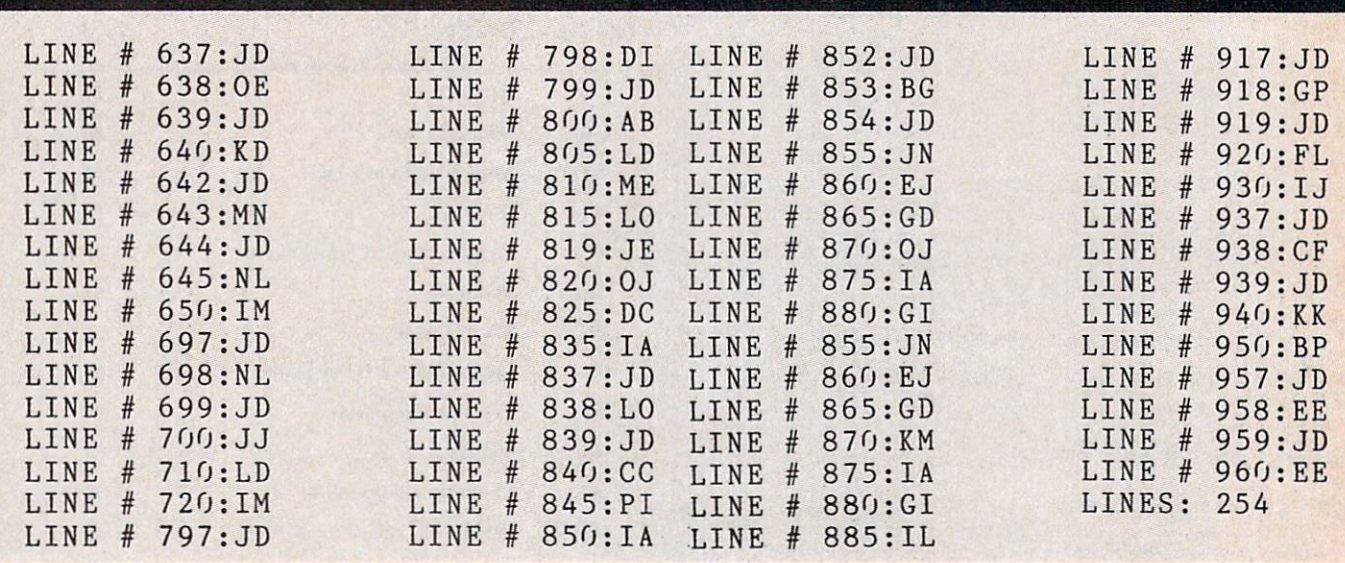

FLOTSAM

How are pretty girls and good communications program both alike? Here's the answer in ASCII: 84 72 69 89 32 66 79 84 72 32 72 65 86 69 32 65 32 80 82 69 84 84 89 32 71 79 79 68 32 66 65 85 68.

Your readers may be interested to know that there are electronic bulletin boards operating successfully with a Commodore  $64$ . I am running one that I helped write, using the Commodore 64 and Commodore 1650 automodem. Your readers might like to call in and telecommunicate sometime. Since I'm using my home phone, I'm currently operating only from 9 p.m. to midnight on Friday, Saturday, and Sunday (central time).

Features of the board include download capacity and remotely written menu file capability. Commo dore owners and others may wish to check in and look around; or page me and I'll be happy to chat. (Set your modem to 300 baud, full duplex, 8 bit) word length with 1 stop bit, no parity, and modem set to originate. Number is 601-327-5062.)

Keep up with the good work your magazine is do ing.

—Dave Barron

Columbus, MS <sup>39702</sup> P.S.: The answer to the above question is: "They both have a pretty good baud."

The author of the above letter is not the Dave Barron who contributes regularly to Ahoy! After that joke, we're sure our Dave would want that pointed out.

This last March my children bought me a C-64 with a datacassette and a 13" color TV, to keep me out of trouble. Last week a neighbor gave me a copy of *Ahoy!* (March '84). It is a very good magazine. Games are okay, but my interest is in making the machine do what I want it to do. Which brings me to the point.

On page 83 of that issue there is a printout of B.W. Behling's Address Book, which is great, but I can't count the spaces in lines 1534 to 1544. This seems to be a weakness in *Ahoy!* I could bypass those lines, but I don't wish to.

As yet, I am not a subscriber to *Ahoy!* Next month is my seventy-first birthday and I am trying to con my children into a disk drive (and a printer for Christmas). So, meanwhile, I am saving the best I can. I will pedal my tricycle (really!) to the newsstand and look to buy *Ahoy!* 

> —Frank R. Whitman Brooklyn, NY

P.S. I am able to pay a modest fee for Mr. Behling's Address Book. Is this possible? My fingers are crooked and it's hard for me to type.

Frank, we enjoyed your letter so much that we de cided to send you a complimentary copy of Address Book. As for those spaces, they can be determined by lining up a straight edge with the characters above and below the line in question. From now on, we will be indicating line spacing in program runs.

### MANUFACTURERS LISTING Continued from page 28

**Janewrite Arktronics** 520 East Liberty Ann Arbor. MI 48104 (313)769-7253 Disk, cartridge

Joe's Writer Creative Software 230 East Caribbean Drive Sunnyvale, CA 94089 \$49.95

Letter Wizard Datasoft, Inc. 9421 Winnetka Avenue Chatsworth, CA 91311 (213)701-5161 \$49.95 disk

Magic Desk Commodore Business Machines 1200 Wilson Drive West Chester. PA 19380 (215)431-9100 \$69.95 cartridge

Maxi-Pros Aardvark Action Software 2352 South Commerce Walled Lake, MI 48088 (313)669-3110 (800)624-4327 \$24.95 disk or tape

Micro-Writer **MicroTechniques** P.O. Box 192 Chesterfield, MO <sup>63017</sup>

**Omniwriter HesWare** 150 North Hill Drive Brisbane. CA 94005 (415)468-4111 \$69.95 disk

Page-Mate A B Computers 252 Bethlehem Pike Colmar, PA 18915 \$40.00 disk or tape

Paper Clip Batteries Included 186 Queen Street West Toronto, Ontario, Canada M5V 1Z1 (416)596-1405 \$99.95 disk or tape

Quick Brown Fox Quick Brown Fox 548 Broadway, Suite 4F New York, NY <sup>10012</sup> (212)925-8290 \$65.00 cartridge

Quickwriter III Educomp 2139 Newcastle Avenue Cardiff. CA 92007 (619)942-3838 S19.95 disk or tape

Script 64 Pacific Coast Software 7334 Hollister Avenue Santa Barbara, CA <sup>93117</sup> (805)685-8282 or 685-1131 \$99.95 disk

Script 64 Richvalc Communications Ltd. 10610 Bayview Avenue Richmond Hill, Ontario, Canada L4C 3N8 (416)884-4165 \$65.00 tape. \$99.00 disk

Script Ease Midwest Software Farmington, MI 48024 (313)477-0897 \$39.50 disk or tape

**Scriptimus** Trimicro 1010 North Batavia, Suite G Orange. CA 92667 (714)771-4038 \$39.95 disk or tape

SM-Text 64 SM Software, Inc. 252 Bethlehem Pike Colmar, PA 18915 (215)822-9627 (215)682-9657 support \$75.00 disk

Smithwriter Softsmith Corporation 2935 Whipple Road Union City. CA 94587 (415)487-5900 (800)341-4000 \$59.95 disk

Soft-Writer Raymac Software Group Boulder Creek, CA 95006 (408)338-9848 \$24.95

**SuperText** Muse Software 347 North Charles Street Baltimore. MD <sup>21201</sup> (301)659-7212 \$99.00 disk

Textmaster Advantage Computer Accessories. Inc. 1020 Meycrsidc Dr.. Units 7&8 Word Processor, Professional Mississauga. Ontario. Canada L5T IK7 (416)676-1200 \$39.95 disk and tape (in one package)

**Textwriter** O.E.M., Inc. 3802 Oleander Avenue Ft. Pierce, FL 33450

Totl Text 2.6 Totl Software, Inc. 1555 Third Avenue Walnut Creek, CA 94596 (415)943-7877 \$40.00 tape, S44.00 disk

Word Commander 64 MMG Micro Software P.O. Box <sup>131</sup> Marlboro, NJ 07746 (201)431-3472 \$49.95 disk or tape

Wordcraft 40 Audiogenic, Ltd. 34-36 Crown Street Reading, Berkshire England RGI 25 U.S. Agent: Regenics. Inc. P.O. Box 767 Orange, CA 92666 (714)639-9396 \$124.95 cartridge

Word Machine/Name Machine Commodore Business **Machines** 1200 Wilson Drive West Chester, PA 19380 (215)431-9100 \$19.95 disk

**WordManager** Data 20 Corp. 23011 Moulton Pkwy., Ste. B10 Laguna Hills, CA 92653 (714)770-2366

Disk or tape; free with pur chase of 80-column board

Wordpro 3 Plus/64 Professional Software, Inc. 51 Fremont Street Needham, MA <sup>02194</sup> (617)444-5224 S99.95 disk

Version

Mirage Concepts, Inc. 2519 West Shaw Ave. #106 Fresno, CA <sup>93711</sup> (209)227-8369 (800)641-1441 \$89.95 disk

The Word Processor Pacific Coast Software 7334 Hollister Avenue Santa Barbara, CA <sup>93117</sup> (805)685-8282 or 685-1131 \$99.95 disk

WordProcessor<sub>64</sub> Pro-Line Software Ltd. 755 The Queensway East, Unit 8 Mississauga, Ontario. Canada L4Y 1B4 (416)273-6350 \$49.95 disk

Wordsmith 64 Softsmith Corporation 2935 Whipple Road Union City, CA 94587 (415)487-5900 \$69.95 disk or tape

Word Writer Timeworks, Inc. 405 Lake Cook Road Deerfield, IL 60015 (312)291-9200

Write Now! Cardco, Inc. 313 Matheson Wichita. KS 67214 (316)267-6525 \$49.95 cartridge

The Writer's Assistant Rainbow Computer Corp. 490 Lancaster Pike Frazer. PA 19355 (215)296-3582 \$29.95 disk

# RUPIERT RIEPCRT Continued from page 38

program divides two integers of any length and gives the quotient and the remainder. The earlier program is limited to integers with fewer than ten digits, but the decimal equivalent of the remainder is evaluated to any length desired.

We won't spend much time discussing this program. It has comments which should help if you are interested in its workings. Basically, it repeatedly subtracts B() from the leading digits of A() and increments the quotient with each successful subtrac tion. When B() can no longer be subtracted from the first part of A(), it is shifted right and subtract ed from the next portion of A(). The variable CA represents the column of A() under which the least significant digit (LSD) of B() is placed for subtraction. Once the LSD of B() has been shifted under the LSD of A() and subtracted as many times as possible, Q() contains the digits of the quotient, and the remainder is left in A(). These results are printed by the routine at line 600.

With this program, you should be able to divide Z\$ by Y\$ and divide that result by X\$ to end up with W\$ from the previous program. Using lines 920 through 950 from Lengthy Multiplication, you should be able to add statements such as  $AS = ZS$ :  $BS = Y\$  and run the program to get a result, say ZY\$. Then use statements to let AS equal that result and let B\$ equal X\$ given in line 930. After running the program one more time, the result should be W\$ given in line 920 of Lengthy Multiplication.

Where do you go from here? You might develop your own programs which take better advantage of the Commodore's precision. It can obviously get ex act results for more than a one by one digit multiplication. Also the division algorithm is far from op timal. How about a factorial program—one that will calculate the exact value of 100 factorial for exam ple? Or how about a program to calculate the exact value of 2 raised to the 251st power?

If you are interested in learning more about some of the topics discussed here, you might look up arti cles in the January 1982 and December 1982 issues of Scientific American magazine. There are interest ing and reasonably up-to-date facts on the search for prime numbers and on supercomputers. Articles on number theory in encyclopedias are also a good source of information as to what things are known and what things are still to be discovered or proved in mathematics.

Your microcomputer is a powerful tool for investigating numbers and their properties. It can be fun just to verify the results postulated by others. Remember to feed your computer some long numbers every now and then just to keep it happy!

SEE PROGRAM LISTINGS ON PAGE <sup>79</sup>

# Creating Your Own Games Continued from page 18

key and the dice will be scrambled—that is, the same letters will be on the screen, but they'll be in different boxes. This can help you see letter combinations that you might otherwise overlook.

You play by writing down (or calling out for other players to write down) the words that you can make out of the letters on the dice. You can use the letters in any order, but you can only use each die once in the same word.

You can make up to six three-letter words, six four-letter words, and so on. Words with seven or more letters are counted as seven-letter words. There is a bonus for getting all six words in each wordlength, and an extra bonus for getting all six words in two adjacent word-lengths. For instance, if you get six four-letter words and six five-letter words, you get an extra bonus.

When your time is up, the program asks you how many words of each length you got. (Enter 0 if you didn't get any.) Then it calculates your score, dis plays all the players' scores, and waits for a keypress. When you press a key, the next player's dice are rolled and displayed.

When one player gets more than 3000 points, the game ends.

Simple enough. But you'll notice that this doesn't get us away from pencil and paper—you still have to write things down. I could have allowed you to enter the words right at the computer, but that would give an unfair advantage to touch typists. Also, the logic necessary to check your word to make sure you could make it out of the letters on the dice would have added considerably to the length of the program. This is a demonstration—I wanted you to be able to type it in in less than an hour!

Notice the dice-rolling routine at lines 400-440. Line 415 does exactly what the short sample pro gram did. It looks more complex because instead of a single die, DC\$, the same line is used to roll each of sixteen dice, which can come out of one of three different sets of dice. This gives us a very complex string in the MIDS function:  $MIDS(DCS(I, LV(X)),$  $1 + INT(RND(9)*6)$ , 1).

The variable DC\$, therefore, is a two-dimensional array. The variable I is the counter—it decides which of the sixteen dice we're rolling. And the variable  $LV(X)$  tells which set of dice to roll, depending on the level  $(LV)$  of the player whose turn it is  $(X)$ . It looks complicated, but that's what allows six different players to each use one of three sets of dice, and to roll all sixteen dice using the same program line.

#### DRAWING TILES AND SHRINKING LISTS

The *Words Worth* game also demonstrates another use of string functions in letter games. The routine at lines 450-475 scrambles the dice to change the or der in which they're displayed.

To explain what's going on in those lines, let's di gress for a moment to talk about a completely different game, *Scrabble*. In *Scrabble*, instead of dice, you start out with a set of tiles, each of which contains only one letter. Once a tile has been played on the board, it can never be used again. This means that each time you draw a tile, you are drawing from a steadily decreasing group of tiles, until finally the tiles run out.

It's like a grocery list. You start out with a certain number of items to pick up. You can get them in any order, but you want to get each one only once. So you strike out each item as you pick it up. The list shrinks until, when it's exhausted, you know your job is done.

This is quite different from dice, which can used over and over again. Now we not only have to ran domly choose a letter, we have to remove it from the list of possible letters so it can never be chosen again.

This little sample program will do exactly that. We'll use a simple set of tiles—the alphabet, with each letter occurring only once:

#### 10 SS\$="ABCDEFGHIJKLMNOPQRSTUVWXY Z"

Now, we can use RND and MID\$ to select a letter, just as we did before. However, since this string will be shrinking each time we remove a letter, we can't just choose a random number between 1 and 26. Fortunately, BASIC provides the LEN function. LEN(SS\$) will tell us the length of string SS\$, so that as the set of tiles shrinks, we can get a random number in the right range:

 $0$  LS=LEN(SS\$)  $0$  R=1+INT(LS\*RND(9))  $0 L$ = MID$(SS$, R, 1)$ 

Now we have to remove letter US from SSS. To do this we'll use the LEFTS and RIGHTS functions. These are very much like MIDS, except that LEFTS takes all the characters from the left side of the string until the stopping place, and RIGHTS takes from the right side of the string.

#### 50 LS\$=LEFT\$(SS\$,R-1):RS\$=RIGHT\$(  $SS\$ <sup>\$</sup>, $LS-R$ ): $SS\$ <sup> $S=LS$ </sup> $RSS$

The variable LSS is set to include all the letters from the left edge until the position one less than where the letter we chose was located (R-l). The variable RSS is set to include all the letters from the right edge until just after the letter we chose. We figure how many that is by subtracting the position of the letter we chose from the length of the string  $(LS-R)$ .

Then, we set  $SS\$  to  $LS\$  + RS\$. All the letters are in their proper places—except the one we chose, which was not included in either LS\$ or RS\$. Next time, SSS will be shorter by one character.

Let's put this all together into one brief sample program:

 SS\$="ABCDEFGHIJKLMNOPQRSTUVWXY Z" LS=LEN(SS\$) R=1+INT(LS\*RND(9)) L\$=MID\$(SS\$,R,1) LS\$=LEFT\$(SS\$,R-1):RS\$=RIGHT\$(  $SS\$ \$,  $LS-R$ ):  $SS\$ \$= $LS\$ +RS\$ PRINT CHR\$(19)LS\$" "L\$" "RS\$" FOR 1=0 TO 19:NEXT:PRINT LS FOR 1=0 TO 19:NEXT:PRINT LS IF SS\$="" THEN END 90 IF PEEK(197)=64 THEN 90 100 GOTO 20

Each time you press a key, you'll see the program select a letter; the next time it selects a letter, the one you chose the time before will be gone. Also, the number of letters in the string will be displayed.

In *Words Worth*, I use this technique, but instead of drawing tiles, I'm scrambling the order of the dice. This is a tricky job, since I want to make sure each die gets moved to a random position, but no die gets overlooked, and only one die gets assigned to each position.

The solution was to create a string of sixteen let-

ters, in order:  $SS\$  = "ABCDEFGHIJKLMNOP". I used exactly the same system as in the sample pro gram above, but instead of keeping the *letter* I pulled out of the string. I used the *ASCII value* of the letter. The ASC function converts any character into its numeric value. The letters A through P are the numbers 65 through 80. By subtracting 65 from the val ue of each letter, I get a number from 0 to 15. Each letter was randomly chosen, so the numbers will not be in any particular order. However, each number will occur once and only once! You'll probably find this system as useful as I have; quite a few programs need a shrinking list.

#### COUNTING DOWN WITH TI\$

Most of the rest of the program is either self-ex planatory or you'll have to take it on faith—except the timer routine that starts at line 200.

Commodore BASIC has a built-in timer that you can use whenever you need it. It is contained in the variable TI\$, which returns, not a number, but a sixcharacter string consisting of numbers.

To use TIS, first set it to zero:

#### 10 Tl\$-"000000n

TIS immediately starts counting upward, adding to its value approximately every second (variations in electrical current can cause tiny variations in the computer's internal clock). So any time after you set it to zero, you can find out how long it has been since you set it:

#### 10 TI\$="000000" 20 PRINT CHR\$(19)TI\$:G0T0 20

You can cut it into hours, minutes, and seconds quite easily:

#### 10 TI\$="075945" 20 PRINT CHR\$(19)LEFT\$(TI\$,2)":"M  $ID$(TI$$ , 3, 2)": "RIGHT\$(TI\$, 2): GOTO  $2<sub>0</sub>$

Notice that I started the timer with a time other than 0. This is because otherwise you'd have to wait an hour to see the hours change. I'm too impatient.

Often, though, you won't want to count forward you'll want a countdown to 0. Let's say you have a game in which you want to start with a 3000-point bonus. Every five seconds, the bonus decreases by 100 points. That means that in 150 seconds (two and a half minutes) the bonus is down to zero.

This program will cut TI\$ into minutes and seconds, convert the minutes into seconds, figure the bonus, and count down.

10 TI\$="000000":FF=150 20 M=VAL(MID\$(TI\$,4,1)):S=VAL(RIG  $HT$(TI$,2))$ : T=S+60\*M 30 TL=FF-T 40 IF (TL/5)=INT(TL/5) THEN PRINT CHR\$(19)STR\$(TL\*20) 50 IF TL>0 THEN 20

Line 20 gets the number of minutes (M) and sec onds (S), multiplies the minutes by 60, and adds them together. Then line 30 subtracts the number of seconds from the final figure (FF) to get the time left (TL).

Notice the function VAL. If a string is completely numeric—that is, if every character is a digit between 0 and 9—then VAL returns, not the ASCII value of the characters, but the number they spell out. If you PRINT VAL("3"), you'll get the number 3. If you PRINT ASC("3"), you'll get the number 51. And if you PRINT VAL("A"), then you'll get an error, because while  $A$  has an ASCII value, it has no numeric value.

In line 40, the program checks to see if TL is evenly divisible by 5. If it is, then TL/5 will be the same as INT(TL/5)—in other words, you can divide TL by 5 without a remainder. If TL is a multiple of 5. then we print the bonus, which is TL times 20.

This is a pretty slow countdown—often you'll use countdowns that change every second. It certainly adds to the sense of urgency in the game to watch time getting ticked off, not by the second, but by hundreds of points each second.

#### /5 THIS ALL YOU CAN DO?

By no means. Using the string operations we've gone through here (MIDS, RIGHTS, LEFTS, ASC, VAL, and LEN), you can put together many differ ent games—much more sophisticated than the Words Worth game I've included here.

The same techniques are used in many games, not just letter games. Next month we'll use them extensively in creating a text adventure game. Text adventures are the marvelous storytelling games like Zork, in which the computer takes you through fantastic scenery to meet strange creatures and have marvelous adventures.

Alas, I won't provide you with a program even a tenth as good as Zork—but the mini-adventure we'll program together will at least show you the princi-

pics of adventure game programming. Then it's up to you to develop really creative, exciting adventures for other gamers to play.

And I'll admit that I am inordinately fond of good text adventures. I've made my living by writing fan tasy for a good many years, and good text adven tures are the closest melding of game and fiction that I've yet seen. When it comes to computer games, a word can sometimes be worth a thousand pictures.  $\square$ 

SEE PROGRAM LISTING ON PAGE <sup>87</sup>

## EDUCATIONAL SOFTWARE

#### Continued from page 66

ity time with you. This is one of the more expensive purchases you will make for your child; money does not equal importance. Your time, paling around, serving as a role model, is at least as important and it's free. Be wary of demanding that the com puter be important to your child because it cost you a lot.

When you introduce a computer into your child's life, make yourself a part of that new activity. You can learn enough to stay involved even as he be comes a programming whiz. As adults, we ought to be self-assured enough to enjoy watching our children learn, even when they outstrip us. If you are already into computers, remember to share your child's excitement as he explores all those things that seem so elementary to you. (And to share the com puter if you both use it.)  $\Box$ 

#### Programs for Commdore 64 computers mentioned in this article:

Alphabet Construction Set Futurehouse Box 3470 Chapel Hill, NC <sup>27514</sup> (800) 334-SOFT \$29.95 disk (requires a \$34.95) light pen)

Cogito Readers Digest Services, Inc. Pleasantville, NY <sup>10570</sup> (800) 431-8800 S39.95 disk

Frenzy/Flip Flop Edufun-Milliken Publishing Company 1100 Research Blvd. P.O. Box 21579 St. Louis, MO 63132-0579  $$39.95$  cartridge; for ages 2 to 6. Gulp!!/Arrow Graphics Edufun  $$39.95$  cartridge; for ages 2 to 6.

Juggles' Rainbow The Learning Company 545 Middlefield Road Menlo Park. CA 94025 (415) 328-5410 \$29.95; for ages 3 to 6.

MathWiz Merritt Software, Inc. P.O. Box 1504 Fayetteville, AR <sup>72702</sup> (501) 442-0914  $$100.00$  disk; for grades  $5$  to  $8$ .

Missing Links Sunburst Communications Room YR 8 5

39 Washington Avenue Pleasantville, NY 10570 (800) 431-1934 \$49.00 disk (with backup); for grades 3 and up. (Three versions are available: Young People's Literature, Micro-Encyclopedia, and Classics.) Also available from: Human Engineered Software 150 N. Hill Drive

Brisbane. CA 94005 (800) 227-6703

**MusiCalc** Waveform Corporation <sup>1912</sup> Bonita Way Berkeley, CA 94704 (415) 841-9866 \$74.95 disk (Additional products available are: Scorewriter and Keyboard Maker.

S34.95 each; African/Latin Rhythms and New Wave/Rock, \$24.95 each.)

Music Construction Set Electronic Arts 2755 Campus Drive San Mateo, CA 94403 (415) 571-7171 \$40.00 disk

Race Car 'Rithmetic Unicorn Software Liberace Plaza, Suite 1775 East Tropicana Avenue Las Vegas, NE 89109 (702) 798-2727  $$39.95$  disk; for ages 5 and up.

Speedy Spides Readers Digest \$34.95 disk; for ages 9 and up.

# CCMMCDARIES

#### Continued from page 62

situation!

People who have sent workable solutions to March and April Commodores include: Mark Nekic (Eastlake, OH), Haley Carter Jr. (Dayton, OH), Joseph Carpino (Lyndhurst, NJ), John F. Adams (St. Charles, IL), John Chong, age <sup>13</sup> (Syracuse, NY). S. Schermerhorn (Wellesley Hills. MA), Richard Lovett (Kansas City, MO), Harold Ingram (Jackson, MS), Jerry Fitch (Mt. Juliet, TN), Steve Godwin (Miami, FL), Jon Dudding (Midlothian, VA), Frank L. Huff (Huber Heights, OH), Walter Dickerson (Brick. NJ). Jeff Randall (Carleton. MI), Tom Bender (Danbury. CT), Dennis DeFendi (Bethcsda, MD), Donald Rog ers (Naperville, IL), Alan Bowcn (Franklin, TN), Frank Nasuti (Norwood, MA), Jon Syverston (Richland Center, WI), Christopher Hebert (Sunnyvale, CA), Betty Colgin (Paxton, NE), John Talipsky (Norcross, GA). Bill Lloyd (St. Paul, MN), Gary R. Forney (Delwein, IA), David McDonald (Richland. WA), Bill McGrail (Marblehead, MA), James C. Dunavant (Gainesville. FL). Jim Cunningham (Collinsville, OK), Sheldon Wotring (Palmerton, PA), Hal Sigler (Brooklyn. NY), Rick Miller (Laramie, WY), Michael Franklin (Atchison, KS), Randy Barr (Liverpool, WV), J.L. Tyler (Rochester, IN), W.T. Mallison (Rocky Mount, NC), and John Kubiac (Sterling Hgts.. MI).

These names are in a precisely-chosen random order. Next month we'll look at some of the ideas and suggestions their letters have included. Till then, keep that keyboard humming.  $\square$ 

# IEDITORIAI Continued from page 5 Continued from page 13

Funny things happen. When I departed my first home in Wisconsin, back at the end of 1937, I left behind a lot of science fiction magazines which I had accumulated monthly at a price of 20 or 25 cents per copy. I suppose that they were eventually all thrown away—sadly, because they are now collec tors' items, some of them valued at 30, 50, and up to over 100 dollars apiece! Maybe one reason for this is that they contain the originals of stories giv ing at least hints of just about every remarkable real ity that has since come about, and those of the imaginable future: spacecraft, robots that think, mind-enhancers, interstellar communication and jour neys, rejuvenation, contact with alien beings and bi ologies, utopias and hells, marvels galore!...

No, I don't urge the hoarding of present-day publications and artifacts, in the hope that somebody might sometime enjoy wealth from an unexpected source; the mass effort would be self-defeating through oversupply. I only suggest further that obsolescence is less of a hazard than some suppose, and that outcomes are not entirely predictable.

The gaming spirit was strong in mankind eons be fore there were sophisticated videogames. How old is chess or checkers? Or card-playing? And in the Metropolitan Museum of Art of N.Y.C. there is a carven ivory game board that looks rather like a tiny grand piano. No rule book for it is known, and its only name was suggested by the canine-headed marker-pins, evidently meant to be moved from peghole to peg-hole: Hounds and Jackals. It is from Egypt, 4,000 years ago.

I'm no advocate of gambling. But some risk is an inevitable part of the game of being alive. With all that challenges us now and further ahead, aren't we eager and sporting enough to take a few well-considered chances ourselves?  $\square$ 

# <u> Micro-Miñder</u>

portant note must be mentioned at this point when entering your dates:

- 1. Month must be only the first three letters of that month
- 2. Enter dates from  $1$  to  $31$  (no leading zero)
- 3. Names should be no longer than <sup>15</sup> characters
- 4. All months and dates must be entered in chronological order (Jan 1, Jan 15, Feb 1, etc.)

In order to use the second choice "Delete App'ts", you must first use #3 "List App'ts" and get the number of the appointment you wish to delete. #3 will do exactly what it says: list all your appointments on the screen. I find #4, checking appointments, the most fun. Press #4 and the program will ask which month you want to check. Type in Jan to Dec (depending on where your appointments are) and the program will display the actual calendar for the month specified along with a red asterisk to denote an app't on that date. The bottom of the screen will show who the appointment is with. Press the space bar and it will run through all your appointments for that month one at a time, or press "fl" to return to the main menu.

When you're finished adding, deleting, or checking your appointments, you must finish with #5, "Ter minate Session." This choice will write the updated file to the disk and then end the program.

We hope you have as much fun using this program as we had writing it. If you'd like to avoid the "fun" of typing it in, send \$5.00 with a stamped, self-addressed envelope to:

> Bob Lloret 157 Atlantic Avenue Staten Island, NY <sup>10304</sup>

A copy will promptly be mailed to you on disk.  $\square$ SEE PROGRAM LISTING ON PAGE <sup>70</sup>

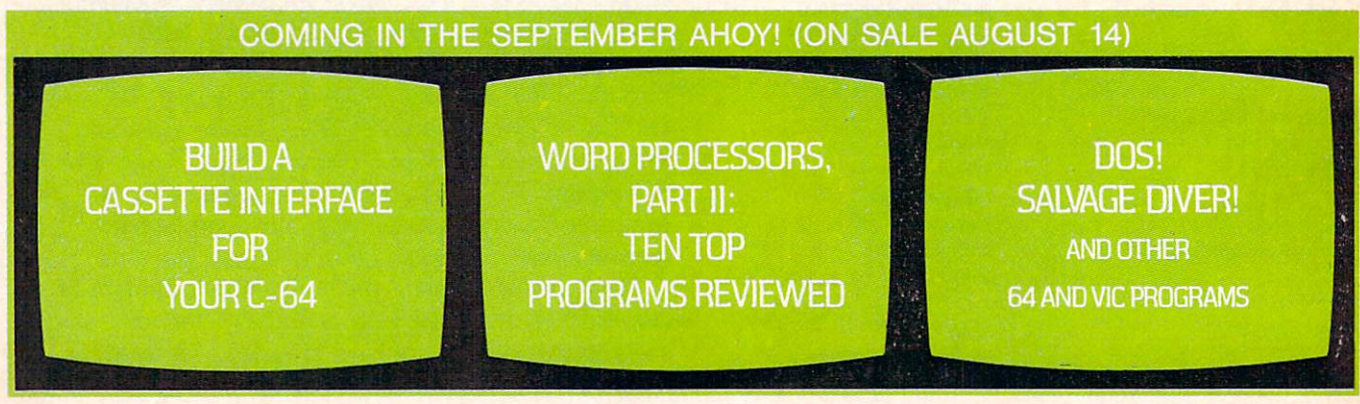

# THE GAME YOU CAN GET<br>WRAPPED UP IN.

If you thought Egypt was the home of the Pyramids, wait until you get home with Lost Tomb™

Far more than mere chambers of wonder, these chambers are filled with horror Poisonous scorpions, screeching bats and terrifying mummies. And in the timeless tradition of the most daring expeditions, you'll pack a pistol, plenty of ammo and whip to crack the curse of the pyramids. Earthquakes rumble along cavernous passageways. Walls crumble and crackle with gunfire. Your mission is to make it through all 91 chambers and 13 levels. And then make off with the loot. The only things we can't give you are the things you'll need most. Cool reflexes, uncanny instincts and the courage to use them. Lost Tomb™ Can you unravel the mystery?

Available now for Atari, Commodore 64, Apple II series and IBM PC and PC/JR. Suggested retail price \$29.95. Check with your local home computer software retailer for Lost Tomb?1 and to learn of other great programs from Datasoft® send for free consumer catalog.

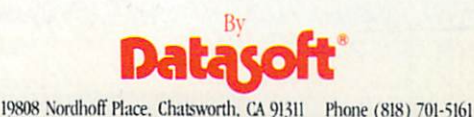

Datasoft is a registered trademark of Datasoft Inc. Lost Tomb is a trademark of Stern\* Electronics C 1984 Datasoft, Inc.

# TI ...

# CADPIC IS THE TOTAL COMPUTER-AIDED DESIGN PACKAGE FOR THE C-64<sup>™</sup>

- **EDUCATION LEARN PAINTING, GRAPHIC DESIGN AND DRAFTING IN FULL COLOR**
- $\bullet$  FUN DRAW & PRINT CARTOONS, COMIC STRIPS, COLORING-IN & MICRON EYE™ CAMERA PICTURES
- **BUSINESS** GRAPHICS OF EVERY KIND, SHADED PRINTOUT, COMPUTER COLOR SEPARATIONS, ADS
- **HOBBY** TAPESTRY, EMBROIDERY, HOOKED RUG DESIGNS, AND, OF COURSE, 16 COLOR PAINTING

#### **ble on Diskette for \$39.**

r paintings / Pens & brushes for special effects / Draw with CRSR or Joy.<br>Iapes (filled & unfilled) / Perspective & Home points / Copying / Mirroring<br>ving / Doubling / Load & save plattes that Automatic shapes (filled units and the shapes of blocks (filled) Perspective Automatic Mirroring Mirroring Mirroring Mirroring Mirroring Mirroring Mirroring Mirroring Mirroring Mirroring Mirroring Mirroring Mirroring Mirro ng / Doubling / Load & s

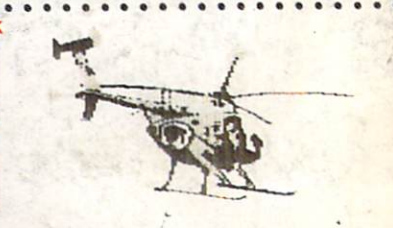

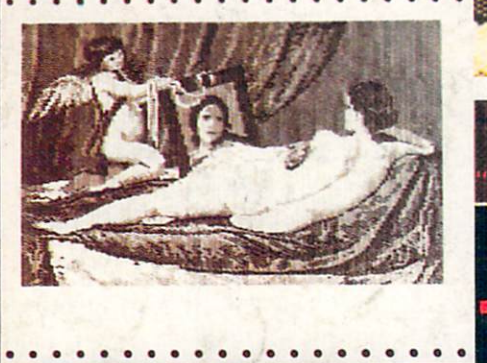

/ENUS" BY VELAZQUEZ,'A PAINTPIC IMAGE

PRINTAPIC™ Available on Diskette for \$44.95 Print Paintpic pictures in advanced grey shades or high-resolution black & white Tapestry, Embroidery, Hooked Rug, 'Paint by number' prints Convert and print Micron™ images Color separations for publication, Ads, business reports Works for most printers Includes 'Venus' above, and helicopter.

# TOGETHER AS CADPIC, FOR ONLY \$79.95 - THERE'S NOTHING LIKE IT!

#### GIANT COMPUTER ART PRINTS NOW YOU CAN GET "ROOM",£ "STORM" AND "HOLYLAND" IN 2O"X 24"POSTERS

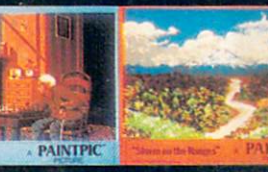

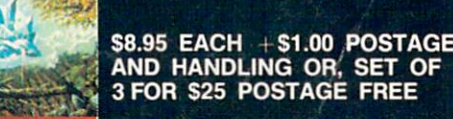

CADPIC™ comes with complete instructions. Payment in advance in U.S. Dollars by check or money order or via VISA, AMEX. Add \$2.00 postage and handling. California residents add 6% sales tax. Paintpic available on cassette \$35. Dealer Enquiries Welcome. Product Brochure. Phone 714-261-5114

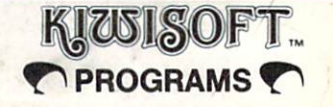

MicronEye is a trademark of Micron Technology, Inc. Commodore 64 is a trademark of Commodore Electronics, Ltd.

18003-LSkypark South, Irvine, CA92714